# Oracle® Database

Enterprise User Security Administrator's Guide 12*c* Release 1 (12.1) **E17731-18** 

June 2017

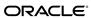

Oracle Database Enterprise User Security Administrator's Guide, 12c Release 1 (12.1)

E17731-18

Copyright © 2000, 2017, Oracle and/or its affiliates. All rights reserved.

Primary Authors: Rod Ward, Sumit Jeloka

Contributors: Janis Greenberg, Chi Ching Chui, Santanu Datta, Pat Huey, Min-Hank Ho, Sudha Iyer, Supriya Kalyanasundaram, Lakshmi Kethana, Manoj Kamani, Van Le, Nina Lewis, Stella Li, Sarma Namuduri, Janaki Narasinghanallur, Hozefa Palitanawala, Eric Paapanen, Vikram Pesati, Andy Philips, Richard Smith, Deborah Steiner, Srividya Tata, Philip Thornton, Ramana Turlapati, Sudheesh Varma, Peter Wahl

This software and related documentation are provided under a license agreement containing restrictions on use and disclosure and are protected by intellectual property laws. Except as expressly permitted in your license agreement or allowed by law, you may not use, copy, reproduce, translate, broadcast, modify, license, transmit, distribute, exhibit, perform, publish, or display any part, in any form, or by any means. Reverse engineering, disassembly, or decompilation of this software, unless required by law for interoperability, is prohibited.

The information contained herein is subject to change without notice and is not warranted to be error-free. If you find any errors, please report them to us in writing.

If this is software or related documentation that is delivered to the U.S. Government or anyone licensing it on behalf of the U.S. Government, then the following notice is applicable:

U.S. GOVERNMENT END USERS: Oracle programs, including any operating system, integrated software, any programs installed on the hardware, and/or documentation, delivered to U.S. Government end users are "commercial computer software" pursuant to the applicable Federal Acquisition Regulation and agency-specific supplemental regulations. As such, use, duplication, disclosure, modification, and adaptation of the programs, including any operating system, integrated software, any programs installed on the hardware, and/or documentation, shall be subject to license terms and license restrictions applicable to the programs. No other rights are granted to the U.S. Government.

This software or hardware is developed for general use in a variety of information management applications. It is not developed or intended for use in any inherently dangerous applications, including applications that may create a risk of personal injury. If you use this software or hardware in dangerous applications, then you shall be responsible to take all appropriate fail-safe, backup, redundancy, and other measures to ensure its safe use. Oracle Corporation and its affiliates disclaim any liability for any damages caused by use of this software or hardware in dangerous applications.

Oracle and Java are registered trademarks of Oracle and/or its affiliates. Other names may be trademarks of their respective owners.

Intel and Intel Xeon are trademarks or registered trademarks of Intel Corporation. All SPARC trademarks are used under license and are trademarks or registered trademarks of SPARC International, Inc. AMD, Opteron, the AMD logo, and the AMD Opteron logo are trademarks or registered trademarks of Advanced Micro Devices. UNIX is a registered trademark of The Open Group.

This software or hardware and documentation may provide access to or information about content, products, and services from third parties. Oracle Corporation and its affiliates are not responsible for and expressly disclaim all warranties of any kind with respect to third-party content, products, and services unless otherwise set forth in an applicable agreement between you and Oracle. Oracle Corporation and its affiliates will not be responsible for any loss, costs, or damages incurred due to your access to or use of third-party content, products, or services, except as set forth in an applicable agreement between you and Oracle.

# Contents

| ٦  | eface                       | 9                                                                                   | . XV |  |  |  |  |
|----|-----------------------------|-------------------------------------------------------------------------------------|------|--|--|--|--|
|    | Inte                        | ended Audience                                                                      | . xv |  |  |  |  |
|    | Documentation Accessibility |                                                                                     |      |  |  |  |  |
|    | Rela                        | ated Documents                                                                      | ΧV   |  |  |  |  |
|    | Cor                         | nventions                                                                           | xvi  |  |  |  |  |
|    |                             |                                                                                     |      |  |  |  |  |
| Cl | _                           | es in This Release for Oracle Database Enterprise User Security                     |      |  |  |  |  |
|    | Adm                         | ninistrator's Guide                                                                 | xix  |  |  |  |  |
|    | Cha                         | anges in Oracle Database 12c Release 1 (12.1)                                       | xix  |  |  |  |  |
|    |                             | New Features                                                                        |      |  |  |  |  |
|    |                             |                                                                                     |      |  |  |  |  |
| 1  | Intro                       | oducing Enterprise User Security                                                    |      |  |  |  |  |
|    | 1.1                         | Introduction to Enterprise User Security                                            | 1-1  |  |  |  |  |
|    |                             | 1.1.1 The Challenges of User Management                                             | 1-1  |  |  |  |  |
|    |                             | 1.1.2 Enterprise User Security: The Big Picture                                     | 1-2  |  |  |  |  |
|    |                             | 1.1.3 About Enterprise User Security Directory Entries                              | 1-9  |  |  |  |  |
|    | 1.2                         | About Using Shared Schemas for Enterprise User Security                             | 1-16 |  |  |  |  |
|    |                             | 1.2.1 Overview of Shared Schemas Used in Enterprise User Security                   | 1-17 |  |  |  |  |
|    |                             | 1.2.2 How Shared Schemas Are Configured for Enterprise Users                        | 1-17 |  |  |  |  |
|    |                             | 1.2.3 How Enterprise Users Are Mapped to Schemas                                    | 1-18 |  |  |  |  |
|    | 1.3                         | Enterprise User Proxy                                                               | 1-20 |  |  |  |  |
|    | 1.4                         | About Using Current User Database Links for Enterprise User Security                | 1-22 |  |  |  |  |
|    | 1.5                         | Enterprise User Security Deployment Considerations                                  | 1-23 |  |  |  |  |
|    |                             | 1.5.1 Security Aspects of Centralizing Security Credentials                         | 1-23 |  |  |  |  |
|    |                             | 1.5.2 Security of Password-Authenticated Enterprise User Database Login Information | 1-24 |  |  |  |  |
|    |                             | 1.5.3 Considerations for Defining Database Membership in Enterprise Domains         | 1-25 |  |  |  |  |
|    |                             | 1.5.4 Choosing Authentication Types between Clients, Databases, and Directories for |      |  |  |  |  |
|    |                             | Enterprise User Security                                                            | 1-26 |  |  |  |  |
| •  | Cat                         | ting Storted with Enterprise Hear Security                                          |      |  |  |  |  |
| _  |                             | ting Started with Enterprise User Security                                          |      |  |  |  |  |
|    | 2.1                         | Configuring Your Database to Use the Directory                                      | 2-1  |  |  |  |  |
|    |                             |                                                                                     |      |  |  |  |  |

|   | 2.2  | Registering Your Database with the Directory                                          | 2-4  |
|---|------|---------------------------------------------------------------------------------------|------|
|   | 2.3  | Creating a Shared Schema in the Database                                              | 2-7  |
|   | 2.4  | Mapping Enterprise Users to the Shared Schema                                         | 2-7  |
|   | 2.5  | Connecting to the Database as an Enterprise User                                      | 2-8  |
|   | 2.6  | Using Enterprise Roles                                                                | 2-8  |
|   | 2.7  | Using Proxy Permissions                                                               | 2-13 |
|   | 2.8  | Using Pluggable Databases                                                             | 2-17 |
|   |      | 2.8.1 Wallet Location for Pluggable Databases                                         | 2-18 |
|   |      | 2.8.2 Default Database DN Format                                                      | 2-18 |
|   |      | 2.8.3 Plugging and Unplugging PDBs                                                    | 2-19 |
|   |      | 2.8.4 Switching Containers                                                            | 2-19 |
| 3 | Con  | figuration and Administration Tools Overview                                          |      |
|   | 3.1  | Enterprise User Security Tools Overview                                               | 3-1  |
|   | 3.2  | Oracle Internet Directory Self-Service Console                                        | 3-2  |
|   | 3.3  | Oracle Net Configuration Assistant                                                    | 3-2  |
|   |      | 3.3.1 Starting Oracle Net Configuration Assistant                                     | 3-3  |
|   | 3.4  | Database Configuration Assistant                                                      | 3-4  |
|   |      | 3.4.1 Starting Database Configuration Assistant                                       | 3-4  |
|   | 3.5  | Oracle Wallet Manager                                                                 |      |
|   |      | 3.5.1 Starting Oracle Wallet Manager                                                  | 3-5  |
|   |      | 3.5.2 The orapki Command-Line Utility                                                 | 3-5  |
|   |      | Oracle Enterprise Manager                                                             |      |
|   |      | User Migration Utility                                                                |      |
|   | 3.8  | Duties of an Enterprise User Security Administrator/DBA                               | 3-6  |
| 4 | Ente | erprise User Security Configuration Tasks and Troubleshooting                         |      |
|   | 4.1  | Enterprise User Security Configuration Overview                                       | 4-1  |
|   |      | Enterprise User Security Configuration Roadmap                                        |      |
|   | 4.3  | Preparing the Directory for Enterprise User Security (Phase One)                      | 4-4  |
|   |      | 4.3.1 About the Database Wallet and Password                                          | 4-10 |
|   |      | Configuring Enterprise User Security Objects in the Database and the Directory (Phase |      |
|   |      | Гwo)                                                                                  | 4-11 |
|   |      | Configure Enterprise User Security for the Authentication Method You Require (Phase   |      |
|   |      | Three)                                                                                | 4-15 |
|   |      | 4.5.1 Configuring Enterprise User Security for Password Authentication                | 4-16 |
|   |      | 4.5.2 Configuring Enterprise User Security for Kerberos Authentication                | 4-17 |
|   |      | 4.5.3 Configuring Enterprise User Security for SSL Authentication                     | 4-21 |
|   | 4.6  | Enabling Current User Database Links                                                  | 4-26 |
|   | 4.7  | Troubleshooting Enterprise User Security                                              | 4-26 |
|   |      | 4.7.1 ORA-n Errors for Password-Authenticated Enterprise Users                        | 4-27 |
|   |      | 4.7.2 ORA-n Errors for Kerberos-Authenticated Enterprise Users                        | 4-30 |
|   |      | 4.7.3 ORA-n Errors for SSL-Authenticated Enterprise Users                             | 4-32 |

|   |      | 4.7.4 NO-GLOBAL-ROLES Checklist                                                      | 4-33         |
|---|------|--------------------------------------------------------------------------------------|--------------|
|   |      | 4.7.5 USER-SCHEMA ERROR Checklist                                                    | 4-33         |
|   |      | 4.7.6 DOMAIN-READ-ERROR Checklist                                                    | 4-35         |
| 5 | Adn  | ninistering Enterprise User Security                                                 |              |
|   | 5.1  | Administering Identity Management Realms                                             | 5-1          |
|   |      | 5.1.1 Identity Management Realm Versions                                             | 5-2          |
|   |      | 5.1.2 Setting Properties of an Identity Management Realm                             | 5-2          |
|   |      | 5.1.3 Setting the Default Database-to-Directory Authentication Type for an Identity  |              |
|   |      | Management Realm                                                                     | 5-3          |
|   |      | 5.1.4 Managing Identity Management Realm Administrators                              | 5-4          |
|   | 5.2  | Administering Enterprise Users                                                       | 5-5          |
|   |      | 5.2.1 Creating New Enterprise Users                                                  | 5-6          |
|   |      | 5.2.2 Setting Enterprise User Passwords                                              | 5-6          |
|   |      | 5.2.3 Granting Enterprise Roles to Enterprise Users                                  | 5-7          |
|   |      | 5.2.4 Granting Proxy Permissions to Enterprise Users                                 | 5-8          |
|   |      | 5.2.5 Creating User-Schema Mappings for Enterprise Users                             | 5-9          |
|   |      | 5.2.6 Creating Label Authorizations for Enterprise Users                             | 5-10         |
|   | 5.3  | Configuring User-Defined Enterprise Groups                                           | 5-11         |
|   |      | 5.3.1 Granting Enterprise Roles to User-Defined Enterprise Groups                    | 5-11         |
|   | 5.4  | Configuring Databases for Enterprise User Security                                   | 5-12         |
|   |      | 5.4.1 Creating User-Schema Mappings for a Database                                   | 5-12         |
|   |      | 5.4.2 Adding Administrators to Manage Database Schema Mappings                       | 5-13         |
|   | 5.5  | Administering Enterprise Domains                                                     | 5-14         |
|   |      | 5.5.1 Creating an Enterprise Domain                                                  | 5-14         |
|   |      | 5.5.2 Adding Databases to an Enterprise Domain                                       | 5-15         |
|   |      | 5.5.3 Creating User-Schema Mappings for an Enterprise Domain                         | 5-16         |
|   |      | 5.5.4 Configuring Enterprise Roles                                                   | 5-17         |
|   |      | 5.5.5 Configuring Proxy Permissions                                                  |              |
|   |      | 5.5.6 Configuring User Authentication Types and Enabling Current User Database Links |              |
|   |      |                                                                                      | 5-20<br>5-20 |
| 6 | Usir | ng Oracle Wallet Manager                                                             |              |
|   | 6.1  | About Oracle Wallet Manager                                                          | 6-1          |
|   |      | 6.1.1 What Is Oracle Wallet Manager?                                                 | 6-2          |
|   |      | 6.1.2 Wallet Password Management                                                     | 6-2          |
|   |      | 6.1.3 Strong Wallet Encryption                                                       | 6-2          |
|   |      | 6.1.4 Microsoft Windows Registry Wallet Storage                                      | 6-2          |
|   |      | 6.1.5 ACL Settings Needed for Wallet Files Created Using Wallet Manager              | 6-3          |
|   |      | 6.1.6 Backward Compatibility                                                         | 6-3          |
|   |      | 6.1.7 Public-Key Cryptography Standards (PKCS) Support                               | 6-3          |
|   |      | 6.1.8 Multiple Certificate Support                                                   |              |

|   |     | 6.1.9 LDAP Directory Support                                               | 6-6 |
|---|-----|----------------------------------------------------------------------------|-----|
|   | 6.2 | Starting Oracle Wallet Manager                                             | 6-7 |
|   | 6.3 | General Process for Creating an Oracle Wallet                              | 6-7 |
|   | 6.4 | Managing Oracle Wallets                                                    | 6-8 |
|   |     | 6.4.1 Required Guidelines for Creating Oracle Wallet Passwords             | 6-8 |
|   |     | 6.4.2 Creating a New Oracle Wallet                                         | 6-9 |
|   |     | 6.4.3 Opening an Existing Oracle Wallet                                    | 6-1 |
|   |     | 6.4.4 Closing an Oracle Wallet                                             | 6-1 |
|   |     | 6.4.5 Exporting an Oracle Wallet to a Third-Party Environment              | 6-1 |
|   |     | 6.4.6 Exporting an Oracle Wallet to a Tools That Does Not Support PKCS #12 | 6-1 |
|   |     | 6.4.7 Uploading an Oracle Wallet to an LDAP Directory                      | 6-1 |
|   |     | 6.4.8 Downloading an Oracle Wallet from an LDAP Directory                  | 6-1 |
|   |     | 6.4.9 Saving Changes to an Oracle Wallet                                   | 6-1 |
|   |     | 6.4.10 Saving the Open Wallet to a New Location                            | 6-1 |
|   |     | 6.4.11 Saving an Oracle Wallet to the System Default Directory Location    | 6-1 |
|   |     | 6.4.12 Deleting an Oracle Wallet                                           | 6-1 |
|   |     | 6.4.13 Changing the Oracle Wallet Password                                 | 6-1 |
|   |     | 6.4.14 Using Auto Login for Oracle Wallets to Enable Access Without Human  |     |
|   |     | Intervention                                                               | 6-1 |
|   | 6.5 | Managing Certificates for Oracle Wallets                                   | 6-2 |
|   |     | 6.5.1 About Managing Certificates for Oracle Wallets                       | 6-2 |
|   |     | 6.5.2 Managing User Certificates for Oracle Wallets                        | 6-2 |
|   |     | 6.5.3 Managing Trusted Certificates for Oracle Wallets                     | 6-2 |
| Α | Usi | ng the User Migration Utility                                              |     |
|   |     | Benefits of Migrating Local or External Users to Enterprise Users          | Δ_  |
|   |     | Introduction to the User Migration Utility                                 |     |
|   | A.Z | A.2.1 Bulk User Migration Process Overview                                 |     |
|   |     | A.2.2 About the ORCL_GLOBAL_USR_MIGRATION_DATA Table                       |     |
|   |     | A.2.3 Migration Effects on Users' Old Database Schemas                     |     |
|   |     | A.2.4 Migration Process                                                    |     |
|   | Λ3  | Prerequisites for Performing Migration                                     |     |
|   | A.3 | A.3.1 Required Database Privileges                                         |     |
|   |     | A.3.2 Required Directory Privileges                                        |     |
|   |     | A.3.3 Required Setup to Run the User Migration Utility                     |     |
|   | Λ 1 | User Migration Utility Command-Line Syntax                                 |     |
|   |     |                                                                            |     |
|   | A.5 |                                                                            |     |
|   | A.6 | User Migration Utility Parameters                                          |     |
|   |     | A.6.1 Keyword: HELP                                                        |     |
|   |     | A.6.2 Keyword: PHASE                                                       |     |
|   |     | A.6.3 Keyword: DBLOCATION                                                  |     |
|   |     | A.6.4 Keyword: DIRLOCATION                                                 |     |
|   |     | A.6.5 Keyword: DBADMIN                                                     | A-1 |

| A.6.7 Keyword: USERS. A.6.8 Keyword: USERSLIST A.6.9 Keyword: USERSILST A.6.9 Keyword: USERSFILE A.6.10 Keyword: KREALM A.6.11 Keyword: MAPSCHEMA A.6.12 Keyword: MAPSCHEMA A.6.13 Keyword: CASCADE A.6.14 Keyword: CONTEXT A.6.15 Keyword: CONTEXT A.6.16 Keyword: CONTEXT A.6.16 Keyword: PARFILE A.7 User Migration Utility Usage Examples. A.7.1 Migrating Users While Retaining Their Own Schemas A.7.2 Migrating Users and Mapping to a Shared Schema A.7.3 Migrating Users using the PARFILE, USERSFILE, and LOGFILE Parameters. A.8 Troubleshooting Using the User Migration Utility A.8.1 Common User Migration Utility Error Messages A.8.2 Common User Migration Utility Log Messages A.8.3 Summary of User Migration Utility Error and Log Messages. A.8.4 Tracing for UMU BSSL External Users Conversion Script B.1 Using the SSL External Users Conversion Script B.1 Using the SSL External Users Conversion Script B.2 Converting Global Users into External Users CIntegrating Enterprise User Security with Microsoft Active Directory C.1 Set Up Synchronization Between Active Directory and Oracle Internet Directory C.2 Set Up a Windows 2000 Domain Controller to Interoperate with Oracle Client C.3 Set Up Oracle Database to Interoperate with Microsoft Active Directory C.5 Obtain an Initial Ticket for the Client C.6 Configure Enterprise User Security for Kerberos Authentication  D Upgrading from Oracle9i to Oracle Database 12c Release 1 (12.1) D.1 Upgrading Oracle Database from Release 9.2.0.8 to Oracle Database 12c Release 1 (12.1) D.3 Upgrading Oracle Database from Release 9.0 to Release 9.1 (12.1) D.3 Upgrading Oracle Database from Release 9.2.0.8 to Oracle Database 12c Release 1 (12.1) D.3 Upgrading Oracle Database from Release 9.2.0.8 to Oracle Database 12c Release 1 (12.1) D.3 Upgrading Oracle Database from Release 9.2 to Release 1 (12.1) D.3 Upgrading Oracle Database from Release 9.2 to Release 1 (12.1) D.3 Upgrading Oracle Database from Release 9.2 to Release 1 (12.1) |   |      | A.6.6 Keyword: ENTADMIN                                                       | A-12 |
|----------------------------------------------------------------------------------------------------|---|------|-------------------------------------------------------------------------------|------|
| A.6.10 Keyword: USERSFILE  A.6.11 Keyword: KREALM.  A.6.12 Keyword: MAPSCHEMA  A.6.12 Keyword: MAPSCHEMA  A.6.13 Keyword: MAPTYPE.  A.6.14 Keyword: CASCADE.  A.6.15 Keyword: LOGFILE.  A.6.16 Keyword: LOGFILE.  A.6.16 Keyword: PARFILE.  A.7 User Migration Utility Usage Examples.  A.7.1 Migrating Users While Retaining Their Own Schemas.  A.7.2 Migrating Users and Mapping to a Shared Schema  A.7.3 Migrating Users using the PARFILE, USERSFILE, and LOGFILE Parameters.  A.8 Troubleshooting Using the User Migration Utility  A.8.1 Common User Migration Utility Error Messages  A.8.2 Common User Migration Utility Error Messages.  A.8.3 Summary of User Migration Utility Error and Log Messages.  A.8.4 Tracing for UMU.  B SSL External Users Conversion Script  B.1 Using the SSL External Users Conversion Script  B.2 Converting Global Users into External Users.  C Integrating Enterprise User Security with Microsoft Active Directory  C.1 Set Up Synchronization Between Active Directory and Oracle Internet Directory  C.2 Set Up a Windows 2000 Domain Controller to Interoperate with Oracle Client  C.3 Set Up Oracle Database to Interoperate with Microsoft Active Directory  C.4 Set Up Oracle Database Client to Interoperate with Microsoft Active Directory  C.5 Obtain an Initial Ticket for the Client  C.6 Configure Enterprise User Security for Kerberos Authentication.  D Upgrading from Oracle9i to Oracle Database 12c Release 9.04  D.2 Upgrading Oracle Database from Release 9.2 to Release 9.04  D.2 Upgrading Oracle Database from Release 9.20.8 to Oracle Database 12c Release 1 (12.1)  D.3 Upgrading Oracle Database from Release 9.20.8 to Oracle Database 12c Release 1 (12.1)  D.3 Upgrading Oracle Database from Release 9.20.8 to Oracle Database 12c Release 1 (12.1)  D.3 Upgrading Oracle Database from Release 9.20.8 to Oracle Database 12c Release 1 (12.1)                                                                                                    |   |      | A.6.7 Keyword: USERS                                                          | A-12 |
| A.6.10 Keyword: KREALM                                                                                                    |   |      | A.6.8 Keyword: USERSLIST                                                      | A-13 |
| A.6.11 Keyword: MAPSCHEMA A.6.12 Keyword: MAPTYPE A.6.13 Keyword: CASCADE A.6.14 Keyword: CONTEXT A.6.15 Keyword: CONTEXT A.6.15 Keyword: PARFILE A.6.16 Keyword: PARFILE A.7 User Migration Utility Usage Examples A.7.1 Migrating Users While Retaining Their Own Schemas A.7.2 Migrating Users and Mapping to a Shared Schema A.7.3 Migrating Users Using the PARFILE, USERSFILE, and LOGFILE Parameters A.8 Troubleshooting Using the User Migration Utility A.8.1 Common User Migration Utility Error Messages A.8.2 Common User Migration Utility Error and Log Messages A.8.3 Summary of User Migration Utility Error and Log Messages A.8.4 Tracing for UMU  B SSL External Users Conversion Script B.1 Using the SSL External Users Conversion Script B.2 Converting Global Users into External Users C Integrating Enterprise User Security with Microsoft Active Directory C.1 Set Up Synchronization Between Active Directory and Oracle Internet Directory C.2 Set Up a Windows 2000 Domain Controller to Interoperate with Oracle Client C.3 Set Up Oracle Database to Interoperate with Microsoft Active Directory C.4 Set Up Oracle Database Client to Interoperate with Microsoft Active Directory C.5 Obtain an Initial Ticket for the Client C.6 Configure Enterprise User Security for Kerberos Authentication  D Upgrading Oracle Database from Release 9.2 to Release 9.0.4 D.2 Upgrading Oracle Database from Release 9.2 to Rolease 9.0.4 D.2 Upgrading Oracle Database from Release 9.2 to Oracle Database 12c Release 1 (12.1) D.3 Upgrading Oracle Database from Release 10g (10.1) and Higher to Oracle Database 12c                                                                                                    |   |      | A.6.9 Keyword: USERSFILE                                                      | A-13 |
| A.6.12 Keyword: MAPTYPE                                                                                                    |   |      | A.6.10 Keyword: KREALM                                                        | A-14 |
| A.6.13 Keyword: CASCADE                                                                                                    |   |      | A.6.11 Keyword: MAPSCHEMA                                                     | A-14 |
| A.6.14 Keyword: CONTEXT                                                                                                    |   |      | A.6.12 Keyword: MAPTYPE                                                       | A-15 |
| A.6.15 Keyword: LOGFILE                                                                                                    |   |      | A.6.13 Keyword: CASCADE                                                       | A-15 |
| A.6.16 Keyword: PARFILE                                                                                                    |   |      | A.6.14 Keyword: CONTEXT                                                       | A-16 |
| A.7.1 Migrating Users While Retaining Their Own Schemas                                                                                                    |   |      | A.6.15 Keyword: LOGFILE                                                       | A-16 |
| A.7.1 Migrating Users While Retaining Their Own Schemas                                                                                                    |   |      | A.6.16 Keyword: PARFILE                                                       | A-16 |
| A.7.2 Migrating Users and Mapping to a Shared Schema A.7.3 Migrating Users Using the PARFILE, USERSFILE, and LOGFILE Parameters                                                                                                    |   | A.7  | User Migration Utility Usage Examples                                         | A-17 |
| A.7.3 Migrating Users Using the PARFILE, USERSFILE, and LOGFILE Parameters                                                                                                    |   |      | A.7.1 Migrating Users While Retaining Their Own Schemas                       | A-17 |
| A.8. Troubleshooting Using the User Migration Utility                                                                                                    |   |      | A.7.2 Migrating Users and Mapping to a Shared Schema                          | A-18 |
| A.8.1 Common User Migration Utility Error Messages  A.8.2 Common User Migration Utility Log Messages  A.8.3 Summary of User Migration Utility Error and Log Messages  A.8.4 Tracing for UMU  B SSL External Users Conversion Script  B.1 Using the SSL External Users Conversion Script  B.2 Converting Global Users into External Users  C Integrating Enterprise User Security with Microsoft Active Directory  C.1 Set Up Synchronization Between Active Directory and Oracle Internet Directory  C.2 Set Up a Windows 2000 Domain Controller to Interoperate with Oracle Client  C.3 Set Up Oracle Database to Interoperate with Microsoft Active Directory  C.4 Set Up Oracle Database Client to Interoperate with Microsoft Active Directory  C.5 Obtain an Initial Ticket for the Client  C.6 Configure Enterprise User Security for Kerberos Authentication.  D Upgrading from Oracle9i to Oracle Database 12c Release 1 (12.1)  D.1 Upgrading Oracle Internet Directory from Release 9.2 to Release 9.0.4.  D.2 Upgrading Oracle Database from Release 9.2.0.8 to Oracle Database 12c Release 1 (12.1)  D.3 Upgrading Oracle Database from Release 10g (10.1) and Higher to Oracle Database 12c                                                                                                    |   |      | A.7.3 Migrating Users Using the PARFILE, USERSFILE, and LOGFILE Parameters    | A-21 |
| A.8.2 Common User Migration Utility Log Messages                                                                                                    |   | A.8  | Troubleshooting Using the User Migration Utility                              | A-22 |
| A.8.3 Summary of User Migration Utility Error and Log Messages                                                                                                    |   |      | A.8.1 Common User Migration Utility Error Messages                            | A-23 |
| B SSL External Users Conversion Script B.1 Using the SSL External Users Conversion Script B.2 Converting Global Users into External Users  C Integrating Enterprise User Security with Microsoft Active Directory  C.1 Set Up Synchronization Between Active Directory and Oracle Internet Directory  C.2 Set Up a Windows 2000 Domain Controller to Interoperate with Oracle Client  C.3 Set Up Oracle Database to Interoperate with Microsoft Active Directory  C.4 Set Up Oracle Database Client to Interoperate with Microsoft Active Directory  C.5 Obtain an Initial Ticket for the Client  C.6 Configure Enterprise User Security for Kerberos Authentication  D Upgrading from Oracle9i to Oracle Database 12c Release 1 (12.1)  D.1 Upgrading Oracle Internet Directory from Release 9.2 to Release 9.0.4  D.2 Upgrading Oracle Database from Release 9.2.0.8 to Oracle Database 12c Release 1 (12.1)  D.3 Upgrading Oracle Database from Release 10g (10.1) and Higher to Oracle Database 12c                                                                                                    |   |      | A.8.2 Common User Migration Utility Log Messages                              | A-27 |
| B SSL External Users Conversion Script  B.1 Using the SSL External Users Conversion Script                                                                                                    |   |      | A.8.3 Summary of User Migration Utility Error and Log Messages                | A-29 |
| B.1 Using the SSL External Users Conversion Script                                                                                                    |   |      | A.8.4 Tracing for UMU                                                         | A-31 |
| B.2 Converting Global Users into External Users                                                                                                    | В | SSL  | External Users Conversion Script                                              |      |
| C.1 Set Up Synchronization Between Active Directory and Oracle Internet Directory                                                                                                    |   | B.1  | Using the SSL External Users Conversion Script                                | B-1  |
| C.1 Set Up Synchronization Between Active Directory and Oracle Internet Directory                                                                                                    |   | B.2  | Converting Global Users into External Users                                   | B-2  |
| C.2 Set Up a Windows 2000 Domain Controller to Interoperate with Oracle Client                                                                                                    | С | Inte | grating Enterprise User Security with Microsoft Active Directory              |      |
| C.3 Set Up Oracle Database to Interoperate with Microsoft Active Directory  C.4 Set Up Oracle Database Client to Interoperate with Microsoft Active Directory  C.5 Obtain an Initial Ticket for the Client  C.6 Configure Enterprise User Security for Kerberos Authentication  D Upgrading from Oracle9i to Oracle Database 12c Release 1 (12.1)  D.1 Upgrading Oracle Internet Directory from Release 9.2 to Release 9.0.4  D.2 Upgrading Oracle Database from Release 9.2.0.8 to Oracle Database 12c Release 1 (12.1)  D.3 Upgrading Oracle Database from Release 10g (10.1) and Higher to Oracle Database 12c                                                                                                    |   | C.1  | Set Up Synchronization Between Active Directory and Oracle Internet Directory | C-1  |
| C.4 Set Up Oracle Database Client to Interoperate with Microsoft Active Directory                                                                                                    |   | C.2  | Set Up a Windows 2000 Domain Controller to Interoperate with Oracle Client    | C-2  |
| C.5 Obtain an Initial Ticket for the Client  C.6 Configure Enterprise User Security for Kerberos Authentication                                                                                                    |   | C.3  | Set Up Oracle Database to Interoperate with Microsoft Active Directory        | C-2  |
| C.6 Configure Enterprise User Security for Kerberos Authentication                                                                                                    |   | C.4  | Set Up Oracle Database Client to Interoperate with Microsoft Active Directory | C-2  |
| D Upgrading from Oracle9i to Oracle Database 12c Release 1 (12.1)  D.1 Upgrading Oracle Internet Directory from Release 9.2 to Release 9.0.4  D.2 Upgrading Oracle Database from Release 9.2.0.8 to Oracle Database 12c Release 1 (12.1)  D.3 Upgrading Oracle Database from Release 10g (10.1) and Higher to Oracle Database 12c                                                                                                    |   | C.5  | Obtain an Initial Ticket for the Client                                       | C-3  |
| <ul> <li>D.1 Upgrading Oracle Internet Directory from Release 9.2 to Release 9.0.4</li> <li>D.2 Upgrading Oracle Database from Release 9.2.0.8 to Oracle Database 12c Release 1 (12.1)</li> <li>D.3 Upgrading Oracle Database from Release 10g (10.1) and Higher to Oracle Database 12c</li> </ul>                                                                                                    |   | C.6  | Configure Enterprise User Security for Kerberos Authentication                | C-3  |
| <ul> <li>D.2 Upgrading Oracle Database from Release 9.2.0.8 to Oracle Database 12c Release 1 (12.1)</li> <li>D.3 Upgrading Oracle Database from Release 10g (10.1) and Higher to Oracle Database 12c</li> </ul>                                                                                                    | D | Upg  | rading from Oracle9i to Oracle Database 12c Release 1 (12.1)                  |      |
| <ul> <li>D.2 Upgrading Oracle Database from Release 9.2.0.8 to Oracle Database 12c Release 1 (12.1)</li> <li>D.3 Upgrading Oracle Database from Release 10g (10.1) and Higher to Oracle Database 12c</li> </ul>                                                                                                    |   | D.1  | Upgrading Oracle Internet Directory from Release 9.2 to Release 9.0.4         | D-1  |
| D.3 Upgrading Oracle Database from Release 10g (10.1) and Higher to Oracle Database 12c                                                                                                    |   |      | ,                                                                             | D-2  |
|                                                                                                    |   |      |                                                                               |      |
|                                                                                                    |   |      |                                                                               | D-3  |

# Glossary

# Index

# List of Examples

| 2-1 | Creating a Shared Schema                                               | . 2-7 |
|-----|------------------------------------------------------------------------|-------|
| 2-2 | Mapping Enterprise Users to the Shared Schema                          | 2-7   |
| 2-3 | Connecting to the Database as an Enterprise User                       | . 2-8 |
| 2-4 | Using Enterprise Roles                                                 |       |
| 2-5 | Using Proxy Permissions                                                | 2-13  |
| A-1 | User Migration Utility Command-Line Syntax                             | A-9   |
| A-2 | Migrating Users with MAPSCHEMA=PRIVATE (Default)                       | A-17  |
| A-3 | Migrating Users with MAPSCHEMA=SHARED                                  | A-18  |
| A-4 | Migrating Users with Shared Schema Mapping and CASCADE=YES             | A-19  |
| A-5 | Migrating Users with Shared Schema Mapping Using the MAPTYPE Parameter | A-20  |
| A-6 | Parameter Text File (par.txt) to Use with the PARFILE Parameter        | A-22  |
| A-7 | Users List Text File (usrs.txt) to Use with the USERSFILE Parameter    | A-22  |
| A-8 | Migrating Users Using the PARFILE, USERSFILE, and LOGFILE Parameters   | A-22  |

# List of Figures

| 1-1 | Enterprise User Security and the Oracle Security Architecture | 1-3  |
|-----|---------------------------------------------------------------|------|
| 1-2 | Example of Enterprise Roles                                   | 1-11 |
| 1-3 | Related Entries in a Realm Oracle Context                     | 1-13 |
| 3-1 | Opening Page of Oracle Net Configuration Assistant            | 3-3  |
| 4-1 | Enterprise User Security Configuration Flow Chart             | 4-3  |

## **List of Tables**

| 1-1        | Enterprise User Security Authentication: Selection Criteria                      | . 1-8 |
|------------|----------------------------------------------------------------------------------|-------|
| 1-2        | Administrative Groups in a Realm Oracle Context                                  | 1-14  |
| 1-3        | Enterprise User Security: Supported Authentication Types for Connections between |       |
|            | Clients, Databases, and Directories                                              | 1-26  |
| 3-1        | Enterprise User Security Tasks and Tools Summary                                 | . 3-1 |
| 3-2        | Summary of orapki Commands                                                       | . 3-5 |
| 3-3        | Common Enterprise User Security Administrator Configuration and Administrative   |       |
|            | Tasks                                                                            | 3-7   |
| 4-1        | Identity Realm Defaults                                                          | . 4-5 |
| 4-2        | Oracle Internet Directory Matching Rules                                         | 4-22  |
| 5-1        | Identity Management Realm Properties                                             | 5-2   |
| 5-2        | Enterprise User Security Identity Management Realm Administrators                | 5-4   |
| 6-1        | KeyUsage Values                                                                  | . 6-5 |
| 6-2        | Oracle Wallet Manager Import of User Certificates to an Oracle Wallet            | . 6-5 |
| 6-3        | Oracle Wallet Manager Import of Trusted Certificates to an Oracle Wallet         |       |
| 6-4        | PKI Wallet Encoding Standards                                                    | 6-13  |
| 6-5        | Types of Certificates                                                            | 6-20  |
| 6-6        | Certificate Request: Fields and Descriptions                                     | 6-22  |
| 6-7        | Available Key Sizes                                                              | 6-22  |
| A-1        | ORCL_GLOBAL_USR_MIGRATION_DATA Table Schema                                      |       |
| A-2        | Interface Table Column Values That Can Be Modified Between Phase One and Phase   |       |
|            | Two                                                                              | A-5   |
| <b>A-3</b> | Effects of Choosing Shared Schema Mapping with CASCADE Options                   | A-6   |
| <b>A-4</b> | Alphabetical Listing of User Migration Utility Error Messages                    |       |
| A-5        | Alphabetical Listing of User Migration Utility Log Messages                      | A-30  |
|            |                                                                                  |       |

# **Preface**

Welcome to the Oracle Database Enterprise User Security Administrator's Guide for the 12*c* Release 1 (12.1) Oracle Database.

Oracle Database contains a comprehensive suite of security features that protect your data. These features include database privileges, roles, and integration with the Oracle Identity Management infrastructure for identity management services. Identity management refers to the process by which the complete security lifecycle—account creation, suspension, modification, and deletion—for network entities is managed by an organization.

The Oracle Database Enterprise User Security Administrator's Guide describes how to implement, configure, and administer Oracle Database users in Oracle Internet Directory, the directory service provided by the Oracle Identity Management platform.

This preface contains these topics:

- Intended Audience (page xv)
- Documentation Accessibility (page xv)
- Related Documents (page xvi)
- Conventions (page xvii)

## **Intended Audience**

The Oracle Database Enterprise User Security Administrator's Guide is intended for security administrators, DBAs, and application developers who perform one or more of the following tasks:

- Manage database users and privileges
- Provision database users
- Develop PL/SQL applications for enterprise users

To use this document, you need a working knowledge of SQL and Oracle fundamentals. You should also be familiar with Oracle security features described in "Related Documents (page xvi)".

# **Documentation Accessibility**

For information about Oracle's commitment to accessibility, visit the Oracle Accessibility Program website at http://www.oracle.com/pls/topic/lookup?ctx=acc&id=docacc.

#### **Access to Oracle Support**

Oracle customers that have purchased support have access to electronic support through My Oracle Support. For information, visit http://www.oracle.com/pls/topic/lookup?ctx=acc&id=info or visit http://www.oracle.com/pls/topic/lookup?ctx=acc&id=trs if you are hearing impaired.

### **Related Documents**

For more information, see these Oracle resources:

- Oracle Fusion Middleware Administrator's Guide for Oracle Internet Directory
- Oracle Fusion Middleware Reference for Oracle Identity Management
- Oracle Database Advanced Security Guide
- Oracle Database 2 Day DBA
- Oracle Database Administrator's Guide
- Oracle Database Security Guide
- Oracle Database Development Guide
- Oracle Database SQL Language Reference
- SQL\*Plus Quick Reference
- Oracle Database Error Messages Reference
- Oracle Database Reference
- Oracle Database Heterogeneous Connectivity User's Guide
- Oracle Database Net Services Administrator's Guide

Many of the examples in this book use the sample schemas, which are installed by default when you select the Basic Installation option with an Oracle Database installation. Refer to *Oracle Database Sample Schemas* for information on how these schemas were created and how you can use them yourself.

To download free release notes, installation documentation, white papers, or other collateral, please visit the Oracle Technology Network (OTN). You must register online before using OTN; registration is free and can be done at

Community - Get Started

If you already have a user name and password for OTN, then you can go directly to the documentation section of the OTN Web site at

Oracle Documentation

For conceptual information about the security technologies supported by Enterprise User Security, you can refer to the following third-party publications:

- Applied Cryptography, Second Edition: Protocols, Algorithms, and Source Code in C by Bruce Schneier. New York: John Wiley & Sons, 1996.
- *SSL & TLS Essentials: Securing the Web* by Stephen A. Thomas. New York: John Wiley & Sons, 2000.
- Understanding and Deploying LDAP Directory Services by Timothy A. Howes, Ph.D., Mark C. Smith, and Gordon S. Good. Indianapolis: New Riders Publishing, 1999.
- Understanding Public-Key Infrastructure: Concepts, Standards, and Deployment Considerations by Carlisle Adams and Steve Lloyd. Indianapolis: New Riders Publishing, 1999.

## **Conventions**

The following text conventions are used in this document:

| Convention | Meaning                                                                                                    |
|------------|----------------------------------------------------------------------------------------------------|
| boldface   | Boldface type indicates graphical user interface elements associated with an action, or terms defined in text or the glossary.         |
| italic     | Italic type indicates book titles, emphasis, or placeholder variables for which you supply particular values.                          |
| monospace  | Monospace type indicates commands within a paragraph, URLs, code in examples, text that appears on the screen, or text that you enter. |

# Changes in This Release for Oracle Database Enterprise User Security Administrator's Guide

#### This preface contains:

• Changes in Oracle Database 12c Release 1 (12.1) (page xix)

# Changes in Oracle Database 12c Release 1 (12.1)

The following are changes in *Oracle Database Enterprise User Security Administrator's Guide* for Oracle Database 12*c* Release 1 (12.1).

#### **New Features**

The following features are new in this release:

• Enterprise User Security 12*c* Release 1 (12.1) includes the following new feature: Oracle Database 12*c* Release 1 (12.1) introduces Oracle Pluggable Databases (PDB) that can be plugged in and out of Container Databases (CDB).

You can use Enterprise User Security with Pluggable Databases (PDBs), introduced in Oracle Database 12*c* Release 1 (12.1). Each PDB has its own Enterprise User Security metadata, such as global users, global roles, and so on. Each PDB should have its own identity in the directory.

See "Using Pluggable Databases (page 2-17)" for more information on this feature.

#### See Also:

The information about how Oracle pluggable databases affects privileges in *Oracle Database Security Guide* 

# Introducing Enterprise User Security

Enterprise User Security is an important component of Oracle Database 12c Release 1 (12.1) Enterprise Edition. It enables you to address administrative and security challenges for a large number of enterprise database users. Enterprise users are those users that are defined in a directory. Their identity remains constant throughout the enterprise. Enterprise User Security relies on Oracle Identity Management infrastructure, which in turn uses an LDAP-compliant directory service to centrally store and manage users.

This chapter explains what Enterprise User Security is and how it works, in the following topics:

- Introduction to Enterprise User Security (page 1-1)
- About Using Shared Schemas for Enterprise User Security (page 1-16)
- Enterprise User Proxy (page 1-20)
- About Using Current User Database Links for Enterprise User Security (page 1-22)
- Enterprise User Security Deployment Considerations (page 1-23)

# 1.1 Introduction to Enterprise User Security

This overview of Enterprise User Security explains how it benefits an organization and how enterprise users authenticate and access resources across a distributed database system. It contains the following topics:

- The Challenges of User Management (page 1-1)
- Enterprise User Security: The Big Picture (page 1-2)
- About Enterprise User Security Directory Entries (page 1-9)

## 1.1.1 The Challenges of User Management

Administrators must keep user information up-to-date and secure for the entire enterprise. This task becomes more difficult as the number of applications and users increases. Typically, each user has multiple accounts on different databases, which means that each user must remember multiple passwords. The result is too many passwords for users to remember and too many accounts for administrators to effectively manage.

With thousands of users accessing database accounts, user administration requires substantial resources. Common information used by multiple applications, such as usernames, telephone numbers, and system roles and privileges, is typically

fragmented across the enterprise. Such data increasingly becomes redundant, inconsistent, and difficult to manage.

In addition to user and account management problems, these conditions produce security problems as well. For example, any time a user leaves a company or changes jobs, that user's privileges should be changed the same day in order to guard against their misuse. However, large enterprises often have many user accounts distributed over multiple databases, and an administrator may be unable to make such timely changes.

Similarly, if your users have too many passwords, they may write them down, making them easy for others to copy. They may choose passwords that are easy to remember, making them easy for others to guess, and use the same password for multiple applications, risking wider consequences from a compromised password. All such user efforts to track multiple passwords can compromise enterprise security.

## 1.1.2 Enterprise User Security: The Big Picture

Enterprise User Security addresses user, administrative, and security challenges by relying on the identity management services supplied by Oracle Internet Directory, an LDAP-compliant directory service. Identity management is the process by which the complete security life cycle for network entities is managed in an organization. It typically refers to the management of an organization's application users, where steps in the security life cycle include account creation, suspension, privilege modification, and account deletion.

Figure 1-1 (page 1-3) shows how Enterprise User Security fits into the Oracle security architecture, which uses the Oracle Identity Management infrastructure as its foundation.

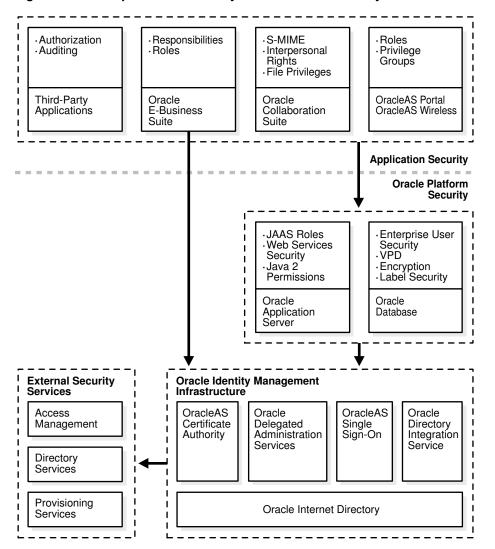

Enterprise User Security and the Oracle Security Architecture Figure 1-1

Users benefit from Enterprise User Security through single sign-on (SSO) or single password authentication, depending on the configuration chosen by the administrator. Using single sign-on, users need to authenticate only once and subsequent authentications take place transparently. This functionality requires SSL, which should not be confused with OracleAS Single Sign-On, a component of Oracle Identity Management infrastructure.

Single password authentication lets users authenticate to multiple databases with a single global password although each connection requires a unique authentication. The password is securely stored in the centrally located, LDAP-compliant directory, and protected with security mechanisms including encryption and \. This approach improves usability by reducing the number of passwords to remember and manage, and by eliminating the overhead of setting up SSL.

Enterprise User Security requires Oracle Internet Directory 10g (9.0.4) or higher. Other LDAP-compliant directory services are supported by using Oracle Internet Directory Integration Platform to synchronize them with Oracle Internet Directory. Another directory services product, Oracle Virtual Directory, provides a single, dynamic access point to multiple data sources through LDAP or XML protocols. Oracle Virtual Directory can provide multiple application-specific views of identity data stored in, for example, Oracle Internet Directory, Microsoft Active Directory and Sun Java Systems

Directory instances, and can also be used to secure data access to the applicationspecific sources and enhance high-availability to existing data-sources.

#### See Also:

Oracle Fusion Middleware Administrator's Guide for Oracle Internet Directory, for information about using Oracle Directory Integration Platform and Oracle Virtual Directory with other directories.

#### Note:

Microsoft Active Directory is supported only for Oracle databases on Windows platforms.

This section contains the following topics:

- How Oracle Internet Directory Implements Identity Management (page 1-4)
- Enterprise Users Compared to Database Users (page 1-5)
- About Enterprise User Schemas (page 1-6)
- How Enterprise Users Access Database Resources with Database Links (page 1-7)
- How Enterprise Users Are Authenticated (page 1-8)

#### 1.1.2.1 How Oracle Internet Directory Implements Identity Management

Oracle Internet Directory uses the concept of identity management realms to organize information in the directory information tree (DIT), which is a hierarchical tree-like structure consisting of directory object entries. In a directory, each collection of information about an object is called an entry. This object may be a person, but it can also be information about a networked device, such as configuration information. To name and identify the location of directory objects in the DIT, each entry is assigned a unique distinguished name (DN). The DN of an entry consists of the entry itself and its parent entries, connected in ascending order, from the entry itself up to the root (top) entry in the DIT.

This section contains the following topics:

- About Identity Management Realms (page 1-4)
- About Identity Management Realm-Specific Oracle Contexts (page 1-5)

#### 1.1.2.1.1 About Identity Management Realms

An identity management realm is a subtree of directory entries, all of which are governed by the same administrative policies. For example, all employees in an enterprise who have access to the intranet may belong to one realm, while all external users who access the public applications of the enterprise may belong to another realm. Use of different realms enables an enterprise to isolate user populations and enforce different administrative policies, such as password policies or naming policies, in each realm. The default nickname attribute, used to identify the login identity, is uid, and it is set in each identity management realm

#### 1.1.2.1.2 About Identity Management Realm-Specific Oracle Contexts

Each identity management realm has a realm-specific Oracle Context (realm Oracle Context) that stores Oracle product information for that realm. A realm Oracle Context stores application data, how users are named and located, how users must be authenticated, group locations, and privilege assignments, all specific to the particular identity management realm in which the realm Oracle Context is located.

#### See Also:

- Oracle Fusion Middleware Administrator's Guide for Oracle Internet Directory for information about Oracle Internet Directory and its architecture
- About Enterprise User Security Directory Entries (page 1-9) for information about Oracle Internet Directory entries that are used for **Enterprise User Security**

#### 1.1.2.2 Enterprise Users Compared to Database Users

Database users are typically defined in the database by using the CREATE USER statement as follows:

```
CREATE USER username IDENTIFIED BY password;
```

This creates a database user, associated with a user schema, who can access the database and be authenticated by using a password with the CONNECT command as follows:

```
CONNECT username@database_service_name
Enter Password:
```

Database users must be created in each database they need to access, and they can choose a different password for each database. Database user privileges are controlled by local roles in each database.

In contrast, enterprise users are provisioned and managed centrally in an LDAPcompliant directory, such as Oracle Internet Directory, for database access. Enterprise users have a unique identity in the directory called the **distinguished name (DN)**. When enterprise users log on to a database, the database authenticates those users by using their DN.

Enterprise users are defined in the database as global users. Global users can have their own schemas, or they can share a global schema in the databases they access. You can create enterprise users by using the GLOBALLY clause in the CREATE USER statement in two different ways.

You can specify a user's directory DN with an AS clause, which is shown in the following statement:

```
CREATE USER username IDENTIFIED GLOBALLY AS '<DN of directory user entry>';
```

In this case, they have a schema allocated exclusively to them.

Alternatively, you can specify a null string with the AS clause as the following statement shows:

```
CREATE USER username IDENTIFIED GLOBALLY AS '';
```

When you specify a null string with the AS clause, the directory maps authenticated users to the appropriate database schema. In this case, multiple users can be mapped to a shared schema based on the mapping information set up and stored in Oracle Internet Directory.

#### Note:

You can also use the following syntax to create a shared schema:

```
CREATE USER username IDENTIFIED GLOBALLY;
```

This is the same as specifying a null string.

When enterprise users connect over SSL to the database, they do not use a password. Instead they use the following CONNECT command, which looks up the wallet location based on information in the client's sqlnet.ora file:

```
CONNECT /@database_service_name
```

Password-authenticated enterprise users use the same CONNECT statement to connect to the database as regular database users. For example, password-authenticated enterprise users connect to the database by using the following syntax:

```
CONNECT username@database_service_name
Enter password:
```

When the database receives a connection request from an enterprise user, the database refers to the directory for user authentication and authorization (role) information.

#### See Also:

- Getting Started with Enterprise User Security (page 2-1) for a tutorial on creating and using enterprise users
- "Creating New Enterprise Users (page 5-6)"
- Oracle Database Security Guide for more information about global users
- Oracle Fusion Middleware Administrator's Guide for Oracle Internet Directory for information about defining users in the directory

#### 1.1.2.3 About Enterprise User Schemas

Enterprise users can retain their individual database schemas (exclusive schemas) or share schemas if the enterprise security administrator maps them to a shared schema.

This section contains the following topics:

- Private or Exclusive Schemas (page 1-6)
- Shared Schemas (page 1-7)

#### 1.1.2.3.1 Private or Exclusive Schemas

If users want to retain their individual schemas in the databases that they access, then they must complete the following tasks:

- Create enterprise users in the directory
- Create a global user schema for each user in each database that they access

Creating separate accounts for each enterprise user on each database that they access results in significant overhead. Instead, creating enterprise users who access a single, generic shared schema in each database increases the efficiency of the enterprise user solution.

#### 1.1.2.3.2 Shared Schemas

To receive the real benefit of the enterprise user solution, you can use shared schemas for your enterprise users. For this strategy, complete the following tasks:

- Create enterprise users in the directory
- Create a single shared schema in each database
- Create a single shared schema mapping in Oracle Internet Directory

Mapping enterprise users to a generic, shared schema on each of the databases that they access greatly reduces the overhead of creating separate schemas for each enterprise user.

Shared schema enterprise users can be mapped to generic, shared schemas on all of the databases that they access, or they can have exclusive schemas on some databases and shared schemas on others. The shared schema mappings are stored in the directory.

#### See Also:

- "About Using Shared Schemas for Enterprise User Security (page 1-16)" for more information about creating and using shared schemas for enterprise users
- "Creating a Shared Schema in the Database (page 2-7)" for a tutorial on creating a shared schema in the database

#### 1.1.2.4 How Enterprise Users Access Database Resources with Database Links

Database links are network objects stored in the local database or in the network definition that identify a remote database, a communication path to that database, and optionally, a user name and password. Once defined, the database link is used to access the remote database. Oracle Database supports connected user links, fixed user links, and current user links.

Enterprise users can use all three types of the following database links:

- Connected user links are accessed by a local user who has an account on the remote server.
- Fixed user links contain a user name and password as part of the link definition.
- Current user database links allow enterprise users to access objects on remote databases without passing authentication information during link execution, or storing authentication information in the link definition.

They require SSL for the database network connections, which means public key infrastructure (PKI) credentials must be obtained and maintained for the

databases. Current user database links can be used to connect to the remote database only as an enterprise user.

#### See Also:

- "About Using Current User Database Links for Enterprise User Security (page 1-22)" for detailed information about creating and using current user database links
- Oracle Database Administrator's Guide for information about all of the different types of database links supported by Oracle Database

#### 1.1.2.5 How Enterprise Users Are Authenticated

Enterprise User Security supports the following authentication methods:

- Password-based authentication
- SSL-based authentication
- Kerberos-based authentication

Each authentication method has advantages and disadvantages. Table 1-1 (page 1-8) summarizes the criteria for selecting which authentication method is best for your Enterprise User Security implementation.

Table 1-1 Enterprise User Security Authentication: Selection Criteria

| Password Authentication                                                                                                    | SSL Authentication                                                                                                    | Kerberos Authentication                                                                                                    |
|----------------------------------------------------------------------------------------------------|----------------------------------------------------------------------------------------------------|----------------------------------------------------------------------------------------------------|
| Password-based authentication                                                                                                    | Provides strong authentication over SSL                                                                                                    | Provides strong authentication by using Kerberos, version 5 tickets                                                                  |
| Provides centralized user and password management                                                                                                    | Provides centralized user and PKI credential/wallet management                                                                                               | Provides centralized user and<br>Kerberos credential management                                                                      |
| Separate authentications required for each database connection                                                                                            | Supports single sign-on (SSO) using SSL                                                                                                    | Supports SSO using Kerberos, version 5 encrypted tickets and authenticators, and authentication forwarding                           |
| Retains users' current authentication methods                                                                                                    | Initial configuration maybe more<br>difficult because PKI credentials<br>must be generated for all users.<br>(Dependent on administrators' PKI<br>knowledge) | Initial configuration maybe more<br>difficult because Kerberos must be<br>installed and configured to<br>authenticate database users |
| User identity can be used in two-tier<br>or multitier applications. OracleAS<br>Single Sign-On users and enterprise<br>users use the same stored password | Compatible with either a two-tier or multitier environment                                                                                                   | Compatible with either a two-tier or multitier environment                                                                           |
| Supports Oracle Release 7.3 and later clients with Oracle Database 10g and later                                                                          | Supports Oracle8 <i>i</i> and later clients with Oracle Database 10 <i>g</i> and later                                                                       | Supports Oracle Database 10g and<br>later clients with Oracle Database<br>10g and later                                              |

(Cont.) Enterprise User Security Authentication: Selection Criteria

| Password Authentication                                                                                          | SSL Authentication                                                                                         | Kerberos Authentication                                                                                    |
|----------------------------------------------------------------------------------------------------|----------------------------------------------------------------------------------------------------|----------------------------------------------------------------------------------------------------|
| Supports current user database links only if the connection between databases is over SSL                        | Supports current user database links                                                                       | Supports current user database links only if the connection between databases is over SSL                  |
| Can use third-party directories to<br>store users if synchronized with<br>Oracle Internet Directory <sup>1</sup> | Can use third-party directories to store users if synchronized with Oracle Internet Directory <sup>2</sup> | Can use third-party directories to store users if synchronized with Oracle Internet Directory <sup>3</sup> |

<sup>&</sup>lt;sup>1</sup> If third-party directory is Microsoft Active Directory, then when user passwords change, they must be changed in both Active Directory and in Oracle Internet Directory.

#### Note:

Enterprise User Security supports three-tier environments. Oracle Database proxy authentication features enable

- (i) proxy of user names and passwords through multiple tiers, and
- (ii) proxy of X.509 certificates and distinguished names through multiple tiers.

#### See Also:

- Enterprise User Security Configuration Tasks and Troubleshooting (page 4-1) for information about configuring the various authentication types for enterprise user security
- Oracle Database Security Guide, for information about using proxy authentication

## 1.1.3 About Enterprise User Security Directory Entries

In a directory, a collection of information about an object is called an entry. For Enterprise User Security, elements such as users, roles, and databases are directory objects, and information about these objects is stored as entries in the directory.

Each entry in the directory is uniquely identified by a DN. The DN tells you exactly where the entry resides in the directory entry hierarchy, which is commonly called the directory information tree (DIT).

#### Note:

For Oracle Database 10g and later, databases must be registered in a complete **identity management realm** of Oracle Internet Directory.

Must modify the Directory Integration Services agent to synchronize user PKCS #12 attributes.

<sup>3</sup> If third-party directory is Microsoft Active Directory, then login to Windows gives you single sign-on login to databases. However, you must modify the Directory Integration Services agent for other third-party directories to synchronize the KrbPrincipalName attribute. This synchronization is automatic for Microsoft Active Directory.

#### See Also:

Oracle Fusion Middleware Administrator's Guide for Oracle Internet Directory for a complete discussion of directory entries

The following sections describe directory entries related to Enterprise User Security:

- Enterprise Users (page 1-10)
- Enterprise Roles (page 1-10)
- Enterprise Domains (page 1-12)
- Database Server Entries (page 1-12)
- User-Schema Mappings (page 1-13)
- Administrative Groups (page 1-14)
- Password Policies (page 1-16)

#### 1.1.3.1 Enterprise Users

An enterprise user is one who is defined and managed in a directory. Each enterprise user has a unique identity across an enterprise. Enterprise user entries can reside at any location within the identity management realm, except within the realm Oracle Context.

#### Note:

When creating enterprise users in a 9.0.4 or later Oracle Internet Directory, use the tools that come with that 9.0.4 or later Oracle Internet Directory, such as Delegated Administration System (DAS). Even if your databases are 9i or 9iR2, do not use the 9i or 9iR2 Enterprise Security Manager GUI tool to create users in a 9.0.4 or later Oracle Internet Directory.

Use only DAS-based tools, like the Oracle Internet Directory Self-Service Console, that ship with Oracle Application Server 10g, to create enterprise users in identity management realms.

The entries described in the following sections can reside only within a realm Oracle Context.

#### 1.1.3.2 Enterprise Roles

An enterprise role is a directory object that acts like a container to hold one or more database global roles. Each global role is defined in a specific database where it is assigned privileges, but then it is managed in the directory by using enterprise roles. Enterprise users can be assigned an enterprise role, which determines their access privileges on databases. Figure 1-3 (page 1-13) shows an example of an enterprise role called Manager under OracleDefaultDomain.

As an example, consider the enterprise role sales\_manager, which contains the global role manage\_leads with its privileges on the Customer Relationship Management (CRM) database, and the bonus\_approval global role with its privileges on the Finance database. Figure 1-2 (page 1-11) illustrates this example.

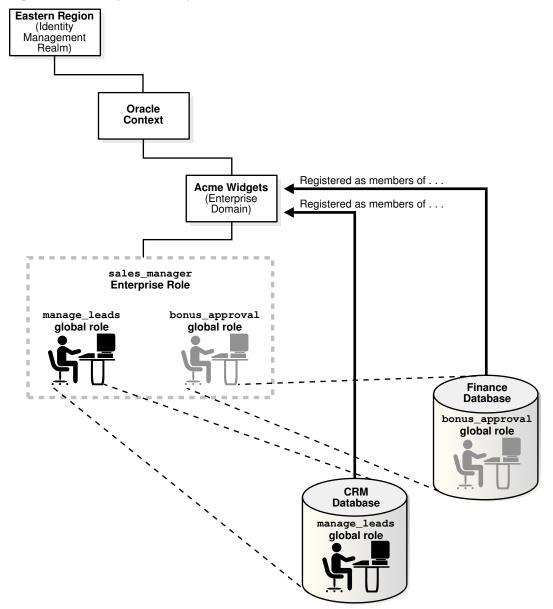

Figure 1-2 Example of Enterprise Roles

An enterprise role can be assigned to one or more enterprise users. For example, you could assign the enterprise role sales\_manager to a number of enterprise users who hold the same job. This information is protected in the directory, and only a directory administrator can manage users and assign their roles. A user can be granted local roles and privileges in a database in addition to enterprise roles, by virtue of the privileges on the schema to which the user connects.

Enterprise role entries are stored in enterprise domain subtrees. Each enterprise role contains information about associated global roles on each database server and the associated enterprise users. The enterprise domain administrator creates and manages enterprise roles by using Oracle Enterprise Manager.

#### See Also:

"Configuring Enterprise Roles (page 5-17)" for information about using Oracle Enterprise Manager to create and manage enterprise roles

#### Note:

The database obtains a user's global roles from the directory as part of the login process. If you change a user's global roles in the directory, then those changes do not take effect until the next time the user logs in to the database.

#### 1.1.3.3 Enterprise Domains

An enterprise domain is a group of databases and enterprise roles. An example of a domain could be the engineering division in an enterprise or a small enterprise itself. Figure 1-3 (page 1-13) shows an example of an enterprise domain called Services that resides under the OracleDBSecurity entry in an identity management realm. It is here, at the enterprise domain level, that the enterprise domain administrator, using Oracle Enterprise Manager, assigns enterprise roles to users and manages enterprise security.

An enterprise domain subtree in a directory is composed of three types of entries: enterprise role entries, user-schema mappings, and the enterprise domain administrator's group for that domain. Enterprise domains are used to manage information that applies to multiple databases. All user-schema mappings entries contained in an enterprise domain apply to all databases in the domain. If you need to apply different user-schema mappings to individual databases, then use database server entries, which are discussed in the following section.

Enterprise roles apply to specific databases in the domain, as explained in the previous section. Enterprise roles, domain-level mappings, and the domain administrators group are all administered by using Oracle Enterprise Manager.

#### See Also:

"Administering Enterprise Domains (page 5-14)"

#### 1.1.3.4 Database Server Entries

A database server entry (represented as "Sales" in Figure 1-3 (page 1-13)) is a directory entry containing information about one database server. It is created by the Database Configuration Assistant during database registration. A database server entry is the parent of database-level mapping entries called user-schema mappings, which describe mappings between full or partial user DNs and database shared schema names. User-schema mapping entries are created by the database administrator by using Oracle Enterprise Manager.

#### See Also:

"Oracle Enterprise Manager (page 3-5)"

Database administrators belong to the directory administrative group, OracleDBAdmins, which is also managed with Oracle Enterprise Manager. Only OracleDBAdmins or OracleContextAdmins group members can add or remove users from the OracleDBAdmins group. When a user registers a database in the directory, Database Configuration Assistant automatically puts the person who performs registration into the OracleDBAdmins group. The directory entry for this group is located under the database server entry in the DIT.

#### See Also:

- Table 1-2 (page 1-14) for a description of the OracleContextAdmins
- "Task 6: Register the database in the directory (page 4-7)"
- "Administering Enterprise Domains (page 5-14)" and "Adding Administrators to Manage Database Schema Mappings (page 5-13)"

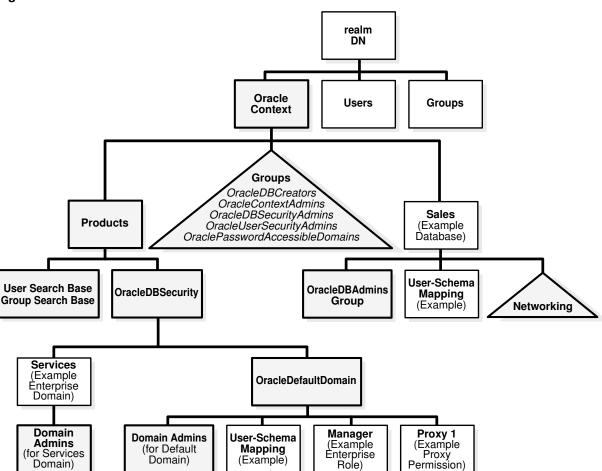

Figure 1-3 Related Entries in a Realm Oracle Context

#### 1.1.3.5 User-Schema Mappings

A user-schema mapping is a directory entry that contains mapping information between a user's DN and an Oracle database schema. The users referenced in the mapping are connected to the specified schema when they connect to the database. User-schema mapping entries can apply to only one database or they can apply to all databases in a domain, depending on where they reside in the realm Oracle Context.

#### See Also:

- "How Enterprise Users Are Mapped to Schemas (page 1-18)"
- "Creating User-Schema Mappings for an Enterprise Domain (page 5-16)"

#### 1.1.3.6 Administrative Groups

An identity management realm contains administrative groups related to Enterprise User Security. Figure 1-3 (page 1-13) shows these administrative groups in a realm in the triangle labeled "Groups." Each administrative group includes Access Control Lists (ACLs) that control access to the group itself. ACLs elsewhere in the directory may refer to these groups, which allows directory administrators access to perform necessary administrative tasks. The administrative user who creates the realm automatically becomes the first member of each of these groups, thus gaining the associated privileges provided by each group. However, this user can be removed.

The relevant administrative groups in a realm are described in Table 1-2 (page 1-14).

#### Note:

Observe the following practices. Using other methods may break the security configuration for Enterprise User Security objects and may break enterprise user functionality as well.

- Do not modify the ACLs for the objects contained in a realm Oracle Context. Modified realm Oracle Context object ACLs are not supported.
- Use only Oracle tools, such as Oracle Enterprise Manager, Oracle Internet Directory Self-Service Console, and Database Configuration Assistant, to modify Enterprise User Security directory entries.

Table 1-2 Administrative Groups in a Realm Oracle Context

| Administrative Group | Description                                                                                                    |
|----------------------|----------------------------------------------------------------------------------------------------|
| OracleContextAdmins  | DN: (cn=OracleContextAdmins,cn=Groups,cn=OracleContext)                                                                                                    |
|                      | <b>Default owner</b> : The user who created the identity management realm. (If it is the realm created during installation, then it is orcladmin.)                                                                 |
|                      | OracleContextAdmins has full access to all groups and entries within the associated realm Oracle Context.                                                                                                    |
| OracleDBAdmins       | <pre>DN:   (cn=OracleDBAdmins,cn=<database_entry_name>,cn=OracleCon   text)</database_entry_name></pre>                                                                                                    |
|                      | Default owner: None. Database Configuration Assistant automatically makes the user who registers a database in the directory a member of this group.                                                               |
|                      | Members of this group manage <b>user-schema mappings</b> specific to this database. Only users who are already members of this group or OracleContextAdmins can add or remove users from the OracleDBAdmins group. |

Table 1-2 (Cont.) Administrative Groups in a Realm Oracle Context

| Administrative Group            | Description                                                                                                    |
|---------------------------------|----------------------------------------------------------------------------------------------------|
| OracleDBCreators                | DN: (cn=OracleDBCreators,cn=OracleContext)                                                                                                    |
|                                 | Default owner: OracleContextAdmins                                                                                                    |
|                                 | During default realm Oracle Context creation, Oracle Internet Directory Configuration Assistant sets up the following access rights/permissions for these group members:                                                                                                    |
|                                 | <ul> <li>Add permission for database service objects in the realm Oracle<br/>Context</li> </ul>                                                                                                    |
|                                 | • Modify permission for the Default Domain<br>OracleDBCreators create new databases and register them in the directory<br>by using Database Configuration Assistant                                                                                                    |
| OracleDBSecurityAdmins          | DN: (cn=OracleDBSecurityAdmins,cn=OracleContext)                                                                                                    |
|                                 | Default owner: All group members.                                                                                                    |
|                                 | During default realm Oracle Context creation, Oracle Internet Directory Configuration Assistant sets up the following access rights/permissions for these group members:                                                                                                    |
|                                 | <ul><li>All privileges in the OracleDBSecurity subtree</li><li>Modify privileges for membership in this group</li></ul>                                                                                                    |
|                                 | OracleDBSecurityAdmins have permissions on all of the domains in the enterprise and perform the following tasks:                                                                                                    |
|                                 | Sets Enterprise User Security configurations for the realm, such as the default database-to-directory authentication method                                                                                                    |
|                                 | Group owner administers the OracleDBSecurityAdmins group                                                                                                    |
|                                 | Creates and deletes enterprise domains                                                                                                    |
|                                 | Moves databases from one domain to another within the enterprise                                                                                                    |
| OracleDomainAdmins              | DN: (cn=OracleDomainAdmins,cn= <enterprise_domain_name>,</enterprise_domain_name>                                                                                                    |
|                                 | <pre>cn=OracleDBSecurity,cn=Products,cn=OracleContext)</pre>                                                                                                    |
|                                 | <b>Default owner</b> : The user creating or updating the domain.                                                                                                    |
|                                 | If a new context and OracleDefaultDomain are created, then the initial member will be the context creator.                                                                                                    |
|                                 | Members of the OracleDomainAdmins group have full privileges for the enterprise domain. They manage mappings, enterprise roles, and proxy permissions specific to the entire domain. You should be a member of OracleDomainAdmins (for the domain), OracleDBSecurityAdmins, or OracleContextAdmins to modify membership of this group. |
| OracleUserSecurityAdmins        | <pre>DN:   (cn=OracleUserSecurityAdmins,cn=Groups,cn=OracleContext)</pre>                                                                                                    |
|                                 | Default owner: The user who created the identity management realm.                                                                                                    |
|                                 | By default, an ACL is set at the directory root in Oracle Internet Directory that sets up the relevant permissions so OracleSecurityAdmins can administer Oracle user security.                                                                                                    |
| OraclePasswordAccessibleDomains | DN: (cn=OraclePasswordAccessibleDomains,cn=Groups,cn=OracleContext)                                                                                                    |
|                                 | Default owner: Same as OracleDBSecurityAdmins                                                                                                    |
|                                 | Group members are enterprise domains, which contain databases enabled for password-authorized enterprise users.                                                                                                    |

#### 1.1.3.7 Password Policies

Password policies are a set of rules that apply to all user passwords in an identity management realm. Password policies include settings for password complexity, minimum password length, and the like. They also include account lockout and password expiration settings.

A *password policy* entry is defined in Oracle Internet Directory for every identity management realm. Password policies in Oracle Internet Directory are standard Oracle Internet Directory entries that can be used by Oracle Database for Enterprise User Security.

Oracle Internet Directory ensures that all enterprise user passwords meet the rules specified in the password policy entry for the realm. The database communicates with Oracle Internet Directory when authenticating an enterprise user. It requests Oracle Internet Directory to report any password policy violations. If the database gets a policy violation response from Oracle Internet Directory, then it flashes the appropriate warning or error message to the user.

The database reports the following events:

- It flashes a warning when the user password is about to expire and displays the number of days left for the user to change his or her password.
- It flashes a warning when the password has expired and informs the user about the number of grace logins that remain.
- It displays an error when the user password has expired and the user does not have any grace logins left.
- It displays an error when the user account has been locked due to repeated failed attempts at login.

#### Note:

For Enterprise SYSDBA users, the failed login count is enabled and is updated whether the database is up or down.

- It displays an error if the user account has been disabled by the administrator.
- It displays an error if the user account is inactive.

Enterprise user login attempts to the database, update the user account status in Oracle Internet Directory. For example, consecutive failed login attempts to the database results in the account getting locked in the directory, as per the directory's password policy.

#### See Also:

Oracle Fusion Middleware Administrator's Guide for Oracle Internet Directory for detailed information on password policies and their management

# 1.2 About Using Shared Schemas for Enterprise User Security

The following sections describe shared schemas, and how to set them up:

- Overview of Shared Schemas Used in Enterprise User Security (page 1-17)
- How Shared Schemas Are Configured for Enterprise Users (page 1-17)
- How Enterprise Users Are Mapped to Schemas (page 1-18)

### 1.2.1 Overview of Shared Schemas Used in Enterprise User Security

Users do not necessarily require individual accounts or schemas set up in each database. Alternatively, they can connect to a shared schema and be granted access to the objects associated with target applications. For example, suppose that users Tom, Dick, and Harriet require access to the Payroll application on the Finance database. They do not need to create unique objects in the database, and therefore do not need their own schemas, but they do need access to the objects in the Payroll schema.

Oracle Database supports mapping multiple users stored in an enterprise directory to a shared schema on an individual database. This separation of users from schemas reduces administration costs by reducing the number of user accounts on databases. It means that you do not need to create an account for each user (user schema) in addition to creating the user in the directory. Instead, you can create a user in the enterprise directory, and map that user to a shared schema. Other enterprise users can also be mapped to that schema.

For example, if Tom, Dick and Harriet all access both the Sales and the Finance databases, you do not need to create an account for each user on each database. Instead, you can create a single shared schema on each database, such as GUEST, that all three users can access. Then individual access to objects in the Sales or Finance database can be granted to these three users by using enterprise roles. A typical environment can have up to 5,000 enterprise users mapped to one shared schema and each user can be assigned a set of enterprise roles.

Oracle recommends that you create a separate shared schema that contains no objects to use as an entry point. Then, grant access to application objects in other schemas through enterprise roles. Otherwise, application objects can be inadvertently or maliciously deleted or altered.

In summary, shared schemas provide the following benefits:

- Shared schemas eliminate the need to have a dedicated database schema on each database for each enterprise user.
- Each enterprise user can be mapped to a shared schema on each database the user needs to access. The user connects to the shared schema when the user connects to a database.
- Shared schemas lower the cost of managing users in an enterprise.

### 1.2.2 How Shared Schemas Are Configured for Enterprise Users

To configure shared schemas, the local database administrator (DBA) must create at least one database schema in a database. Enterprise users can be mapped to this

In the following example, the administrator creates a shared schema and maps users to it:

The administrator creates a global shared schema called EMPLOYEE and the global role HRMANAGER on the HR database.

- The administrator uses the Oracle Internet Directory Self-Service Console and Oracle Enterprise Manager to create and manage enterprise users and roles in the directory. For example, the administrator creates enterprise user Harriet and an enterprise role named MANAGER. The administrator then assigns the HR database global role of HRMANAGER to the enterprise role MANAGER.
- The administrator assigns enterprise roles to enterprise users in the directory. For example, the administrator assigns the enterprise role MANAGER to Harriet.
- The administrator uses Oracle Enterprise Manager to map the user Harriet in the directory to the shared schema *EMPLOYEE* on the HR database.

When Harriet connects to the HR database, she is automatically connected to the EMPLOYEE schema and is given the global role of HRMANAGER. Multiple enterprise users can be mapped to the same shared schema. For example, the enterprise security administrator can create another enterprise user Scott and map Scott to the EMPLOYEE schema. From that point on, both Harriet and Scott automatically use the EMPLOYEE schema when connecting to the HR database, but each can have different roles and can be individually audited.

#### See Also:

Oracle Database Security Guide for more information about auditing

### 1.2.3 How Enterprise Users Are Mapped to Schemas

Global schemas (those created with CREATE USER IDENTIFIED GLOBALLY AS '') can be owned by one enterprise user (exclusive schema) or shared among multiple enterprise users (shared schema). The mapping between a single enterprise user and his or her exclusive schema is stored in the database as an association between the user DN and the schema name. The mapping between enterprise users and a shared schema is done in the directory by means of one or more mapping objects. A mapping object is used to map the distinguished name (DN) of a user to a database schema that the user will access. You create a mapping object by using Oracle Enterprise Manager. This mapping can be one of the following:

Entry-level (full DN) mapping

This method associates the DN of a single directory user with a particular schema on a database. It results in one mapping entry for each user.

Subtree-level (partial DN) mapping

This method lets multiple enterprise users share part of their DN to access the same shared schema. This method is useful if multiple enterprise users are already grouped under some common root in the directory tree. The subtree that these users share can be mapped to a shared schema on a database. For example, you can map all enterprise users in the subtree for the engineering division to one shared schema, BUG\_APP\_USER, on the bug database. Note that the root of the subtree is not mapped to the specified schema.

When an enterprise user connects to a database, the database retrieves a DN for the user, either from the network (in the case of SSL) or from the directory (in the case of password and Kerberos-authenticated enterprise users).

When determining which schema to connect the user to, the database uses the user DN and the following precedence rules:

- It looks for an exclusive schema locally (in the database).
- If it does not find an exclusive schema locally, then it searches the directory. Within the directory, it looks under the database server entry, first for an entry-level mapping, and then for a subtree-level mapping.
- If it does not find a mapping entry under the server entry, then it looks under the enterprise domain entry, first for an entry-level mapping, and then for a subtree-level mapping.
- If it does not find an exclusive schema locally or an applicable mapping entry in the database, then the database refuses the connection. Otherwise, the database connects the user to the appropriate schema.

For example, suppose that Harriet is trying to connect to the HR database but the database does not find Harriet's exclusive schema (in the database). In this case, the following events occur:

- The HR database looks up a user schema mapping with Harriet's DN in the directory. The directory has a mapping of Harriet to the shared schema EMPLOYEE and returns this schema.
- The database logs Harriet in and connects her to the EMPLOYEE schema.
- The database retrieves this user's global roles for this database from the directory.
- The database also retrieves from its own tables any local roles and privileges associated with the database schema to which the user is mapped.
- The database uses both the global and the local roles to determine the information that the user can access.

Continuing this example, assume that the enterprise role MANAGER contains the global roles ANALYST on the HR database, and USER on the Payroll database. When Harriet, who has the enterprise role MANAGER, connects to the HR database, she uses the schema EMPLOYEE on that database.

- Her privileges on the HR database are determined by:
  - The global role ANALYST
  - Any local roles and privileges associated with the EMPLOYEE schema on the HR database
- When Harriet connects to the Payroll database, her privileges are determined by:
  - The global role USER
  - Any local roles and privileges associated with the EMPLOYEE schema on the Payroll database

You can grant privileges to a specified group of users by granting roles and privileges to a database schema. Every user sharing such a schema gets these local roles and privileges in addition to personal enterprise roles. However, you should exercise caution when doing this because every user who is mapped to this shared schema can exercise the privileges assigned to it. Accordingly, Oracle does not recommend granting roles and privileges to a shared schema.

#### See Also:

- "Task 1: Create Global Schemas and Global Roles in the Database (page 4-12)" for detailed information about how to create shared schemas for enterprise users
- "Enterprise User Proxy (page 1-20)"

# 1.3 Enterprise User Proxy

Sometimes, an enterprise user needs to connect to a database as another user, temporarily having the target user's authorizations and privileges. This capability is particularly useful for midtier tools or applications, which often operate across various databases as enterprise users, their identities established as entries in Oracle Internet Directory. Such an application can maintain a single database connection while switching end user identities, thereby providing functionality in the name of each authorized user in turn.

Enterprise User Security 11g Release 1 (11.1) enhanced the efficiency of the proxy mechanism by introducing a single-session model. The two-session proxy model required maintaining separate sessions for the proxy user and the target user. In the new model, only one session is maintained in the security context of the target user. This leads to an improvement in performance.

Enterprise User Security 11g Release 1 (11.1), and later, allows greater granularity in assigning proxy permissions to enterprise users. Enterprise users can be individually granted permissions to proxy as local database users. The permissions no longer need to be associated with the user's shared schema in the database.

Being able to assign proxy permissions individually to enterprise users means that the permissions can be more specific. Assigning permissions to a shared schema, on the other hand, forces you to assign the same permissions to all users who map to the schema. This can lead to unwarranted rights and privileges.

Enterprise user proxy permissions are created and stored in Oracle Internet Directory. A permission allows one or more enterprise users or groups to proxy as a target database user. Permissions can apply to specific databases or to all databases in the enterprise domain.

By default, domain administrators can manage proxy permissions in the directory for an enterprise domain. These permissions are configured and managed using Oracle Enterprise Manager.

#### See Also:

For more information on configuring enterprise user proxy permissions, see "Configuring Proxy Permissions (page 5-18)"

Setting up such proxying has several stages:

- Identify all enterprise users who need permissions to proxy to various databases.
- Identify all the target users in each such database.
- Issue ALTER USER commands for each such target user, in the following form:

ALTER USER target\_user GRANT CONNECT THROUGH ENTERPRISE USERS

The target\_user can now be proxied to by the enterprise users that have proxy permissions in Oracle Internet Directory. Revoking proxy permission uses similar syntax, replacing GRANT with REVOKE.

#### See Also:

For the full ALTER USER syntax, see Oracle Database SQL Language Reference For Oracle Call Interface usage, see Oracle Call Interface Programmer's Guide

**4.** Grant proxy permissions to each enterprise user either individually or as a member of a group. See the section entitled "Granting Proxy Permissions to Enterprise Users (page 5-8)".

#### Note:

To establish a group representing those enterprise users who will proxy to the same database user, use Oracle Delegated Administration Services as described in the *Oracle Identity Management Guide to Delegated Administration*.

- 5. With all four of the preceding steps accomplished, your identified enterprise users can proxy to any of the local database users you identified and associated with them. Two versions of the CONNECT command can be used. In (a), you supply the enterprise user's password in the command. In (b), you do not, relying instead on the password being in a wallet whose location was put in the sqlnet.ora file.
  - To establish an enterprise user proxy connection as a database user, use the following SQL\*Plus command syntax, supplying the enterprise user's password:
    - CONNECT joeproxy[targetuser]@database\_service\_name Enter Password:

where you would replace *joeproxy* with the name of the enterprise user wishing to proxy as targetuser, and replace targetuser with the name of the registered user of the target database. The square brackets are required. Enter the enterprise user's password when prompted for the password.

Once these identities are validated, this connection request results in a single session, in which the proxy user operates in the target database as the target user. The identity of the original user is maintained through to the database, and the audit records can capture both the proxy and the target user's identity.

- To connect as an enterprise user proxy for a database user without specifying a password, ensure that the sqlnet.ora file contains the location of the wallet holding that user's password. Then, use the following command syntax:
  - CONNECT [targetuser]/@database\_service\_name

where you would replace targetuser with the name of the registered user of the target database. The square brackets are required. The current enterprise user proxies as the targetuser.

#### Note:

The regular proxy login mechanism using OCI calls can still be used. The CONNECT syntax is a new alternative. For more information on the OCI call mechanism, refer to Oracle Database Security Guide.

Although the enterprise user proxy permissions are assigned in Oracle Internet Directory, the database administrator can decide which local accounts are to be available as enterprise user proxy targets. The enterprise domain administrator can assign proxy permissions to only those targets that are available in the *dba\_proxies* view of the database.

# 1.4 About Using Current User Database Links for Enterprise User Security

Oracle Database supports current user database links over an SSL-authenticated network connection. Current user database links let you connect to a second database as yourself, or as another user when used from within a stored procedure owned by that user. Such access is limited to the scope of the procedure. The security advantage of current user database links is that the other user's credentials are not stored in the database link definition and are not sent across the network connection between databases. Instead, security of these links is based on mutual trust, mutual authentication, and a secure network connection between the databases themselves.

For example, a current user database link lets Harriet, a user of the Finance database, procedurally access the Accounts Payable database by connecting as the enterprise user Scott.

For Harriet to access a current user database link to connect to the schema Scott, Scott must be a global schema (created as IDENTIFIED GLOBALLY) in both databases. Harriet, however, can be a user identified in one of three ways:

- By a password
- GLOBALLY
- EXTERNALLY

To create Scott as a global user in the first database, Finance, you must enter

CREATE USER Scott IDENTIFIED GLOBALLY as 'CN=Scott,O=nmt'

so that Scott has an exclusive schema. Then Scott can map to a shared schema in the second database, Accounts Payable. In order for the current user database link to work, the schema created for Scott in the first database cannot be shared with other users.

Current user database links operate only between trusted databases within a single enterprise domain. Databases within the domain trust each other to authenticate users. You specify an enterprise domain as trusted by using Oracle Enterprise Manager. When you use Oracle Enterprise Manager to enable current user database links for a domain, they will work for all databases within that domain. However, each database in the domain must have its own PKI credentials and use SSL to authenticate to the other databases. To specify a database as untrusted that is part of a trusted enterprise

domain, use the PL/SQL package DBMS\_DISTRIBUTED\_TRUST\_ADMIN. To obtain a list of trusted servers, use the TRUSTED\_SERVERS view.

#### Note:

Oracle Advanced Security, an option to the Oracle Database Enterprise Edition, does not support RADIUS authentication over database links.

#### See Also:

- What Is Meant by Trusted Databases (page 1-25)
- Oracle Database Heterogeneous Connectivity User's Guide, for additional information about current user database links
- Oracle Database SQL Language Reference for more information about SQL syntax
- Oracle Database PL/SQL Packages and Types Reference, for information about the PL/SQL package DBMS\_DISTRIBUTED\_TRUST\_ADMIN
- Oracle Database Reference, for information about the TRUSTED\_SERVERS view
- Oracle Database Security Guide, for information about configuring SSL for Oracle Net.
- Managing Oracle Wallets (page 6-8) for information about creating wallets

# 1.5 Enterprise User Security Deployment Considerations

Consider the following issues before deploying Enterprise User Security:

- Security Aspects of Centralizing Security Credentials (page 1-23)
- Security of Password-Authenticated Enterprise User Database Login Information (page 1-24)
- Considerations for Defining Database Membership in Enterprise Domains (page 1-25)
- Choosing Authentication Types between Clients, Databases, and Directories for Enterprise User Security (page 1-26)

### 1.5.1 Security Aspects of Centralizing Security Credentials

Beyond the general benefits that flow from the centralization of enterprise users and their associated credentials, there are a number of security-related benefits and risks that should be reviewed. The following sections describe these benefits and risks:

Security Benefits Associated with Centralized Security Credential Management (page 1-24)

Security Risks Associated with Centralized Security Credential Management (page 1-24)

### 1.5.1.1 Security Benefits Associated with Centralized Security Credential Management

Centralizing management makes it easier and faster to administer users, credentials, and roles, and to quickly revoke a user's privileges on all applications and databases across the enterprise. With centralized management, the administrator can delete a user in one place to revoke all global privileges, minimizing the risk of retaining unintended privileges.

Centralizing management makes it possible to centralize an organization's security expertise. Specialized, security-aware administrators can manage all aspects of enterprise user security, including directory security, user roles and privileges, and database access. This is a substantial improvement over the traditional model, where DBAs are typically responsible for everything on the databases they manage, including security.

#### 1.5.1.2 Security Risks Associated with Centralized Security Credential Management

While Oracle Internet Directory is a secure repository, there is a security challenge and inherent risk in centralizing credentials in any publicly accessible repository. Although centralized credentials can be protected at least as securely as distributed credentials, the very nature of centralization increases the consequences of inadvertent credential exposure to unauthorized parties. It is therefore imperative to limit the privileges of administrators to set restrictive Access Control Lists (ACLs) in the directory, and to implement good security practices in the protection of security credentials when they are temporarily outside of the directory.

### 1.5.2 Security of Password-Authenticated Enterprise User Database Login Information

In all secure password-based authentication methods, a server authenticates a client with a password verifier, typically a hashed version of the password that must be rigorously protected. Password-based authentication to an Oracle database is no different. There is a password verifier, and it must be protected as well. This is true if the verifier is stored locally in the database or centrally in the directory. Note that a password verifier cannot be used to derive the original password.

An enterprise user's database password can be stored in a central directory service for access by multiple databases. It can be viewed and shared by all trusted databases to which the user has access. Although the password verifier stored in the directory is not the cleartext password, it is still necessary to protect it from casual or unauthorized access. It is therefore extremely important to define password-related ACLs in the directory that are as restrictive as possible while still enabling necessary access and usability. (Note that Oracle Database supports all verifier types that are supported by Oracle Internet Directory.)

Oracle tools help set up ACLs in the directory to protect these password verifiers during identity management realm creation. The approach that Oracle recommends is intended to balance security and usability considerations. If you require maximum security and can set up wallets for all users, you should require only SSL connections from users to databases. This SSL-only approach circumvents the entire directory password protection issue.

The following sections provide more information about trusted databases and protecting database password verifiers in the directory:

- What Is Meant by Trusted Databases (page 1-25)
- Protecting Database Password Verifiers (page 1-25)

#### 1.5.2.1 What Is Meant by Trusted Databases

SSL provides strong authentication so databases are ensured of being trusted with their own identity. With password-authenticated Enterprise User Security where database password verifiers are stored centrally in a directory and shared among multiple databases, each database that allows password-authenticated enterprise users to log in must be a trusted database. Each database has access to the shared password verifiers, so it is important that each database can be trusted to observe the following security precautions:

- Each database must be trusted to protect itself from tampering with the server code so a malicious user cannot misuse the database identity to gain access to password verifiers in the directory.
- Each database must be trusted to protect its PKI and other credentials from theft so a malicious user cannot use them to gain access to the password verifiers stored in the directory.

#### 1.5.2.2 Protecting Database Password Verifiers

The OraclePasswordAccessibleDomains group in each identity management realm is created automatically when the realm is created, and it can be managed by using Oracle Internet Directory tools like the Oracle Internet Directory Self-Service Console. Enterprise domains with member databases that must view users' database password verifiers in the directory are placed in this group.

For a selected realm, determine which databases can accept password-authenticated connections. Use Oracle Internet Directory Self-Service Console to place the domains containing those databases into the OraclePasswordAccessibleDomains group. An ACL on the user subtree permits access to the directory attribute that holds the password verifier used by the database.

All other users are denied access to this attribute. An ACL that prevents anonymous read access to the password verifier attributes is at the root of the directory tree.

Note that for usability, by default, OracleDefaultDomain is a member of the OraclePasswordAccessibleDomains group. It can be removed, if desired.

### 1.5.3 Considerations for Defining Database Membership in Enterprise Domains

Consider the following criteria when defining the database membership of a domain:

- Current user database link s operate only between databases within a single enterprise domain. Use of these links requires mutual trust between these databases and between the DBAs who administer them.
- Accepted authentication types for enterprise users are defined at the domain level. Database membership in a domain should therefore be defined accordingly.

#### Note:

If one or more databases are intended to only support SSL-based certificate authentication, they cannot be combined in the same domain with passwordauthenticated databases.

Enterprise roles are defined at the domain level. To share an enterprise role across multiple databases, the databases must be members of the same domain.

### 1.5.4 Choosing Authentication Types between Clients, Databases, and Directories for **Enterprise User Security**

Enterprise User Security supports the authentication types listed in Table 1-3 (page 1-26) for connections between clients, databases, and directories.

Table 1-3 Enterprise User Security: Supported Authentication Types for Connections between Clients, Databases, and Directories

| Connection                                              | Supported Authentication Types |
|---------------------------------------------------------|--------------------------------|
| Clients-to-Databases                                    | Passwords, SSL, and Kerberos   |
| Databases-to-Databases<br>(Current User Database Links) | SSL only                       |
| Databases-to-Directories                                | SSL and Passwords              |

However, some combinations of authentication types for connections make more sense than others. For example, it is unusual to have a high level of security for clientdatabase connections by using SSL for all user connections, but then configuring the database to authenticate to the directory by using passwords. Although this configuration is supported, it does not provide consistent security for connections. Ideally, the database-directory connection should be at least as secure as that between users and databases.

The following section describes some typical configurations: Typical Configurations (page 1-26).

#### 1.5.4.1 Typical Configurations

The following combinations of authentication types between clients, databases, and directories are typical:

- Password authentication for all connections with no need for current user database links
- SSL authentication for all connections
- Kerberos authentication for client-to-database connections, and password authentication for database-to-directory connections

# Getting Started with Enterprise User Security

Enterprise User Security enables you to centrally manage database users across the enterprise. Enterprise users are created in Oracle Internet Directory, and can be assigned roles and privileges across various enterprise databases registered with the directory.

This chapter uses a tutorial approach to help you get started with Enterprise User Security. The following steps discuss configuring Enterprise User Security:

- 1. Configuring Your Database to Use the Directory (page 2-1)
- 2. Registering Your Database with the Directory (page 2-4)
- **3.** Creating a Shared Schema in the Database (page 2-7)
- **4.** Mapping Enterprise Users to the Shared Schema (page 2-7)
- **5.** Connecting to the Database as an Enterprise User (page 2-8)
- **6.** Using Enterprise Roles (page 2-8)
- 7. Using Proxy Permissions (page 2-13)
- **8.** Using Pluggable Databases (page 2-17)

### 2.1 Configuring Your Database to Use the Directory

The first step in configuring Enterprise User Security is to configure the database to use the directory. Running the Net Configuration Assistant (NetCA) tool enables you to configure the directory host name and port that your database should use.

#### To configure your database for directory usage:

- 1. Start NetCA using the netca command.
  - On Windows, you can also start NetCA from the Start menu:
     Click Start, All Programs, Oracle OracleHomeName, Configuration and Migration Tools, Net Configuration Assistant.
  - On Unix systems, you can start NetCA using the following command: \$ORACLE\_HOME/bin/netca

The Welcome screen appears.

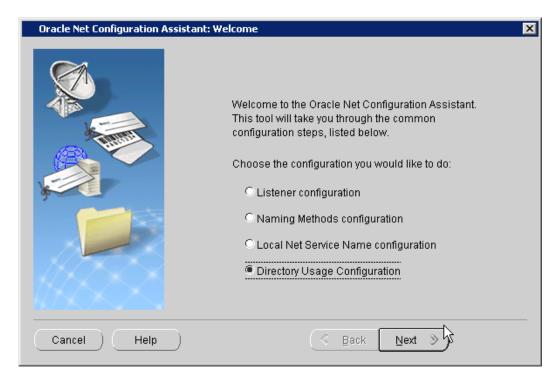

### 2. Select Directory Usage Configuration. Click Next.

The Directory Type screen appears.

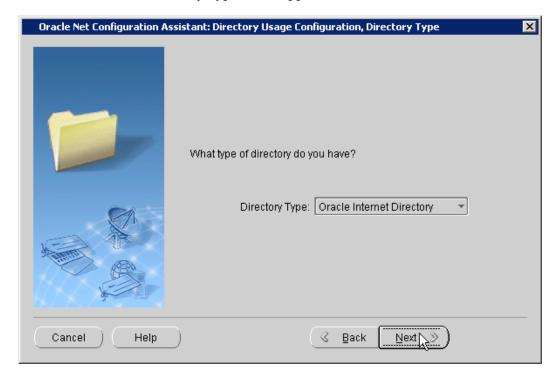

#### 3. Click Next.

The Directory Location screen appears.

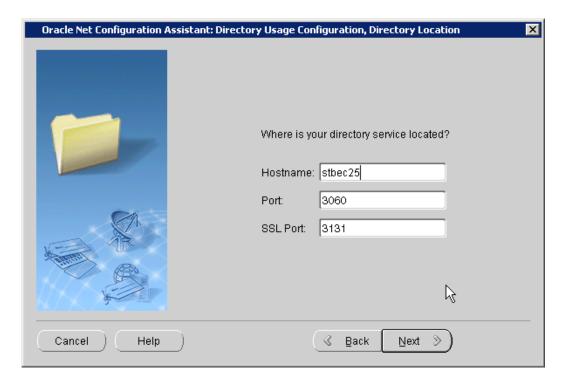

**4.** Enter the name of the host on which the Oracle Internet Directory server is running. Also enter the LDAP non-SSL and SSL port numbers. These port numbers are 3060 and 3131 by default. Click Next.

The Select Oracle Context screen appears.

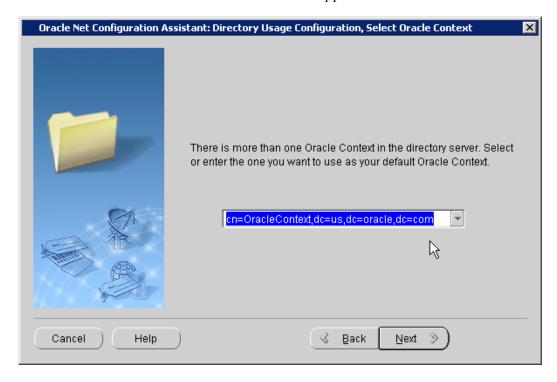

**5.** Select the default Oracle Context to use. You need to select this if there are multiple identity management realms on the directory server. Click Next.

The Directory Usage Configuration, Done screen is displayed.

- **6.** Confirm that the directory usage configuration is successfully completed. Click **Next**.
- 7. Click Finish.

NetCA creates an ldap.ora file in the \$ORACLE\_HOME/network/admin directory. This is the \$ORACLE\_HOME\network\admin directory in Windows. The ldap.ora file stores the connection information details about the directory.

### 2.2 Registering Your Database with the Directory

The next step is to register the database with the directory service. The Database Configuration Assistant (DBCA) tool enables you to register the database with Oracle Internet Directory.

#### To register the database with the directory:

- 1. Start DBCA using the dbca command.
  - On Windows, you can also start DBCA from the Start menu:
     Click Start, All Programs, Oracle OracleHomeName, Configuration and Migration Tools, Database Configuration Assistant.
  - On Unix systems, you can start DBCA using the following command: \$ORACLE\_HOME/bin/dbca

The Welcome screen appears.

2. Click Next.

The Operations screen displays.

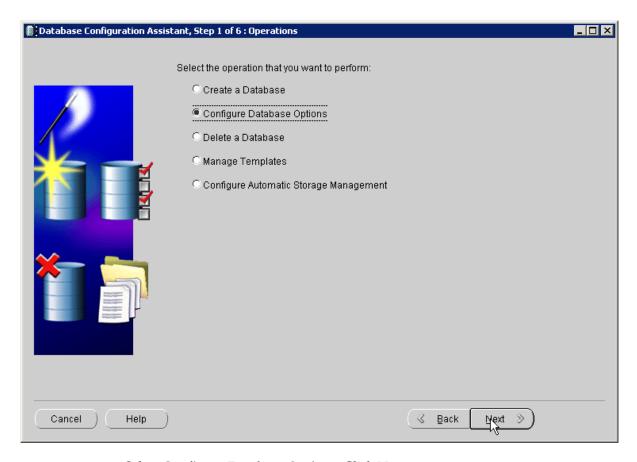

3. Select Configure Database Options. Click Next.

The Database screen appears.

4. Select the database name that you wish to configure. You might also be asked to enter SYS user credentials if you are not using operating system authentication. Click Next.

The Management Options screen appears.

**5.** Select the management options, and click **Next**.

The Security Settings screen appears.

6. Select Keep the enhanced 12c default security settings to keep the Oracle Database 12*c* security settings. Click **Next**.

The Network Configuration screen appears.

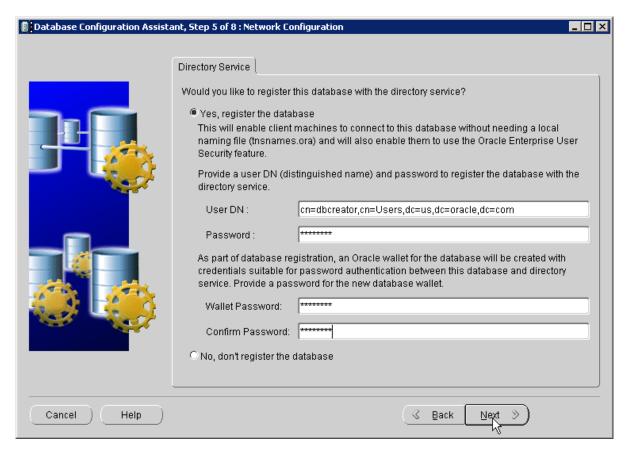

**7.** Select **Yes, register the database** to register the database with the directory. Enter the distinguished name (DN) of a user who is authorized to register databases in Oracle Internet Directory. Also, enter the password for the directory user. Enter a wallet password. Reenter the password in the **Confirm Password** field. Click **Next**.

#### Note:

The database uses a randomly generated password to log in to the directory. This database password is stored in an Oracle wallet. The wallet can also be used to store certificates needed for SSL connections.

The wallet password that you specify is different from the database password. The wallet password is used to protect the wallet.

The **Database Components** screen appears.

8. Click Next.

The **Connection Mode** page appears.

9. Select Dedicated Server Mode or Shared Server Mode. Click Finish.

The **Confirmation** dialog box appears.

10. Click OK.

#### Note:

After you register the database with the directory, make sure that auto login is enabled for the database wallet. The default wallet is created in the \$ORACLE\_BASE/admin/database\_sid/wallet directory.

You can verify that auto login for the wallet is enabled by checking for the presence of the cwallet.sso file in the wallet directory. If the file is not present, you can enable auto login by opening the wallet using Oracle Wallet Manager, and using the option to enable auto login for the wallet.

# 2.3 Creating a Shared Schema in the Database

Creating a shared schema in the database enables you to map multiple enterprise users to the same schema. Example 2-1 (page 2-7) creates a shared schema, global\_ident\_schema\_user, and grants the CONNECT role to it.

### Example 2-1 Creating a Shared Schema

```
SQL> CREATE USER global_ident_schema_user IDENTIFIED GLOBALLY;
User created.
SQL> GRANT CONNECT TO global_ident_schema_user;
Grant succeeded.
```

# 2.4 Mapping Enterprise Users to the Shared Schema

Enterprise User Security can be managed using Enterprise Manager. Example 2-2 (page 2-7) maps the DN, cn=users, dc=us, dc=oracle, dc=com to the shared database schema, global\_ident\_schema\_user.

#### Example 2-2 Mapping Enterprise Users to the Shared Schema

To create the user-schema mapping:

- 1. Log in to Enterprise Manager Cloud Control, as an administrative user.
- 2. To navigate to your database, select **Databases** from the **Targets** menu.
- **3.** Click the database name in the list that appears. The database page appears.
- **4.** Under the **Administration** menu, select **Security**, **Enterprise User Security**. The Oracle Internet Directory Login page appears.
- **5.** Enter the distinguished name (DN) of a directory user who can administer enterprise users in the **User** field. Enter the user password in the **Password** field. Click **Login**.

The Enterprise User Security page appears.

6. Click Manage Enterprise Domains.

The Manage Enterprise Domains page appears.

- Select the enterprise domain which contains the database. Click Configure.The Configure Domain page appears.
- **8.** Click the **User-Schema Mappings** tab. All user-schema maps that apply to the enterprise domain are displayed.

#### 9. Click Create.

The Create Mapping page is displayed.

- **10.** Under the From section, select **Subtree**. Click the Search icon. Select the DN, cn=Users, dc=us,dc=oracle,dc=com.
- **11.** Under the To section, enter global\_ident\_schema\_user in the **Schema** field. Click **Continue**.

The user-schema mapping is added in the Configure Domain page.

12. Click OK.

### 2.5 Connecting to the Database as an Enterprise User

All users in the mapped Oracle Internet Directory subtree can now connect to the database as enterprise users. Example 2-3 (page 2-8) shows the cn=orcladmin, cn=users, dc=us,dc=oracle,dc=com user connecting to the database.

### Example 2-3 Connecting to the Database as an Enterprise User

SQL> CONNECT orcladmin Enter password: Connected.

# 2.6 Using Enterprise Roles

Enterprise roles are created in the directory. Enterprise roles contain global roles from different databases that are part of the enterprise domain. Enterprise roles are used to assign database privileges to enterprise users.

Example 2-4 (page 2-8) creates two enterprise users, Joe and Nina. Both these users are created in the subtree, cn=Users, dc=us,dc=oracle,dc=com, which is already mapped to the global\_ident\_schema\_user in the EUSDB database. See RFC4519 — Lightweight Directory Access Protocol (LDAP): Schema for User Applications for information about the LDAP attribute types shown in the previous subtree example.

Nina is an HR manager. She needs the SELECT privilege on the hr.employees table in the EUSDB database. Example 2-4 (page 2-8) achieves this using enterprise roles.

#### Example 2-4 Using Enterprise Roles

We start by creating two enterprise users, Joe and Nina. You can create enterprise users using the Oracle Internet Directory Self Service Console.

### To create enterprise users, Joe and Nina:

**1.** Connect to the Oracle Internet Directory Self Service Console. Use the following URL:

http://hostname:port/oiddas/

Here, <code>hostname</code> is the name of the host that is running the Oracle Internet Directory server. The <code>port</code> number is the TCP port number on which the Oracle Internet Directory Self Service Console is running. This is 7777 by default.

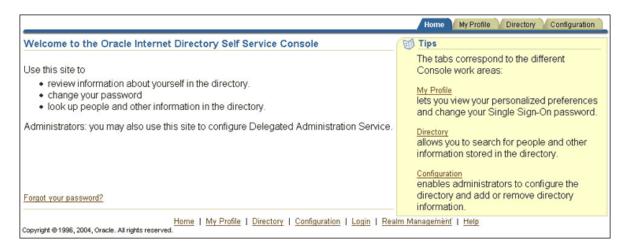

**2.** Click the **Directory** tab.

The Sign In page appears.

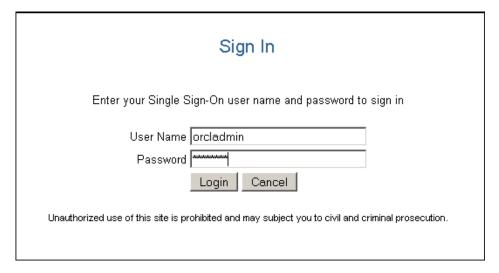

- Log in as the user that can create users in Oracle Internet Directory.The User page appears.
- 4. Click Create.

The Create User page appears.

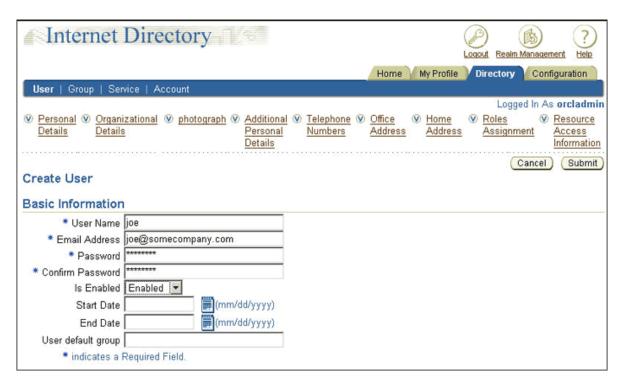

- Enter joe under User Name. Enter values for the other required fields. Select Enabled under Is Enabled.
- 6. Click Submit.
- 7. Click Create Another User.

The Create User page appears.

- **8.** Enter Nina under **User Name**. Enter values for the other required fields. Select Enabled under **Is Enabled**.
- 9. Click Submit. Click OK.

Next, we create a global role in the database that allows access to the hr.employees table. The following SQL\*Plus statements create a global role, hr\_access and grant the necessary privilege to it.

```
SQL> CREATE ROLE hr_access IDENTIFIED GLOBALLY; Role created.

SQL> GRANT SELECT ON hr.employees TO hr_access; Grant succeeded.
```

Next, we create an enterprise role called hr\_access and assign the global role to it. We then assign this enterprise role to the enterprise user, Nina. The enterprise role can be created using Enterprise Manager.

#### To create the enterprise role, hr\_access:

- 1. Log in to Enterprise Manager Cloud Control, as an administrative user.
- **2.** To navigate to your database, select **Databases** from the **Targets** menu.
- **3.** Click the database name in the list that appears. The database page appears.

- **4.** Under the **Administration** menu, select **Security**, **Enterprise User Security**. The Oracle Internet Directory Login page appears.
- **5.** Enter the distinguished name (DN) of a directory user who can administer enterprise users in the **User** field. Enter the user password in the **Password** field. Click **Login**.

The Enterprise User Security page appears.

6. Click Manage Enterprise Domains.

The Manage Enterprise Domains page appears. This page lists the enterprise domains in the identity management realm.

- Select the enterprise domain that contains the database. Click Configure.
   The Configure Domain page appears.
- **8.** Click the **Enterprise Roles** tab.
- **9.** Click **Create**.

The **Create Enterprise Role** page appears.

**10.** Enter hr\_access in the **Name** field.

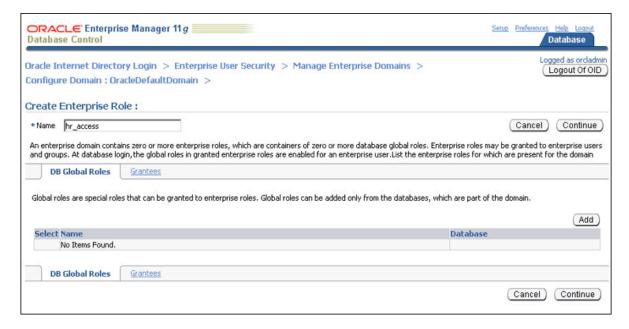

**11.** Click **Add** to add the database global role to the enterprise role.

The Search and Select Database Global Roles window is displayed.

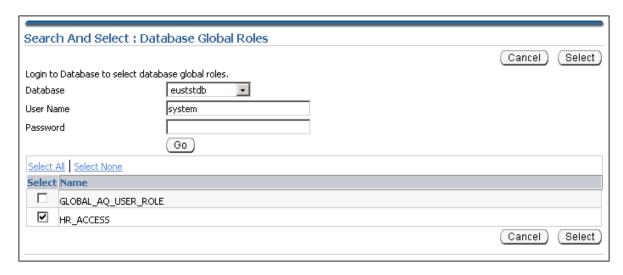

12. Select the hr\_access global role in your database. Click Select.

#### Note:

You will be required to log in to the database before you can select the global role.

**13.** Click the **Grantees** tab. Click **Add**.

The Select Users or Groups window appears.

14. Select user Nina. Click Select.

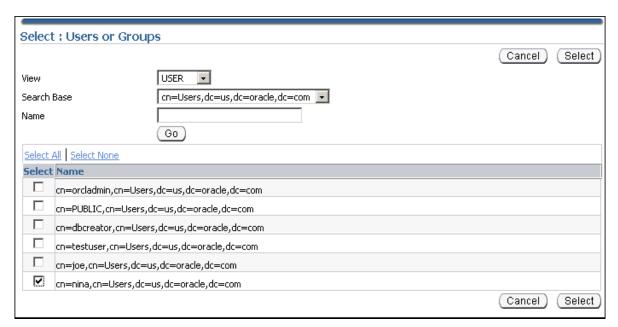

- **15.** Click **Continue** in the Create Enterprise Role page.
- **16.** Click **OK** in the Configure Domain page.

The enterprise user, Nina can now access the hr.employees table in the database. The following SQL\*Plus statements illustrate this:

```
SQL> CONNECT Nina
Enter password:
Connected.
SQL> SELECT employee_id FROM hr.employees;
EMPLOYEE_ID
-----
100
101
102
...
107 rows selected.
```

The enterprise user, Joe cannot access the hr.employees table, as he does not have the enterprise role assigned to him.

```
SQL> CONNECT joe
Enter password:
Connected.
SQL> SELECT employee_id FROM hr.employees;
SELECT employee_id FROM hr.employees
ERROR at line 1:
ORA-00942: table or view does not exist
```

# 2.7 Using Proxy Permissions

Proxy permissions are created at the enterprise domain level. Proxy permissions allow an enterprise user to proxy a local database user, which means that the enterprise user can log in to the database as the local database user. You can grant proxy permissions to individual enterprise users or groups. Proxy permissions are especially useful for middle-tier applications that operate across multiple databases as enterprise users.

Example 2-5 (page 2-13) illustrates the use of proxy permissions. The enterprise user, joe is a sales manager and needs to log in to enterprise databases as the target database user, SH. The SH user owns the sample SH schema that contains Sales History related tables.

#### Example 2-5 Using Proxy Permissions

The first step in allowing enterprise user proxy is to ALTER the target database user to allow CONNECT through enterprise users. The following SQL statements unlock the SH database account, set a password for it, and ALTER the account to allow enterprise user proxy:

```
SQL> CONNECT SYSTEM
Enter password:
Connected.
SQL> ALTER USER SH IDENTIFIED BY hrd2guess ACCOUNT UNLOCK;
User altered.
SQL> ALTER USER SH GRANT CONNECT THROUGH ENTERPRISE USERS;
User altered.
```

Next, use Enterprise Manager to configure the proxy permission. This allows the enterprise user joe to connect as the local database user, SH.

#### To configure the proxy permission for enterprise user, joe:

1. Log in to Enterprise Manager Cloud Control, as an administrative user.

- **2.** To navigate to your database, select **Databases** from the **Targets** menu.
- **3.** Click the database name in the list that appears. The database page appears.
- **4.** Under the **Administration** menu, select **Security**, **Enterprise User Security**. The Oracle Internet Directory Login page appears.
- **5.** Enter the distinguished name (DN) of a directory user who can administer enterprise users in the **User** field. Enter the user password in the **Password** field. Click **Login**.

The Enterprise User Security page appears.

**6.** Click Manage Enterprise Domains.

The Manage Enterprise Domains page appears. This page lists the enterprise domains in the identity management realm.

- **7.** Select the enterprise domain that you wish to configure. Click **Configure**. The Configure Domain page appears.
- **8.** Click the **Proxy Permissions** tab.

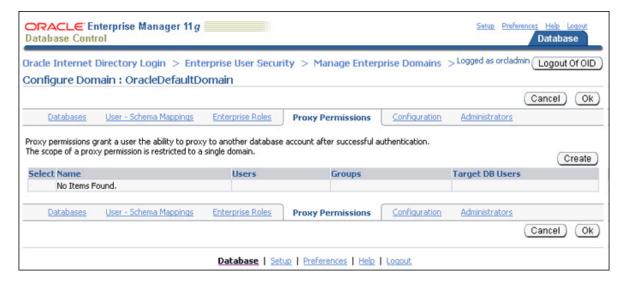

**9.** Click **Create** to create a new proxy permission.

The **Create Proxy Permission** page appears.

**10.** Enter SH\_Proxy, as the name of the proxy permission, in the **Name** field.

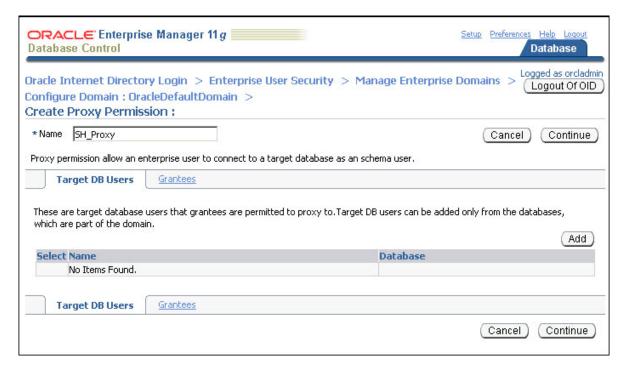

- 11. Ensure that the **Target DB Users** tab is selected. Click **Add**.
  - The Search and Select window appears.
- **12.** Log in to the database that contains the SH user. A list of all database users that have been altered to allow enterprise user proxy is displayed.
- **13.** Select the SH user. Click **Select**.

The SH user is added under Target DB Users in the Create Proxy Permission page.

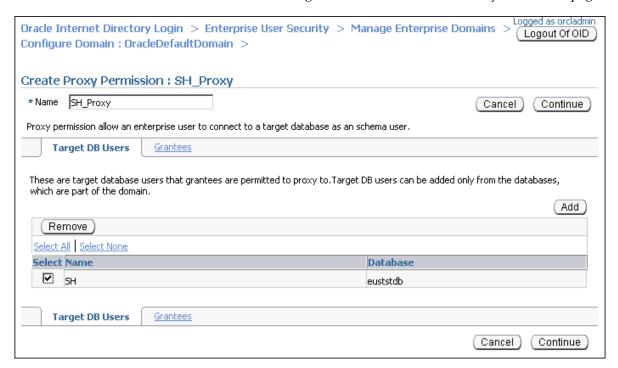

**14.** Click the **Grantees** tab.

15. Click Add.

The Select Users or Groups window appears.

**16.** Select cn=users,dc=us,dc=oracle,dc=com under **Search Base**. Select User under **View**. Click **Go**.

A list of users under the subtree, cn=users, dc=us, dc=com is displayed.

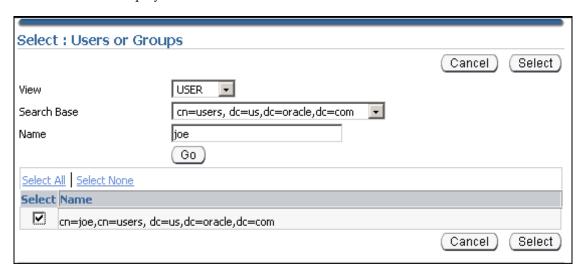

17. Select cn=joe, cn=users, dc=us, dc=oracle, dc=com. Click Select.

The user joe is added under Grantees in the Create Proxy Permission page.

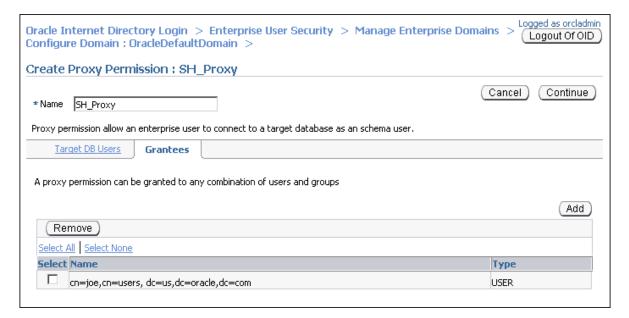

**18.** Click **Continue** in the Create Proxy Permission page.

The proxy permission, SH\_Proxy is added in the Configure Domain page.

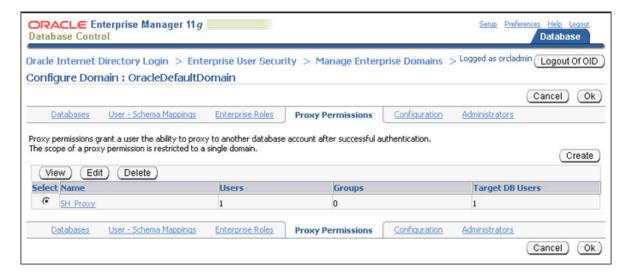

#### **19.** Click **OK**.

The enterprise user, joe can now log in as the local database user SH. The following SQL statements illustrate this:

```
SQL> REMARK Joe uses his own password to connect as the local database user, SH. SQL> CONNECT joe[SH]

Enter password:

Connected.

SQL> SELECT * FROM SH.sales WHERE cust_id=4;

PROD_ID CUST_ID TIME_ID CHANNEL_ID PROMO_ID QUANTITY_SOLD AMOUNT_SOLD

37 4 31-MAY-00 3 999 1 60.43
39 4 31-MAY-00 3 999 1 38.45
40 4 31-MAY-00 3 999 1 48.1
```

...
72 rows selected.

# 2.8 Using Pluggable Databases

You can use Enterprise User Security with Pluggable Databases (PDBs), introduced in Oracle Database 12*c* Release 1 (12.1). Each PDB has its own Enterprise User Security metadata, such as global users, global roles, and so on. Each PDB should have its own identity in the directory. A PDB is like any regular database registered with the directory, except for the following restrictions:

- You must use the default wallet location. This holds true whether the database-to-directory connection is SSL or password-based. If the wallet\_location parameter is present in the sqlnet.ora file, then enterprise user logins will fail.
- Client-side SSL authentication uses the Container Database (CDB)-wide wallet configured for the listener. The PDB-specific wallet is used for database-todirectory authentication.
- If the client-to-database authentication uses SSL, and the database-to-directory authentication also uses SSL, then two wallets need to be configured for the database with certificates. The first wallet is the CDB-wide wallet and the second wallet is the PDB-specific wallet.

Current user database link is not supported in the CDB environment.

#### Note:

LDAP\_DIRECTORY\_ACCESS parameter is the same for all PDBs. Even if only a subset of PDBs register with the directory, each PDB sees the LDAP\_DIRECTORY\_ACCESS value as if the PDB is registered.

The following sections describe more information about using pluggable databases:

- Wallet Location for Pluggable Databases (page 2-18)
- Default Database DN Format (page 2-18)
- Plugging and Unplugging PDBs (page 2-19)
- Switching Containers (page 2-19)

### 2.8.1 Wallet Location for Pluggable Databases

For pluggable databases, when a PDB is registered with the directory, the Database Configuration Assistant (DBCA) creates the wallet at the following location:

If the ORACLE\_BASE environment variable is set:

ORACLE\_BASE/admin/db\_unique\_name/pdb\_GUID/wallet

If ORACLE BASE is not set:

ORACLE\_HOME/admin/db\_unique\_name/pdb\_GUID/wallet

The GUID of the PDB is used because the PDB name can change, but the GUID does not change. So, the PDB wallet location is still valid even if the PDB name changes.

#### Note:

On the Microsoft Windows x64 platform, without specifying the WALLET\_LOCATION parameter in the listener.ora file and server side sqlnet.ora file, the server does not pick up the wallets from the default system location, which is <code>%USERPROFILE</code>%\ORACLE\WALLETS. Hence, when you try to login using an SSL connection, the login fails with the following error: ORA-28864: SSL connection closed gracefully. There is no workaround to this known issue.

#### 2.8.2 Default Database DN Format

When a PDB is registered with the directory using DBCA, the default PDB Distinguished Name (DN) is generated in the following format:

cn=PDB\_NAME.DB\_UNIQUE\_NAME,cn=oraclecontext,realm

You can change the default cn (*PDB\_NAME.DB\_UNIQUE\_NAME*) to a custom value in the DBCA registration screen. It cannot be altered after registration.

### 2.8.3 Plugging and Unplugging PDBs

You can plug existing registered databases into a CDB. You do not need to register the PDB again, as long as you perform the following steps:

- Pick the wallet files from the source location and put them in the new default wallet location for the PDB.
- Set the LDAP\_DIRECTORY\_ACCESS parameter to the desired value in the CDB.

Similarly, when unplugging an existing PDB that is registered with the directory, you do not need to re-register the database. You need to copy the wallet to the new default location after unplug. The default location should be:

If the ORACLE\_BASE environment variable is set:

ORACLE\_BASE/admin/db\_unique\_name/wallet

If ORACLE\_BASE is not set:

ORACLE\_HOME/admin/db\_unique\_name/wallet

### 2.8.4 Switching Containers

An Enterprise User cannot execute the ALTER SESSION SET CONTAINER target-CDB command, as an enterprise user is not a common user.

# Configuration and Administration Tools Overview

Configuring Enterprise User Security for an Oracle database primarily involves creating directory objects to store enterprise user and database information. For some implementations, it can also require creating special network configuration files (ldap.ora) that enable your databases to locate the correct directory server on the network.

While Oracle Enterprise Manager is your primary tool for both configuring Enterprise User Security and for administration tasks, this chapter introduces all the available tools, in the following topics:

- Enterprise User Security Tools Overview (page 3-1)
- Database Configuration Assistant (page 3-4)
- Oracle Wallet Manager (page 3-4)
- Oracle Enterprise Manager (page 3-5)
- Oracle Net Configuration Assistant (page 3-2)
- User Migration Utility (page 3-6)
- Duties of an Enterprise User Security Administrator/DBA (page 3-6)

### 3.1 Enterprise User Security Tools Overview

Enterprise users are database users whose identities are stored and centrally managed in an LDAP directory, such as Oracle Internet Directory. Table 3-1 (page 3-1) provides a summary of Enterprise User Security configuration and management tasks and the tools to complete them. The tool names are links to sections that describe them.

Table 3-1 Enterprise User Security Tasks and Tools Summary

| Task                                                                 | Tools                                                     |
|----------------------------------------------------------------------|-----------------------------------------------------------|
| Create users and manage their passwords                              | Oracle Internet Directory Self-Service Console (page 3-2) |
| Configure databases Oracle home for directory usage over the network | Oracle Net Configuration Assistant (page 3-2)             |
| Register and un-register databases in<br>Oracle Internet Directory   | Database Configuration Assistant (page 3-4)               |

Table 3-1 (Cont.) Enterprise User Security Tasks and Tools Summary

| Task                                                                                                    | Tools                                                     |
|----------------------------------------------------------------------------------------------------|-----------------------------------------------------------|
| Manage Oracle wallets for Enterprise<br>User Security                                                                                                    | Oracle Wallet Manager (page 3-4)                          |
| <ul> <li>Configure enterprise domains and databases in Oracle Internet Directory including mappings, roles and proxy permissions</li> <li>Manage identity management realm attributes and administrative groups that pertain to Enterprise User Security in Oracle Internet Directory</li> </ul> | Oracle Enterprise Manager (page 3-5)                      |
| Manage identity management realms in Oracle Internet Directory                                                                                                    | Oracle Internet Directory Self-Service Console (page 3-2) |
| For information about this tool and realms, refer to <i>Oracle Identity Management Guide to Delegated Administration</i> .                                                                                                    |                                                           |
| Perform bulk migrations of database users to Oracle Internet Directory                                                                                                    | User Migration Utility (page 3-6)                         |

# 3.2 Oracle Internet Directory Self-Service Console

Oracle Internet Directory Self-Service Console is a tool based on Delegated Administration Services. This is a self service application that allows administrated access to the applications data managed in the directory. This tool comes ready to use with Oracle Internet Directory.

The Oracle Identity Management Guide to Delegated Administration discusses Delegated Administration Services and the Oracle Internet Directory Self-Service Console tool.

# 3.3 Oracle Net Configuration Assistant

Oracle Net Configuration Assistant is a wizard-based tool with a graphical user interface. Its primary uses are to configure basic Oracle Net network components, such as listener names and protocol addresses, and to configure your Oracle home for directory server usage. The latter use is what makes this tool important for configuring Enterprise User Security.

If you use Domain Name System (DNS) discovery (automatic domain name lookup) to locate Oracle Internet Directory on your network, then this assistant is not necessary. Note that using DNS discovery is the recommended configuration.

Before you can register a database with the directory, you must do either one of the following two tasks:

Configure DNS discovery of Oracle Internet Directory on your network.

#### See Also:

Oracle Fusion Middleware Administrator's Guide for Oracle Internet Directory for information about DNS server discovery

• If DNS discovery is not configured on your network, then use Oracle Net Configuration Assistant to create an ldap.ora file for your Oracle home.

Your database initially uses the ldap.ora file to locate the correct Oracle Internet Directory server on your network. This configuration file contains the hostname, port number, and identity management realm information for your directory server.

Once database registration is complete, the realm is ascertained through the database DN stored in the database wallet.

The following section describes more information about Oracle Net Configuration Assistant: Starting Oracle Net Configuration Assistant (page 3-3).

### 3.3.1 Starting Oracle Net Configuration Assistant

To start Oracle Net Configuration Assistant:

- (UNIX) From \$ORACLE\_HOME/bin, enter the following at the command line:
- (Windows) Choose Start, Programs, Oracle-HOME\_NAME, Configuration and Migration Tools, Net Configuration Assistant

After you start this tool, you will be presented with the opening page shown in Figure 3-1 (page 3-3).

Choose the **Directory Usage Configuration** option on this page, click **Next**, and choose the directory server where you wish to store your enterprise users. Then, click **Finish** to create a properly configured ldap.ora file for your Oracle home.

Welcome to the Oracle Net Configuration Assistant.
This tool will take you through the common configuration steps, listed below.

Choose the configuration you would like to do:

Listener configuration

Naming Methods configuration

Local Net Service Name configuration

Directory Usage Configuration

Figure 3-1 Opening Page of Oracle Net Configuration Assistant

#### See Also:

- "Task 5: (Optional) Configure your Oracle home for directory usage (page 4-6)" for more information about using this tool to configure your Oracle home for Enterprise User Security
- Oracle Net Configuration Assistant online help and Oracle Database Net Services Administrator's Guide for a complete documentation of this tool

# 3.4 Database Configuration Assistant

Database Configuration Assistant is a wizard-based tool used to create and configure Oracle databases.

Use Database Configuration Assistant to register a database with the directory. In that process, Database Configuration Assistant creates a distinguished name (DN) for the database and the corresponding entry and subtree in Oracle Internet Directory.

The following section describes more information about Database Configuration Assistant: Starting Database Configuration Assistant (page 3-4).

### 3.4.1 Starting Database Configuration Assistant

To start Database Configuration Assistant:

- (UNIX) From \$ORACLE\_HOME/bin, enter dbca at the command line:
- (Windows) Choose Start > Programs > Oracle HOME\_NAME > Configuration and Migration Tools > Database Configuration Assistant

#### See Also:

- "To register a database with the directory: (page 4-8)" for information about using this tool to register your database
- Oracle Database Administrator's Guide for more information about this tool

# 3.5 Oracle Wallet Manager

Security administrators use Oracle Wallet Manager, which is an application that wallet owners use to manage and edit the security credentials in their Oracle wallets. A wallet is a password-protected container used to store authentication and signing credentials, including private keys, certificates, and trusted certificates needed by SSL The wallets it creates can be read by Oracle Database, Oracle Application Server 10g, and the Oracle Identity Management infrastructure.

#### See Also:

Using Oracle Wallet Manager (page 6-1)

This section includes the following topics:

- Starting Oracle Wallet Manager (page 3-5)
- The orapki Command-Line Utility (page 3-5)

### 3.5.1 Starting Oracle Wallet Manager

To start Oracle Wallet Manager:

- (Windows) Select Start, Programs, Oracle-HOME\_NAME, Integrated Management Tools, Wallet Manager
- (UNIX) At the command line, enter own.

### 3.5.2 The orapki Command-Line Utility

The orapki command line utility enables administrators to manage wallets, certificate revocation lists, and other public key infrastructure (PKI) elements from the command line. It can be used inside scripts, enabling administrators to automate many routine PKI tasks. The orapki commands enable you to do the following tasks:

Table 3-2 Summary of orapki Commands

| Object Affected                   | Operations Possible with orapki Commands |
|-----------------------------------|------------------------------------------|
| Certificate                       | Create or display                        |
| CRL (certificate revocation list) | Delete, display, hash, list, or upload   |
| Wallet                            | Create, display, add, or export          |

#### See Also:

orapki Utility in the Oracle Database Security Guide

# 3.6 Oracle Enterprise Manager

Enterprise User Security employs Oracle Enterprise Manager to administer enterprise users, administrative groups, **enterprise domains**, and **enterprise role**s stored in Oracle Internet Directory. You can use the Web-based user interface provided by Oracle Enterprise Manager to administer Enterprise User Security.

Enterprise users are users provisioned and managed centrally in an LDAP-compliant directory, such as Oracle Internet Directory, for database access. Enterprise domains are directory constructs containing databases, enterprise roles (the access privileges assigned to enterprise users), and proxy permissions (which enable enterprise users to connect to databases as other users).

#### See Also:

Introducing Enterprise User Security (page 1-1) for a discussion of Enterprise User Security administrative groups, enterprise domains, enterprise roles, enterprise users, shared schemas, and user-schema mappings

Use the following steps to access the Enterprise User Security link in Oracle Enterprise Manager Cloud Control:

**1.** Enter the URL for Cloud Control in a browser window. For example:

```
https://mydbhost:1158/em
```

- **2.** Log in as an administrative database user.
- 3. To navigate to your database, select **Databases** from the **Targets** menu.
- 4. Click the database name in the list that appears. The database page appears.
- **5.** Under the **Administration** menu, select **Security**, **Enterprise User Security**. The Oracle Internet Directory Login page appears.
- **6.** Enter the distinguished name (DN) of a directory user, who has administrative privileges for the identity management realm, in the **User** field. Enter the user password in the **Password** field. Click **Login**.

The Enterprise User Security page appears.

# 3.7 User Migration Utility

User Migration Utility is a command-line tool that enables you to perform bulk migrations of database users to Oracle Internet Directory where they are stored and managed as enterprise users. This tool performs a bulk migration in two phases: In phase one, it populates a table with database user information. During phase two, the database user information is migrated to the directory.

This tool is automatically installed in the following location when you install an Oracle Database client:

```
$ORACLE HOME/rdbms/bin/umu
```

The basic syntax for this utility is as follows:

```
umu parameter_keyword_1=value1:value2
parameter_keyword_2=value
parameter_keyword_3=value1:value2:value3
...
parameter_keyword_n=value
```

Note that when a parameter takes multiple values, they are separated with colons (:).

#### See Also:

Using the User Migration Utility (page A-1) for complete instructions (including usage examples) for using this tool to migrate database users to a directory

# 3.8 Duties of an Enterprise User Security Administrator/DBA

Enterprise User Security administrators plan, implement, and administer enterprise users. Table 3-3 (page 3-7) lists the primary tasks of Enterprise User Security administrators, the tools used to perform the tasks, and the links to where the tasks are documented.

Table 3-3 Common Enterprise User Security Administrator Configuration and Administrative Tasks

| Task                                                                                                    | Tools Used                                                                                                    | See Also                                                                                                    |
|----------------------------------------------------------------------------------------------------|----------------------------------------------------------------------------------------------------|----------------------------------------------------------------------------------------------------|
| Create an identity management realm in Oracle Internet Directory                                                                                     | Oracle Internet Directory<br>Self-Service Console<br>(Delegated<br>Administration Service)                       | Oracle Fusion Middleware Administrator's Guide for Oracle Internet Directory for information about how to perform this task                          |
| Upgrade an identity<br>management realm in Oracle<br>Internet Directory                                                                              | Oracle Internet Directory<br>Configuration Assistant                                                             | Oracle Fusion Middleware Administrator's Guide for Oracle Internet Directory and the online Help for this tool                                       |
| Set up DNS to enable<br>automatic discovery of Oracle<br>Internet Directory over the<br>network. Note that this is the<br>recommended configuration. | Oracle Internet Directory<br>Configuration Assistant                                                             | Oracle Fusion Middleware Administrator's Guide for Oracle Internet Directory (Domain Name System server discovery) and the online Help for this tool |
| Create an ldap.ora file to enable directory access                                                                                                   | Oracle Net Configuration<br>Assistant                                                                            | "Task 5: (Optional) Configure your Oracle home for directory usage (page 4-6)"                                                                       |
| Register a database in the directory                                                                                                    | Database Configuration<br>Assistant                                                                              | "Task 6: Register the database in the directory (page 4-7)"                                                                                          |
| Configure password<br>authentication for Enterprise<br>User Security                                                                                 | Oracle Enterprise<br>Manager                                                                                     | "Configuring Enterprise User Security for Password Authentication (page 4-16)"                                                                       |
| Configure Kerberos<br>authentication for Enterprise<br>User Security                                                                                 | <ul> <li>Oracle Internet         Directory Self-</li></ul>                                                       | "Configuring Enterprise User Security for Kerberos Authentication (page 4-17)"                                                                       |
| Configure SSL authentication for Enterprise User Security                                                                                            | <ul> <li>Oracle Net Manager</li> <li>Oracle Enterprise<br/>Manager</li> <li>Oracle Wallet<br/>Manager</li> </ul> | "Configuring Enterprise User Security for SSL<br>Authentication (page 4-21)"                                                                         |
| Create or modify user entries<br>and Oracle administrative<br>groups in the directory                                                                | Oracle Internet Directory<br>Self-Service Console<br>(Delegated<br>Administration Service)                       | <ul> <li>"Administering Identity Management Realms<br/>(page 5-1)"</li> <li>"Administering Enterprise Users (page 5-5)"</li> </ul>                   |
| Create or modify enterprise roles and domains in the directory                                                                                       | Oracle Enterprise<br>Manager                                                                                     | <ul> <li>"Administering Enterprise Domains<br/>(page 5-14)"</li> <li>"Configuring Enterprise Roles (page 5-17)"</li> </ul>                           |
| Create or modify wallets for directory, databases, and clients                                                                                       | <ul><li>Oracle Wallet<br/>Manager</li><li>orapki command<br/>line utility</li></ul>                              | <ul> <li>"Managing Oracle Wallets (page 6-8)"</li> <li>Oracle Database Security Guide for information about orapki Utility</li> </ul>                |

Table 3-3 (Cont.) Common Enterprise User Security Administrator Configuration and Administrative Tasks

| Task                                                                                                    | Tools Used                                                                                 | See Also                                                                                                    |
|----------------------------------------------------------------------------------------------------|--------------------------------------------------------------------------------------------|----------------------------------------------------------------------------------------------------|
| Change a user's database or directory password                                                                      | Oracle Internet Directory<br>Self-Service Console<br>(Delegated<br>Administration Service) | "Setting Enterprise User Passwords (page 5-6)"                                                                  |
| Change a database's directory password                                                                              | Database Configuration<br>Assistant                                                        | "To change the database's directory password: (page 4-9)"                                                       |
| Manage user wallets on the local system or update database and directory wallet passwords                           | Oracle Wallet Manager                                                                      | "Managing Oracle Wallets (page 6-8)"                                                                            |
| Request initial Kerberos ticket<br>when KDC is not part of the<br>operating system, such as<br>Kerberos V5 from MIT | okinit utility                                                                             | Oracle Database Security Guide for information about using the okinit utility to get an initial Kerberos ticket |
| Migrate large numbers of local<br>or external database users to<br>the directory for Enterprise<br>User Security    | User Migration Utility                                                                     | Using the User Migration Utility (page A-1)                                                                     |

# **Enterprise User Security Configuration** Tasks and Troubleshooting

This chapter describes configuring Enterprise User Security using a sequence of steps. They include the initial database and directory preparation through connecting to the database as an enterprise user, where authentication can use passwords, Kerberos tickets, or SSL. A troubleshooting section helps you when you test your Enterprise User Security implementation.

This chapter contains the following topics:

- Enterprise User Security Configuration Overview (page 4-1)
- Enterprise User Security Configuration Roadmap (page 4-4)
- Preparing the Directory for Enterprise User Security (Phase One) (page 4-4)
- Configuring Enterprise User Security Objects in the Database and the Directory (Phase Two) (page 4-11)
- Configure Enterprise User Security for the Authentication Method You Require (Phase Three) (page 4-15)
- Enabling Current User Database Links (page 4-26)
- Troubleshooting Enterprise User Security (page 4-26)

# 4.1 Enterprise User Security Configuration Overview

Configuring Enterprise User Security means creating shared schemas and global roles in databases that you want accessible to enterprise users. You configure the identity management realm in the directory to reflect those database roles and schemas, and then associate directory users with them. These steps apply regardless of the authentication method you choose: password, Kerberos, or SSL.

The primary configuration differences among the authentication types are in network connection configuration. You must consider the following three connection types:

- Client-to-database
- Database-to-directory
- Database-to-database (current user database links can be secured by SSL only)

Enterprise User Security supports many combinations of authentication types between databases, directories, and clients. The three most common implementations of Enterprise User Security, described in this chapter, use the following authentication methods for client-database and database-directory connections:

- Passwords for both connections
- SSL for both connections
- Kerberos for client-database connections and passwords for database-directory connections

You decide which of these to choose based primarily on your network environment, because the security and integrity of your enterprise data depend on creating secure network connections. Typical network environments can have all clients, databases, and directories residing within the same network behind a firewall, or distributed across several networks and perhaps exposed to the Internet. Different environments can dictate what authentication types you choose, in order to secure your Enterprise User Security network connections.

A second consideration in making such choices is the fact that more rigorous authentication types, such as SSL and Kerberos, require greater configuration complexity, additional software, and ongoing maintenance.

Figure 4-1 (page 4-3) shows the configuration process for Enterprise User Security. It is a step-by-step process with decision points based on your implementation and how your users are authenticated. The configuration steps represented with broken lines are optional.

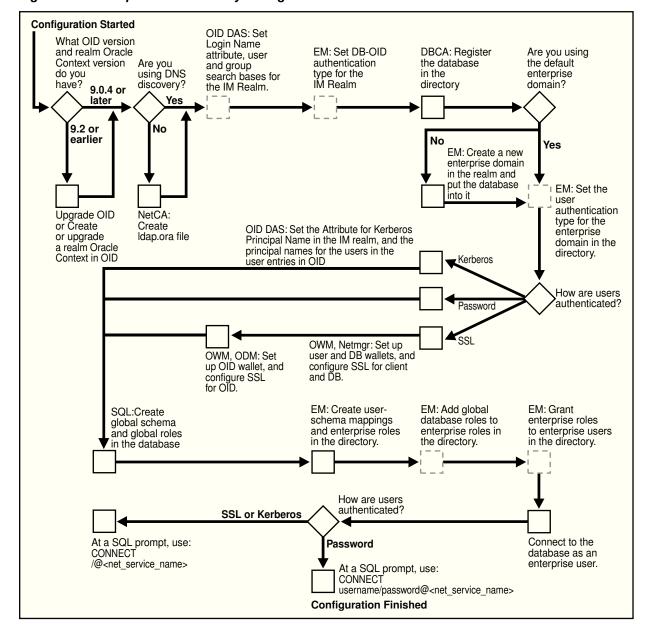

Figure 4-1 Enterprise User Security Configuration Flow Chart

For brevity, some product names and features have been abbreviated in this flow chart. The following table lists the abbreviations used and the meaning of each:

| Abbreviation | Meaning                          |  |
|--------------|----------------------------------|--|
| DBCA         | Database Configuration Assistant |  |
| EM           | Oracle Enterprise Manager        |  |
| IM Realm     | Identity Management Realm        |  |
| Netmgr       | Oracle Net Manager               |  |
| ODM          | Oracle Directory Manager         |  |
| OID          | Oracle Internet Directory        |  |

| Abbreviation | Meaning                                                     |
|--------------|-------------------------------------------------------------|
| OID DAS      | Oracle Internet Directory Delegated Administration Services |
| OWM          | Oracle Wallet Manager                                       |
| SQL          | SQL*Plus                                                    |

### See Also:

Introducing Enterprise User Security (page 1-1) for information about the realm Oracle Context, its administrative groups, and entries that pertain to Enterprise User Security

# 4.2 Enterprise User Security Configuration Roadmap

This section provides detailed descriptions of the configuration steps that Figure 4-1 (page 4-3) illustrates. They should be performed in the following order:

- 1. "Preparing the Directory for Enterprise User Security (Phase One) (page 4-4)"
- 2. "Configuring Enterprise User Security Objects in the Database and the Directory (Phase Two) (page 4-11)"
- 3. "Configure Enterprise User Security for the Authentication Method You Require (Phase Three) (page 4-15)", which completes your Enterprise User Security configuration by establishing your chosen authentication method as one of the following three:
  - "Configuring Enterprise User Security for Password Authentication (page 4-16)"
  - "Configuring Enterprise User Security for Kerberos Authentication (page 4-17)"
  - "Configuring Enterprise User Security for SSL Authentication (page 4-21)"

# 4.3 Preparing the Directory for Enterprise User Security (Phase One)

This configuration phase must be performed before you can configure any other part of Enterprise User Security.

Enterprise User Security for 12*c* Release 1 (12.1) requires Release 9.0.4 (or later) version of Oracle Internet Directory, which installs with the required version of the Oracle schema. This schema is backward compatible. After you have installed Oracle Internet Directory, perform the following directory usage configuration tasks:

- Task 1: (Optional) Create an identity management realm in the directory (page 4-5)
- Task 2: (Optional) Set identity management realm properties (page 4-5)
- Task 3: Identify administrative users in the directory (page 4-6)

- Task 4: (Optional) Set the default database-to-directory authentication type for the identity management realm (page 4-6)
- Task 5: (Optional) Configure your Oracle home for directory usage (page 4-6)
- Task 6: Register the database in the directory (page 4-7)

### Task 1: (Optional) Create an identity management realm in the directory

If necessary, use Oracle Internet Directory Self-Service Console (Delegated Administration Service) to create an identity management realm in the directory. You can use Oracle Internet Directory Configuration Assistant to upgrade an Oracle9*i* Oracle Context to a 9.0.4 or higher version Identity Management Realm.

You must have version 9.0.4 (or later) identity management realm to use Oracle Database 10g or Oracle Database 11g. Version 9.0.4 realms are backward compatible to Oracle9i, so you can register Oracle9i and Oracle Database 12c Release 1 (12.1) in the same realm and place them in the same domain, if desired.

### See Also:

Oracle Identity Management Guide to Delegated Administration for more information on creating identity management realms in Oracle Internet Directory

### Task 2: (Optional) Set identity management realm properties

Table 4-1 (page 4-5) shows the defaults for a version 9.0.4 identity management realm.

Table 4-1 Identity Realm Defaults

| User Search Base  | Group Search Base  | Login Name Attribute (nickname) |
|-------------------|--------------------|---------------------------------|
| cn=Users,realm_DN | cn=Groups,realm_DN | uid, the user id                |

If you want different settings, then use Oracle Internet Directory Self-Service Console to set the user search base, group search base, and login name attribute (nickname). You can also set up the necessary context administrators in the identity management realm you plan to use in the directory.

To perform this task, see "Setting Properties of an Identity Management Realm (page 5-2)".

### Note:

Each identity management realm includes an orcladmin user who is the root user of that realm only. These realm-specific orcladmin users are represented by the directory entries <code>cn=orcladmin,cn=Users,<realm\_DN></code>. Note that when you are logged in to Enterprise User Security administration tools as a realm-specific orcladmin user, then you can only manage directory objects for that realm. To manage objects in another realm, you must log in to administration tools as the orcladmin user for that realm.

### Task 3: Identify administrative users in the directory

Identify administrative users in the directory who are authorized to perform the following tasks:

- Register databases
- Administer database security
- Create and manage enterprise domains

If administrative users do not already exist who can perform these tasks, then see Administering Enterprise User Security (page 5-1) to create them.

### Note:

Although one administrator can perform all Enterprise User Security administrative tasks, you can create many different kinds of administrators so security tasks can be assigned to different people. Separating security tasks in this way results in a more secure enterprise environment, but this requires coordination among the different administrators.

### Task 4: (Optional) Set the default database-to-directory authentication type for the identity management realm

By default, the database-to-directory authentication type for the identity management realm is set to passwords. If you want a different default setting, then use the Oracle Enterprise Manager interface to change it. For example, if you are using a public key infrastructure (PKI), then you would need to set the authentication type to SSL. See "Setting the Default Database-to-Directory Authentication Type for an Identity Management Realm (page 5-3)".

### Note:

- This default realmwide setting can be overridden on a database by setting the LDAP\_DIRECTORY\_ACCESS initialization parameter. See Oracle Database Reference for more information about this parameter.
- If you are using SSL, then see Oracle Fusion Middleware Administrator's Guide for Oracle Internet Directory for information about setting up SSL with two-way authentication for Oracle Internet Directory.

### Task 5: (Optional) Configure your Oracle home for directory usage

This step is optional because users of Domain Name System (DNS) discovery (automatic domain name lookup to locate the directory on a network) do not need to perform this step. (See Oracle Fusion Middleware Administrator's Guide for Oracle Internet Directory for information about DNS server discovery.)

If you are not using DNS discovery, then you must use Oracle Net Configuration Assistant (NetCA) to create an ldap.ora file for your Oracle home. This configuration file specifies the directory host and port information, and the location of the identity management realm so the database can connect to the directory. (See "Starting Oracle Net Configuration Assistant (page 3-3)")

To create an ldap.ora file for your Oracle home:

- 1. In the Oracle Net Configuration Assistant welcome page, choose **Directory Service Usage Configuration**, and click **Next**.
- 2. On the Directory Usage Configuration page, select an option appropriate for your environment. Then follow the prompts in the wizard and refer to the online Help to create an ldap.ora file for your Oracle home.

### Note:

- SSL authentication between your database and directory requires that the SSL port entered in the ldap.ora file support two-way authentication, in which both client and server send certificates to each other. Thus, you must acquire a PKI digital certificate and wallet for Oracle Internet Directory, and bring up Oracle Internet Directory in the SSL mutual authentication mode. The second port in the ldap.ora file should have the SSL mutual authentication port. (See Oracle Fusion Middleware Administrator's Guide for Oracle Internet Directory.)
- If you are using password authentication for your database-to-directory connection, then the SSL port entered in the ldap.ora file must support SSL with no authentication. No wallet or certificate is required for Oracle Internet Directory. The second port in the ldap.ora file should have the SSL no authentication port.

### See Also:

"Configuring Your Database to Use the Directory (page 2-1)" for an example of using NetCA to configure directory usage

### Task 6: Register the database in the directory

After you have configured your Oracle home for directory usage, use Database Configuration Assistant to register the database in the directory. Registration creates an entry in the directory so the database can bind (log in) to it.

### Note:

To perform this task, you must be the directory superuser or a member of either the OracleDBCreators group or the OracleContextAdmins group.

When registering a database in the directory, Database Configuration Assistant performs the following configuration tasks:

- Creates a new database service entry and subtree, and assigns a DN to it in the Oracle Context for the identity management realm you are using.
- Adds the database to the default enterprise domain.
- Establishes the authentication type of the database to the directory by setting the LDAP\_DIRECTORY\_ACCESS parameter to one of the three allowable settings: NONE, PASSWORD, or SSL. Database Configuration Assistant reads the default database to directory authentication attribute setting for the identity management realm to determine the authentication type setting for the database.

The LDAP\_DIRECTORY\_ACCESS parameter, residing in the database initialization parameter file, determines whether and how the database attempts authentication to the directory. An administrator can change this authentication type setting by using the ALTER SYSTEM command.

Creates a database wallet, containing the database DN in the following form:

cn=short\_database\_name,cn=OracleContext,realm\_DN

where short\_database\_name is the first part of the fully qualified domain name for a database.

For example, if you have a database named dbl.us.example.com, then the short database name is db1.

- Randomly generates a database password for directory access, storing it in the database wallet and in the directory.
- After creating the wallet, Database Configuration Assistant stores it at \$ORACLE\_BASE/admin/Oracle\_SID/wallet (in UNIX environments), if the ORACLE\_BASE environment variable is present. If the ORACLE\_BASE environment variable is not present, then the \$ORACLE\_HOME/admin/ Oracle\_SID/wallet directory is used.

In Windows environments, replace the slashes (/) with backslashes (\).

If a database wallet already exists, then Database Configuration Assistant uses it and updates the password in the wallet.

Enables autologin for the database wallet.

### Note:

The database's password-based credentials for authentication to Oracle Internet Directory are placed in the wallet when an Oracle database is registered in Oracle Internet Directory.

### To register a database with the directory:

See "Starting Database Configuration Assistant (page 3-4)" to start this tool.

- After starting Database Configuration Assistant, select Configure Database Options in a Database and click Next.
- Select a database and click **Next**.
- To register the database, click **Yes**, **Register the Database**.
- Enter a Custom Database Name for the database.

The ability to specify a custom database name is new in Oracle Database 12c Release 1 (12.1). By default, the database CN (first part of the DN or the distinguished name) in the directory is the DB\_UNIQUE\_NAME. You can change this to a custom value.

- Enter the directory credentials for a user in the OracleDBCreators group.
- Enter a password for the database wallet.

### Note:

Remember the database wallet password you entered in Step 5. It cannot be retrieved after you finish database registration. If you do not know the password, a multistep process is required to generate a new wallet and reregister the database. See "About the Database Wallet and Password (page 4-10)" for further information.

Click Finish if you are only registering the database. Click Next if you want to configure additional database features.

### See Also:

"Registering Your Database with the Directory (page 2-4)" for an example of using DBCA to register the database

### To change the database's directory password:

After starting Database Configuration Assistant, select Configure Database Options in a Database, and click Next.

- Select a database and click **Next**.
- Select **Regenerate database password**. 2.
- Enter the directory credentials for a user in the OracleDBCreators group and a password for the database wallet. Click **OK**.
- Click **Finish** if you are only regenerating the password. Click **Next** if you want to configure additional database features.

### To unregister a database from the directory:

See "Starting Database Configuration Assistant (page 3-4)" to start this tool.

- 1. After starting Database Configuration Assistant, select Configure Database Options in a Database and click Next.
- 2. Select a database and click Next.
- **3.** To unregister the database, select the **Unregister** option.
- **4.** Enter the directory credentials for a user with the appropriate permissions.
- **5.** Enter a password for the database wallet.

When you unregister a database from the directory, Database Configuration Assistant performs the following configuration tasks:

- Removes the database entry and subtree from the directory.
- Sets the LDAP\_DIRECTORY\_ACCESS parameter to NONE.
- Removes the database from its enterprise domain (if the user has sufficient permissions).

### Note:

Depending on user permissions, Database Configuration Assistant may be unable to remove a database from its domain in the directory. If it cannot, then use Oracle Enterprise Manager to remove it from the enterprise domain.

Does not remove the database wallet.

### See Also:

"About Oracle Wallet Manager (page 6-1)" and "Deleting an Oracle Wallet (page 6-17)" for more information about deleting the wallet

### Note:

To succeed at unregistering an Oracle Database from Oracle Internet Directory by using Database Configuration Assistant, you must be one of the following:

- A member of the Oracle Context Admin group
- A member of both the Database Admin group (for the database you are unregistering) and the Database Security Admin group
- A member of both the Database Admin group (for the database you are unregistering) and the Domain Admin group (for the enterprise domain that contains the database).

This section includes the following topic: About the Database Wallet and Password (page 4-10).

### 4.3.1 About the Database Wallet and Password

The database requires the wallet even if no SSL (Secure Sockets Layer) is used to secure the connection between the database and the directory. If SSL is used, then this wallet should be used to store the database's digital PKI certificate.

The wallet password you enter when using Database Configuration Assistant to register a database in the directory is the password to the wallet itself. This password is not the database's directory login credentials.

You can change this wallet password later, using Oracle Wallet Manager. However, if you forget this wallet password, then you must generate an entirely new wallet and password. To do so, you must first delete the existing database wallet, create a new wallet (which can be empty) and put it at the default wallet location, \$ORACLE\_HOME / admin/Oracle\_SID/wallet (in UNIX environment). Next, unregister the database from the directory, and reregister the database in the directory. During that registration, another database wallet and password can be generated.

### See Also:

"Changing the Oracle Wallet Password (page 6-18)" for information about using Oracle Wallet Manager to change wallet passwords and, in general, to manage public key infrastructure (PKI) credentials

After you have prepared the directory for Enterprise User Security, then you can create the Enterprise User Security database and directory objects as described in "Configuring Enterprise User Security Objects in the Database and the Directory (Phase Two) (page 4-11)".

#### See Also:

- Oracle Fusion Middleware Administrator's Guide for Oracle Internet Directory for information about configuring an identity management realm in the directory
- Oracle Database Reference for information about changing the value of the LDAP\_DIRECTORY\_ACCESS initialization parameter

This section includes the following topic: Sharing Wallets and sqlnet.ora Files Among Multiple Databases (page 4-11).

### 4.3.1.1 Sharing Wallets and sqlnet.ora Files Among Multiple Databases

Multiple databases (that are not replicas) cannot share wallets, because wallets contain a database's identity. Therefore, if a sqlnet.ora file contains a wallet location, then multiple databases cannot share that sqlnet.ora file.

In order to share a single sqlnet.ora file among multiple databases, the following preconditions are required:

- User authentication should use passwords or Kerberos.
- The wallet containing the password should reside at the default wallet location, which is where Database Configuration Assistant creates it.

If the preceding conditions are met, then multiple databases *can* share the sqlnet.ora file because no wallet location information is stored in that file.

However, when *SSL* authentication is used between the user (client) and the database, the wallet location must be specified in the database server's sqlnet.ora file. Such a sqlnet.ora file cannot be shared by multiple databases for SSL-authenticated enterprise users.

# 4.4 Configuring Enterprise User Security Objects in the Database and the Directory (Phase Two)

This is the second phase of configuration steps required to implement Enterprise User Security. The configuration steps in this section assume the following recommended setup:

- You have prepared your database and your directory by completing the tasks described in "Preparing the Directory for Enterprise User Security (Phase One) (page 4-4)".
- Your users are stored in an identity management realm Users subtree.
- You use the OracleDefaultDomain, which is the default enterprise domain that Database Configuration Assistant uses when you register databases in the directory.

Note that databases must be in an enterprise domain that is in an identity management realm in order for enterprise user logins to work.

### See Also:

If you do not use the OracleDefaultDomain or store your users in an identity management realm Users subtree, then see the following documentation:

- Oracle Fusion Middleware Administrator's Guide for Oracle Internet Directory
  for information about creating a new identity management realm or
  modifying an existing one, and for information about setting access
  control lists on directory objects
- "Creating an Enterprise Domain (page 5-14)" to create another domain in which to put your database. Then substitute your new domain name for OracleDefaultDomain in the following configuration steps

To configure Enterprise User Security objects in the database and directory perform the following tasks:

- Task 1: Create Global Schemas and Global Roles in the Database (page 4-12)
- Task 2: Configure User-Schema Mappings for the Enterprise Domain (page 4-13)
- Task 3: Create Enterprise Roles in the Enterprise Domain (page 4-14)
- Task 4: Add Global Database Roles to Enterprise Roles (page 4-14)
- Task 5: Grant Enterprise Roles to Enterprise Users for Database Access (page 4-15)

### Task 1: Create Global Schemas and Global Roles in the Database

Although this step can also be completed by using Oracle Enterprise Manager, the following examples use SQL\*Plus directly:

**1.** Create a shared schema for enterprise users. The following syntax example creates a shared schema named guest:

```
SQL> CREATE USER quest IDENTIFIED GLOBALLY AS '';
```

If you do not want to use a shared schema, then specify a user DN between the single quotation marks to create an exclusive schema.

**2.** Grant the CREATE SESSION privilege to the shared schema created in Step 1 so users can connect to it. The following syntax example grants the CREATE SESSION privilege to the guest shared schema:

```
SQL> GRANT CREATE SESSION TO guest;
```

Alternatively, you can grant the CREATE SESSION privilege to a global role, which you grant to specific users through an **enterprise role**. See Step 3.

**3.** Create global roles for the database to hold relevant privileges. The following syntax examples create the emprole and custrole global roles:

```
SQL> CREATE ROLE emprole IDENTIFIED GLOBALLY; SQL> CREATE ROLE custrole IDENTIFIED GLOBALLY;
```

Global roles are associated with enterprise roles, which are created later, and then are allocated to enterprise users.

**4.** Grant privileges to the new global roles that were created in Step 3. The following syntax example grants the SELECT privilege to emprole and custrole global roles on the products table:

SQL> GRANT select ON products TO custrole, emprole;

### See Also:

*Oracle Database SQL Language Reference* for information about the syntax for creating a user.

*Oracle Database SQL Language Reference* for information about the syntax for granting a privilege to a user or role.

*Oracle Database SQL Language Reference* for information about the syntax for creating a role.

### Task 2: Configure User-Schema Mappings for the Enterprise Domain

Use Enterprise Manager to configure user-schema mappings for the OracleDefaultDomain by using the following steps:

- 1. Log in to Enterprise Manager Cloud Control, as an administrative user.
- 2. To navigate to your database, select **Databases** from the **Targets** menu.
- 3. Click the database name in the list that appears. The database page appears.
- **4.** Under the **Administration** menu, select **Security, Enterprise User Security.** The Oracle Internet Directory Login page appears.
- **5.** Enter the distinguished name (DN) of a directory user who can administer enterprise users in the **User** field. Enter the user password in the **Password** field. Click **Login**.

The Enterprise User Security page appears.

6. Click Manage Enterprise Domains.

The Manage Enterprise Domains page appears. This page lists the enterprise domains in the identity management realm.

7. Select OracleDefaultDomain. Click Configure.

The Configure Domain page appears.

- **8.** Click the **User-Schema Mappings** tab. All user-schema maps created at the domain level are displayed. User-schema maps created at database levels are not displayed here.
- **9.** Click **Create** to create a new user-schema mapping for the domain.

The Create Mapping page is displayed.

**10.** Under the From section, select **Users** to map an individual enterprise user to a database schema. Alternatively, select **Subtree** to map a directory subtree

containing multiple users. You can use the Search icon to search for the appropriate user or subtree.

- 11. Under the To section, enter the name of the Schema to which the user or subtree should be mapped. This is the schema that you created in Task 1.
- **12.** Click **Continue** in the Create Mapping page.
- **13.** Click **OK** in the Configure Domain page.

### Note:

You can also create user-schema mappings for an individual database in an enterprise domain. Such mappings apply only to that particular database and not to other databases in the domain.

### See Also:

"Mapping Enterprise Users to the Shared Schema (page 2-7)" for an example on creating user-schema mappings

### Task 3: Create Enterprise Roles in the Enterprise Domain

Use Enterprise Manager to create enterprise roles in the OracleDefaultDomain by using the following steps:

Select OracleDefaultDomain in the Manage Enterprise Domains page. Click Configure.

The Configure Domain page appears.

- **2.** Click the **Enterprise Roles** tab.
- **3.** Click **Create** to create a new enterprise role.

The **Create Enterprise Role** page appears.

Enter a name for the enterprise role in the **Name** field. Click **Continue**.

The new role is displayed in the Configure Domain page.

### See Also:

"Using Enterprise Roles (page 2-8)" for an example on creating and using enterprise roles

### Task 4: Add Global Database Roles to Enterprise Roles

Use Enterprise Manager to add the global database roles that you created in Task 1 to the enterprise roles that you created in Task 3 by using the following steps:

Select the enterprise role that you just created in the Configure Domain page. Click **Edit**.

The Edit Enterprise Role page is displayed.

2. Make sure that the **DB Global Roles** tab is selected. Click **Add** to add global roles from databases that are part of the enterprise domain.

The Search and Select Database Global Roles page appears.

- **3.** Select the **Database** that contains the global roles you wish to add. Log in to the selected database by supplying a **User Name** and **Password**. Click **Go**.
- **4.** Select the global roles to add. Click **Select**.

The selected roles appear in the Edit Enterprise Role page.

### See Also:

"Using Enterprise Roles (page 2-8)" for an example on creating and using enterprise roles

### Task 5: Grant Enterprise Roles to Enterprise Users for Database Access

Use Enterprise Manager to grant enterprise roles that you created in Task 3 to the enterprise users by using the following steps:

- 1. Click the **Grantees** tab in the Edit Enterprise Role page.
- 2. Click Add.

The Select Users or Groups page is displayed.

- 3. Select the **Search Base** or the subtree that contains the user or group. Select User under **View** if you are granting the enterprise role to a user. Select Group under **View**, if you are granting the role to a group. Optionally, enter the common name of the user or group in the **Name** field. Click **Go**.
- **4.** Select the users or groups to be granted the enterprise role. Click **Select**.
- **5.** Click **Continue** in the Edit Enterprise Role page.
- **6.** Click **OK** in the Configure Domain page.

### See Also:

"Using Enterprise Roles (page 2-8)" for an example on creating and using enterprise roles

# 4.5 Configure Enterprise User Security for the Authentication Method You Require (Phase Three)

In the third phase, you complete the Enterprise User Security configuration based on the authentication method you have chosen. Go to one of the following sections:

- "Configuring Enterprise User Security for Password Authentication (page 4-16)"
- "Configuring Enterprise User Security for Kerberos Authentication (page 4-17)"
- "Configuring Enterprise User Security for SSL Authentication (page 4-21)"

### See Also:

Table 1-1 (page 1-8) for a comparison of the benefits provided by password, Kerberos, and SSL authentication for Enterprise User Security

### 4.5.1 Configuring Enterprise User Security for Password Authentication

By default, new enterprise domains are configured to accept all supported user authentication types (password, Kerberos, and SSL). If you want enterprise users to be authenticated by passwords, then you must configure that as described in the following tasks.

The configuration steps in this section assume the following:

- You have prepared your directory by completing the tasks described in "Preparing the Directory for Enterprise User Security (Phase One) (page 4-4)".
- You have configured your Enterprise User Security objects in the database and the directory by completing the tasks described in "Configuring Enterprise User Security Objects in the Database and the Directory (Phase Two) (page 4-11)".
- You have configured an SSL instance with no authentication for Oracle Internet
  Directory as described in Oracle Fusion Middleware Administrator's Guide for Oracle
  Internet Directory. If you are using an ldap.ora file, then also ensure that the port
  number for this SSL with no authentication instance is listed there as your
  directory SSL port.

To configure Enterprise User Security for password authentication, perform the following tasks:

- Task 1: (Optional) Enable the Enterprise Domain to Accept Password Authentication (page 4-16)
- Task 2: Connect as a Password-Authenticated Enterprise User (page 4-17)

# Task 1: (Optional) Enable the Enterprise Domain to Accept Password Authentication

By default, OracleDefaultDomain is configured to accept password authentication. If this has been changed, then use Oracle Enterprise Manager to enable password authentication for OracleDefaultDomain using the following steps:

- 1. Log in to Enterprise Manager Cloud Control, as an administrative user.
- **2.** To navigate to your database, select **Databases** from the **Targets** menu.
- **3.** Click the database name in the list that appears. The database page appears.
- **4.** Under the **Administration** menu, select **Security**, **Enterprise User Security**. The Oracle Internet Directory Login page appears.
- **5.** Enter the distinguished name (DN) of a directory user who can administer enterprise users in the **User** field. Enter the user password in the **Password** field. Click **Login**.
  - The Enterprise User Security page appears.
- 6. Click Manage Enterprise Domains.

The Manage Enterprise Domains page appears. This page lists the enterprise domains in the identity management realm.

7. Select OracleDefaultDomain. Click Configure.

The Configure Domain page appears.

- **8.** Click the **Configuration** tab.
- **9.** Under User Authentication Types Accepted, select **Password**.
- **10.** Click **OK**.

### Task 2: Connect as a Password-Authenticated Enterprise User

For an enterprise user whose directory login name is hscortea and whose password is Easy2rem, enter the following to connect to the database by using SQL\*Plus:

```
SQL> connect hscortea@<Oracle Net Service Name>
Enter password:
/* Enter Easy2rem when prompted for the password*/
```

The database authenticates the enterprise user (hscortea) by verifying the username-password combination against the directory entry associated with this user. Then, it identifies the proper schema and retrieves the user's global roles. If successful, then the connection to the database is established.

If your connection succeeds, then the system responds Connected to:.... This is the confirmation message of a successful connect and setup. If an error message is displayed, then see "ORA-n Errors for Password-Authenticated Enterprise Users (page 4-27)".

If you do connect successfully, then check that the appropriate global roles were retrieved from the directory, by entering the following at the SQL\*Plus prompt:

```
select * from session_roles
```

If the global roles were not retrieved from the directory, then see "NO-GLOBAL-ROLES Checklist (page 4-33)".

You have completed password-authenticated Enterprise User Security configuration.

### See Also:

- "Troubleshooting Enterprise User Security (page 4-26)" for information about diagnosing and resolving errors
- Administering Enterprise User Security (page 5-1) for information about configuring the identity management realm, and about creating and managing enterprise domains, enterprise roles, and enterprise users

# 4.5.2 Configuring Enterprise User Security for Kerberos Authentication

The configuration steps in this section assume the following:

 You have registered your databases with the Kerberos authentication server and configured your Oracle Net Services as described in information about configuring Kerberos authentication in *Oracle Database Security Guide*.

- You have prepared your directory by completing the tasks described in "Preparing the Directory for Enterprise User Security (Phase One) (page 4-4)".
- You have configured your Enterprise User Security objects in the database and the directory by completing the tasks described in "Configuring Enterprise User Security Objects in the Database and the Directory (Phase Two) (page 4-11)".
- You have configured an SSL instance with no authentication for Oracle Internet Directory as described in Oracle Fusion Middleware Administrator's Guide for Oracle *Internet Directory.* If you are using an ldap.ora, then also ensure that the port number for this SSL with no authentication instance is listed there as your directory SSL port.

To configure Enterprise User Security for Kerberos authentication, perform the following tasks:

- Task 1: Configure Oracle Internet Directory Self-Service Console to display the Kerberos principal name attribute (page 4-18)
- Task 2: (Optional) Configure the Kerberos Principal Name Directory Attribute for the Identity Management Realm (page 4-19)
- Task 3: Specify the Enterprise User's Kerberos Principal Name in the krbPrincipalName Attribute (page 4-19)
- Task 4: (Optional) Enable the Enterprise Domain to Accept Kerberos Authentication (page 4-19)
- Task 5: Connect as a Kerberos-Authenticated Enterprise User (page 4-20)

### Task 1: Configure Oracle Internet Directory Self-Service Console to display the Kerberos principal name attribute

By default, the Oracle Internet Directory Self-Service Console user interface does not display the field where you can configure Kerberos principal names. The first time you create Kerberos-authenticated users in the directory, you must configure this tool to display the krbPrincipalName attribute in its Create User page by using the following steps:

1. Log in to the Oracle Internet Directory Self-Service Console.

Enter the URL to access the Oracle Internet Directory Self-Service Console in a browser window. For example:

http://myhost1:7777/oiddas

Log in as the orcladmin user.

- Click the **Configuration** tab. Click the **User Entry** subtab.
- Click **Next** until the Configure User Attributes page appears.
- In the Configure User Attributes page, click **Add New Attribute**.

The Add New Attribute page appears.

In the Add New Attribute page, select krbPrincipalName from the Directory Attribute Name box (or the attribute that you have configured for orclCommonKrbPrincipalAttribute in your identity management realm) and perform the following steps on this page:

- **a.** Enter a value, say Kerberos Principal Name, for the **UI Label**.
- b. Select Searchable and Viewable.
- Select Single Line Text from the UI Type.
- d. ClickDone.
- Click Next to navigate to the Configure Attribute Categories page. Select Basic Information and click Edit.

The Edit Category page appears.

- **7.** Perform the following steps on the **Edit Category** page:
  - a. Select krbPrincipalName in the left category list.
  - **b.** Click **Move**, to move **krbPrincipalName** to the right-hand list.
  - c. Click Done.
- **8.** Click **Next** until you reach the last step. Click **Finish** to save your work.

# Task 2: (Optional) Configure the Kerberos Principal Name Directory Attribute for the Identity Management Realm

Use Oracle Internet Directory Self-Service Console to enter the directory attribute used to store the Kerberos principal name for the identity management realm you are using in the directory. By default, Kerberos principal names are stored in the krbPrincipalName attribute but can be changed to correspond to your directory configuration by changing orclCommonKrbPrincipalAttribute in the identity management realm. For more information about this task, see "Setting Login Name, Kerberos Principal Name, User Search Base, and Group Search Base Identity Management Realm Attributes (page 5-3)".

### Note:

By default, the Oracle Internet Directory Self-Service Console user interface does not display the field where you can configure Kerberos principal names. The first time you create Kerberos-authenticated users in the directory, you must configure the console to display the krbPrincipalName attribute in its Create User window.

# Task 3: Specify the Enterprise User's Kerberos Principal Name in the krbPrincipalName Attribute

Use Oracle Internet Directory Self-Service Console to specify the enterprise user's Kerberos principal name (Kerberos\_username@Kerberos\_realm) in the krbPrincipalName attribute of the enterprise user's directory entry. For more information about this task, see "Creating New Enterprise Users (page 5-6)".

# Task 4: (Optional) Enable the Enterprise Domain to Accept Kerberos Authentication

By default, OracleDefaultDomain is configured to accept all types of authentication. If this has been changed or if you are using another domain, then use Oracle Enterprise

Manager to enable Kerberos authentication for your enterprise domain by performing the following steps:

- Log in to Enterprise Manager Cloud Control, as an administrative user.
- To navigate to your database, select **Databases** from the **Targets** menu.
- Click the database name in the list that appears. The database page appears.
- Under the Administration menu, select Security, Enterprise User Security. The Oracle Internet Directory Login page appears.
- Enter the distinguished name (DN) of a directory user who can administer enterprise users in the **User** field. Enter the user password in the **Password** field. Click Login.

The Enterprise User Security page appears.

6. Click Manage Enterprise Domains.

The Manage Enterprise Domains page appears. This page lists the enterprise domains in the identity management realm.

7. Select OracleDefaultDomain. Click Configure.

The Configure Domain page appears.

- Click the **Configuration** tab.
- Under User Authentication Types Accepted, select **Kerberos**.
- 10. Click OK.

### Task 5: Connect as a Kerberos-Authenticated Enterprise User

If the KDC is not part of the operating system, such as Kerberos V5 from MIT, then the user must get an initial ticket with the FORWARDABLE flag set by using the okinit utility. See Oracle Database Security Guide for information about obtaining the initial ticket with the okinit Utility.

If the KDC is part of the operating system, such as Windows 2000 or some versions of Linux or UNIX, then the operating system automatically picks up the user's ticket (with the FORWARDABLE flag set) from the cache when the user logs in.

The user connects to the database by launching SQL\*Plus and entering the following at the command line:

```
SQL> connect /@<net_service_name>
```

The database uses Kerberos to authenticate the user. The database authenticates itself to the directory by password.

If your connection succeeds, then the system responds with Connected to:.... This is the confirmation message of a successful connect and setup. If an error message is displayed, then see "ORA-n Errors for Kerberos-Authenticated Enterprise Users (page 4-30)".

If you do connect successfully, then check that the appropriate global roles were retrieved from the directory, by entering the following at the SQL\*Plus prompt:

```
select * from session_roles
```

If the global roles were not retrieved from the directory, then see "NO-GLOBAL-ROLES Checklist (page 4-33)".

You have completed Kerberos-authenticated Enterprise User Security configuration.

#### See Also:

- "Troubleshooting Enterprise User Security (page 4-26)" for information about diagnosing and resolving errors
- Administering Enterprise User Security (page 5-1) for information about configuring the identity management realm, and information about creating and managing enterprise domains, enterprise roles, and enterprise users

### 4.5.3 Configuring Enterprise User Security for SSL Authentication

The configuration steps in this section assume the following:

- You have obtained the appropriate PKI credentials and used Oracle Wallet
  Manager to create wallets for the directories, databases, and clients that you want
  to include in your Enterprise User Security implementation.
- You have confirmed that each enterprise user entry in Oracle Internet Directory is
  provisioned with a unique PKI credential. However, in this release an enterprise
  user can have different DNs in his or her PKI certificate and Oracle Internet
  Directory entry. Also in this release, the database entry can have different DNs in
  its PKI certificate and Oracle Internet Directory entry.

You must provision user certificates in their respective Oracle Internet Directory user entries in order to support using different DNs in the certificate and the directory. A user certificate is provisioned in to the usercertificate attribute of the user entry. If you prefer not to provision the certificates, then you must make sure that the subject DNs in the certificates match the user DNs in the directory.

Oracle Internet Directory 10g Release2 (10.1.2) includes certificate matching rules to support the new functionality of being able to use different DNs in the certificate and the directory. The orclpkimatchingrule attribute in Oracle Internet Directory determines the type of match that is used.

The default value of orclpkimatchingrule is 2. This enables you to support both provisioned and non-provisioned user entries. The database finds out a user's Oracle Internet Directory DN based on a search for the user's certificate provisioned in the directory. If the certificate search fails, then the database reverts to using an exact match between the user's certificate DN and his or her Oracle Internet Directory DN.

If all users have certificates provisioned in Oracle Internet Directory, then you can set the orclpkimatchingrule to 1. This instructs Oracle Internet Directory to always conduct a certificate search. For instance, if your certificate authority does not support two common names in certificate DNs but the directory DNs are using two common names, then you would need to provision all user certificates into the directory. You can then set the orclpkimatchingrule to 1.

If you do not want to support the functionality of using different DNs in the PKI certificate and Oracle Internet Directory, then you can set the

orclpkimatchingrule value to 0. You use this setting if all certificate DNs match directory DNs and you do not wish to provision the certificates.

You can also create your own mapping rules to map certificate DNs to directory DNs in Oracle Internet Directory 10g Release 2 (10.1.2.0.2). To use mapping rules, orclpkimatchingrule is set to 3 or 4.

When you want to use the mapping rule for all users, set orclpkimatchingrule to 3. If you also need to support certificate-based search and exact match, then set orclpkimatchingrule to 4.

Table 4-2 (page 4-22) describes the values of the orclpkimatchingrule attribute.

Table 4-2 Oracle Internet Directory Matching Rules

| Value                           | Rule                                                                                                    |
|---------------------------------|----------------------------------------------------------------------------------------------------|
| orclpkimatchingrule=0           | Exact match. The bind is based on the subject DN of the client certificate. This DN is compared with the DN of the user in the directory.                                                                                                    |
| orclpkimatchingrule=1           | Certificate hash. The bind is based on the hashed value of the certificate.                                                                                                    |
| orclpkimatchingrule=2 (default) | Certificate hash/exact match. The bind is based on the hashed value of the certificate. If this operation fails, then a bind based on the subject DN of the client certificate is performed.                                                                               |
| orclpkimatchingrule=3           | Mapping rule only.                                                                                                    |
| orclpkimatchingrule=4           | Mapping rule/certificate hash/exact match. The bind is based on the mapping rule. If this operation fails, a bind based on the hashed value of the certificate is performed. If this operation fails, then a bind based on an exact match of the certificate is performed. |

### Note:

Oracle Fusion Middleware Administrator's Guide for Oracle Internet Directory and Oracle Fusion Middleware Reference for Oracle Identity Management for information on how to modify the orclpkimatchingrule attribute

### Note:

A certificate search will fail if there is no user entry under the realm's user search base with that certificate, or if you are using an older version of Oracle Internet Directory that does not support the certificate search functionality. If the certificate search fails, then the database will revert to the old behavior of matching the user DN with the certificate DN for a successful connection.

You have enabled SSL for your client-database Oracle Net connections as described in Oracle Database Security Guide for information about enabling SSL. Ensure that you included the following steps when you enabled SSL:

- Enabled SSL for your database listener on TCPS and provided a corresponding TNS name
- Stored your database PKI credentials in the database wallet that Database Configuration Assistant automatically created during database registration
- You have configured an SSL instance with two-way authentication for Oracle Internet Directory as described in *Oracle Fusion Middleware Administrator's Guide for Oracle Internet Directory*.
- You have prepared your directory by completing the tasks described in "Preparing the Directory for Enterprise User Security (Phase One) (page 4-4)".
- You have configured your Enterprise User Security objects in the database and the directory by completing the tasks described in "Configuring Enterprise User Security Objects in the Database and the Directory (Phase Two) (page 4-11)".

To configure Enterprise User Security for SSL authentication, perform the following tasks:

- Task 1: Enable the Enterprise Domain to Accept SSL Authentication (page 4-23)
- Task 2: Set the LDAP\_DIRECTORY\_ACCESS Initialization Parameter to SSL (page 4-24)
- Task 3: Connect as an SSL-Authenticated Enterprise User (page 4-24)

### Task 1: Enable the Enterprise Domain to Accept SSL Authentication

By default, OracleDefaultDomain is configured to accept all types of authentication. If this has been changed or if you are using another domain, then use Oracle Enterprise Manager to enable SSL authentication for your enterprise domain by performing the following steps:

- 1. Log in to Enterprise Manager Cloud Control, as an administrative user.
- **2.** To navigate to your database, select **Databases** from the **Targets** menu.
- **3.** Click the database name in the list that appears. The database page appears.
- **4.** Under the **Administration** menu, select **Security, Enterprise User Security.** The Oracle Internet Directory Login page appears.
- Enter the distinguished name (DN) of a directory user who can administer enterprise users in the User field. Enter the user password in the Password field. Click Login.

The Enterprise User Security page appears.

**6.** Click Manage Enterprise Domains.

The Manage Enterprise Domains page appears. This page lists the enterprise domains in the identity management realm.

Select OracleDefaultDomain. Click Configure.

The Configure Domain page appears.

- Click the Configuration tab.
- **9.** Under User Authentication Types Accepted, select **SSL**.

### 10. Click OK.

### Task 2: Set the LDAP\_DIRECTORY\_ACCESS Initialization Parameter to SSL

You can change this initialization parameter either by editing your database initialization parameter file or by issuing an ALTER SYSTEM SQL command with the SET clause.

For example, the following ALTER SYSTEM command changes the LDAP\_DIRECTORY\_ACCESS parameter value to SSL in the server parameter file:

ALTER SYSTEM SET LDAP\_DIRECTORY\_ACCESS=SSL SCOPE=SPFILE

### See Also:

- Oracle Database Reference for information about editing initialization parameters
- Oracle Database Reference for information about the LDAP\_DIRECTORY\_ACCESS initialization parameter
- Oracle Database SQL Language Reference for information about using the ALTER SYSTEM command with the SET clause

### Task 3: Connect as an SSL-Authenticated Enterprise User

Connecting as an SSL-authenticated enterprise user involves ensuring that you have the appropriate Oracle wallet features configured and that you do not have a wallet location specified in the client sqlnet.ora file. If the client sqlnet.ora file contains a wallet location, then multiple users and databases cannot share that file. Only the server sqlnet.ora file must have a value for the wallet location parameter.

### See Also:

"Saving an Oracle Wallet to the System Default Directory Location (page 6-16)" for the default location of a user's wallet when the authentication used between the user and the database is SSL

To connect as an SSL-authentication enterprise user, perform the following steps:

- 1. Use Oracle Wallet Manager to download a user wallet from the directory. See "Downloading an Oracle Wallet from an LDAP Directory (page 6-14)".
- 2. Use Oracle Wallet Manager to enable autologin for the user wallet. Enabling autologin generates a single sign-on (.sso) file and enables authentication to the SSL adapter. See "Using Auto Login for Oracle Wallets to Enable Access Without Human Intervention (page 6-19)" for information about using the autologin feature of Oracle Wallet Manager.
- **3.** Set the TNS\_ADMIN environment variable (to point to the client's sqlnet.ora file) for the client if the client Oracle home points to a server Oracle home. (Because a server must have a wallet location set in its sqlnet.ora file and a client cannot have a wallet location specified there, the server and client cannot share sqlnet.ora files.)

If you have a separate client Oracle home, then you do not need to set the TNS\_ADMIN environment variable.

**4.** Launch SQL\*Plus and enter the following at the command line:

```
SQL> /@connect_identifier
```

where connect\_identifer is the Oracle Net service name you set up when you configured SSL for the database client.

If your connection succeeds, then the system responds with Connected to:.... This is the confirmation message of a successful connect and setup. If an error message is displayed, then see "ORA-n Errors for SSL-Authenticated Enterprise Users (page 4-32)".

If you do connect successfully, then check that the appropriate global roles were retrieved from the directory, by entering the following at the SQL\*Plus prompt:

```
select * from session_roles
```

If the global roles were not retrieved from the directory, then see "NO-GLOBAL-ROLES Checklist (page 4-33)".

You have completed SSL-authenticated Enterprise User Security configuration.

### Note:

For security purposes, ensure that you disable auto login for the user wallet after logging out from the enterprise user session with the database. This is especially important if the client computer is shared by more than one user. See "Disabling Auto Login for Oracle Wallets (page 6-19)" for information about using Oracle Wallet Manager to disable auto login for an Oracle wallet.

This section includes the following topic: Viewing the Database DN in the Wallet and in the Directory (page 4-25).

### 4.5.3.1 Viewing the Database DN in the Wallet and in the Directory

When you use Database Configuration Assistant to register your database in the directory, this tool automatically creates identical DNs for the database wallet and the database directory entry. To view the database DN, use one of the following options:

Use Oracle Directory Manager to look in the directory under the realm Oracle Context for

```
cn=<short_database_name>,cn=OracleContext,<realm_DN>
```

where <code>short\_database\_name</code> is the first part of the fully qualified domain name for a database. For example, if you have a database named <code>dbl.us.example.com</code>, then the short database name is <code>dbl</code>.

• Use the following mkstore utility syntax on the command line:

```
mkstore -wrl <wallet_location> -viewEntry ORACLE.SECURITY.DN
```

where wallet\_location is the path to the database wallet.

### See Also:

- "Troubleshooting Enterprise User Security (page 4-26)" for information about diagnosing and resolving errors
- Administering Enterprise User Security (page 5-1) for information about configuring the identity management realm, and information about creating and managing enterprise domains, enterprise roles, and enterprise users

# 4.6 Enabling Current User Database Links

Current user database links require SSL-enabled network connections between the databases. Before you can enable current user database links, you must enable SSL, create Oracle wallets, and obtain PKI credentials for all databases involved.

Then, use Oracle Enterprise Manager to enable current user database links between databases within the **enterprise domain** in the directory by using the following steps:

- 1. Log in to Enterprise Manager Cloud Control, as an administrative user.
- 2. To navigate to your database, select **Databases** from the **Targets** menu.
- **3.** Click the database name in the list that appears. The database page appears.
- 4. Under the Administration menu, select Security, Enterprise User Security. The Oracle Internet Directory Login page appears.
- 5. Enter the distinguished name (DN) of a directory user who can administer enterprise users in the **User** field. Enter the user password in the **Password** field. Click Login.

The Enterprise User Security page appears.

6. Click Manage Enterprise Domains.

The Manage Enterprise Domains page appears. This page lists the enterprise domains in the identity management realm.

**7.** Select the enterprise domain that you wish to configure. Click **Configure**.

The Configure Domain page appears.

- **8.** Click the **Configuration** tab.
- 9. Select Enable Current User Database Links in this domain.
- 10. Click OK.

# 4.7 Troubleshooting Enterprise User Security

This section describes potential problems and associated corrective actions in the following topics:

- ORA-n Errors for Password-Authenticated Enterprise Users (page 4-27)
- ORA-n Errors for Kerberos-Authenticated Enterprise Users (page 4-30)

- ORA-n Errors for SSL-Authenticated Enterprise Users (page 4-32)
- NO-GLOBAL-ROLES Checklist (page 4-33)
- USER-SCHEMA ERROR Checklist (page 4-33)
- DOMAIN-READ-ERROR Checklist (page 4-35)

### 4.7.1 ORA-n Errors for Password-Authenticated Enterprise Users

If you receive an ORA-n error while using password-authenticated Enterprise User Security, then locate the error in the following section and take the recommended action.

### ORA-1017: Invalid username/password; login denied

Cause: As in error message

Action: See "USER-SCHEMA ERROR Checklist (page 4-33)"

**ORA-28030: Server encountered problems accessing LDAP directory service** Cause: Indicates a problem with the connection between the database and the directory.

Action: Check the following:

- 1. Check that the correct wallet\_location value is specified in the database's sqlnet.ora file in case you are not using the default wallet location. You can use Oracle Net Manager to enter the wallet location. You do not need to specify a wallet location in the sqlnet.ora file if the default wallet location is being used. If a wallet location is specified in the sqlnet.ora file, then you must ensure that it is correct.
- 2. If Domain Name System (DNS) server discovery of Oracle Internet Directory is not used, check that there is a correct ldap.ora file in \$LDAP\_ADMIN, \$ORACLE\_HOME/ldap/admin, \$TNS\_ADMIN, or \$ORACLE\_HOME/network/admin. (See Oracle Fusion Middleware Administrator's Guide for Oracle Internet Directory for information about DNS server discovery.)
- 3. Check that the SSL port used (by way of either DNS discovery or an ldap.ora file) supports SSL with no authentication.
- **4.** Check that the LDAP\_DIRECTORY\_ACCESS parameter is set to PASSWORD in the database initialization parameters file.
- **5.** Use Database Configuration Assistant to reset the database password used to authenticate the database to Oracle Internet Directory. This resets it both locally in the database wallet, and remotely in the database entry in Oracle Internet Directory.
- **6.** Check that the database wallet has autologin enabled. Either use Oracle Wallet Manager or check that there is a cwallet.sso file in \$ORACLE\_HOME/admin/<br/>
  <ORACLE\_SID>/wallet/.
- **7.** Use the password stored in the database wallet to check that the database can bind to Oracle Internet Directory:

Use the mkstore command-line utility to retrieve the database password from the wallet by using the following syntax:

```
mkstore -wrl <database wallet location> -viewEntry ORACLE.SECURITY.PASSWORD
```

Use the password returned from mkstore in the following ldapbind:

```
ldapbind -h <directory host> -p <non-SSL directory port> -D "<database DN>"
Please enter bind password: Password returned by mkstore
```

**8.** Check to ensure that the database belongs to only one enterprise domain.

### Note:

The mkstore utility is for troubleshooting purposes only. The name and functionality of this tool may change in the future.

### ORA-28043: Invalid bind credentials for DB/OID connection

Cause: The database directory password no longer synchronizes with the directory.

Action: Use the Regenerate Password button in Database Configuration Assistant to generate a new directory password for the database, synchronize it with the directory, and store it in the database wallet.

### ORA-28271: No permission to read user entry in LDAP directory service

Cause: As in error message

Action: Check the following:

- Use Oracle Internet Directory Self-Service Console to check that a user search base containing this user is listed in the user search base attribute of the realm that you are using.
- 2. Check the ACL on the User Search Base in Oracle Internet Directory to ensure that the verifierServices group has read permission on the user entry, and that this permission is not prevented by an ACL between the User Search Base entry and the user entry in the directory tree.
- Check that the enterprise domain is in the password-accessible domains group for that realm Oracle Context.

### ORA-28272: Domain policy restricts password-based GLOBAL user authentication.

Cause: As in error message

Action: Use the Oracle Enterprise Manager interface to set the user authentication policy for this enterprise domain to Password or ALL.

### ORA-28273: No mapping for user nickname to LDAP distinguished name exists

Cause: As in error message

Action: Check the following:

- Check that a user entry exists in Oracle Internet Directory for your user.
- Use Oracle Internet Directory Self-Service Console to check that a user search base containing this user is listed in the identity management realm that you are using.

- **3.** Check that the user entry contains the correct login name:
  - Use Oracle Internet Directory Self-Service Console to find the login name attribute that is configured for the directory in your realm, and
  - Check that the name provided during the attempted user database login is the value for that attribute in the user directory entry.
- **4.** If you have an exclusive schema for the global user in the database, then check that the DN in the database matches the DN of the user entry in Oracle Internet Directory.

# ORA-28274: No ORACLE password attribute corresponding to user nickname exists

Cause: As in error message Action: Check the following:

- 1. Check that the user entry in the directory has the orcluser object class. If it does not, then perform the following steps:
  - Use Oracle Internet Directory Self-Service Console to check that the default object classes for new user creation include orcluser, and then
  - Use Oracle Internet Directory Self-Service Console to re-create the user, or
  - Add the orcluser and the orcluser V2 object classes.
- 2. Check that there is a value for the attribute orclpassword in the user entry. If there is no value, then reset the user's directory password (userpassword attribute). This should prompt Oracle Internet Directory to regenerate the database password verifier for the user.
- **3.** Use Oracle Internet Directory Self-Service Console to check that the user search base containing this user is listed in the user search base attribute of the realm that you are using.
- 4. Check that the ACL on the user search base attribute allows read and search access to the orclpassword attributes by the verifierServices group. This is set properly by default, but may have been altered.

# ORA-28275: Multiple mappings for user nickname to LDAP distinguished name exist

Cause: There are multiple user DNs in the directory within the user search base whose login name for the user matches what was provided during the database connection.

Action: Use Oracle Internet Directory Self-Service Console to make the login name value unique (no two users share the same login name) within all user search bases associated with the realm Oracle Context.

# **ORA-28277:** LDAP search, while authenticating global user with passwords, failed Cause: As in error message

Action: Check that the relevant directory instance is up and running.

**ORA-28278:** No domain policy registered for password-based GLOBAL users Cause: The database cannot read the enterprise domain information that it needs.

Action: See "DOMAIN-READ-ERROR Checklist (page 4-35)"

### ORA-28862: SSL connection failed

Cause: As in error message

Action: Check that you are using a non-SSL connect string.

### 4.7.2 ORA-n Errors for Kerberos-Authenticated Enterprise Users

If you receive an ORA-n error while using Kerberos-authenticated Enterprise User Security, then locate the error in the following section and take the recommended action.

### ORA-1017: Invalid username/password; login denied

Cause: As in error message

Action: See "USER-SCHEMA ERROR Checklist (page 4-33)"

### ORA-28030: Problem accessing LDAP directory service

Cause: Indicates a problem with the connection between the database and the directory.

Action: See the actions listed for resolving ORA-28030: Server encountered problems accessing LDAP directory service (page 4-27) in the troubleshooting section for password-authenticated enterprise users.

### ORA-28271: No permission to read user entry in LDAP directory service

Cause: As in error message

Action: See the actions listed for resolving ORA-28271: No permission to read user entry in LDAP directory service (page 4-28) in the troubleshooting section for password-authenticated enterprise users.

### ORA-28292: No domain policy registered for Kerberos-based authentication

Cause: As in error message

Action: Perform the following actions:

- 1. Use Oracle Enterprise Manager to set the user authentication policy for this enterprise domain to KERBEROS or ALL.
- See "DOMAIN-READ-ERROR Checklist (page 4-35)"

### ORA-28290: Multiple entries found for the same Kerberos principal name

Cause: The Kerberos principal name for this user is not unique within the user search base containing this user.

Action: Use Oracle Internet Directory Self-Service Console to change the Kerberos principal name, or to change the other copies so that it is unique.

### ORA-28291: No Kerberos principal value found

Cause: As in error message

Action: Check the following:

Check that the user entry in the directory has the krbprincipalname attribute. If it does not have the krbprincipalname attribute, then check the following:

- Check that the default attributes for new user creation by using Oracle Internet Directory Self-Service Console include krbprincipalname, and then
- Use Oracle Internet Directory Self-Service Console to create the user again, or
- Add the orclcommonattributes object class.
- 2. Check that there is a value for the attribute krbprincipalname in the user entry. If there is no value, then use Oracle Internet Directory Self-Service Console to enter one.
- **3.** Use Oracle Internet Directory Self-Service Console to check that the user search base containing this user is listed in the realm Oracle Context that you are using.
- **4.** Check that the ACL on the user search base attribute allows read and search access to the krbprincipalname attributes by the verifierServices group. This is set properly by default, but may have been altered.

### ORA-28293: No matched Kerberos principal found in any user entry.

Cause: As in error message

Action: Check the following:

- 1. Check that a user entry exists in Oracle Internet Directory for your user.
- 2. Use Oracle Internet Directory Self-Service Console or ldapsearch to check that a user search base containing this user is listed in the identity management realm that you are using.
- **3.** Check that the user entry in the directory contains the correct Kerberos principal name, by using the following steps:
  - Use Oracle Internet Directory Self-Service Console to find the Kerberos principal name attribute that is configured for the directory in your realm, and
  - Check that the correct Kerberos principal name appears in that attribute in the user's directory entry.
- **4.** If you have an exclusive schema for the global user in the database, check that the DN in the database matches the DN of the user entry in Oracle Internet Directory.

# ORA-28300: No permission to read user entry in LDAP directory service

Cause: As in error message

Action: Check that the database wallet contains the correct credentials for the database-to-directory connection. The wallet DN should be the DN of the database in Oracle Internet Directory. To retrieve the credentials, perform the following steps:

- 1. Use the mkstore command-line utility to retrieve the database password for the wallet by using the following syntax:
  - $\verb|mkstore -wrl|| < database wallet location > \verb|viewEntry ORACLE.SECURITY.PASSWORD viewEntry ORACLE.SECURITY.DN| \\$
- **2.** If these values are incorrect, reset the database wallet by using Database Configuration Assistant.
- 3. Use the DN and the password returned by mkstore in the following ldapbind:

ldapbind -h <directory host> -p <non-SSL directory port> -D "<database DN>" -q Please enter bind password: Password returned by mkstore

### Note:

The mkstore utility is for troubleshooting purposes only. The name and functionality of this tool may change in the future.

### ORA-28302: User does not exist in the LDAP directory service

Cause: As in error message

Action: Check that the user entry is present in the directory.

### 4.7.3 ORA-n Errors for SSL-Authenticated Enterprise Users

If you receive an ORA-n error while using SSL-authenticated Enterprise User Security, then locate the error in the following section and perform the recommended action.

### ORA-1017: Invalid username/password; login denied

Cause: As in error message

Action: See "USER-SCHEMA ERROR Checklist (page 4-33)"

### ORA-28030: Problem accessing LDAP directory service

Cause: Indicates a problem with the connection between the database and the directory.

Action: Check the following:

- 1. Check that there is a correct wallet location value in the database's sqlnet.ora file. If not, then use Oracle Net Manager to enter one.
- 2. If Domain Name System (DNS) server discovery of Oracle Internet Directory is not used, then check that there is a correct ldap.ora file in \$LDAP\_ADMIN, \$ORACLE\_HOME/ldap/admin, \$TNS\_ADMIN or \$ORACLE\_HOME/network/ admin. (See Oracle Fusion Middleware Administrator's Guide for Oracle Internet Directory for information about DNS server discovery.)
- 3. Check that the Oracle Internet Directory SSL port used (by way of DNS discovery or an ldap.ora file) supports SSL with two-way authentication.
- 4. Check that the LDAP\_DIRECTORY\_ACCESS parameter is set to SSL in the database initialization parameters file.
- 5. Check that the database wallet has autologin enabled. Either use Oracle Wallet Manager or check that there is a cwallet.sso file in \$ORACLE\_HOME/admin/ <ORACLE SID>/wallet/.
- 6. Use the mkstore command-line utility to check that the database wallet has the database DN in it by using the following syntax:

```
mkstore -wrl <database_wallet_location> -viewEntry ORACLE.SECURITY.DN
```

If the wallet does not contain the database DN, then use Database Configuration Assistant to reregister the database with Oracle Internet Directory.

7. Check that the database can bind to Oracle Internet Directory, by using its wallet with the following ldapbind:

```
ldapbind -h <directory_host> -p <directory_SSLport> -U 3 -W "file:<database
wallet_location>" -Q
Please enter SSL wallet password: wallet_password
```

**8.** Check to ensure that the database belongs to only one enterprise domain.

#### Note:

The mkstore utility is for troubleshooting purposes only. The name and functionality of this tool may change in the future.

### ORA-28301: Domain policy has not been registered for SSL authentication

Cause: As in error message

Action: Use Oracle Enterprise Manager to set the user authentication policy for this enterprise domain to include SSL.

### ORA-28862: SSL handshake failed

Cause: As in error message

Action: See the SSL (Secure Sockets Layer) chapter in *Oracle Database Security Guide* for information about configuring your SSL connection.

### 4.7.4 NO-GLOBAL-ROLES Checklist

If the enterprise user can connect to the database but a select \* from session\_roles returns no global roles, then check the following:

1. Check that the global role has been created in the database. To create global roles, use the following syntax:

```
CREATE ROLE < role_name > IDENTIFIED GLOBALLY;
```

- **2.** Use Oracle Enterprise Manager to check that the global role is included in an enterprise role in the directory.
- **3.** Use Oracle Enterprise Manager to check that the enterprise role is assigned to the user in the directory.
- **4.** If these checks are fine, then see the "DOMAIN-READ-ERROR Checklist (page 4-35)".

### 4.7.5 USER-SCHEMA ERROR Checklist

If your database cannot read the user schema, then check the following:

- 1. If this is a globally authenticated administrative user who logged in as SYSDBA to shut down the database, the database shuts down successfully followed by the ORA-01017: invalid username/password; logon denied error, then ensure that the sqlnet.ora is configured with the wallet location of the Database-OID wallet. An Administrative user login and database shutdown and startup operation using this login does happen gracefully when the sqlnet.ora has the wallet location explicitly set to the directory where the Database-OID wallet file is present.
- **2.** If this is an SSL-authenticated enterprise user, then ensure that the correct user wallet is being used by checking the following:

- There is no WALLET\_LOCATION parameter value in the client sqlnet.ora file, and
- The TNS\_ADMIN parameter is set properly so that the correct sqlnet.ora file is being used.
- 3. Check that the schema was created in the database as a global user, by using the following syntax:

```
CREATE USER username IDENTIFIED GLOBALLY AS ' ';
or by using the following syntax:
CREATE USER username IDENTIFIED GLOBALLY AS '<DN>';
```

- **4.** Suppose the following is true:
  - The user schema is an exclusive schema (created with the CREATE USER username IDENTIFIED GLOBALLY AS 'user DN'; syntax), and
  - This is an SSL-authenticated user.

Then, ensure that the DN in the user wallet matches the DN that was used in the CREATE USER statement.

Use Oracle Wallet Manager to view the DN in the user wallet.

Use the following syntax to view the DN that was used with the CREATE USER statement:

```
SELECT EXTERNAL_NAME FROM DBA_USERS WHERE USERNAME='schema';
```

- **5.** If you are using a shared schema, then check the following:
  - Use Oracle Enterprise Manager to ensure that you have created a user-schema mapping either for the entire enterprise domain or for the database.
  - If the user-schema mapping is intended to apply to this database (not to the entire enterprise domain), then check that the database can read its own entry and subtree in the directory.

To check this, enter the following ldapsearch command for your databaseto-directory connection type:

If the database connects to the directory over SSL, then use

```
ldapsearch -h directory_host -p directory_SSLport -U 3 -W
"file:database_wallet_path" -Q -b "database_DN" "objectclass=*"
Please enter SSL wallet password: wallet_password
```

where wallet\_password is the password to the wallet, which enables you to open or change the wallet.

If the database connects to the directory by using password authentication, then use

```
ldapsearch -h directory_host -p directory_port -D database_DN -q -b
"database_DN" "objectclass=*"
Please enter bind password: database_directory_password
```

where database\_directory\_password is the database bind password returned by a utility like mkstore.

You should see the database entry and the relevant mapping.

• If the user-schema mapping applies to the entire enterprise domain rather than to only this individual database, then see "DOMAIN-READ-ERROR Checklist (page 4-35)".

#### 4.7.6 DOMAIN-READ-ERROR Checklist

If your database cannot read its enterprise domain information in Oracle Internet Directory, then check the following:

- **1.** Use Oracle Enterprise Manager to check that the database is a member of exactly one enterprise domain, and add it to one if it is not.
- 2. Check that the database can see its domain, by entering one of the following at the command line:
  - If the database connects to the directory over SSL, then use

```
ldapsearch -h directory_host -p directory_SSLport -U 3 -W
"file:database_wallet_path" -Q -b "cn=OracleContext, realm_DN"
"objectclass=orclDBEnterpriseDomain"
Please enter SSL wallet password: wallet_password
```

where wallet\_password is the password to the wallet, which enables you to open or change the wallet.

• If the database connects to the directory by using password authentication, then use

```
\label{logocondition} \begin{tabular}{ll} ldapsearch -h & directory_host -p & directory_port -D & database_DN -q -b \\ "cn=OracleContext, & realm_DN" & objectclass=orclDBEnterpriseDomain" \\ Please & enter & bind & password: & database_directory_password \\ \end{tabular}
```

where <code>database\_directory\_password</code> is the password in the database wallet, which is the database's password to Oracle Internet Directory.

The ldapsearch command should return exactly one enterprise domain.

If no domain is returned and Oracle Enterprise Manager shows the database as a member of a domain, then restart the database. Restarting the database updates the cached value for the enterprise domain.

If more than one domain is returned, then use Oracle Enterprise Manager to remove the database from the additional domain.

- **3.** Check that the database can read the enterprise domain subtree and thus can read its enterprise roles and mappings, by entering one of the following at the command line:
  - If the database connects to the directory over SSL, then use

```
ldapsearch -h directory_host -p directory_SSLport -U 3 -W
"file:database_wallet_path" -Q -b "cn=OracleContext, realm_DN"
"objectclass=orclDBEnterpriseRole"
Please enter SSL wallet password: wallet_password
```

where wallet\_password is the password to the wallet, which enables you to open or change the wallet.

If the database connects to the directory by using password authentication, then use

```
ldapsearch -h directory_host -p directory_port -D database_DN -q -b
"cn=OracleContext, realm_DN" "objectclass=orclDBEnterpriseRole"
Please enter bind password: database_directory_password
```

where database\_directory\_password is the password in the database wallet, which is the database password to Oracle Internet Directory.

This ldapsearch should return all of the enterprise roles that you have created for this domain. If it does not, then use Oracle Enterprise Manager to create enterprise roles and mappings.

4. Use Oracle Enterprise Manager to set or reset the user authentication policy for the relevant enterprise domain. See "Configuring User Authentication Types and Enabling Current User Database Links (page 5-20)" for information about setting the user authentication policy for an enterprise domain.

# **Administering Enterprise User Security**

This chapter describes how to use Oracle Enterprise Manager to administer Enterprise User Security in Oracle Databases. This chapter contains the following topics:

- Administering Identity Management Realms (page 5-1)
- Administering Enterprise Users (page 5-5)
- Configuring User-Defined Enterprise Groups (page 5-11)
- Configuring Databases for Enterprise User Security (page 5-12)
- Administering Enterprise Domains (page 5-14)

# 5.1 Administering Identity Management Realms

An identity management realm is a subtree of directory entries, all of which are governed by the same administrative policies. A realm Oracle Context is a subtree in a directory identity management realm that contains the data used by any installed Oracle product that uses the directory.

You can set properties of an identity management realm using Oracle Internet Directory tools like the Oracle Internet Directory Self-Service Console.

The Oracle Enterprise Manager Web interface enables you to manage Enterprise User Security related entries in an identity management realm.

This section describes administering identity management realms for Enterprise User Security. It contains the following topics:

- Identity Management Realm Versions (page 5-2)
- Setting Properties of an Identity Management Realm (page 5-2)
- Setting the Default Database-to-Directory Authentication Type for an Identity Management Realm (page 5-3)
- Managing Identity Management Realm Administrators (page 5-4)

#### Note:

Do not create users within a realm Oracle Context.

#### See Also:

- "How Oracle Internet Directory Implements Identity Management (page 1-4)" for a discussion about identity management realms and realm Oracle Contexts and how they are related to one another
- "About Enterprise User Security Directory Entries (page 1-9)" for a discussion on the Oracle Internet Directory entries that are used for **Enterprise User Security**

### **5.1.1 Identity Management Realm Versions**

Enterprise User Security can only use an identity management realm supplied by Oracle Internet Directory 10g (9.0.4), or later, which ships with Oracle Application Server 10g (9.0.4), or later. You can manage Enterprise User Security directory entries in a version 9.0.4 (or later) identity management realm by using Oracle Enterprise Manager for Oracle Database 12c Release 1 (12.1).

### 5.1.2 Setting Properties of an Identity Management Realm

An identity management realm has a number of properties that can be viewed and managed by using Oracle Internet Directory tools like the Oracle Internet Directory Self-Service Console. These properties are described in Table 5-1 (page 5-2).

Table 5-1 Identity Management Realm Properties

| Property                                 | Description                                                                                                    |
|------------------------------------------|----------------------------------------------------------------------------------------------------|
| Attribute for Login Name                 | Name of the directory attribute used to store login names. By default, login names are stored in the uid attribute, but they can be changed to correspond to your directory configuration. In previous releases, this was the cn attribute.                                                                              |
| Attribute for Kerberos<br>Principal Name | Name of the directory attribute used to store Kerberos principal names. By default, Kerberos principal names are stored in the krbPrincipalName directory attribute, but they can be changed to correspond to your directory configuration by changing orclCommonKrbPrincipalAttribute in the identity management realm. |
| User Search Base                         | Full distinguished name (DN) for the node at which enterprise users are stored in the directory.                                                                                                    |
| Group Search Base                        | Full DN for the node at which user groups are stored for this identity management realm in the directory.                                                                                                    |
| Version Compatibility                    | This property is no longer used. However, you should ensure that it is not set to 81000, because release 8.1.7 and earlier databases cannot be in the same realm with Oracle Database 10 <i>g</i> or later databases.                                                                                                    |

#### Note:

Each identity management realm includes an orcladmin user who is the root user of that realm only. These realm-specific orcladmin users are represented by the directory entries cn=orcladmin, cn=Users, realm\_DN. Note that when you are logged in to Enterprise User Security administration tools as a realm-specific orcladmin user, then you can manage only directory objects for that realm. To manage objects in another realm, you must log in to administration tools as the orcladmin user for that realm.

This sections includes the following topic: Setting Login Name, Kerberos Principal Name, User Search Base, and Group Search Base Identity Management Realm Attributes (page 5-3).

### 5.1.2.1 Setting Login Name, Kerberos Principal Name, User Search Base, and Group Search Base Identity Management Realm Attributes

Setting these identity management realm attributes enables the database to locate Enterprise User Security entries.

#### To set Login Name, Kerberos Principal Name, User Search Base, and Group Search Base identity management realm attributes:

1. Log in to the Oracle Internet Directory Self-Service Console.

Enter the URL to access the Oracle Internet Directory Self-Service Console in a browser window. For example:

http://myhost1:7777/oiddas

Log in as the orcladmin user.

2. Click the Configuration tab. Click the Identity Management Realm subtab.

The Directory Configuration page appears.

- **3.** Enter the appropriate information into the available fields.
- **4.** Click **Submit** to save your changes to the directory.

#### See Also:

Oracle Identity Management Guide to Delegated Administration for detailed information on using the Oracle Internet Directory Self-Service Console

## 5.1.3 Setting the Default Database-to-Directory Authentication Type for an Identity Management Realm

The initial value for the LDAP\_DIRECTORY\_ACCESS parameter is picked from the default database-to-directory authentication attribute setting at the realm level. This parameter is set on individual databases when they are registered in Oracle Internet Directory.

The Oracle Enterprise Manager interface enables you to set the authentication mechanism that the database uses to authenticate to Oracle Internet Directory. The authentication mechanism can be set to password or SSL.

### To set the default database-to-directory authentication type for an identity management realm:

- 1. Log in to Enterprise Manager Cloud Control, as an administrative user.
- **2.** To navigate to your database, select **Databases** from the **Targets** menu.
- **3.** Click the database name in the list that appears. The database page appears.
- 4. Under the Administration menu, select Security, Enterprise User Security. The Oracle Internet Directory Login page appears.
- 5. Enter the distinguished name (DN) of a directory user who can administer enterprise users in the **User** field. Enter the user password in the **Password** field. Click **Login**.

The Enterprise User Security page appears.

6. Click OID Realm Administration.

The OID Realm Administration page appears. The current DB-OID authentication method is displayed.

**7.** To change the current DB-OID authentication method, click **Change**.

The Realm Configuration page appears.

- **8.** Select Password or SSL under **DB-OID Authentication**.
- **9.** If all the databases and clients in the realm are release 10g or higher, you can turn off the password verifiers feature. This feature is used by the directory to populate an additional password field for pre-10g databases. To turn off password verifiers, deselect Password Verifiers.

10. Click OK.

# 5.1.4 Managing Identity Management Realm Administrators

An identity management realm contains administrative groups that have varying levels of privileges. The administrative groups for an identity management realm, which pertain to Enterprise User Security, are defined in Table 5-2 (page 5-4). For more information about these groups, see "Administrative Groups (page 1-14)".

Table 5-2 Enterprise User Security Identity Management Realm Administrators

| Administrative Group                                                   | Definition                                                                                                    |
|------------------------------------------------------------------------|----------------------------------------------------------------------------------------------------|
| Oracle Database Registration<br>Administrators                         | Registers new databases in the realm.                                                                                                    |
| (OracleDBCreators)                                                     |                                                                                                    |
| Oracle Database Security<br>Administrators<br>(OracleDBSecurityAdmins) | Has all privileges on the OracleDBSecurity directory subtree. Creates, modifies, and can read all Enterprise User Security directory objects. |
| Oracle Context Administrators (OracleContextAdmins)                    | Has full access to all groups and entries within its associated realm.                                                                        |

Table 5-2 (Cont.) Enterprise User Security Identity Management Realm **Administrators** 

| Administrative Group                                       | Definition                                                                                                    |
|------------------------------------------------------------|----------------------------------------------------------------------------------------------------|
| User Security Administrators<br>(OracleUserSecurityAdmins) | Has relevant permissions necessary to administer security aspects for enterprise users in the directory. For example, OracleUserSecurityAdmins can modify user passwords. |

#### To manage identity management realm administrators:

- 1. Log in to Enterprise Manager Cloud Control, as an administrative user.
- **2.** To navigate to your database, select **Databases** from the **Targets** menu.
- **3.** Click the database name in the list that appears. The database page appears.
- 4. Under the Administration menu, select Security, Enterprise User Security. The Oracle Internet Directory Login page appears.
- 5. Enter the distinguished name (DN) of a directory user who can administer enterprise users in the **User** field. Enter the user password in the **Password** field. Click **Login**.

The Enterprise User Security page appears.

6. Click OID Realm Administration.

The OID Realm Administration page appears. This page lists the Enterprise User Security related administrative groups in the identity management realm.

7. Select the administrative group that you wish to edit. Click Edit.

The Edit page appears. It lists the directory users that are currently members of the group selected in the OID Realm Administration page.

**8.** To add a directory user to the group, click **Add**.

The Select Users window appears.

- **9.** Select the **Search Base**. The Search Base is the directory subtree that you wish to search for locating the user. Click **Go**.
- **10.** Select the user that you wish to add as an administrator. Click **Select**.

The user is added in the Edit page.

11. Click OK.

# 5.2 Administering Enterprise Users

This section describes how to use Oracle Internet Directory Self-Service Console and Oracle Enterprise Manager to administer enterprise users. It contains the following topics:

Creating New Enterprise Users (page 5-6)

- Setting Enterprise User Passwords (page 5-6)
- Granting Enterprise Roles to Enterprise Users (page 5-7)
- Granting Proxy Permissions to Enterprise Users (page 5-8)
- Creating User-Schema Mappings for Enterprise Users (page 5-9)
- Creating Label Authorizations for Enterprise Users (page 5-10)

### 5.2.1 Creating New Enterprise Users

You can use Oracle Internet Directory tools like the Oracle Internet Directory Self-Service Console to create users in the directory.

#### Note:

Before creating new enterprise users, you must first define the user search base in the directory and also verify the user create base. See "Setting Login Name, Kerberos Principal Name, User Search Base, and Group Search Base Identity Management Realm Attributes (page 5-3)"

#### To create new enterprise users:

1. Log in to the Oracle Internet Directory Self-Service Console.

Enter the URL to access the Oracle Internet Directory Self-Service Console in a browser window. For example:

http://myhost1:7777/oiddas

Log in as the orcladmin user.

**2.** Click the **Directory** tab. Click the **Users** subtab.

The Users page appears.

3. Click Create to create a new user.

The Create User page appears.

**4.** Enter the appropriate user information in the Create User page. Click **Submit** to create a new enterprise user.

#### Note:

Note that if your users are authenticated to the database by using Kerberos credentials, and the krbPrincipalName attribute is not there, then see "Task 1: Configure Oracle Internet Directory Self-Service Console to display the Kerberos principal name attribute (page 4-18)" for information about how to configure this.

# 5.2.2 Setting Enterprise User Passwords

You can use Oracle Internet Directory Self-Service Console to set and maintain enterprise user passwords in Oracle Internet Directory.

The enterprise user password is used for:

- Directory logon
- Database logon, to databases that support password authentication for global users

#### To set the password for an enterprise user:

1. Log in to the Oracle Internet Directory Self-Service Console.

Enter the URL to access the Oracle Internet Directory Self-Service Console in a browser window. For example:

http://myhost1:7777/oiddas

Log in as the orcladmin user.

**2.** Click the **Directory** tab. Click the **Users** subtab.

The Users page appears.

**3.** Enter part of the enterprise user's user name (login name) or e-mail address in the **Search** field. Click **Go**.

A list of all users who match your search criteria displays.

4. Select the user for whom you wish to create a new password. Click Edit.

The Edit User page appears.

**5.** Enter the new password in the **Password** field. Confirm the password in the **Confirm Password** field. Click **Submit**.

# 5.2.3 Granting Enterprise Roles to Enterprise Users

Enterprise roles are directory objects that allow you to group global roles from various databases. You can assign enterprise roles to enterprise users, which gives them privileges across enterprise databases.

To grant enterprise roles to enterprise users:

- 1. Log in to Enterprise Manager Cloud Control, as an administrative user.
- **2.** To navigate to your database, select **Databases** from the **Targets** menu.
- 3. Click the database name in the list that appears. The database page appears.
- **4.** Under the **Administration** menu, select **Security**, **Enterprise User Security**. The Oracle Internet Directory Login page appears.
- **5.** Enter the distinguished name (DN) of a directory user who can administer enterprise users in the **User** field. Enter the user password in the **Password** field. Click **Login**.

The Enterprise User Security page appears.

6. Click Configure Enterprise Users.

The Configure Enterprise Users page appears.

7. Select the Search Base in which the enterprise user is located. The search base is the subtree which contains the enterprise user entry. You can optionally enter the common name of the enterprise user in the Name field. Select User in the View box. Click **Go**.

A list of users with matching criteria appears.

**8.** Select the enterprise user that you wish to configure. Click **Configure**.

The Configure User page appears.

- **9.** Click the Enterprise Roles tab.
- 10. Click Grant.

The Select Enterprise Roles window appears.

- **11.** Select the enterprise role that you wish to grant. Click **Select**.
- **12.** Click **OK** in the Configure User page.

### 5.2.4 Granting Proxy Permissions to Enterprise Users

Proxy permissions allow an enterprise user to proxy a local database user, which means that the enterprise user can log in to the database as the local database user. You can grant proxy permissions to individual users or groups. Proxy permissions are especially useful for middle tier applications that operate across multiple databases as enterprise users.

Proxy permissions are created at the enterprise domain level. After creating a proxy permission for an enterprise domain, you can grant it to an enterprise user.

To grant proxy permissions to enterprise users:

- 1. Log in to Enterprise Manager Cloud Control, as an administrative user.
- **2.** To navigate to your database, select **Databases** from the **Targets** menu.
- 3. Click the database name in the list that appears. The database page appears.
- 4. Under the Administration menu, select Security, Enterprise User Security. The Oracle Internet Directory Login page appears.
- 5. Enter the distinguished name (DN) of a directory user who can administer enterprise users in the **User** field. Enter the user password in the **Password** field. Click Login.

The Enterprise User Security page appears.

**6.** Click Configure Enterprise Users.

The Configure Enterprise Users page appears.

7. Select the Search Base in which the enterprise user is located. The search base is the subtree which contains the enterprise user entry. You can optionally enter the common name of the enterprise user in the Name field. Select User in the View box. Click **Go**.

A list of users with matching criteria appears.

**8.** Select the enterprise user that you wish to configure. Click **Configure**.

The Configure User page appears.

- **9.** Click the **Proxy Permissions** tab.
- 10. Click Grant.

The Select Proxy Permissions window appears.

- **11.** Select the Proxy Permission to be granted. The proxy permission must have already been created for the enterprise domain. Click **Select**.
- **12.** Click **OK** in the Configure User page.

### 5.2.5 Creating User-Schema Mappings for Enterprise Users

A user-schema mapping maps an enterprise user to a global database schema. When the enterprise user logs in to the database, he is connected to the mapped schema, by default.

To create a user-schema mapping:

- 1. Log in to Enterprise Manager Cloud Control, as an administrative user.
- **2.** To navigate to your database, select **Databases** from the **Targets** menu.
- **3.** Click the database name in the list that appears. The database page appears.
- **4.** Under the **Administration** menu, select **Security**, **Enterprise User Security**. The Oracle Internet Directory Login page appears.
- **5.** Enter the distinguished name (DN) of a directory user who can administer enterprise users in the **User** field. Enter the user password in the **Password** field. Click **Login**.

The Enterprise User Security page appears.

6. Click Configure Enterprise Users.

The Configure Enterprise Users page appears.

7. Select the Search Base in which the enterprise user is located. The search base is the subtree which contains the enterprise user entry. You can optionally enter the common name of the enterprise user in the Name field. Select User in the View box. Click Go.

A list of users with matching criteria appears.

**8.** Select the enterprise user that you wish to configure. Click **Configure**.

The Configure User page appears.

**9.** Click the **User-Schema Mappings** tab. All user-schema maps that apply to the user directly or indirectly are displayed.

A user can be individually mapped to a schema. Alternatively, you can map a directory subtree containing multiple users to the database schema.

**10.** Click **Create**.

The Create Mapping page is displayed.

- 11. Under the From section, select Users to map an individual enterprise user to a database schema. Alternatively, select Subtree to map a directory subtree containing multiple users.
- **12.** Under To, select **Database** to map to a database schema. Select **Domain** to map to a schema common to all databases in the enterprise domain.

You can have multiple databases in an enterprise domain that have a common schema name. When you map an enterprise user to such a schema, the enterprise user is automatically mapped to the individual schemas in each database contained in the domain.

13. If you selected Database in the preceding step, then select the name of the database that contains the schema. Next, enter the database schema name. You can also use the search icon to select the schema. You will be required to log in to the database to select the schema.

If you selected Domain in the preceding step, then select the name of the domain and enter the common schema name in the Schema field.

- **14.** Click **Continue** in the Create Mapping page.
- **15.** Click **OK** in the Configure User page.

### 5.2.6 Creating Label Authorizations for Enterprise Users

An Oracle Label Security (OLS) policy stored in the directory can have multiple profiles associated with it. Each profile is a set of policy authorizations and privileges. These policy authorizations and privileges apply to all enterprise users who belong to the profile. You can assign a profile to an enterprise user.

To assign label authorizations to an enterprise user:

- 1. Log in to Enterprise Manager Cloud Control, as an administrative user.
- **2.** To navigate to your database, select **Databases** from the **Targets** menu.
- 3. Click the database name in the list that appears. The database page appears.
- 4. Under the Administration menu, select Security, Enterprise User Security. The Oracle Internet Directory Login page appears.
- 5. Enter the distinguished name (DN) of a directory user who can administer enterprise users in the **User** field. Enter the user password in the **Password** field. Click Login.

The Enterprise User Security page appears.

**6.** Click Configure Enterprise Users.

The Configure Enterprise Users page appears.

7. Select the Search Base in which the enterprise user is located. The search base is the subtree which contains the enterprise user entry. You can optionally enter the common name of the enterprise user in the Name field. Select User in the View box. Click Go.

A list of users with matching criteria appears.

**8.** Select the enterprise user that you wish to configure. Click **Configure**.

The Configure User page appears.

**9.** Click the **Label Authorizations** tab.

A list of all user profiles associated with the user is displayed.

10. Click Add.

The Select User Profile window appears.

- **11.** Select the user profiles that you want the user to be added to, and click **Select**. You can only select one profile per policy.
- **12.** Click **OK** in the Configure User page.

# 5.3 Configuring User-Defined Enterprise Groups

User-defined enterprise groups help group together enterprise users that require the same roles or privileges across enterprise databases. Enterprise groups are stored in the directory.

This section includes the following topic: Granting Enterprise Roles to User-Defined Enterprise Groups (page 5-11).

### 5.3.1 Granting Enterprise Roles to User-Defined Enterprise Groups

Enterprise roles are directory objects that allow you to group global roles from various databases. You can assign an enterprise role to an enterprise group, which gives the group members privileges across enterprise databases.

To grant an enterprise role to an enterprise group:

- 1. Log in to Enterprise Manager Cloud Control, as an administrative user.
- **2.** To navigate to your database, select **Databases** from the **Targets** menu.
- **3.** Click the database name in the list that appears. The database page appears.
- **4.** Under the **Administration** menu, select **Security**, **Enterprise User Security**. The Oracle Internet Directory Login page appears.
- **5.** Enter the distinguished name (DN) of a directory user who can administer enterprise users in the **User** field. Enter the user password in the **Password** field. Click **Login**.

The Enterprise User Security page appears.

6. Click Configure User Defined Enterprise Groups.

The Configure Enterprise Groups page appears.

7. Select the Search Base in which the enterprise group is located. The search base is the subtree which contains the enterprise group entry. Optionally, enter the common name of the enterprise group in the Name field. Select Group in the View box. Click Go.

A list of groups with matching criteria appears.

**8.** Select the enterprise group that you wish to configure. Click **Configure**.

The Configure Group page appears.

**9.** Click the Enterprise Roles tab.

A list of enterprise roles granted to the enterprise group is displayed.

**10.** Click **Grant** to grant a new enterprise role to the group.

The Select Enterprise Roles window appears.

- **11.** Select the enterprise roles that you wish to grant. Click **Select**.
- **12.** Click **OK** in the Configure Group page.

# 5.4 Configuring Databases for Enterprise User Security

Enterprise User Security for databases registered with Oracle Internet Directory can be configured using Enterprise Manager. You can map users or subtrees to database schemas. You can also configure administrators in the directory that can modify schema mappings and enterprise domain membership of the database.

See the following sections for more information:

- Creating User-Schema Mappings for a Database (page 5-12)
- Adding Administrators to Manage Database Schema Mappings (page 5-13)

### 5.4.1 Creating User-Schema Mappings for a Database

A user-schema mapping maps an enterprise user to a global schema in the database. When the enterprise user logs in to the database, he is connected to the mapped schema, by default.

To create a user-schema mapping:

- 1. Log in to Enterprise Manager Cloud Control, as an administrative user.
- **2.** To navigate to your database, select **Databases** from the **Targets** menu.
- **3.** Click the database name in the list that appears. The database page appears.
- **4.** Under the **Administration** menu, select **Security**, **Enterprise User Security**. The Oracle Internet Directory Login page appears.
- **5.** Enter the distinguished name (DN) of a directory user who can administer enterprise users in the **User** field. Enter the user password in the **Password** field. Click **Login**.

The Enterprise User Security page appears.

6. Click Configure Databases.

The Configure Databases page appears. A list of databases registered in the identity management realm is displayed.

**7.** Select the database name. Click **Configure**.

The Configure Database page appears.

- **8.** Click the **User-Schema Mappings** tab. All user-schema maps created at the database level are displayed. User-schema maps created at the enterprise domain levels are not displayed here.
- **9.** Click **Create** to create a new user-schema mapping for the database.

The Create Mapping page is displayed.

- **10.** Under the From section, select **Users** to map an individual enterprise user to a database schema. Alternatively, select **Subtree** to map a directory subtree containing multiple users. You can use the Search icon to search for the appropriate user or subtree.
- **11.** Under the To section, enter the name of the **Schema** to which the user or subtree should be mapped. You can use the search icon to search for the appropriate schema in the database. You will be required to log in to the database to access the schema names.
- **12.** Click **Continue** in the Create Mapping page.
- **13.** Click **OK** in the Configure Database page.

### 5.4.2 Adding Administrators to Manage Database Schema Mappings

Directory users who are authorized to manage database schema mappings for a database can create or delete database schema mappings for the database.

To add administrators for managing database schema mappings:

- 1. Log in to Enterprise Manager Cloud Control, as an administrative user.
- **2.** To navigate to your database, select **Databases** from the **Targets** menu.
- **3.** Click the database name in the list that appears. The database page appears.
- **4.** Under the **Administration** menu, select **Security**, **Enterprise User Security**. The Oracle Internet Directory Login page appears.
- **5.** Enter the distinguished name (DN) of a directory user who can administer enterprise users in the **User** field. Enter the user password in the **Password** field. Click **Login**.

The Enterprise User Security page appears.

6. Click Configure Databases.

The Configure Databases page appears. A list of databases registered in the identity management realm is displayed.

**7.** Select the database name. Click **Configure**.

The Configure Database page appears.

- **8.** Click the **Administrators** tab. A list of administrators who can manage database schema mappings is displayed.
- 9. Click Add to add an administrator.

The Select Users window appears.

- 10. Select the Search Base. The Search Base is the directory subtree that you wish to search for locating the user. Click **Go**.
- 11. Select the user that you wish to add as an administrator. Click **Select**.

The user is added in the Configure Database page.

- 12. If you want the user to be able to add or remove other administrators, then select the **Admin Group Owner** check box corresponding to the added user.
- 13. Click OK.

# 5.5 Administering Enterprise Domains

Enterprise Domains are groups of databases that can share enterprise roles, proxy permissions, user-schema mappings, current user database links, and permitted authentication mechanisms. A database can belong to only one enterprise domain.

An enterprise domain can be thought of as an administrative domain, administered by the Domain Admins group for that domain. These administrators can add databases to the enterprise domain.

An identity management realm contains an enterprise domain called OracleDefaultDomain. OracleDefaultDomain is part of the realm when it is first created in the directory. When a new database is registered into a realm, it automatically becomes a member of OracleDefaultDomain in that realm. You can create and remove your own enterprise domains, but you must not remove OracleDefaultDomain from a realm.

This section describes how to use Oracle Enterprise Manager to administer enterprise domains in the directory. It contains the following topics:

- Creating an Enterprise Domain (page 5-14)
- Adding Databases to an Enterprise Domain (page 5-15)
- Creating User-Schema Mappings for an Enterprise Domain (page 5-16)
- Configuring Enterprise Roles (page 5-17)
- Configuring Proxy Permissions (page 5-18)
- Configuring User Authentication Types and Enabling Current User Database Links (page 5-20)
- Configuring Domain Administrators (page 5-20)

## 5.5.1 Creating an Enterprise Domain

An enterprise domain is an administrative domain of databases that can share enterprise roles, proxy permissions, user-schema mappings, current user database links, and permitted authentication mechanisms.

If you do not want to use OracleDefaultDomain, then you can create a new enterprise domain in your identity management realm.

To create an enterprise domain:

1. Log in to Enterprise Manager Cloud Control, as an administrative user.

- **2.** To navigate to your database, select **Databases** from the **Targets** menu.
- **3.** Click the database name in the list that appears. The database page appears.
- **4.** Under the **Administration** menu, select **Security**, **Enterprise User Security**. The Oracle Internet Directory Login page appears.
- **5.** Enter the distinguished name (DN) of a directory user who can administer enterprise users in the **User** field. Enter the user password in the **Password** field. Click **Login**.

The Enterprise User Security page appears.

6. Click Manage Enterprise Domains.

The Manage Enterprise Domains page appears. This page lists the enterprise domains in the identity management realm.

**7.** Click **Create** to create a new enterprise domain.

The Create Domain page appears.

**8.** Enter the name for the new enterprise domain in the **Name** field. Click **OK**.

The new enterprise domain is added to the list of enterprise domains in the Enterprise Domains page.

## 5.5.2 Adding Databases to an Enterprise Domain

A member of the Domain Admins group can add databases to the enterprise domain. You can add databases to an enterprise domain from the Configure Domain page. You can also add databases from the Create Domain page, if you are creating a new enterprise domain.

#### Note:

The following restrictions apply to adding databases to an enterprise domain:

- You can add a database to an enterprise domain only if both the database and the enterprise domain exist in the same realm.
- A database cannot be added as a member of two different enterprise domains.

To add databases to an enterprise domain:

- 1. Log in to Enterprise Manager Cloud Control, as an administrative user.
- **2.** To navigate to your database, select **Databases** from the **Targets** menu.
- **3.** Click the database name in the list that appears. The database page appears.
- **4.** Under the **Administration** menu, select **Security**, **Enterprise User Security**. The Oracle Internet Directory Login page appears.
- **5.** Enter the distinguished name (DN) of a directory user who can administer enterprise users in the **User** field. Enter the user password in the **Password** field. Click **Login**.

The Enterprise User Security page appears.

6. Click Manage Enterprise Domains.

The Manage Enterprise Domains page appears. This page lists the enterprise domains in the identity management realm.

**7.** Select the enterprise domain that you wish to configure. Click **Configure**.

The Configure Domain page appears.

**8.** Make sure that the Databases tab is selected. Click **Add** to add new databases to the enterprise domain.

The Select Databases page appears. A list of databases, that are registered with the identity management realm, is displayed. You can add a database only if it is not part of any other enterprise domain.

- **9.** Select the databases to add. Click **Select**.
- **10.** Click **OK** in the Configure Domain page.

### 5.5.3 Creating User-Schema Mappings for an Enterprise Domain

A user-schema mapping maps an enterprise user to a global schema in the database. When the enterprise user logs in to the database, he is connected to the mapped schema, by default.

When you create a user-schema mapping for an enterprise domain, it applies to all databases in the domain. However, for the mapping to be effective in a database, that database must have a schema with the name used in the mapping.

To create a user-schema mapping for an enterprise domain:

- 1. Log in to Enterprise Manager Cloud Control, as an administrative user.
- **2.** To navigate to your database, select **Databases** from the **Targets** menu.
- **3.** Click the database name in the list that appears. The database page appears.
- **4.** Under the **Administration** menu, select **Security**, **Enterprise User Security**. The Oracle Internet Directory Login page appears.
- **5.** Enter the distinguished name (DN) of a directory user who can administer enterprise users in the **User** field. Enter the user password in the **Password** field. Click **Login**.

The Enterprise User Security page appears.

**6.** Click Manage Enterprise Domains.

The Manage Enterprise Domains page appears. This page lists the enterprise domains in the identity management realm.

**7.** Select the enterprise domain that you wish to configure. Click **Configure**.

The Configure Domain page appears.

**8.** Click the **User-Schema Mappings** tab. All user-schema maps created at the domain level are displayed. User-schema maps created at database levels are not displayed here.

9. Click Create to create a new user-schema mapping for the domain.

The Create Mapping page is displayed.

- **10.** Under the From section, select **Users** to map an individual enterprise user to a database schema. Alternatively, select **Subtree** to map a directory subtree containing multiple users. You can use the Search icon to search for the appropriate user or subtree.
- **11.** Under the To section, enter the name of the **Schema** to which the user or subtree should be mapped.
- 12. Click Continue in the Create Mapping page.
- 13. Click OK in the Configure Domain page.

### 5.5.4 Configuring Enterprise Roles

An **enterprise domain** within an identity management realm can contain multiple **enterprise roles**. An enterprise role is a set of Oracle role-based **authorizations** across one or more databases in an enterprise domain.

Enterprise roles allow you to group global roles from different databases that are part of the enterprise domain. Enterprise roles can be assigned to enterprise users.

To create enterprise roles:

- 1. Log in to Enterprise Manager Cloud Control, as an administrative user.
- 2. To navigate to your database, select **Databases** from the **Targets** menu.
- **3.** Click the database name in the list that appears. The database page appears.
- **4.** Under the **Administration** menu, select **Security**, **Enterprise User Security**. The Oracle Internet Directory Login page appears.
- **5.** Enter the distinguished name (DN) of a directory user who can administer enterprise users in the **User** field. Enter the user password in the **Password** field. Click **Login**.

The Enterprise User Security page appears.

**6.** Click Manage Enterprise Domains.

The Manage Enterprise Domains page appears. This page lists the enterprise domains in the identity management realm.

- **7.** Select the enterprise domain that you wish to configure. Click **Configure**.
  - The Configure Domain page appears.
- **8.** Click the **Enterprise Roles** tab.
- **9.** Click **Create** to create a new enterprise role.
  - The Create Enterprise Role page appears.
- **10.** Enter a name for the enterprise role in the **Name** field. Click **Continue**.

The new role is displayed in the Configure Domain page.

Next, you can configure the enterprise role that you just created. Configuring an enterprise role includes adding database global roles to the enterprise role and assigning the enterprise role to enterprise users or groups.

To add database global roles to the enterprise role:

 Select the enterprise role that you just created in the Configure Domain page. Click Edit.

The Edit Enterprise Role page is displayed.

**2.** Make sure that the **DB Global Roles** tab is selected. Click **Add** to add global roles from databases that are part of the enterprise domain.

The Search and Select Database Global Roles page appears.

- **3.** Select the **Database** that contains the global roles you wish to add. Log in to the selected database by supplying a **User Name** and **Password**. Click **Go**.
- **4.** Select the global roles to add. Click **Select**.

The selected roles appear in the Edit Enterprise Role page.

**5.** Repeat Steps 2 to 4 for the other databases.

You can now assign the enterprise role to enterprise users or groups.

To assign the enterprise role to enterprise users or groups:

- **1.** Click the **Grantees** tab in the Edit Enterprise Role page.
- 2. Click Add.

The Select Users or Groups page is displayed.

- 3. Select the **Search Base** or the subtree that contains the user or group. Select User under **View** if you are granting the enterprise role to a user. Select Group under **View**, if you are granting the role to a group. Optionally, enter the common name of the user or group in the **Name** field. Click **Go**.
- **4.** Select the users or groups to be granted the enterprise role. Click **Select**.
- **5.** Click **Continue** in the Edit Enterprise Role page.
- **6.** Click **OK** in the Configure Domain page.

### **5.5.5 Configuring Proxy Permissions**

Proxy permissions are created at the enterprise domain level. Proxy permissions allow an enterprise user to proxy a local database user, which means that the enterprise user can log in to the database as the local database user. You can grant proxy permissions to individual enterprise users or groups. Proxy permissions are especially useful for middle tier applications that operate across multiple databases as enterprise users.

To create a proxy permission for an enterprise domain:

- 1. Log in to Enterprise Manager Cloud Control, as an administrative user.
- **2.** To navigate to your database, select **Databases** from the **Targets** menu.
- **3.** Click the database name in the list that appears. The database page appears.

- **4.** Under the **Administration** menu, select **Security, Enterprise User Security.** The Oracle Internet Directory Login page appears.
- **5.** Enter the distinguished name (DN) of a directory user who can administer enterprise users in the **User** field. Enter the user password in the **Password** field. Click **Login**.

The Enterprise User Security page appears.

6. Click Manage Enterprise Domains.

The Manage Enterprise Domains page appears. This page lists the enterprise domains in the identity management realm.

- Select the enterprise domain that you wish to configure. Click Configure.
   The Configure Domain page appears.
- **8.** Click the **Proxy Permissions** tab.
- **9.** Click **Create** to create a new proxy permission.

The Create Proxy Permission page appears.

**10.** Enter the name for the proxy permission in the **Name** field. Click **Continue**.

The proxy permission appears in the Configure Domain page.

Next, you need to add target database users for the permission. You also need to grant the permission to enterprise users or groups, who can then proxy the target database users.

To add target database users for the proxy permission:

 Select the proxy permission that you just created in the Configure Domain page. Click Edit.

The Edit Proxy Permissions page appears.

**2.** Ensure that the **Target DB Users** tab is selected. Click **Add**.

The Search and Select window appears. A list of all database users that have been altered to allow enterprise user proxy is displayed.

**3.** Select the target database users that you wish to proxy. Click **Select**.

You can now grant the proxy permission to enterprise users or groups.

To grant the proxy permission to an enterprise user or group:

- 1. Click the **Grantees** tab in the Edit Proxy Permission page.
- **2.** Click **Add**.

The Select Users or Groups window appears.

- 3. Select the Search Base or the subtree that contains the user or group. Select User under View if you are granting the proxy permission to a user. Select Group under View, if you are granting the proxy permission to a group. Optionally, enter the common name of the user or group in the Name field. Click Go.
- **4.** Select the Users or Groups to grant them the proxy permission. Click **Select**.
- **5.** Click **Continue** in the Edit Proxy Permission page.

**6.** Click **OK** in the Configure Domain page.

### 5.5.6 Configuring User Authentication Types and Enabling Current User Database Links

Enterprise users can be authenticated using password authentication, SSL authentication, or Kerberos authentication. You can set the authentication modes that are allowed for an enterprise domain using Enterprise Manager. You can also enable current user database links for databases in the enterprise domain. These links enable databases to trust each other to authenticate users.

To configure user authentication types and enable current user database links:

- 1. Log in to Enterprise Manager Cloud Control, as an administrative user.
- **2.** To navigate to your database, select **Databases** from the **Targets** menu.
- 3. Click the database name in the list that appears. The database page appears.
- 4. Under the Administration menu, select Security, Enterprise User Security. The Oracle Internet Directory Login page appears.
- **5.** Enter the distinguished name (DN) of a directory user who can administer enterprise users in the **User** field. Enter the user password in the **Password** field. Click **Login**.

The Enterprise User Security page appears.

6. Click Manage Enterprise Domains.

The Manage Enterprise Domains page appears. This page lists the enterprise domains in the identity management realm.

**7.** Select the enterprise domain that you wish to configure. Click **Configure**.

The Configure Domain page appears.

- **8.** Click the **Configuration** tab.
- 9. Under User Authentication Types Accepted, select the authentication types that you want to allow.
- 10. If you wish to enable current user database links for the domain, then select Enable Current User Database Links in this domain.
- 11. Click OK.

# 5.5.7 Configuring Domain Administrators

Domain administrators have full privileges in the domain. They can add or remove databases to the domain, create user-schema mappings, manage proxy permissions and modify domain configuration settings. You can add or remove domain administrators from Enterprise Manager.

To add an enterprise domain administrator:

- 1. Log in to Enterprise Manager Cloud Control, as an administrative user.
- **2.** To navigate to your database, select **Databases** from the **Targets** menu.
- **3.** Click the database name in the list that appears. The database page appears.

- **4.** Under the **Administration** menu, select **Security**, **Enterprise User Security**. The Oracle Internet Directory Login page appears.
- **5.** Enter the distinguished name (DN) of a directory user who can administer enterprise users in the **User** field. Enter the user password in the **Password** field. Click **Login**.

The Enterprise User Security page appears.

6. Click Manage Enterprise Domains.

The Manage Enterprise Domains page appears. This page lists the enterprise domains in the identity management realm.

**7.** Select the enterprise domain that you wish to configure. Click **Configure**.

The Configure Domain page appears.

- **8.** Click the **Administrators** tab. A list of administrators for the enterprise domain is displayed.
- 9. Click Add to add an administrator.

The Select Users window appears.

- **10.** Select the **Search Base**. The Search Base is the directory subtree that you wish to search for locating the user. Click **Go**.
- 11. Select the user that you wish to add as an administrator. Click **Select**.

The user is added in the Configure Domain page.

- **12.** If you want the user to be able to add or remove other administrators, then select the **Admin Group Owner** check box corresponding to the added user.
- **13.** Click **OK**.

# **Using Oracle Wallet Manager**

#### This chapter covers:

- About Oracle Wallet Manager (page 6-1)
- Starting Oracle Wallet Manager (page 6-7)
- General Process for Creating an Oracle Wallet (page 6-7)
- Managing Oracle Wallets (page 6-8)
- Managing Certificates for Oracle Wallets (page 6-20)

#### See Also:

- Oracle Database Security Guide in the section that discusses all of the Oracle PKI components
- Oracle Database Security Guide in the appendix for information about the orapki command line utility you can use to create wallets and issue certificates for testing purposes
- Oracle Database Licensing Information for licensing information about the use of Oracle Wallet Manager

# 6.1 About Oracle Wallet Manager

#### This section contains:

- What Is Oracle Wallet Manager? (page 6-2)
- Wallet Password Management (page 6-2)
- Strong Wallet Encryption (page 6-2)
- Microsoft Windows Registry Wallet Storage (page 6-2)
- ACL Settings Needed for Wallet Files Created Using Wallet Manager (page 6-3)
- Backward Compatibility (page 6-3)
- Public-Key Cryptography Standards (PKCS) Support (page 6-3)
- Multiple Certificate Support (page 6-4)
- LDAP Directory Support (page 6-6)

#### See Also:

Oracle Database Security Guide for information about public key infrastructure in an Oracle environment

### 6.1.1 What Is Oracle Wallet Manager?

You can use Oracle Wallet Manager to manage public key security credentials on Oracle clients and servers. The wallets it creates can be read by Oracle Database, Oracle Application Server, and the Oracle Identity Management infrastructure.

Oracle Wallet Manager enables wallet owners to manage and edit the security credentials in their Oracle wallets. A wallet is a password-protected container used to store authentication and signing credentials, including private keys, certificates, and trusted certificates needed by SSL. You can use Oracle Wallet Manager to perform the following tasks:

- Creating wallets
- Generating certificate requests
- Opening wallets to access PKI-based services
- Saving credentials to hardware security modules, by using APIs that comply with the Public-Key Cryptography Standards #11 (PKCS #11) specification
- Uploading wallets to (and downloading them from) an LDAP directory
- Importing third-party PKCS #12 -format wallets
- Exporting Oracle wallets to a third-party environment

### 6.1.2 Wallet Password Management

Oracle wallets are password protected. Oracle Wallet Manager includes an enhanced wallet password management module that enforces Password Management Policy guidelines, including the following:

- Minimum password length (8 characters)
- Maximum password length unlimited
- Alphanumeric character mix required

# 6.1.3 Strong Wallet Encryption

Oracle Wallet Manager stores private keys associated with X.509 certificates and uses Triple-DES encryption.

# 6.1.4 Microsoft Windows Registry Wallet Storage

Oracle Wallet Manager lets you store multiple Oracle wallets in a Windows file management system or in the user profile area of the Microsoft Windows system registry. Storing your wallets in the registry provides the following benefits:

**Better Access Control:** Wallets stored in the user profile area of the registry are only accessible by the associated user. User access controls for the system thus

become, by extension, access controls for the wallets. In addition, when a user logs out of a system, access to that user's wallets is effectively precluded.

• Easier Administration: Wallets are associated with specific user profiles, so no file permissions need to be managed, and the wallets stored in the profile are automatically deleted when the user profile is deleted. You can use Oracle Wallet Manager to create and manage the wallets in the registry.

The supported options are as follows:

- Open a wallet from the registry
- Save a wallet to the registry
- Save As to a different registry location
- Delete a wallet from the registry
- Open a wallet from the file system and save it to the registry
- Open a wallet from the registry and save it to the file system

#### See Also:

Oracle Database Platform Guide for Microsoft Windows

### 6.1.5 ACL Settings Needed for Wallet Files Created Using Wallet Manager

On Microsoft Windows systems, beginning with Oracle Database 12*c* (Release 12.1), you may need to set file system ACLs manually, for example to grant access to wallets in the file system created using Wallet Manager. As Oracle Database services now run under a low-privileged user, a file may not be accessible by Oracle Database services unless the file system Access Control Lists (ACLs) grant access to the file. Though Oracle installation configures the ACLs in a way to ensure that you do not have to change ACLs manually for typical usage, it may be necessary to change ACLs manually.

#### See:

Oracle Database Platform Guide for Microsoft Windows for more information about setting File System ACLs manually

# 6.1.6 Backward Compatibility

Oracle Wallet Manager is backward-compatible to Release 8.1.7.

# 6.1.7 Public-Key Cryptography Standards (PKCS) Support

RSALaboratories, a division of RSA Security, Inc., has developed, in cooperation with representatives from industry, academia, and government, a family of basic cryptography standards called Public-Key Cryptography Standards, or PKCS for short. These standards establish interoperability between computer systems that use public-key technology to secure data across intranets and the Internet.

Oracle Wallet Manager stores X.509 certificates and private keys in PKCS #12 format, and generates certificate requests according to the PKCS #10 specification. These

capabilities make the Oracle wallet structure interoperable with supported third-party PKI applications and provide wallet portability across operating systems.

Oracle Wallet Manager wallets can store credentials on hardware security modules that use APIs conforming to the PKCS #11 specification. When a wallet is created with PKCS11 chosen as the wallet type, then all keys stored in that wallet are saved to a hardware security module or token. Examples of such hardware devices include smart cards, PCMCIA cards, smart diskettes, or other portable hardware devices that store private keys or perform cryptographic operations (or both).

#### Note:

To use Oracle Wallet Manager with PKCS #11 integration on the 64-bit Solaris Operating System, enter the following at the command line:

owm -pkcs11

#### See Also:

- "Importing User Certificates Created with a Third-Party Tool (page 6-25)"
- "Exporting an Oracle Wallet to a Third-Party Environment (page 6-12)"
- "Creating an Oracle Wallet to Store Hardware Security Module Credentials (page 6-10)"
- To view PKCS standards documents, navigate to the following URL:

PKCS Standards Documents

# 6.1.8 Multiple Certificate Support

Oracle Wallet Manager enables you to store multiple certificate s in each wallet, supporting any of the following Oracle PKI certificate usages:

- SSL authentication
- S/MIME signature
- S/MIME encryption
- Code-Signing
- **CA Certificate Signing**

Each certificate request you create generates a unique private/public key pair. The private key stays in the wallet and the public key is sent with the request to a certificate authority. When that certificate authority generates your certificate and signs it, you can import it only into the wallet that has the corresponding private key.

If the wallet also contains a separate certificate request, the private/public key pair corresponding to that request is of course different from the pair for the first certificate request. Sending this separate certificate request to a certificate authority can get you a separate signed certificate, which you can import into this same wallet

A single certificate request can be sent to a certificate authority multiple times to obtain multiple certificates. However, only one certificate corresponding to that certificate request can be installed in the wallet.

Oracle Wallet Manager uses the X.509 Version 3 KeyUsage extension to define Oracle PKI certificate usages (Table 6-1 (page 6-5)). A single certificate cannot be applied to all possible certificate usages. Table 6-2 (page 6-5) and Table 6-3 (page 6-6) show legal usage combinations.

Table 6-1 KeyUsage Values

| Value | Usage            |
|-------|------------------|
| 0     | digitalSignature |
| 1     | nonRepudiation   |
| 2     | keyEncipherment  |
| 3     | dataEncipherment |
| 4     | keyAgreement     |
| 5     | keyCertSign      |
| 6     | cRLSign          |
| 7     | encipherOnly     |
| 8     | decipherOnly     |

When installing a certificate, Oracle Wallet Manager maps the KeyUsage extension values to Oracle PKI certificate usages as specified in Table 6-2 (page 6-5) and Table 6-3 (page 6-6).

Table 6-2 Oracle Wallet Manager Import of User Certificates to an Oracle Wallet

| KeyUsage Value                                     | Critical? <sup>1</sup> | Usage                                                       |
|----------------------------------------------------|------------------------|-------------------------------------------------------------|
| none                                               | NA                     | Certificate is importable for SSL or S/MIME encryption use. |
| 0 alone or along with any values excluding 5 and 2 | NA                     | Accept certificate for S/MIME signature or codesigning use. |
| 1 alone                                            | Yes                    | Not importable                                              |
| 1 alone                                            | No                     | Accept certificate for S/MIME signature or codesigning use. |
| 2 alone or along with any combination excluding 5  | NA                     | Accept certificate for SSL or S/MIME encryption use.        |
| 5 alone or along with any other values             | NA                     | Accept certificate for CA certificate signing use.          |
| Any settings not listed previously                 | Yes                    | Not importable.                                             |

Table 6-2 (Cont.) Oracle Wallet Manager Import of User Certificates to an Oracle Wallet

| KeyUsage Value                     | Critical? <sup>1</sup> | Usage                                                       |
|------------------------------------|------------------------|-------------------------------------------------------------|
| Any settings not listed previously | No                     | Certificate is importable for SSL or S/MIME encryption use. |

<sup>&</sup>lt;sup>1</sup> If the KeyUsage extension is *critical*, the certificate cannot be used for other purposes.

Table 6-3 Oracle Wallet Manager Import of Trusted Certificates to an Oracle Wallet

| KeyUsage Value                         | Critical? <sup>1</sup> | Usage           |
|----------------------------------------|------------------------|-----------------|
| none                                   | NA                     | Importable.     |
| Any combination excluding 5            | Yes                    | Not importable. |
| Any combination excluding 5            | No                     | Importable      |
| 5 alone or along with any other values | NA                     | Importable.     |

<sup>&</sup>lt;sup>1</sup> If the KeyUsage extension is marked *critical*, the certificate cannot be used for other purposes.

You should obtain, from the certificate authority, certificates with the correct KeyUsage value matching your required Oracle PKI certificate usage. A single wallet can contain multiple key pairs for the same usage. Each certificate can support multiple Oracle PKI certificate usages, as indicated by Table 6-2 (page 6-5) and Table 6-3 (page 6-6). Oracle PKI applications use the first certificate containing the required PKI certificate usage.

For example, for SSL usage, the first certificate containing the SSL Oracle PKI certificate usage is used.

If you do not have a certificate with SSL usage, then an ORA-28885 error (No certificate with required key usage found) is returned.

# 6.1.9 LDAP Directory Support

Oracle Wallet Manager can upload wallets to and retrieve them from an LDAPcompliant directory. Storing wallets in a centralized LDAP-compliant directory lets users access them from multiple locations or devices, ensuring consistent and reliable user authentication while providing centralized wallet management throughout the wallet life cycle. To prevent a user from accidentally overwriting functional wallets, only wallets containing an installed certificate can be uploaded.

Directory user entries must be defined and configured in the LDAP directory before Oracle Wallet Manager can be used to upload or download wallets for a user. If a directory contains Oracle8i (or prior) users, then they are automatically upgraded to use the wallet upload and download feature on first use.

Oracle Wallet Manager downloads a user wallet by using a simple password-based connection to the LDAP directory. However, for uploads it uses an SSL connection if the open wallet contains a certificate with SSL Oracle PKI certificate usage. If an SSL certificate is not present in the wallet, password-based authentication is used.

#### Note:

The directory password and the wallet password are independent and can be different. Oracle recommends that these passwords be maintained to be consistently different, where neither one can logically be derived from the other.

#### See Also:

- "Uploading an Oracle Wallet to an LDAP Directory (page 6-13)".
- "Downloading an Oracle Wallet from an LDAP Directory (page 6-14)"
- "Multiple Certificate Support (page 6-4)", for more information about Oracle PKI certificate usage.

# 6.2 Starting Oracle Wallet Manager

To start Oracle Wallet Manager:

• (UNIX) At the command line, enter the following command:

owm

To use Oracle Wallet Manager with PKCS #11 integration on the 64-bit Solaris Operating System, enter this command:

owm -pkcs11

(This guide assumes that you are not using the PKCS#11 integration.)

 (Windows) Select Start, Programs, Oracle-HOME\_NAME, Integrated Management Tools, Wallet Manager

# 6.3 General Process for Creating an Oracle Wallet

Oracle wallets provide a necessary repository in which you can securely store your user certificates and the **trust point** you need to validate the certificates of your peers.

The following steps provide an overview of the complete wallet creation process:

- 1. Use Oracle Wallet Manager to create a new wallet.
- **2.** Generate a certificate request. When you create a new wallet with Oracle Wallet Manager, the tool automatically prompts you to create a certificate request.
- **3.** Send the certificate request to the CA you want to use. You can copy and paste the certificate request text into an e-mail message, or you can export the certificate request to a file. The certificate request becomes part of your wallet. It must remain there until you remove its associated certificate.
- **4.** When the CA sends your signed user certificate and its associated **trusted certificate**, then you can import these certificates in the following order. The user certificates and trusted certificates in the PKCS #7 format can be imported at the same time.

- First import the CA's trusted certificate into your wallet. This step may be optional if the new user certificate has been issued by one of the CAs whose trusted certificate is already present in Oracle Wallet Manager by default.
- After you have successfully imported the trusted certificate, then import the user certificate that the CA sent to you into your wallet.
- **5.** (Optional) Set the auto login feature for your wallet.

Typically, this feature, which enables PKI-based access to services without a password, is required for most wallets. It is required for database server and client wallets. It is only optional for products that take the wallet password at the time of startup.

After completing the preceding process, you have a wallet that contains a user certificate and its associated trust points.

#### See Also:

For more information about these steps, refer to "Managing Certificates for Oracle Wallets (page 6-20)"

# 6.4 Managing Oracle Wallets

This section describes how to create a new Oracle wallet and perform associated wallet management tasks, such as generating certificate requests, exporting certificate requests, and importing certificates into wallets, in the following subsections:

- What Is Oracle Wallet Manager? (page 6-2)
- Wallet Password Management (page 6-2)
- Strong Wallet Encryption (page 6-2)
- Microsoft Windows Registry Wallet Storage (page 6-2)
- ACL Settings Needed for Wallet Files Created Using Wallet Manager (page 6-3)
- Backward Compatibility (page 6-3)
- Public-Key Cryptography Standards (PKCS) Support (page 6-3)
- Multiple Certificate Support (page 6-4)
- LDAP Directory Support (page 6-6)

# 6.4.1 Required Guidelines for Creating Oracle Wallet Passwords

Because an Oracle wallet contains user credentials that can be used to authenticate the user to multiple databases, it is especially important to choose a strong wallet password. A malicious user who guesses the wallet password can access all the databases to which the wallet owner has access.

Passwords must contain at least eight characters that consist of alphabetic characters combined with numbers or special characters.

#### Note:

It is strongly recommended that you avoid choosing easily guessed passwords based on user names, phone numbers, or government identification numbers. This prevents a potential attacker from using personal information to deduce the users' passwords. It is also a prudent security practice for users to change their passwords periodically, such as once in each month or once in each quarter.

When you change passwords, you must regenerate auto-login wallets.

#### See Also:

- "Wallet Password Management (page 6-2)".
- "Using Auto Login for Oracle Wallets to Enable Access Without Human Intervention (page 6-19)"

### 6.4.2 Creating a New Oracle Wallet

You can use Oracle Wallet Manager to create PKCS #12 wallets (the standard default wallet type) that store credentials in a directory on your file system. It can also be used to create PKCS #11 wallets that store credentials on a hardware security module for servers, or private keys on tokens for clients. The following sections explain how to create both types of wallets by using Oracle Wallet Manager.

This section describes the following topics:

- Creating a Standard Oracle Wallet (page 6-9)
- Creating an Oracle Wallet to Store Hardware Security Module Credentials (page 6-10)

#### 6.4.2.1 Creating a Standard Oracle Wallet

Unless you have a hardware security module (a PKCS #11 device), then you should use a standard wallet that stores credentials in a directory on your file system.

To create a standard Oracle wallet, perform the following tasks:

- 1. Start Oracle Wallet Manager.
  - (UNIX) At the command line, enter the following command:

owm

- (Windows) Select Start, Programs, Oracle-HOME\_NAME, Integrated Management Tools, Wallet Manager
- 2. From the Wallet menu, select New.

If you have not yet created a directory for the wallet, then you are prompted to create this directory. By default, the wallet directory is created in the / oracle/owm/wallets/user\_name directory.

The New Wallet dialog box appears.

- **3.** Enter the following information:
  - Password and Confirm Password: Enter a password in these two fields. Ensure that you follow the guidelines in "Required Guidelines for Creating Oracle Wallet Passwords (page 6-8)". This password protects unauthorized use of your credentials.
  - Wallet Type: Select Standard.
- 4. Click OK.

An alert is displayed, and informs you that a new empty wallet has been created. It prompts you to decide whether you want to add a certificate request.

- **5.** When prompted to create a certificate request, select one of the following options:
  - **Yes:** See "Adding a Certificate Request (page 6-21)".
  - No: If you select No, then you are returned to the Oracle Wallet Manager main window. The new wallet you just created is displayed in the left window pane. The certificate has a status of [Empty], and the wallet displays its default trusted certificates.
- **6.** From the **Wallet** menu, select **Save In System Default** to save the new wallet.

If you do not have permission to save the wallet in the system default, then you can save it to another location. This location must be used in the SSL configuration for clients and servers.

A message at the bottom of the window confirms that the wallet was successfully saved.

#### 6.4.2.2 Creating an Oracle Wallet to Store Hardware Security Module Credentials

To create an Oracle wallet to store credentials on a hardware security module that complies with PKCS #11:

- 1. Start Oracle Wallet Manager.
  - (UNIX) At the command line, enter the following command:
  - (Windows) Select Start, Programs, Oracle-HOME\_NAME, Integrated Management Tools, Wallet Manager
- **2.** From the **Wallet** menu, select **New**.

The New Wallet dialog box appears.

- **3.** Enter the following information:
  - Password and Confirm Password: Enter a password in these two fields. Ensure that you follow the guidelines in "Required Guidelines for Creating Oracle Wallet Passwords (page 6-8)". This password protects unauthorized use of your credentials.
  - Wallet Type: Select PKCS11.
- 4. Click **OK** to continue.

The PKCS11 Information window appears.

- **5.** In the PKCS11 Information window, enter the following information: From the **Select Hardware Vendor** list, select a vendor name.
  - **Hardware Vendor:** Select the vendor name. SafeNET and nCipher hardware have been certified to interoperate with Oracle wallets.
  - **PKCS11 library filename** field, enter the path to the directory where the PKCS11 library is stored, or click **Browse** to find it by searching the file system.
  - **Smart Card password:** Enter this password. The smart card password, which is different from the wallet password, is stored in the wallet.

#### 6. Click OK.

An alert is displayed, and informs you that a new empty wallet has been created. It prompts you to decide whether you want to add a certificate request.

- **7.** When prompted to create a certificate request, select one of the following options:
  - Yes: See "Adding a Certificate Request (page 6-21)".
  - No: If you select No, then you are returned to the Oracle Wallet Manager main window. The new wallet you just created is displayed in the left window pane. The certificate has a status of [Empty], and the wallet displays its default trusted certificates.
- 8. From the Wallet menu, select Save In System Default to save the new wallet.

If you do not have permission to save the wallet in the system default, you can save it to another location.

A message at the bottom of the window confirms that the wallet was successfully saved.

If you change the smart card password or move the PKCS #11 library, an error message displays when you try to open the wallet. Then you are prompted to enter the new smart card password or the new path to the library.

# 6.4.3 Opening an Existing Oracle Wallet

- 1. Start Oracle Wallet Manager.
  - (UNIX) At the command line, enter the following command:

owm

- (Windows) Select Start, Programs, Oracle-HOME\_NAME, Integrated Management Tools, Wallet Manager
- 2. From the Wallet menu, select Open.

The Select Directory dialog box appears.

- **3.** Navigate to the directory location in which the wallet is located, and select the directory.
- 4. Click OK.

The Open Wallet dialog box appears.

- **5.** In the **Wallet Password** field, enter the wallet password.
- 6. Click OK.

The main window appears and a message displays at the bottom of the window indicating that the wallet opened successfully. The wallet's certificate and its trusted certificates appear in the left window pane.

### 6.4.4 Closing an Oracle Wallet

- 1. Start Oracle Wallet Manager.
  - (UNIX) At the command line, enter the following command:

owm

- (Windows) Select Start, Programs, Oracle-HOME\_NAME, Integrated Management Tools, Wallet Manager
- **2.** From the **Wallet** menu, select **Close**.

A message is displayed at the bottom of the window to confirm that the wallet is closed.

### 6.4.5 Exporting an Oracle Wallet to a Third-Party Environment

- 1. Use Oracle Wallet Manager to save the wallet file.
  - a. Start Oracle Wallet Manager.

(UNIX) At the command line, enter the following command:

owm

(Windows) Select **Start**, **Programs**, **Oracle-HOME\_NAME**, **Integrated Management Tools**, **Wallet Manager** 

- **b.** Ensure that the wallet is open by selecting **Wallet** from the panel, and from the **Wallet** menu, select **Open**. When prompted, select the wallet directory location, and then enter your wallet password.
- **c.** From the **Wallet** menu,. select **Save**.
- 2. Follow the procedure specific to your third-party product to import an operating system PKCS #12 wallet file created by Oracle Wallet Manager (called ewallet.p12 on UNIX and Windows platforms).

#### Note:

- Oracle Wallet Manager supports multiple certificates for each wallet, yet current browsers typically support import of single-certificate wallets only. For these browsers, you must export an Oracle wallet containing a single key-pair.
- Oracle Wallet Manager supports wallet export to only Netscape Communicator 4.7.2 and later, OpenSSL, and Microsoft Internet Explorer 5.0 and later.

## 6.4.6 Exporting an Oracle Wallet to a Tools That Does Not Support PKCS #12

You can export a wallet to a text-based PKI format if you want to put a wallet into a tool that does not support PKCS #12. Individual components are formatted according to the standards listed in Table 6-4 (page 6-13). Within the wallet, only those certificates with SSL key usage are exported with the wallet.

To export a wallet to text-based PKI format:

- 1. Start Oracle Wallet Manager.
  - (UNIX) At the command line, enter the following command:
  - (Windows) Select Start, Programs, Oracle-HOME\_NAME, Integrated Management Tools, Wallet Manager
- **2.** If the wallet is closed, then open it by selecting **Open** from the **Wallet** menu. When prompted, select the wallet directory location, and then enter your wallet password.
- 3. From the Operations menu, select Export Wallet.
  - The Export Wallet dialog box is displayed.
- **4.** Enter the destination file system directory for the wallet, or navigate to the directory structure under Folders.
- **5.** Enter the destination file name for the wallet.
- **6.** Click **OK** to return to the main window.

Table 6-4 PKI Wallet Encoding Standards

| Component            | Encoding Standard |
|----------------------|-------------------|
| Certificate chains   | X509v3            |
| Trusted certificates | X509v3            |
| Private keys         | PKCS #8           |

# 6.4.7 Uploading an Oracle Wallet to an LDAP Directory

To upload an Oracle wallet to an LDAP directory, Oracle Wallet Manager uses SSL if the specified wallet contains an SSL certificate. Otherwise, it lets you enter the directory password.

To prevent accidental destruction of your wallet, Oracle Wallet Manager will not permit you to execute the upload option unless the target wallet is currently open and contains at least one user certificate.

To upload a wallet:

- 1. Start Oracle Wallet Manager.
  - (UNIX) At the command line, enter the following command:

owm

- (Windows) Select **Start**, **Programs**, **Oracle-HOME\_NAME**, **Integrated Management Tools**, **Wallet Manager**
- **2.** If the wallet is closed, then open it by selecting **Open** from the **Wallet** menu. When prompted, select the wallet directory location, and then enter your wallet password.
- **3.** From the Wallet menu, select Upload Into The Directory Service.
  - Oracle Database checks wallet certificates for SSL key usage.
- **4.** Depending on whether the wallet has a certificate with SSL key usage, do one of the following:
  - If at least one certificate has SSL key usage: When prompted, enter the LDAP directory server host name and port information, then click OK. Oracle Wallet Manager attempts connection to the LDAP directory server using SSL. A message is displayed indicating whether the wallet was uploaded successfully or it failed.
  - If no certificates have SSL key usage: When prompted, enter the user's distinguished name (DN), the LDAP server host name, and port information, and then click OK. Oracle Wallet Manager attempts connection to the LDAP directory server using simple password authentication mode, assuming that the wallet password is the same as the directory password.

If the connection fails, then a dialog box prompts for the directory password of the specified DN. Oracle Wallet Manager attempts connection to the LDAP directory server using this password and displays a warning message if the attempt fails. Otherwise, Oracle Wallet Manager displays a status message at the bottom of the window indicating that the upload was successful.

### Note:

- You should ensure that the distinguished name used matches a corresponding user entry of object class inetOrgPerson in the LDAP directory.
- When uploading a wallet with an SSL certificate, use the SSL port. When uploading a wallet that does not contain an SSL certificate, use the non-SSL port.

## 6.4.8 Downloading an Oracle Wallet from an LDAP Directory

When you download an Oracle wallet from an LDAP directory, the wallet becomes resident in working memory. It is not saved to the file system unless you explicitly save it using any of the save options described in the following sections.

#### See Also:

- "Saving Changes to an Oracle Wallet (page 6-15)"
- "Saving the Open Wallet to a New Location (page 6-16)"
- "Saving an Oracle Wallet to the System Default Directory Location (page 6-16)"

To download a wallet from an LDAP directory:

- 1. Start Oracle Wallet Manager.
  - (UNIX) At the command line, enter the following command:

owm

- (Windows) Select Start, Programs, Oracle-HOME\_NAME, Integrated Management Tools, Wallet Manager
- 2. From the Wallet menu, select Download From The Directory Service.

The Download From Directory Service dialog box prompts for the distinguished name (DN), and the LDAP directory password, host name, and port information. Oracle Wallet Manager uses simple password authentication to connect to the LDAP directory.

- **3.** Depending on whether or not the downloading operation succeeds, do one of the following:
  - If the download operation fails: Check to make sure that you have correctly entered the user's DN, and the LDAP server host name and port information. The port used must be the non-SSL port.
  - If the download is successful: Click **OK** to open the downloaded wallet. Oracle Wallet Manager attempts to open that wallet using the directory password. If the operation fails after using the directory password, then a dialog box prompts for the wallet password.

If Oracle Wallet Manager cannot open the target wallet using the wallet password, then check to make sure you entered the correct password. Otherwise a message displays at the bottom of the window, indicating that the wallet was downloaded successfully.

# 6.4.9 Saving Changes to an Oracle Wallet

- 1. Start Oracle Wallet Manager.
  - (UNIX) At the command line, enter the following command:

owm

- (Windows) Select Start, Programs, Oracle-HOME\_NAME, Integrated Management Tools, Wallet Manager
- **2.** If the wallet is closed, then open it by selecting **Open** from the **Wallet** menu. When prompted, select the wallet directory location, and then enter your wallet password.

3. From the Wallet menu, select Save.

A message at the bottom of the window confirms that the wallet changes were successfully saved to the wallet in the selected directory location.

## 6.4.10 Saving the Open Wallet to a New Location

- 1. Start Oracle Wallet Manager.
  - (UNIX) At the command line, enter the following command:
  - (Windows) Select Start, Programs, Oracle-HOME\_NAME, Integrated Management Tools, Wallet Manager
- **2.** If the wallet is closed, then open it by selecting **Open** from the **Wallet** menu. When prompted, select the wallet directory location, and then enter your wallet password.
- 3. From the Wallet menu, select Save As.

The Select Directory dialog box appears.

- **4.** Select a directory location in which to save the wallet.
- 5. Click OK.

The following message is displayed if a wallet already exists in the selected location:

A wallet already exists in the selected path. Do you want to overwrite it?

Select **Yes** to overwrite the existing wallet or **No** to save the wallet to another location.

A message at the bottom of the window confirms that the wallet was successfully saved to the selected directory location.

# 6.4.11 Saving an Oracle Wallet to the System Default Directory Location

1. Start Oracle Wallet Manager.

owm

- (UNIX) At the command line, enter the following command:
- (Windows) Select **Start**, **Programs**, **Oracle-HOME\_NAME**, **Integrated Management Tools**, **Wallet Manager**
- **2.** If the wallet is closed, then open it by selecting **Open** from the **Wallet** menu. When prompted, select the wallet directory location, and then enter your wallet password.
- 3. From the Wallet menu, select Save In System Default.

A message at the bottom of the window confirms that the wallet was successfully saved in the system default wallet location as follows for UNIX and Windows platforms:

- (UNIX) \$ORACLE\_HOME/owm/wallets/username if the ORACLE\_HOME environment variable has been set.
  - $./{\tt owm/wallets}/{\tt username}$  if the <code>ORACLE\_HOME</code> environment variable is not set.
- (WINDOWS) ORACLE\_HOME\own\wallets\username if the ORACLE\_HOME environment variable has been set.
  - .\owm\wallets\username if the ORACLE\_HOME environment variable is not set.

#### Note:

- SSL uses the wallet that is saved in the system default directory location.
- Some Oracle applications are not able to use the wallet if it is not in the system default location. Check the Oracle documentation for your specific application to determine whether wallets must be placed in the default wallet directory location.

## 6.4.12 Deleting an Oracle Wallet

- 1. Start Oracle Wallet Manager.
  - (UNIX) At the command line, enter the following command:

owm

- (Windows) Select Start, Programs, Oracle-HOME\_NAME, Integrated Management Tools, Wallet Manager
- If the wallet is closed, then open it by selecting Open from the Wallet menu. When prompted, select the wallet directory location, and then enter your wallet password.
- 3. From the Wallet menu, select Delete.

The Delete Wallet dialog box appears.

- **4.** Do the following:
  - **Wallet Location:** Review the displayed wallet location to verify that you are deleting the correct wallet.
  - **Wallet Password:** Enter the wallet password.
- 5. Click OK.
- **6.** In the Confirmation dialog box, click **OK**.

#### Note:

- Any open wallet in application memory will remain in memory until the application exits. Therefore, deleting a wallet that is currently in use does not immediately affect system operation.
- Do not use Oracle Wallet Manager to delete Transparent Data Encryption keystores. See Oracle Database Advanced Security Guide for information about deleting keystores.

## 6.4.13 Changing the Oracle Wallet Password

An Oracle wallet password change is effective immediately. The wallet is saved to the currently selected directory, encrypted with the password.

#### Note:

If you are using a wallet with auto login enabled, you must regenerate the auto login wallet after changing the password. See "Using Auto Login for Oracle Wallets to Enable Access Without Human Intervention (page 6-19)" for more information.

To change the password for a wallet:

- 1. Start Oracle Wallet Manager.
  - (UNIX) At the command line, enter the following command:

owm

- (Windows) Select Start, Programs, Oracle-HOME\_NAME, Integrated Management Tools, Wallet Manager
- 2. If the wallet is closed, then open it by selecting Open from the Wallet menu. When prompted, select the wallet directory location, and then enter your wallet password.
- **3.** From the **Wallet** menu, select **Change Password**.

The Change Wallet Password dialog box appears.

- **4.** Enter the following information:
  - **Old Wallet Password:** Enter the current wallet password.
  - New Wallet Password and Confirm Wallet Password: Enter the new password.
- 5. Click OK.

A message at the bottom of the window confirms that the password was successfully changed.

#### See Also:

- "Required Guidelines for Creating Oracle Wallet Passwords (page 6-8)"
- "Wallet Password Management (page 6-2)", for password policy restrictions

# 6.4.14 Using Auto Login for Oracle Wallets to Enable Access Without Human Intervention

This section contains:

- About Using Auto Login for Oracle Wallets (page 6-19)
- Enabling Auto Login for Oracle Wallets (page 6-19)
- Disabling Auto Login for Oracle Wallets (page 6-19)

### 6.4.14.1 About Using Auto Login for Oracle Wallets

The auto login feature for wallets is the ability to enable PKI-based access to services without requiring human intervention to supply the necessary passwords. Enabling auto login creates an obfuscated copy of the wallet, which is then used automatically until the auto login feature is disabled for that wallet.

Auto login wallets are protected by file system permissions. When auto login is enabled for a wallet, only the operating system user who created it can manage it, through the Oracle Wallet Manager.

You must enable auto login if you want single sign-on access to multiple Oracle databases: such access is normally disabled, by default. Sometimes the obfuscated auto login wallets are called "SSO wallets" because they support single sign-on capability.

### 6.4.14.2 Enabling Auto Login for Oracle Wallets

- 1. Start Oracle Wallet Manager.
  - (UNIX) At the command line, enter the following command:
  - (Windows) Select **Start**, **Programs**, **Oracle-HOME\_NAME**, **Integrated Management Tools**, **Wallet Manager**
- **2.** If the wallet is closed, then open it by selecting **Open** from the **Wallet** menu. When prompted, select the wallet directory location, and then enter your wallet password.
- **3.** From the **Wallet** menu, select the **Auto Login** check box.

A message at the bottom of the window indicates that auto login is enabled.

### 6.4.14.3 Disabling Auto Login for Oracle Wallets

- 1. Start Oracle Wallet Manager.
  - (UNIX) At the command line, enter the following command:

owm

- (Windows) Select Start, Programs, Oracle-HOME\_NAME, Integrated Management Tools, Wallet Manager
- 2. If the wallet is closed, then open it by selecting Open from the Wallet menu. When prompted, select the wallet directory location, and then enter your wallet password.
- **3.** From the **Wallet** menu, deselect the **Auto Login** check box.

A message at the bottom of the window indicates that auto login is disabled.

# 6.5 Managing Certificates for Oracle Wallets

This section contains:

- About Managing Certificates for Oracle Wallets (page 6-20)
- Managing User Certificates for Oracle Wallets (page 6-20)
- Managing Trusted Certificates for Oracle Wallets (page 6-28)

## 6.5.1 About Managing Certificates for Oracle Wallets

All certificates are signed data structures that bind a network identity with a corresponding public key.

Table 6-5 (page 6-20) describes the two types of certificates distinguished in this chapter.

Table 6-5 Types of Certificates

| Certificate Type     | Examples                                                                                                    |
|----------------------|----------------------------------------------------------------------------------------------------|
| User certificates    | Certificates issued to servers or users to prove an end entity's identity in a public key/private key exchange               |
| Trusted certificates | Certificates representing entities whom you trust, such as certificate authorities who sign the user certificates they issue |

#### Note:

Before you can install a user certificate, ensure that the wallet contains the trusted certificate representing the certificate authority who issued that user certificate. However, whenever you create a new wallet, several publicly trusted certificates are automatically installed, since they are so widely used. If the necessary certificate authority is not represented, then you must install its certificate first.

Also, you can import using the PKCS#7 certificate chain format, which gives you the user certificate and the CA certificate at the same time.

# 6.5.2 Managing User Certificates for Oracle Wallets

This section contains:

About Managing User Certificates (page 6-21)

- Adding a Certificate Request (page 6-21)
- Importing the User Certificate into an Oracle Wallet (page 6-23)
- Importing Certificates and Wallets Created by Third Parties (page 6-25)
- Removing a User Certificate from an Oracle Wallet (page 6-26)
- Removing a Certificate Request (page 6-27)
- Exporting a User Certificate (page 6-27)
- Exporting a User Certificate Request (page 6-28)

### 6.5.2.1 About Managing User Certificates

User certificates, including server certificates, are used by end users, smart cards, or applications, such as Web servers. For example, if a CA issues a certificate for a Web server, placing its **distinguished name (DN)** in the Subject field, then the Web server is the certificate owner, thus the "user" for this user certificate.

### 6.5.2.2 Adding a Certificate Request

You can add multiple certificate requests with Oracle Wallet Manager. When adding multiple requests, Oracle Wallet Manager automatically populates each subsequent request dialog box with the content of the initial request that you can then edit.

The actual certificate request becomes part of the wallet. You can reuse any certificate request to obtain a new certificate. However, you cannot edit an existing certificate request. Store only a correctly filled out certificate request in a wallet.

To create a PKCS #10 certificate request:

- 1. Start Oracle Wallet Manager.
  - (UNIX) At the command line, enter the following command:
  - (Windows) Select Start, Programs, Oracle-HOME\_NAME, Integrated Management Tools, Wallet Manager
- **2.** If the wallet is closed, then open it by selecting **Open** from the **Wallet** menu. When prompted, select the wallet directory location, and then enter your wallet password.
- **3.** From the **Operations** menu, select **Add Certificate Request**.

The Create Certificate Request dialog box is displayed.

The online Help for Oracle Wallet Manager becomes unresponsive when modal dialog boxes appear, such as the one for entering certificate request information. The online Help becomes responsive once the modal dialog box is closed.

- **4.** Enter the information specified in Table 6-6 (page 6-22).
- 5. Click OK.

A message informs you that a certificate request was successfully created. You can either copy the certificate request text from the body of this dialog panel and paste it into an e-mail message to send to a certificate authority, or you can export the certificate request to a file. At this point, Oracle Wallet Manager has created your

private/public key pair and stored it in the wallet. When the certificate authority issues your certificate, it will also be stored in the wallet and associate it with its corresponding private key.

### 6. Click OK.

The status of the certificate changes to [Requested].

### See Also:

"Exporting a User Certificate Request (page 6-28)"

Table 6-6 Certificate Request: Fields and Descriptions

| Field Name          | Description                                                                                                    |
|---------------------|----------------------------------------------------------------------------------------------------|
| Common Name         | Mandatory. Enter the name of the user's or service's identity. Enter a user's name in first name /last name format.                                                                                                    |
|                     | Example: Eileen.Sanger                                                                                                    |
| Organizational Unit | Optional. Enter the name of the identity's organizational unit. Example: Finance.                                                                                                    |
| Organization        | Optional. Enter the name of the identity's organization. Example: XYZ Corp.                                                                                                    |
| Locality/City       | Optional. Enter the name of the locality or city in which the identity resides.                                                                                                    |
| State/Province      | Optional. Enter the full name of the state or province in which the identity resides.                                                                                                    |
|                     | Enter the full state name, because some certificate authorities do not accept two–letter abbreviations.                                                                                                    |
| Country             | Mandatory. Select <b>Country</b> to view a list of country abbreviations. Select the country in which the organization is located.                                                                                              |
| DN                  | Mandatory. Select the <b>Algorithm (Key Size/Elliptic Curve)</b> list to view a list of key sizes to use when creating the public/private key pair. Refer to Table 6-7 (page 6-22) to evaluate the key size.                    |
| Advanced            | Optional. Select <b>Advanced</b> to view the Advanced Certificate Request dialog panel. Use this field to edit or customize the identity's distinguished name (DN). For example, you can edit the full state name and locality. |

Table 6-7 (page 6-22) lists the available key sizes and the relative security each size provides. Typically, CAs use key sizes of 1024 or 2048. When certificate owners wish to keep their keys for a longer duration, they choose 3072 or 4096 bit keys.

Table 6-7 Available Key Sizes

| Key Size   | Relative Security Level |
|------------|-------------------------|
| 512 or 768 | Not regarded as secure. |

Table 6-7 (Cont.) Available Key Sizes

| Key Size Relative Security Level |              |
|----------------------------------|--------------|
| 1024 or 2048                     | Secure.      |
| 3072 or 4096                     | Very secure. |

### 6.5.2.3 Importing the User Certificate into an Oracle Wallet

When the Certificate Authority grants you a certificate, it may send you an e-mail that has your certificate in text (BASE64) form or attached as a binary file. You can import the user certificate using the following methods:

- Importing the User Certificate from the Text of the Certificate Authority Email (page 6-23)
- Importing the User Certificate from a File (page 6-24)

#### Note:

Certificate authorities may send your certificate in a PKCS #7 certificate chain or as an individual X.509 certificate. Oracle Wallet Manager can import both types.

PKCS #7 certificate chains are a collection of certificates, including the user's certificate and all of the supporting trusted CA and subCA certificates.

In contrast, an X.509 certificate file contains an individual certificate without the supporting certificate chain.

However, before you can import any such individual certificate, the signer's certificate must be a Trusted Certificate in the wallet.

#### Importing the User Certificate from the Text of the Certificate Authority Email

Copy the certificate, represented as text (BASE64), from the e-mail message. Include the lines Begin Certificate and End Certificate.

- Start Oracle Wallet Manager.
  - (UNIX) At the command line, enter the following command:

owm

- (Windows) Select Start, Programs, Oracle-HOME\_NAME, Integrated Management Tools, Wallet Manager
- 2. If the wallet is closed, then open it by selecting **Open** from the **Wallet** menu. When prompted, select the wallet directory location, and then enter your wallet password.
- 3. Select Operations, Import User Certificate.

The Import Certificate dialog box is displayed.

Select Paste the certificate, and then click OK.

Another Import Certificate dialog box is displayed with the following message:

Please provide a base64 format certificate and paste it below.

- **5.** Paste the certificate into the dialog box, and click **OK**.
  - If the certificate received is in PKCS#7 format, it is installed, and all the other certificates included with the PKCS#7 data are placed in the Trusted Certificate list.
  - **b.** If the certificate received is *not* in PKCS#7 format, and the certificate of its CA is not already in the Trusted Certificates list, then more must be done. Oracle Wallet Manager will ask you to import the certificate of the CA that issued your certificate. This CA certificate will be placed in the Trusted Certificates list. (If the CA certificate was already in the Trusted Certificates list, your certificate is imported without additional steps.)

After either (a) or (b) succeeds, a message at the bottom of the window confirms that the certificate was successfully installed. You are returned to the Oracle Wallet Manager main panel, and the status of the corresponding entry in the left panel subtree changes to [Ready].

#### Note:

The standard X.509 certificate includes the following start and end text:

```
----BEGIN CERTIFICATE----
----END CERTIFICATE----
```

A typical PKCS#7 certificate includes more, as described earlier, and includes the following start and end text:

```
----BEGIN PKCS7----
----END PKCS7----
```

You can use the standard Ctrl+c to copy, including all dashes, and Ctrl+v to paste.

### Importing the User Certificate from a File

The user certificate in the file can be in either text (BASE64) or binary (der) format.

- Start Oracle Wallet Manager.
  - (UNIX) At the command line, enter the following command:
  - (Windows) Select Start, Programs, Oracle-HOME\_NAME, Integrated Management Tools, Wallet Manager
- **2.** If the wallet is closed, then open it by selecting **Open** from the **Wallet** menu. When prompted, select the wallet directory location, and then enter your wallet password.
- **3.** Select **Operations**, **Import User Certificate**. The Import Certificate dialog box is displayed.

- **4.** Select **Select a file that contains the certificate**, and click **OK**. Another Import Certificate dialog box is displayed.
- **5.** Enter the path or folder name of the certificate file location.
- **6.** Select the name of the certificate file (for example, cert.txt, cert.der).
- **7.** Click **OK**.
  - a. If the certificate received is in PKCS#7 format, it is installed, and all the other certificates included with the PKCS#7 data are placed in the Trusted Certificate list.
  - b. If the certificate received is *not* in PKCS#7 format, and the certificate of its CA is not already in the Trusted Certificates list, then more must be done. Oracle Wallet Manager will ask you to import the certificate of the CA that issued your certificate. This CA certificate will be placed in the Trusted Certificates list. (If the CA certificate was already in the Trusted Certificates list, your certificate is imported without additional steps.)

After either (a) or (b) succeeds, a message at the bottom of the window confirms that the certificate was successfully installed. You are returned to the Oracle Wallet Manager main panel, and the status of the corresponding entry in the left panel subtree changes to [Ready].

### 6.5.2.4 Importing Certificates and Wallets Created by Third Parties

Third-party certificates are those created from certificate requests that were not generated using Oracle Wallet Manager. These third-party certificates are actually wallets, in the Oracle sense, because they contain more than just the user certificate; they also contain the private key for that certificate. Furthermore, they include the chain of trusted certificates validating that the certificate was created by a trustworthy entity.

Oracle Wallet Manager makes these wallets available in a single step by importing them in PKCS#12 format, which includes all three elements described earlier: the user certificate, the private key, and the trusted certificates. It supports the following PKCS #12-format certificates:

- Netscape Communicator 4.x and later
- Microsoft Internet Explorer 5.x and later

Oracle Wallet Manager adheres to the PKCS#12 standard, so certificates exported by any PKCS#12-compliant tool should be usable with Oracle Wallet Manager.

Such third-party certificates cannot be stored into existing Oracle wallets because they would lack the private key and chain of trusted authorities. Therefore, each such certificate is exported and retrieved instead as an independent PKCS#12 file, that is, as its own wallet.

### Importing User Certificates Created with a Third-Party Tool

Once a third party generates the wallet, you need to import it to make use of it, as described in this section.

To import a certificate created with a third-party tool:

**1.** Follow the procedures for your particular product to export the certificate.

Perform the actions indicated in the exporting product to include the private key in the export, and specify the new password to protect the exported certificate. Also include all associated trust points. (Under PKCS #12, browsers do not necessarily export trusted certificates, other than the signer's own certificate. You may need to add additional certificates to authenticate to your peers. You can use Oracle Wallet Manager to import trusted certificates.)

The resulting file, containing the certificate, the private key, and the trust points, is the new wallet that enables the third-party certificate to be used.

2. Place the wallet where it will be easily found, by copying it to the correct system and directory.

To be used by particular applications or servers, such as a web server or an LDAP server, wallets must be located precisely. Each application has its own expectations as to which directory it will search to find the needed wallet.

**3.** For use with UNIX or Windows applications or servers, ensure that the wallet is named ewallet.p12.

For other operating systems, refer to the Oracle documentation for that specific operating system.

Once a third-party certificate is stored as ewallet.p12, you can open and manage it using Oracle Wallet Manager. You will have to supply the password you created when exporting this wallet.

#### Note:

The password will be required whenever the associated application starts up or otherwise needs the certificate. To make such access automatic, refer to "Using Auto Login for Oracle Wallets to Enable Access Without Human Intervention (page 6-19)".

However, if the private key for the desired certificate is held in a separate hardware security module, you will not be able to import that certificate.

### 6.5.2.5 Removing a User Certificate from an Oracle Wallet

- 1. Start Oracle Wallet Manager.
  - (UNIX) At the command line, enter the following command:

- (Windows) Select Start, Programs, Oracle-HOME\_NAME, Integrated Management Tools, Wallet Manager
- 2. If the wallet is closed, then open it by selecting Open from the Wallet menu. When prompted, select the wallet directory location, and then enter your wallet password.
- **3.** In the left panel subtree, select the certificate that you want to remove.
- **4.** From the **Operations** menu, select **Remove User Certificate**.
- 5. In the Confirmation dialog box, select Yes to return to the Oracle Wallet Manager main panel.

The certificate displays a status of [Requested].

### 6.5.2.6 Removing a Certificate Request

You must remove a certificate before removing its associated request.

To remove a certificate request:

- 1. Start Oracle Wallet Manager.
  - (UNIX) At the command line, enter the following command:

owm

- (Windows) Select Start, Programs, Oracle-HOME\_NAME, Integrated Management Tools, Wallet Manager
- **2.** If the wallet is closed, then open it by selecting **Open** from the **Wallet** menu. When prompted, select the wallet directory location, and then enter your wallet password.
- **3.** In the left panel subtree, select the certificate request that you want to remove.
- **4.** From the **Operations** menu, select **Remove Certificate Request**.
- **5.** In the Confirmation dialog box, click **Yes**.

### 6.5.2.7 Exporting a User Certificate

To save the certificate in a file system directory, export the certificate as follows:

- 1. Start Oracle Wallet Manager.
  - (UNIX) At the command line, enter the following command:

own

- (Windows) Select Start, Programs, Oracle-HOME\_NAME, Integrated Management Tools, Wallet Manager
- **2.** If the wallet is closed, then open it by selecting **Open** from the **Wallet** menu. When prompted, select the wallet directory location, and then enter your wallet password.
- **3.** In the left panel subtree, select the certificate that you want to export.
- **4.** From the **Operations** menu, select **Export User Certificate**.

The Export Certificate dialog box appears.

- **5.** Enter the following information:
  - Enter path or folder name: Enter the file system directory location where you
    want to save your certificate, or navigate to the directory structure under
    Folders.
  - Enter file name: Enter a file name for your certificate.
- 6. Click Save.

A message confirms that the certificate was successfully exported to the file. You are returned to the Oracle Wallet Manager main window.

#### See Also:

"Exporting an Oracle Wallet to a Third-Party Environment (page 6-12)" for information about exporting wallets. Oracle Wallet Manager supports storing multiple certificates in a single wallet, yet current browsers typically support only single-certificate wallets. For these browsers, you must export an Oracle wallet that contains a single key-pair.

### 6.5.2.8 Exporting a User Certificate Request

To save the certificate request in a file system directory, export the certificate request as follows:

- **1.** Start Oracle Wallet Manager.
  - (UNIX) At the command line, enter the following command: owm
  - (Windows) Select Start, Programs, Oracle-HOME\_NAME, Integrated Management Tools, Wallet Manager
- 2. If the wallet is closed, then open it by selecting Open from the Wallet menu. When prompted, select the wallet directory location, and then enter your wallet password.
- **3.** In the left panel subtree, select the certificate request that you want to export.
- 4. From the Operations menu, select Export Certificate Request.

The Export Certificate Request dialog box appears.

- **5.** Enter the following information:
  - **Enter path or folder name:** Enter the file system directory location where you want to save your certificate, or navigate to the directory structure under Folders.
  - **Enter file name:** Enter a file name for your certificate.
- 6. Click OK.

A message confirms that the certificate request was successfully exported to the file. You are returned to the Oracle Wallet Manager main window.

## 6.5.3 Managing Trusted Certificates for Oracle Wallets

Managing trusted certificates includes the following tasks:

- Importing a Trusted Certificate (page 6-29)
- Removing a Trusted Certificate (page 6-30)
- Exporting a Trusted Certificate to Another File System Location (page 6-31)
- Exporting All Trusted Certificates to Another File System Location (page 6-31)

### 6.5.3.1 Importing a Trusted Certificate

You can import a trusted certificate into a wallet in either of two ways: paste the trusted certificate from an e-mail that you receive from the certificate authority, or import the trusted certificate from a file.

Oracle Wallet Manager automatically installs trusted certificates from VeriSign, RSA, Entrust, and GTE CyberTrust when you create a new wallet.

This section contains:

- Copying and Pasting Text-Only (BASE64) Trusted Certificates (page 6-29)
- Importing a File That Contains the Trusted Certificate (page 6-29)

### Copying and Pasting Text-Only (BASE64) Trusted Certificates

1. Copy the trusted certificate from the body of the email message you received that contained the user certificate. Include the lines BEGIN CERTIFICATE and END CERTIFICATE.

You can use the Ctrl+c keyboard shortcut to copy the user certificate.

- 2. Start Oracle Wallet Manager.
  - (UNIX) At the command line, enter the following command:
  - (Windows) Select Start, Programs, Oracle-HOME\_NAME, Integrated Management Tools, Wallet Manager
- **3.** If the wallet is closed, then open it by selecting **Open** from the **Wallet** menu. When prompted, select the wallet directory location, and then enter your wallet password.
- **4.** From the **Operations** menu, select **Import Trusted Certificate**.

The Import Trusted Certificate dialog box appears.

Select the Paste the certificate option and then click OK.

Another Import Trusted Certificate dialog box appears with the following message:

Please paste a BASE64 format certificate below.

Paste the certificate into the window, and click OK.

You can use the Ctrl+v keyboard shortcut to paste the certificate.

A message informs you that the trusted certificate was successfully installed.

7. Click OK.

You are returned to the Oracle Wallet Manager main panel, and the trusted certificate is displayed at the bottom of the Trusted Certificates tree.

### Importing a File That Contains the Trusted Certificate

1. Ensure that you had saved the file that contains the trusted certificate in either text (BASE64) or binary (der) format.

- **2.** Start Oracle Wallet Manager.
  - (UNIX) At the command line, enter the following command:

owm

- (Windows) Select Start, Programs, Oracle-HOME\_NAME, Integrated Management Tools, Wallet Manager
- **3.** If the wallet is closed, then open it by selecting **Open** from the **Wallet** menu. When prompted, select the wallet directory location, and then enter your wallet password.
- **4.** From the **Operations** menu, select **Import Trusted Certificate**.

The Import Trusted Certificate dialog box appears.

5. Select the Select a file that contains the certificate option and then click **OK**.

The Import Trusted Certificate dialog box appears.

- **6.** Enter the following information:
  - **Enter path or folder name:** Enter the file system directory location where the certificate is stored, or navigate to the directory structure under **Folders**.
  - **Enter file name:** Select the name of the trusted certificate file (for example, cert.txt).
- 7. Click OK.

A message informs you that the trusted certificate was successfully imported into the wallet.

**8.** Click **OK** to exit the dialog box.

You are returned to the Oracle Wallet Manager main panel, and the trusted certificate is displayed at the bottom of the Trusted Certificates tree.

### 6.5.3.2 Removing a Trusted Certificate

You cannot remove a trusted certificate if it has been used to sign a user certificate still present in the wallet. To remove such trusted certificates, you must first remove the certificates it has signed. Also, you cannot verify a certificate after its trusted certificate has been removed from your wallet.

To remove a trusted certificate from a wallet:

- 1. Start Oracle Wallet Manager.
  - (UNIX) At the command line, enter the following command:

- (Windows) Select Start, Programs, Oracle-HOME\_NAME, Integrated Management Tools, Wallet Manager
- 2. If the wallet is closed, then open it by selecting Open from the Wallet menu. When prompted, select the wallet directory location, and then enter your wallet password.

- 3. Select the trusted certificate listed in the Trusted Certificates tree.
- **4.** From the **Operations** menu, select **Remove Trusted Certificate**.

A dialog box warns you that your user certificate will no longer be verifiable by its recipients if you remove the trusted certificate that was used to sign it.

5. Select Yes.

The selected trusted certificate is removed from the Trusted Certificates tree.

### 6.5.3.3 Exporting a Trusted Certificate to Another File System Location

- 1. Start Oracle Wallet Manager.
  - (UNIX) At the command line, enter the following command:

owm

- (Windows) Select Start, Programs, Oracle-HOME\_NAME, Integrated Management Tools, Wallet Manager
- **2.** If the wallet is closed, then open it by selecting **Open** from the **Wallet** menu. When prompted, select the wallet directory location, and then enter your wallet password.
- **3.** In the left panel subtree, select the trusted certificate that you want to export.
- **4.** From the **Operations** menu, select **Export Trusted Certificate**.

The Export Trusted Certificate dialog box appears.

- **5.** Enter the following information:
  - Enter path or folder name: Enter a file system directory in which you want to save your trusted certificate, or navigate to the directory structure under Folders.
  - Enter file name: Enter a file name to save your trusted certificate.
- 6. Click OK.

You are returned to the Oracle Wallet Manager main window.

### 6.5.3.4 Exporting All Trusted Certificates to Another File System Location

- 1. Start Oracle Wallet Manager.
  - (UNIX) At the command line, enter the following command:
  - (Windows) Select Start, Programs, Oracle-HOME\_NAME, Integrated Management Tools, Wallet Manager
- **2.** If the wallet is closed, then open it by selecting **Open** from the **Wallet** menu. When prompted, select the wallet directory location, and then enter your wallet password.
- **3.** From the **Operations** menu, select **Export** <u>All</u> **Trusted Certificates**.

The Export Trusted Certificate dialog box appears.

- **4.** Enter the following information:
  - Enter path or folder name: Enter a file system directory location where you want to save your trusted certificates, or navigate to the directory structure under Folders.
  - **Enter file name:** Enter a file name to save your trusted certificates.

### **5.** Click **OK**.

You are returned to the Oracle Wallet Manager main window.

# **Using the User Migration Utility**

This chapter describes the User Migration Utility. You can use it to perform bulk migrations of database users to an LDAP directory, where they can be stored and managed centrally as enterprise users. It contains the following topics:

- Benefits of Migrating Local or External Users to Enterprise Users (page A-1)
- Introduction to the User Migration Utility (page A-2)
- Prerequisites for Performing Migration (page A-7)
- User Migration Utility Command-Line Syntax (page A-8)
- Accessing Help for the User Migration Utility (page A-9)
- User Migration Utility Parameters (page A-10)
- User Migration Utility Usage Examples (page A-17)
- Troubleshooting Using the User Migration Utility (page A-22)

# A.1 Benefits of Migrating Local or External Users to Enterprise Users

Migrating from a database user model to an enterprise user model provides solutions to administrative, security, and usability challenges in an enterprise environment. In an enterprise user model, all user information is moved to an LDAP directory service.

Enterprise user security provides the ability to easily and securely manage enterprise wide users by providing the following benefits:

- Centralized storage of user credentials, roles, and privileges in an LDAP version 3-compliant directory server
- Provides the infrastructure to enable single sign-on using X.509v3-compliant certificates, typically deployed where end-to-end SSL is required
- Enhanced security through more timely maintenance and fewer user passwords The centralization of user information inherent in the enterprise user model makes it easier to manage. Security administrators can perform necessary maintenance changes to user information immediately, thereby maintaining better control over access to critical network resources. In addition, users find the enterprise user model easier to use because they have fewer passwords to remember. So, they are less likely to choose easily guessed passwords or to write them down where others can copy them.

#### See Also:

"Introduction to Enterprise User Security (page 1-1)" for detailed conceptual information about enterprise user security

# A.2 Introduction to the User Migration Utility

The User Migration Utility is a command-line utility that enables enterprise user administrators to move their users from a local database model to an enterprise user model. You can easily migrate thousands of local and external database users to an enterprise user environment in an LDAP directory where they can be managed from a central location. The utility connects to the database using the Oracle JDBC OCI driver.

Enterprise user administrators can select for migration any combination of the following user subsets in a database:

- List of users specified on the command line or in a file
- All external users
- All global users

In addition, enterprise user administrators can specify values for utility parameters that determine how the users are migrated such as

- Where to put the migrated users in the LDAP directory tree
- Map a user with multiple accounts on various databases to a single directory user entry

The following sections explain the migration process and the changes that occur to user schemas.

#### Note:

After external users are migrated, their external authentication and authorization mechanisms are replaced by directory-based mechanisms. New passwords are randomly generated for migrated users if they are mapped to newly created directory entries.

This section includes the following topics:

- Bulk User Migration Process Overview (page A-2)
- About the ORCL\_GLOBAL\_USR\_MIGRATION\_DATA Table (page A-4)
- Migration Effects on Users' Old Database Schemas (page A-6)
- Migration Process (page A-6)

# A.2.1 Bulk User Migration Process Overview

Bulk user migration is a two-phase process. In Phase One, you start the migration process by populating user information into an interface database table. Enterprise user administrators then verify that the information is accurate before completing the

migration with Phase Two, which commits the changes to the database and the directory. The process is described in the following steps:

- Step 1: (Phase One) Preparing for the Migration (page A-3)
- Step 2: Verify User Information (page A-3)
- Step 3: (Phase Two) Completing the Migration (page A-3)

### A.2.1.1 Step 1: (Phase One) Preparing for the Migration

In the first part of the migration process, the utility checks if the ORCL\_GLOBAL\_USR\_MIGRATION\_DATA interface table exists in the enterprise user administrator's schema. If it exists, then the administrator can choose to reuse the table (clearing its contents), reuse the table and its contents, or re-create the table. Phase One can be run multiple times, each time adding to the interface table. If the table does not exist, then the utility creates it in the administrator's schema. The interface table is populated with information about the migrating users from the database and the directory. The command-line options used determine what information populates this

#### Note:

The utility will not create the interface table in the SYS schema.

### A.2.1.2 Step 2: Verify User Information

This is an intermediate step to allow the enterprise user administrator to verify that the user information is correct in the interface table before committing the changes to the database and the directory.

### A.2.1.3 Step 3: (Phase Two) Completing the Migration

After the interface table user information is checked, Phase Two begins. The utility retrieves the information from the table and updates the directory and the database.

Depending on whether directory entries exist for migrating users, the utility creates random passwords as follows:

- If migrating users are being mapped to newly created directory entries, then the utility generates random passwords, which are used as credentials for both the database and directory.
- If migrating users are being mapped to existing directory entries with unset database passwords, then the utility generates random database passwords only.

In either case, after generating the required random passwords, the utility then stores them in the DBPASSWORD and DIRPASSWORD interface table columns. The enterprise user administrator can read these passwords from the interface table and inform migrating users.

### See Also:

"User Migration Utility Parameters (page A-10)" for a list of command-line options and their descriptions

## A.2.2 About the ORCL\_GLOBAL\_USR\_MIGRATION\_DATA Table

This is the interface table which is populated with information about the migrating users during Phase One of the bulk user migration process. The information that populates this table is pulled from the database and checked against existing entries in the directory. If there is corresponding information in the directory, then that is marked in the table for that user. After enterprise user administrators verify the information in this table, changes are made to the directory and the database in Phase Two.

#### Note:

The ORCL\_GLOBAL\_USR\_MIGRATION\_DATA interface table contains very sensitive information. Access to it should be tightly controlled using database privileges.

The table columns are listed in Table A-1 (page A-4).

Table A-1 ORCL\_GLOBAL\_USR\_MIGRATION\_DATA Table Schema

| Column Name            | Data Type      | Null        | Description                                                                                          |
|------------------------|----------------|-------------|----------------------------------------------------------------------------------------------------|
| USERNAME (Primary Key) | VARCHAR2(30)   | NOT<br>NULL | Database user name                                                                                   |
| OLD_SCHEMA_TYPE        | VARCHAR2(10)   | -           | Old schema type in the database before migration                                                     |
| PASSWORD_VERIFIER      | VARCHAR2(30)   | -           | Not used                                                                                             |
| USERDN                 | VARCHAR2(4000) | -           | Distinguished Name (DN) of the user in the directory (new or existing)                               |
| USERDN_EXIST_FLAG      | CHAR(1)        | -           | Flag indicating whether the DN already exists in the directory                                       |
| SHARED_SCHEMA          | VARCHAR2(30)   | -           | Shared schema name, if users are to be mapped to a shared schema during phase two                    |
| MAPPING_TYPE           | VARCHAR2(10)   | -           | Mapping type (database or domain)                                                                    |
| MAPPING_LEVEL          | VARCHAR2(10)   | -           | Mapping level (entry or subtree)                                                                     |
| CASCADE_FLAG           | CHAR(1)        | -           | Cascade flag used when dropping a user (for shared schema mapping only)                              |
| DBPASSWORD_EXIST_FLAG  | CHAR(1)        | -           | Flag indicating whether the database password verifier already exists in the directory for this user |
| DBPASSWORD             | VARCHAR2(30)   | -           | Randomly generated database password verifiers to be stored in the directory                         |
| DIRPASSWORD            | VARCHAR2(30)   | -           | Randomly generated directory password for new entries                                                |

Table A-1 (Cont.) ORCL\_GLOBAL\_USR\_MIGRATION\_DATA Table Schema

| Column Name           | Data Type     | Null | Description                                                                                 |
|-----------------------|---------------|------|---------------------------------------------------------------------------------------------|
| PHASE_COMPLETED       | VARCHAR2(10)  | -    | Information about the phase that has been completed successfully                            |
| NEEDS_ATTENTION_FLAG  | CHAR(1)       | -    | Flag indicating whether the row contains abnormalities that require administrator attention |
| ATTENTION_DESCRIPTION | VARCHAR2(100) | -    | Textual hint for the administrator if the attention flag is set                             |
| KERBEROS_PNAME        | VARCHAR2(30)  | -    | Kerberos Principal Name for external kerberos users                                         |

This section includes the following topic: Which Interface Table Column Values Can Be Modified Between Phase One and Phase Two? (page A-5).

### A.2.2.1 Which Interface Table Column Values Can Be Modified Between Phase One and Phase Two?

After running phase one of the utility, if necessary, enterprise user administrators can change the interface table columns listed in Table A-2 (page A-5).

Table A-2 Interface Table Column Values That Can Be Modified Between Phase One and Phase Two

| Column Name           | Valid Values       | Restrictions                                                                                                    |
|-----------------------|--------------------|----------------------------------------------------------------------------------------------------|
| USERDN                | DN of user         | If this value is changed, then the administrator should verify that the USERDN_EXIST_FLAG and the DBPASSWORD_EXIST_FLAG values are set accordingly.                                                                                                    |
| USERDN_EXIST_FLAG     | T/F                | If the USERDN column value changes, then this column value should also change to reflect the new USERDN status.                                                                                                    |
| DBPASSWORD_EXIST_FLAG | T/F                | If the USERDN column value changes, then this column value should also change to reflect whether a database password exists for the new USERDN.                                                                                                    |
| SHARED_SCHEMA         | Shared schema name | Specify only if a shared schema exists in the database.                                                                                                    |
| MAPPING_TYPE          | DB/DOMAIN          | Set this value only if SHARED_SCHEMA is not set to NULL.                                                                                                    |
| MAPPING_LEVEL         | ENTRY/SUBTREE      | Set this value only if SHARED_SCHEMA is not set to NULL.                                                                                                    |
| CASCADE_FLAG          | T/F                | Set this value only if SHARED_SCHEMA is not set to NULL. If this column is set to true (T), then the users' schema objects are forcibly deleted. If this column is set to false (F), then the administrator must delete all user schema objects before going into Phase Two. |
| PHASE_COMPLETED       | ZERO/ONE/TWO       | If the administrator can resolve the conflicts or ambiguities specified with the NEEDS_ATTENTION_FLAG, then this column value can be changed to ONE so phase two can be run with the utility.                                                                                |

## A.2.3 Migration Effects on Users' Old Database Schemas

If shared schema mapping is not used, then users retain their old database schemas. If shared schema mapping is used, then users' local schemas are dropped from the database, and they are mapped to a shared schema that the enterprise user administrator creates for this purpose before performing the migration. When migrated users own database objects in their old local database schemas, administrators can specify that the schema and objects are not to be dropped by setting the CASCADE parameter to NO. When the CASCADE parameter is set to NO, users who own database objects in their old local schemas do not migrate successfully so their objects are not dropped.

If some users want to retain the objects in their local database schemas and be mapped to a shared schema, then the administrator can manually migrate those objects to the shared schema before performing the bulk user migration. However, when objects are migrated to a shared schema, they are shared among all users who share that new schema.

Table A-3 (page A-6) summarizes the effects of setting the MAPSCHEMA and CASCADE parameters.

Table A-3 Effects of Choosing Shared Schema Mapping with CASCADE Options

| MAPSCHEMA<br>Parameter Setting | CASCADE<br>Parameter Setting | User Migration<br>Successful? | User Schema<br>Objects Dropped? |
|--------------------------------|------------------------------|-------------------------------|---------------------------------|
| PRIVATE                        | NO (default setting)         | Yes                           | No                              |
| SHARED                         | NO                           | Yes <sup>1</sup>              | No                              |
| SHARED                         | YES                          | Yes <sup>2</sup>              | Yes                             |

<sup>&</sup>lt;sup>1</sup> Users migrate successfully only if they do not own objects in their old database schemas; otherwise, they fail.

### See Also:

"User Migration Utility Parameters (page A-10)" for detailed information about the MAPSCHEMA, CASCADE, and other parameters that can be used with this utility

# **A.2.4 Migration Process**

Enterprise users are defined and managed in the directory and can be authenticated to the database either with a password or with a certificate. Users who authenticate with a password require an Oracle Database password, which is stored in the directory. Users who authenticate with a certificate must have a valid X.509 v3 certificate.

This utility performs the following steps during migration:

- 1. Selects the users from the database for migration.
- **2.** Creates corresponding user entries or uses existing entries in the directory.
- Creates new database passwords and copies the corresponding verifiers to the directory for migrating users.

<sup>&</sup>lt;sup>2</sup> Users migrate successfully, and their old database schemas are dropped.

- Puts the schema mapping information for the migrating users' entries in the directory. (optional)
- Drops or alters the migrating users' local database schemas. (optional)

#### Note:

In the current release, the utility migrates users with certificate-based authentication and makes them ready for password authentication. Previously, SSL-based authenticated users were required to reset their Oracle Database passwords. User wallets are not created as part of this process.

#### See Also:

"Managing Oracle Wallets (page 6-8)" for information about creating, managing, and using Oracle wallets

# A.3 Prerequisites for Performing Migration

The User Migration Utility is automatically installed in the following location when you install Oracle Database Client:

\$ORACLE HOME/rdbms/bin/umu

The following sections describe what programs must be running and what user privileges are required to successfully migrate users with the User Migration Utility:

- Required Database Privileges (page A-7)
- Required Directory Privileges (page A-7)
- Required Setup to Run the User Migration Utility (page A-8)

# A.3.1 Required Database Privileges

To successfully use this utility, enterprise user administrators must have the following database privileges:

- **ALTER USER**
- **DROP USER**
- CREATE TABLE
- SELECT CATALOG ROLE

These privileges enable the enterprise user administrator to alter users, drop users, look at dictionary views, and create the interface table that is used by this utility.

# A.3.2 Required Directory Privileges

In addition to the required database privileges, enterprise user administrators must have the directory privileges which allow them to perform the following tasks:

Create entries in the directory under the specified user base and Oracle context location

Browse the user entries under the search bases

## A.3.3 Required Setup to Run the User Migration Utility

Perform the following steps before using the User Migration Utility:

- 1. Ensure that the directory server is running with SSL enabled for no authentication.
- **2.** Ensure that the database server is running with encryption and integrity enabled.
- **3.** Ensure that the database listener has a TCP listening end point.
- 4. Create an identity management realm in the directory, if it does not already exist.
- 5. Create the parent context for the user entries in the directory, if it does not already exist. The default (and recommended) location is in the orclcommonusercreatebase subtree in the common container in the Oracle Context.
- 6. Set up directory access for the database Oracle home by using Oracle Net Configuration Assistant to create an ldap.ora file. Note that the ldap.ora file must include the identity management realm DN so the utility can locate the correct administrative context. The utility searches for this file under \$LDAP\_ADMIN, \$ORACLE\_HOME/ldap/admin, \$TNS\_ADMIN, \$ORACLE\_HOME/network/admin, and, finally, the Domain Name System (DNS) server, if you are using DNS discovery. (See Oracle Fusion Middleware Administrator's Guide for Oracle Internet Directory for information about DNS server discovery.)

#### Note:

- If you plan to use shared schema mapping when migrating users, then you must create the shared schema before running this utility.
- The same ldap.ora file must be used for both Phase One and Phase Two of a user migration.

#### See Also:

- Enterprise User Security Configuration Tasks and Troubleshooting (page 4-1) for detailed information about setting up enterprise user authentication after the user migration is finished
- Oracle Fusion Middleware Administrator's Guide for Oracle Internet Directory

# A.4 User Migration Utility Command-Line Syntax

To perform a bulk migration of database users to enterprise users, use the following syntax:

umu parameter1 parameter2 ...

For parameters that take a single value use the following syntax:

keyword=value

For parameters that take multiple values, use a colon (:) to separate the values as in the following syntax except for DBLOCATION parameter where, value of DATABASE\_SERVICE\_NAME is separated from value of DATABASE\_PORT by using a slash(/):

```
keyword=value1:value2:...
```

Example A-1 (page A-9) shows the syntax used to run the utility through both phases of the bulk user migration process.

#### Note:

If the enterprise user administrator does not specify the mandatory parameters on the command line, then the utility will prompt the user for those parameters interactively.

#### See Also:

- "User Migration Utility Parameters (page A-10)" for a complete list of all available parameters and detailed information about them
- "User Migration Utility Usage Examples (page A-17)" for examples of typical utility uses

### Example A-1 User Migration Utility Command-Line Syntax

```
umu PHASE=ONE
DBADMIN=dba_username
ENTADMIN=enterprise_admin_DN
USERS=[ALL_GLOBAL | ALL_EXTERNAL | LIST | FILE]
DBLOCATION=database_host:database_port/database_service_name
DIRLOCATION=ldap_directory_host:ldap_directory_port
USERSLIST=username1:username2:username3:...
USERSFILE=filename
MAPSCHEMA=[PRIVATE | SHARED]:schema_name
MAPTYPE=[DB | DOMAIN]:[ENTRY | SUBTREE]
CASCADE=[YES | NO]
CONTEXT=user_entries_parent_location
LOGFILE=filename
PARFILE=filename
KREALM=EXAMPLE.COM
umu PHASE=TWO
DBADMIN=dba_username
ENTADMIN=enterprise_admin_DN
DBLOCATION=database_host:database_port/database_service_name
DIRLOCATION=ldap_directory_host:ldap_directory_port
LOGFILE=filename
PARFILE=filename
```

# A.5 Accessing Help for the User Migration Utility

To display the command-line syntax for using the User Migration Utility, enter the following command at the system prompt:

umu HELP=YES

While the HELP parameter is set to YES, the utility cannot run.

# A.6 User Migration Utility Parameters

The following sections list the available parameter keywords and the values that can be used with them when running this utility. The keywords are not case-sensitive:

- Keyword: HELP (page A-10)
- Keyword: PHASE (page A-11)
- Keyword: DBLOCATION (page A-11)
- Keyword: DIRLOCATION (page A-11)
- Keyword: DBADMIN (page A-12)
- Keyword: ENTADMIN (page A-12)
- Keyword: USERS (page A-12)
- Keyword: USERSLIST (page A-13)
- Keyword: USERSFILE (page A-13)
- Keyword: KREALM (page A-14)
- Keyword: MAPSCHEMA (page A-14)
- Keyword: MAPTYPE (page A-15)
- Keyword: CASCADE (page A-15)
- Keyword: CONTEXT (page A-16)
- Keyword: LOGFILE (page A-16)
- Keyword: PARFILE (page A-16)

# A.6.1 Keyword: HELP

| Attribute               | Description                                                                                                    |
|-------------------------|----------------------------------------------------------------------------------------------------|
| Valid Values:           | YES or NO (These values are not case-sensitive.)                                                                                                    |
| <b>Default Setting:</b> | NO                                                                                                    |
| Syntax Examples:        | HELP=YES                                                                                                    |
| Description:            | This keyword is used to display Help for the utility. YES displays the complete command-line syntax. To run a command, set the value to NO, or do not specify a value for the parameter to accept the default. |
| Restrictions:           | None                                                                                                    |

# A.6.2 Keyword: PHASE

| Attribute        | Description                                                                                                    |
|------------------|----------------------------------------------------------------------------------------------------|
| Valid Values:    | ONE or TWO (These values are not case-sensitive.)                                                                                                    |
| Default Setting: | ONE                                                                                                    |
| Syntax Examples: | PHASE=TWO                                                                                                    |
| Description:     | Indicates the phase for the utility. If it is ONE, then the utility populates the interface table with the information specified in the command-line arguments and the existing user entries in the directory. If it is TWO, then the utility uses the information that is available in the interface table and updates the directory and the database. |
| Restrictions:    | None                                                                                                    |

# A.6.3 Keyword: DBLOCATION

| Attribute               | Description                                                                                                    |  |  |
|-------------------------|----------------------------------------------------------------------------------------------------|--|--|
| Valid Values:           | host:port/service_name                                                                                                    |  |  |
| <b>Default Setting:</b> | No default setting                                                                                                    |  |  |
| Syntax Examples:        | DBLOCATION=my_oracle.us.example.com:7777/ora902                                                                                                    |  |  |
| Description:            | Provides the host name, port number, and SERVICE_NAME for the database instance                                                                                                    |  |  |
| Restrictions:           | <ul> <li>This parameter is mandatory.</li> <li>The value for this parameter must be the same for both Phase One and Phase Two.</li> <li>The database should be configured for encryption and integrity.</li> </ul> |  |  |

# A.6.4 Keyword: DIRLOCATION

| Attribute               | Description                                                                                                    |
|-------------------------|----------------------------------------------------------------------------------------------------|
| Attribute               | Description                                                                                                    |
| Valid Values:           | host:port                                                                                                    |
| <b>Default Setting:</b> | This value is automatically populated from the ldap.ora file by default.                                                       |
| Syntax Examples:        | DIRLOCATION=my_oracle.us.example.com:636                                                                                       |
| Description:            | Provides the host name and port number for the directory server where the LDAP server is running on SSL with no authentication |
| Restrictions:           | The value for this parameter must be the same for both Phase One and Phase Two.                                                |

# A.6.5 Keyword: DBADMIN

| Attribute               | Description                                                                                                    |
|-------------------------|----------------------------------------------------------------------------------------------------|
| Valid Values:           | username                                                                                                    |
| <b>Default Setting:</b> | No default setting                                                                                                    |
| Syntax Examples:        | DBADMIN=system                                                                                                    |
| Description:            | User name for the database administrator with the required privileges for connecting to the database.                                              |
| Restrictions:           | <ul> <li>This parameter is mandatory.</li> <li>The username value for this parameter must be the same for both Phase One and Phase Two.</li> </ul> |

# A.6.6 Keyword: ENTADMIN

| Attribute        | Description                                                                                                    |
|------------------|----------------------------------------------------------------------------------------------------|
| Valid Values:    | userDN                                                                                                    |
| Default Setting: | No default setting                                                                                                    |
| Syntax Examples: | ENTADMIN=cn=janeadmin,dc=acme,dc=com                                                                                                    |
| Description:     | User Distinguished Name (UserDN) for the enterprise directory administrator with the required privileges for logging in to the directory. UserDN can also be specified within double quotation marks ("""). |
| Restrictions:    | This parameter is mandatory.                                                                                                    |

# A.6.7 Keyword: USERS

| Attribute        | Description                                                                                                    |
|------------------|----------------------------------------------------------------------------------------------------|
| Valid Values:    | value1:value2                                                                                                    |
|                  | Values can be:                                                                                                    |
|                  | <ul> <li>ALL_EXTERNAL to select all external users, including those who use Kerberos and RADIUS authentication</li> </ul>       |
|                  | <ul> <li>ALL_GLOBAL to select all global users</li> </ul>                                                                       |
|                  | <ul> <li>LIST to specify users on the command line with "Keyword:<br/>USERSLIST (page A-13)"</li> </ul>                         |
|                  | <ul> <li>USERSFILE for selecting users from the file that is specified with<br/>the "Keyword: USERSFILE (page A-13)"</li> </ul> |
|                  | This parameter takes multiple values. Separate values with a colon (:).                                                         |
|                  | (These values are not case-sensitive.)                                                                                          |
| Default Setting: | No default setting                                                                                                    |

| Attribute        | Description                                                                                                    |
|------------------|----------------------------------------------------------------------------------------------------|
| Syntax Examples: | • USERS=ALL_EXTERNAL:ALL_GLOBAL                                                                                                    |
|                  | This usage instructs the utility to migrate all external users and all global users.                                                                   |
|                  | • USERS=ALL_EXTERNAL:FILE                                                                                                    |
|                  | This usage instructs the utility to migrate all external users and all users specified in USERSFILE.                                                   |
| Description:     | Specifies which users are to be migrated. If multiple values are specified for this parameter, then the utility uses the union of these sets of users. |
| Restrictions:    | This parameter is mandatory for Phase One only, and it is ignored in Phase Two.                                                                        |

# A.6.8 Keyword: USERSLIST

| Attribute               | Definition                                                                                                    |
|-------------------------|----------------------------------------------------------------------------------------------------|
| Valid Values:           | <pre>user1:user2: Separate user names with a colon (:).</pre>                                                                              |
| <b>Default Setting:</b> | No default setting                                                                                                    |
| Syntax Examples:        | USERSLIST=jdoe:tchin:adesai                                                                                                    |
| Description:            | Specifies a list of database users for migration. The users in this list are migrated with other users specified with the USERS parameter. |
| Restrictions:           | This optional parameter is effective only when LIST is specified with the USERS parameter.                                                 |

# A.6.9 Keyword: USERSFILE

| Attribute               | Definition                                                                                                    |
|-------------------------|----------------------------------------------------------------------------------------------------|
| Valid Values:           | File name and path                                                                                                    |
| <b>Default Setting:</b> | No default setting                                                                                                    |
| Syntax Examples:        | USERSFILE=/home/orahome/userslist/hr_users.txt                                                                                                    |
| Description:            | Specifies a file that contains a list of database users (one user listed for each line) for migration. The users in this file are migrated with other users specified with the USERS parameter. |
| Restrictions:           | This optional parameter is effective only when FILE is specified with the USERS parameter.                                                                                                    |

# A.6.10 Keyword: KREALM

| Attribute        | Description                                                                                                    |
|------------------|----------------------------------------------------------------------------------------------------|
| Valid Values:    | kerberos realm                                                                                                    |
| Default Setting: | No default setting                                                                                                    |
| Syntax Examples: | KREALM=EXAMPLE.COM                                                                                                    |
| Description:     | Kerberos REALM for external kerberos users, which will usually be<br>the domain name of the database server. If this parameter is not<br>specified, then all external users who are considered for migration are<br>assumed to be non-Kerberos. |
| Restrictions:    | This parameter is valid only for Phase One.                                                                                                    |

# A.6.11 Keyword: MAPSCHEMA

| Attribute               | Description                                                                                                    |
|-------------------------|----------------------------------------------------------------------------------------------------|
| Valid Values:           | schema_type:schema_name                                                                                                    |
|                         | Schema type can be:                                                                                                    |
|                         | • PRIVATE                                                                                                    |
|                         | Retains users' old local schemas. Schema name is ignored when schema type is PRIVATE. No mapping entries are created in the directory.  • SHARED                                                                                                    |
|                         | Maps users to a shared schema. Mapping entries are created in the directory. Schema name specifies the shared schema name. During shared schema mapping, whether users' local schemas are dropped from the database is determined by the "Keyword: CASCADE (page A-15)" setting. |
|                         | (These values are not case-sensitive.)                                                                                                    |
| <b>Default Setting:</b> | PRIVATE                                                                                                    |
| Syntax Examples:        | MAPSCHEMA=SHARED:HR_ALL                                                                                                    |
| Description:            | Specifies whether the utility populates the interface table with schema mapping information.                                                                                                    |
| Restrictions:           | <ul><li>See the SHARED option under Valid Values.</li><li>This parameter is valid only for Phase One.</li></ul>                                                                                                    |

# A.6.12 Keyword: MAPTYPE

| Attribute               | Description                                                                                                    |
|-------------------------|----------------------------------------------------------------------------------------------------|
| Valid Values:           | mapping_type:mapping_level                                                                                                    |
|                         | Mapping type can be:                                                                                                    |
|                         | • DB                                                                                                    |
|                         | • DOMAIN                                                                                                    |
|                         | Mapping level can be:                                                                                                    |
|                         | • ENTRY                                                                                                    |
|                         | • SUBTREE                                                                                                    |
|                         | Separate mapping type from mapping level with a colon (:).                                                                                                    |
|                         | (These values are not case-sensitive.)                                                                                                    |
| <b>Default Setting:</b> | DB: ENTRY                                                                                                    |
| Syntax Examples:        | MAPTYPE=DOMAIN:SUBTREE                                                                                                    |
| Description:            | Specifies the type of schema mapping that is to be applied when "Keyword: MAPSCHEMA (page A-14)" is set to SHARED. If DB is specified as the mapping type, then the utility creates a mapping in the directory for the database. If DOMAIN is specified as the mapping type, then the utility creates a mapping in the directory for the domain containing the database. For domain mapping, the utility determines the domain that contains the database by an LDAP search in the relevant Oracle context. |
| Restrictions:           | This parameter is effective only when MAPSCHEMA is set to SHARED.                                                                                                    |

### See Also:

"About Using the SUBTREE Mapping Level Option (page A-21)" for more information about using this mapping level option

# A.6.13 Keyword: CASCADE

| Attribute        | Description                                                                                                    |
|------------------|----------------------------------------------------------------------------------------------------|
| Valid Values:    | • NO                                                                                                    |
|                  | When users are mapped to a shared schema, the utility tries to drop their local schemas from the database. If this parameter is set to NO, then users are migrated only if they do not own objects in their local schema. Users who own objects in their old local schemas do not migrate. An error message is logged in the migration log file for such users.  • YES |
|                  | If this parameter is set to YES, then all users' schema objects are dropped along with their local schemas when they are migrated. Privileges and roles that were previously granted to the users are also revoked.                                                                                                    |
|                  | (These values are not case-sensitive.)                                                                                                    |
| Default Setting: | NO                                                                                                    |

| Attribute        | Description                                                                                   |
|------------------|-----------------------------------------------------------------------------------------------|
| Syntax Examples: | CASCADE=YES                                                                                   |
| Description:     | Specifies whether a user's local schema is dropped when the user is mapped to a shared schema |
| Restrictions:    | This parameter is effective only when MAPSCHEMA is set to SHARED.                             |

# A.6.14 Keyword: CONTEXT

| Attribute               | Description                                                                                                    |  |
|-------------------------|----------------------------------------------------------------------------------------------------|--|
| Valid<br>Values:        | Distinguished Name (DN) of the parent for user entries. This is the same as the user search base or user create base in an Oracle Internet Directory identity management realm. |  |
|                         | Parent DN can also be specified within double quotation marks ("").                                                                                                    |  |
| Default<br>Setting:     | Value set in <i>orclCommonUserCreateBase</i> attribute under cn=Common of Oracle Context                                                                                        |  |
|                         | Refer to Figure 1-3 (page 1-13) for a directory information tree diagram that shows an Oracle Context.                                                                          |  |
| Syntax<br>Example<br>s: | CONTEXT="c=Users, c=us"                                                                                                    |  |
| Descript ion:           | Specifies the DN of the parent entry under which user entries are created in the directory if there is no directory entry that matches the userID for the user                  |  |
| Restricti ons:          | This parameter is valid only for phase one.                                                                                                    |  |

# A.6.15 Keyword: LOGFILE

| Attribute        | Description                                                                        |
|------------------|------------------------------------------------------------------------------------|
| Valid Values:    | File name and path                                                                 |
| Default Setting: | \$ORACLE_HOME/network/log/umu.log                                                  |
| Syntax Examples: | LOGFILE=home/orahome/network/log/filename.log                                      |
| Description:     | Specifies the log file where details about the migration for each user are written |
| Restrictions:    | None                                                                               |

# A.6.16 Keyword: PARFILE

| Attribute     | Description        |
|---------------|--------------------|
| Valid Values: | File name and path |

| Attribute        | Description                                                                                                    |  |  |  |  |  |  |
|------------------|----------------------------------------------------------------------------------------------------|--|--|--|--|--|--|
| Default Setting: | No default setting                                                                                                    |  |  |  |  |  |  |
| Syntax Examples: | PARFILE=home/orahome/network/usr/par.txt                                                                                                    |  |  |  |  |  |  |
| Description:     | pecifies a text file containing a list of parameters intended for use in a ser migration. Each parameter must be listed on a separate line in the le. If a parameter is specified both in the parameter file and on the ommand line, then the one specified on the command line takes recedence. |  |  |  |  |  |  |
| Restrictions:    | None                                                                                                    |  |  |  |  |  |  |

# A.7 User Migration Utility Usage Examples

The following sections contain examples of the syntax for some typical uses of this utility:

- Migrating Users While Retaining Their Own Schemas (page A-17)
- Migrating Users and Mapping to a Shared Schema (page A-18)
- Migrating Users Using the PARFILE, USERSFILE, and LOGFILE Parameters (page A-21)

## A.7.1 Migrating Users While Retaining Their Own Schemas

To migrate users while retaining their old database schemas, set the MAPSCHEMA parameter to PRIVATE, which is the default setting. For example, to migrate users scott1, scott2, and all external database users, retaining their old schemas, to the directory at c=Users, c=us with the newly generated database and directory passwords, use the syntax shown in Example A-2 (page A-17).

### Note:

All external users being migrated are considered non-Kerberos by default. For existing Kerberos users, you can have the utility set their Kerberos principal name attribute in Oracle Internet Directory after migration. To do this, specify the KREALM parameter on the command line by using the Kerberos REALM value. For example, if the Kerberos REALM value is EXAMPLE.COM, then you would enter KREALM=EXAMPLE.COM. Once you do this, those users with names of the form user@kerberos realm are considered Kerberos users. In Oracle Internet Directory, their Kerberos principal names are set by using their database user names.

See Also: "Keyword: KREALM (page A-14)"

#### Migrating Users with MAPSCHEMA=PRIVATE (Default) Example A-2

umu PHASE=ONE

DBLOCATION=machine1:1521/ora\_service\_name DBADMIN=system USERS=ALL\_EXTERNAL:LIST USERSLIST=scott1:scott2

```
DIRLOCATION=machine2:636

CONTEXT="c=Users,c=us"

ENTADMIN="cn=janeadmin"

umu PHASE=TWO

DBLOCATION=machine1:1521/ora_service_name
DBADMIN=system
DIRLOCATION=machine2:636
ENTADMIN="cn=janeadmin"
```

After Phase One is completed successfully, the interface table is populated with the user migration information. Then, the enterprise user administrator can review the table to confirm its contents. Because no value was specified for the MAPSCHEMA parameter, the utility runs Phase One using the default value, PRIVATE, so all users' old database schemas and objects are retained.

## A.7.2 Migrating Users and Mapping to a Shared Schema

To migrate users and map them to a new shared schema, dropping their old database schemas, set the MAPSCHEMA parameter to SHARED. The shared schema must already exist, or the enterprise user administrator must create it before running the utility with this parameter setting. In the following example, users scott1, scott2, and all external database users are migrated to the directory at c=Users, c=us with newly generated database and directory passwords, while mapping all migrated users to a new shared schema in the database.

Use the syntax shown in Example A-3 (page A-18) to run the migration process with MAPSCHEMA set to SHARED.

#### Example A-3 Migrating Users with MAPSCHEMA=SHARED

```
umu PHASE=ONE

DBLOCATION=machine1:1521/ora_service_name
DBADMIN=system
USERS=ALL_EXTERNAL:LIST
USERSLIST=scott1:scott2
MAPSCHEMA=SHARED:schema_32
DIRLOCATION=machine2:636
CONTEXT="c=Users, c=us"
ENTADMIN="cn=janeadmin"

umu PHASE=TWO

DBLOCATION=machine1:1521/ora_service_name
DBADMIN=system
DIRLOCATION=machine2:636
ENTADMIN="cn=janeadmin"
```

After Phase One is completed successfully, the interface table is populated with the user migration information. Then, the administrator can review the table to confirm its contents. Users scott1, scott2, and the external users are assigned new randomly generated database and directory passwords. Because no value was specified for the CASCADE parameter, the utility runs Phase One using the default value, NO, which means that migrating users who own database objects in their old database schemas will fail and their schemas will not be automatically dropped. To determine which users have failed, review the log file that is located at \$ORACLE\_HOME/network/log/umu.log by default.

See the following sections for more information:

- Mapping Users to a Shared Schema Using Different CASCADE Options (page A-19)
- Mapping Users to a Shared Schema Using Different MAPTYPE Options (page A-20)

## A.7.2.1 Mapping Users to a Shared Schema Using Different CASCADE Options

The CASCADE parameter setting determines whether users' old database schemas are automatically dropped when mapping to a shared schema during migration. CASCADE can be used only when MAPSCHEMA is set to SHARED.

This section describes the following topics:

- Mapping Users to a Shared Schema with CASCADE=NO (page A-19)
- Mapping Users to a Shared Schema with CASCADE=YES (page A-19)

## A.7.2.1.1 Mapping Users to a Shared Schema with CASCADE=NO

By default, the CASCADE parameter is set to NO. This setting means that when mapping migrating users to a shared schema, users who own database objects in their old schemas are not migrated. For users who do not own database objects, their old database schemas are automatically dropped, and they are mapped to the new shared schema.

#### See Also:

Example A-3 (page A-18) for a syntax example to map users to a shared schema with CASCADE set to NO. Note that because NO is the default setting for CASCADE, this parameter does not have to be specified in the utility command syntax

#### A.7.2.1.2 Mapping Users to a Shared Schema with CASCADE=YES

If it is known that no migrating users own database objects or want to retain the objects that they own in their old database schemas, then setting the CASCADE parameter to YES automatically drops all users' schemas and schema objects and maps them to the new shared schema. Example A-4 (page A-19) shows the syntax to use when setting CASCADE to YES. In this example, users scott1, scott2, and all external database users are migrated to the directory at c=Users, c=us, while mapping all migrating users to a new shared schema in the database.

## Note:

If you set the CASCADE parameter to YES, then Oracle recommends that enterprise user administrators back up the database or take an export dump of the users being migrated before running this utility. Then, if migrated users want their old database objects, then they can retrieve them from the export dump.

#### Migrating Users with Shared Schema Mapping and CASCADE=YES

umu PHASE=ONE

```
DBLOCATION=machine1:1521/ora_service_name
DBADMIN=system
USERS=ALL_EXTERNAL:LIST
USERSLIST=scott1:scott2
MAPSCHEMA=SHARED:schema 32
CASCADE=YES
DIRLOCATION=machine2:636
CONTEXT="c=Users, c=us"
ENTADMIN="cn=janeadmin"
umu PHASE=TWO
DBLOCATION=machine1:1521/ora ervice name
DBADMIN=system
DIRLOCATION=machine2:636
ENTADMIN="cn=janeadmin"
```

After Phase One is completed successfully, the interface table is populated with the user migration information. Then, the administrator can review the table to confirm its contents. Because the CASCADE parameter is set to YES, all migrated users' old database schemas are automatically dropped, including those who own database objects.

## A.7.2.2 Mapping Users to a Shared Schema Using Different MAPTYPE Options

When MAPSCHEMA is set to SHARED, the mapping type can be set by specifying a value for the MAPTYPE parameter. This parameter takes two values, which are mapping type and mapping level.

Mapping type can be set at DB, for database, or DOMAIN, for enterprise domain. When mapping type DB is specified, the mapping is applied only to the database where the shared schema is stored. When DOMAIN is specified as the mapping type, the mapping is applied to the enterprise domain that contains the database where the shared schema is stored and also applies to all databases in that domain.

Mapping level can be set to ENTRY or SUBTREE. When ENTRY is specified, users are mapped to the shared schema using their full distinguished name (DN). This results in one mapping for each user. When SUBTREE is specified, groups of users who share part of their DNs are mapped together. This results in one mapping for user groups already grouped under some common root in the directory tree. Example A-5 (page A-20) shows the syntax to use when using the MAPTYPE parameter. In this example, users scott1, scott2, and all external database users are migrated to the directory at c=Users, c=us, while mapping all migrated users to a new shared schema in the database. In this example, the mapping will apply to the enterprise domain that contains the database, and the mapping will be performed at the entry level, resulting in a mapping for each user.

## Example A-5 Migrating Users with Shared Schema Mapping Using the MAPTYPE Parameter

```
DBLOCATION=machine1:1521/ora_service_name
DBADMIN=system
USERS=ALL_EXTERNAL:LIST
USERSLIST=scott1:scott2
MAPSCHEMA=SHARED:schema 32
MAPTYPE=DOMAIN: ENTRY
DIRLOCATION=machine2:636
```

umu PHASE=ONE

```
CONTEXT="c=Users, c=us"
ENTADMIN="cn=janeadmin"
umu PHASE=TWO
DBLOCATION=machine1:1521/ora_service_name
DBADMIN=system
DIRLOCATION=machine2:636
ENTADMIN="cn=janeadmin"
```

See the following section for more information: About Using the SUBTREE Mapping Level Option (page A-21).

## A.7.2.2.1 About Using the SUBTREE Mapping Level Option

If a user (scott, for example) who is being migrated will have future user entries in a subtree under it, then it makes sense to create a subtree level mapping from this user entry (cn=scott) to a schema. However, the database does not interpret the user to be in the subtree so the mapping does not apply to scott himself. For example, if you are migrating the user scott with the DN cn=scott, o=acme, and you choose SUBTREE as the mapping level when you run the utility, then a new mapping is created from cn=scott, o=acme to the shared schema, but the user scott is not mapped to that schema. Only new users who are created under the scott directory entry are mapped to the shared schema. Consequently, the SUBTREE mapping level should only be specified when user directory entries are placed under other user directory entries, which would be an unusual directory configuration.

If you want an arbitrary subtree user to be mapped to a single shared schema with only one mapping entry, then you must use Oracle Enterprise Manager to create that mapping.

#### See Also:

"Creating User-Schema Mappings for an Enterprise Domain (page 5-16)" for information about using Oracle Enterprise Manager

# A.7.3 Migrating Users Using the PARFILE, USERSFILE, and LOGFILE Parameters

It is possible to enter user information and User Migration Utility parameters into a text file and pass the information and parameters to the utility using the PARFILE and USERSFILE parameters. The LOGFILE parameter sets the directory path for the log file where details about the migration for each user are written.

The PARFILE parameter tells the utility where a text file is located that contains the parameters for a bulk user migration. The USERSFILE parameter works like the PARFILE parameter, except that it contains database users instead of parameters. The parameters and users lists contain one parameter or user for each line. The LOGFILE parameter tells the utility where to write the system events that occur during a user migration, such as errors. Use the USERSFILE parameter during Phase One of the migration process. The PARFILE and LOGFILE parameters can be used in both phases.

Example A-6 (page A-22) shows the syntax for a typical parameter text file to migrate users scott1, scott2, and all external database users, while retaining their old schemas, to the directory at c=Users, c=us. In this example, a log of migration

events is written to the file errorfile1 in the directory where the utility is run. If another location is desired, then include the path with the file name.

#### Note:

Although the LOGFILE parameter is specified twice, once in the parameter text file as errorfile1 (shown in Example A-6 (page A-22)) and once on the command line as errorfile2 (shown in Example A-8 (page A-22)), command-line parameters take precedence over those specified inside the parameter file. Consequently, in Example A-8 (page A-22), the log file will be written to errorfile2 because that value is specified on the command line.

### Example A-6 Parameter Text File (par.txt) to Use with the PARFILE Parameter

```
DBLOCATION=machine1:1521/ora_service_name
DBADMIN=system
USERS=ALL_EXTERNAL:LIST:FILE
USERSLIST=scott1:scott2
USERSFILE=usrs.txt
DIRLOCATION=machine2:636
CONTEXT="c=Users, c=us"
ENTADMIN="cn=janeadmin"
LOGFILE=errorfile1
```

Example A-7 (page A-22) shows the syntax for a typical users list text file.

## Example A-7 Users List Text File (usrs.txt) to Use with the USERSFILE Parameter

user1 user2 user3

To run Phase One of the migration process with these parameters and users list text files, use the syntax shown in Example A-8 (page A-22).

# Example A-8 Migrating Users Using the PARFILE, USERSFILE, and LOGFILE Parameters

umu PHASE=ONE

DBADMIN=system
PARFILE=par.txt
LOGFILE=errorfile2

# A.8 Troubleshooting Using the User Migration Utility

Migration failures are reported to the enterprise user administrator with error messages and log messages. The following sections describe common error and log messages and what administrators can do to resolve them:

- Common User Migration Utility Error Messages (page A-23)
- Common User Migration Utility Log Messages (page A-27)
- Summary of User Migration Utility Error and Log Messages (page A-29)
- Tracing for UMU (page A-31)

#### See Also:

"Summary of User Migration Utility Error and Log Messages (page A-29)" for an alphabetical listing of error and log messages and links to where they are described in this section

## A.8.1 Common User Migration Utility Error Messages

When the utility encounters any error while running, it displays an error message and stops running. The following sections describe these messages and explain how to resolve the errors:

- Resolving Error Messages Displayed for Both Phases (page A-23)
- Resolving Error Messages Displayed for Phase One (page A-24)
- Resolving Error Messages Displayed for Phase One (page A-24)

## A.8.1.1 Resolving Error Messages Displayed for Both Phases

The following error messages may be displayed while the utility is running either Phase One or Phase Two of the migration:

- Attribute value missing :: orclCommonNicknameAttribute (page A-23)
- Database connection failure (page A-23)
- Database error: < database\_error\_message > (page A-24)
- Database not in any domain : : DB-NAME = < database\_name > (page A-24)
- Database not registered with the directory : : DB-NAME = < dbName > (page A-24)
- Directory connection failure (page A-24)
- Directory error : : < directory\_error\_message > (page A-24)
- Multiple entries found :: uniqueMember = < database\_DN > (page A-24)

## Attribute value missing :: orclCommonNicknameAttribute

Cause: The nickname attribute is not set in the directory in the root identity management realm.

Action: Use Oracle Internet Directory Self-Service Console to set the nickname attribute for the identity management realm.

#### Database connection failure

Cause: The utility was unable to connect to the database.

Action: Perform these steps:

- Check the database status to determine whether it is configured for encryption and integrity.
- Check the privileges and credentials of the enterprise user administrator who is running the utility.

## Database error: < database\_error\_message >

Cause: The utility encountered a database error.

Action: Check the database error message details for the database.

#### See Also:

Oracle Database Error Messages Reference for information about resolving database error messages

## Database not in any domain :: DB-NAME = < database\_name >

Cause: The database is not a member of any enterprise domain.

Action: Use Oracle Enterprise Manager to add the database to an enterprise domain in the directory.

### Database not registered with the directory :: DB-NAME = < dbName >

Cause: There is no entry for the database in the Oracle Context that the ldap.ora file points to.

Action: Use Database Configuration Assistant to register the database in the directory.

## Directory connection failure

Cause: The utility was unable to connect to the directory.

Action: Perform these steps:

- 1. Check the directory server status to determine whether the directory server port is configured for SSL with no authentication.
- **2.** Check the privileges and credentials of the enterprise user administrator who is running the utility.

#### Directory error :: < directory\_error\_message >

Cause: The utility encountered a directory error.

Action: Check the directory error message details for the directory.

#### See Also:

Oracle Fusion Middleware Administrator's Guide for Oracle Internet Directory information about resolving error messages for Oracle Internet Directory

## Multiple entries found :: uniqueMember = < database\_DN >

Cause: The database belongs to more than one enterprise domain in the directory.

Action: Use Oracle Enterprise Manager to ensure that the database belongs to only one enterprise domain.

## A.8.1.2 Resolving Error Messages Displayed for Phase One

While the utility is running Phase One of the migration, syntax or other types of errors may occur. The following error messages may be displayed while the utility is running Phase One of the migration:

Argument missing or duplicated :: < parameter > (page A-25)

- Database object missing :: SHARED-SCHEMA = <shared\_schema\_name > (page A-25)
- Error reading file : : < file\_name > : : < io\_error\_message > (page A-25)
- Error reading file : : PARFILE = < file\_name > : : < io\_error\_message> (page A-25)
- Getting local host name failed (page A-25)
- Interface table creation in SYS schema not allowed (page A-26)
- Invalid argument or value : : < argument > (page A-26)
- Invalid arguments for the phase (page A-26)
- Invalid value : : < user > [ USERSFILE ] (page A-26)
- Invalid value : : < user > [ USERSFILE ] { = = DBADMIN } (page A-26)
- Invalid value : : < user > [ USERSLIST ] (page A-27)
- Invalid value : : < user > [ USERSLIST ] { = = DBADMIN } (page A-27)
- Logging failure : : < io\_error\_message > (page A-27)
- No entry found : : CONTEXT = < context > (page A-27)

## Argument missing or duplicated :: < parameter >

Cause: Syntax error. A parameter is missing or has been entered multiple times.

Action: Check the usage syntax.

## Database object missing::SHARED-SCHEMA = <shared\_schema\_name >

Cause: The shared schema is not present in the database.

Action: Create the shared schema.

### Error reading file::< file\_name >:: < io\_error\_message >

Cause: Syntax error. The utility cannot read the file that contains the users list that is specified in the USERSFILE parameter.

Action: Perform these steps:

- Check to ensure that the file exists.
- Check to ensure that the file has the correct permissions so the utility can read it.

## Error reading file :: PARFILE = < file\_name > :: < io\_error\_message>

Cause: Syntax error. The utility cannot read the file that contains the list of parameters that is specified in the PARFILE parameter.

Action: Perform these steps:

- Check to ensure that the file exists.
- Check to ensure that the file has the correct permissions so the utility can read it. 2.

#### Getting local host name failed

Cause: Syntax error. The utility is unable to read the local host name for the database location or the directory location.

Action: Explicitly enter the host name information with the DBLOCATION and DIRLOCATION parameters.

#### See Also:

- "Keyword: DBLOCATION (page A-11)"
- "Keyword: DIRLOCATION (page A-11)"

for information about how to use these parameters

### Interface table creation in SYS schema not allowed

Cause: The interface table cannot be created in the SYS schema.

Action: Specify another user in the DBADMIN parameter.

#### See Also:

"Keyword: DBADMIN (page A-12)" for information about setting the DBADMIN parameter

#### Invalid argument or value : : < argument >

Cause: Syntax error. The argument name or value has been entered incorrectly.

Action: Check the usage syntax.

## See Also:

- "User Migration Utility Command-Line Syntax (page A-8)"
- "Accessing Help for the User Migration Utility (page A-9)"
- "User Migration Utility Parameters (page A-10)"

for information about using the command-line syntax for this utility

#### Invalid arguments for the phase

Cause: Syntax error. This occurs when you have used a command-line argument that is only intended for Phase One, but you are running Phase Two.

Action: Check the usage syntax.

#### Invalid value : : < user > [ USERSFILE ]

Cause: Syntax error. The user that is specified in this error message is invalid because he is not a user in the database that is specified in the DBLOCATION parameter.

Action: Remove the invalid user from the file that is specified with the USERSFILE parameter.

#### Invalid value : : < user > [ USERSFILE ] { = = DBADMIN }

Cause: Syntax error. The file that is specified in the USERSFILE parameter contains the user who is running the migration utility.

Action: Remove that user from the file.

### Invalid value :: < user > [ USERSLIST ]

Cause: Syntax error. The user that is specified in this error message is invalid because they are not a user in the database that is specified in the DBLOCATION parameter.

Action: Remove the invalid user from the USERSLIST parameter.

## Invalid value : : < user > [ USERSLIST ] { = = DBADMIN }

Cause: Syntax error. The USERSLIST parameter contains the user who is running the migration utility.

Action: Remove that user from the USERSLIST parameter.

### Logging failure : : < io\_error\_message >

Cause: Syntax error. The utility cannot find the log file or it cannot open the file to write to it.

Action: Perform these steps:

- 1. Check to ensure that the log file exists.
- **2.** Check to ensure that the log file has the correct permissions so the utility can write information to it.

## No entry found :: CONTEXT = < context >

Cause: The CONTEXT entry is not present in the directory.

Action: Perform one of the following steps:

- Use the directory management tool or the LDAP command-line utility to create an entry in the directory for the context value.
- Specify another valid context value.

## A.8.1.3 Resolving Error Messages Displayed for Phase Two

Most of the error messages that you encounter while running this utility occur in Phase One. After Phase One has completed successfully, and while Phase Two is running, the following error may occur:

## Database object missing:: TABLE = ORCL\_GLOBAL\_USR\_MIGRATION\_DATA

Cause: The utility cannot find the interface table.

Action: Perform one of the following steps:

- Run Phase One of the utility to create the interface table.
- Check to ensure that the user who is specified in the DBADMIN parameter is the same user who was specified for that parameter for Phase One.

# A.8.2 Common User Migration Utility Log Messages

Typically, log messages are written to the log file for each user who is migrated, whether the user was migrated successfully or not. The following sections describe these messages and explain how to resolve the errors:

- Common Log Messages for Phase One (page A-28)
- Common Log Messages for Phase Two (page A-28)

## A.8.2.1 Common Log Messages for Phase One

While the utility is running Phase One of the migration, messages that indicate that a user's information has not been successfully populated in the interface table may be written to the log file. After the utility completes Phase One, review the log file to check for the following messages:

- Multiple entries found : : < nickname\_attribute > = < username > (page A-28)
- No entry found : : < nickname\_attribute > = < username > : : Entry found : DN = < dn > (page A-28)

## Multiple entries found :: < nickname\_attribute > = < username >

Cause: The nickname attribute matches multiple users or the user matches with multiple nickname attributes.

Action: Resolve the multiple matches and run the utility again for the users whose log file entry displayed this message.

## No entry found :: < nickname\_attribute > = < username > :: Entry found : DN = < dn >

Cause: No entry was found for the nickname matching, but an entry already exists for the DN in the directory.

Action: Specify a different DN for the user.

## A.8.2.2 Common Log Messages for Phase Two

While the utility is running Phase Two of the migration, messages that indicate that a user has not successfully migrated may be written to the log file. After the utility completes Phase Two, review the log file to check for the following messages:

- Attribute exists : : orclPassword (page A-28)
- Attribute value missing : : orclPassword (page A-28)
- Database object missing :: SHARED-SCHEMA = < shared\_schema > (page A-29)
- Entry found ::  $DN = < user_DN > (page A-29)$
- Invalid value : : <interface\_table\_column\_name> = <</pre> interface\_table\_column\_value > (page A-29)
- No entry found ::  $DN = < user_DN > (page A-29)$

#### Attribute exists :: orclPassword

This message typically occurs with the message Invalid value::<column\_name>=<column\_value>.

Cause: The entry already contains a value for the orclpassword attribute.

Action: Check the DBPASSWORD EXIST FLAG column in the interface table for a T/F value that correctly reflects whether a database password exists for this user.

#### Attribute value missing :: orclPassword

This message typically occurs with the message Invalid value::<column\_name>=<column\_value>.

Cause: The orclPassword attribute of this user's entry has a null value.

Action: Check the DBPASSWORD\_EXIST\_FLAG column in the interface table for a T/F value that correctly reflects whether a database password exists for this user.

## Database object missing:: SHARED-SCHEMA = < shared schema >

Cause: The shared schema that was specified for this user does not exist in the database.

Action: Perform one of the following steps:

- Check to ensure that the correct shared schema was specified for this user. If the shared schema name was incorrectly specified, then edit the SHARED\_SCHEMA column of the interface table and run Phase Two of the utility for this user again.
- Create the shared schema in the database and run Phase Two of the utility for this user again.

## Entry found :: DN = < user DN >

This message typically occurs with the message Invalid value::<column\_name>=<column\_value>.

Cause: An entry already exists for the specified user DN.

Action: Check the USERDN\_EXIST\_FLAG column in the interface table for a T/F value that correctly reflects whether a user entry already exists in the directory for this DN.

# Invalid value :: <interface\_table\_column\_name> = < interface\_table\_column\_value

Cause: The value in the interface table column for this user is invalid. Typically, this message is accompanied by additional log messages for this user.

Action: Check to ensure that the correct value has been entered for this user.

#### No entry found :: DN = < user\_DN >

This message typically occurs with the message Invalid value::<column\_name>=<column\_value>.

Cause: The entry for the DN is missing in the directory.

Action: Check the USERDN\_EXIST\_FLAG column in the interface table for a T/F value that correctly reflects whether a user entry already exists in the directory for this DN.

# A.8.3 Summary of User Migration Utility Error and Log Messages

Table A-4 (page A-29) and Table A-5 (page A-30) list all of the error and log messages in alphabetical order and provides links to the section in this chapter that describes the message and how to resolve it.

Table A-4 Alphabetical Listing of User Migration Utility Error Messages

| User Migration Utility Error Message                                |      |  |  |  |  |
|---------------------------------------------------------------------|------|--|--|--|--|
| Argument missing or duplicated : : < parameter > (page A-25)        | 1    |  |  |  |  |
| Attribute value missing : : orclCommonNicknameAttribute (page A-23) | Both |  |  |  |  |
| Database connection failure (page A-23)                             | Both |  |  |  |  |
| Database error: < database_error_message > (page A-24)              | Both |  |  |  |  |

Table A-4 (Cont.) Alphabetical Listing of User Migration Utility Error Messages

| User Migration Utility Error Message                                                             | Phase |
|--------------------------------------------------------------------------------------------------|-------|
| Database not in any domain : : DB-NAME = < database_name > (page A-24)                           | Both  |
| Database not registered with the directory : : DB-NAME = < dbName > (page A-24)                  | Both  |
| Database object missing :: SHARED-SCHEMA = <shared_schema_name> (page A-25)</shared_schema_name> | 1     |
| Database object missing : : TABLE = ORCL_GLOBAL_USR_MIGRATION_DATA (page A-27)                   | 2     |
| Directory connection failure (page A-24)                                                         | Both  |
| Directory error : : < directory_error_message > (page A-24)                                      | Both  |
| Error reading file : : < file_name > : : < io_error_message > (page A-25)                        | 1     |
| Error reading file : : PARFILE = < file_name > : : < io_error_message> (page A-25)               | 1     |
| Getting local host name failed (page A-25)                                                       | 1     |
| Interface table creation in SYS schema not allowed (page A-26)                                   | 1     |
| Invalid argument or value : : < argument > (page A-26)                                           | 1     |
| Invalid arguments for the phase (page A-26)                                                      | 1     |
| Invalid value : : < user > [ USERSFILE ] (page A-26)                                             | 1     |
| Invalid value : : < user > [ USERSFILE ] { = = DBADMIN } (page A-26)                             | 1     |
| Invalid value : : < user > [ USERSLIST ] (page A-27)                                             | 1     |
| Invalid value : : < user > [ USERSLIST ] { = = DBADMIN } (page A-27)                             | 1     |
| Logging failure : : < io_error_message > (page A-27)                                             | 1     |
| Multiple entries found :: uniqueMember = < database_DN > (page A-24)                             | Both  |
| No entry found :: CONTEXT = < context > (page A-27)                                              | 1     |

Table A-5 Alphabetical Listing of User Migration Utility Log Messages

| User Migration Utility Log Message                                                                                                 |   |  |  |  |  |
|----------------------------------------------------------------------------------------------------|---|--|--|--|--|
| Attribute exists : : orclPassword (page A-28)                                                                                      |   |  |  |  |  |
| Attribute value missing : : orclPassword (page A-28)                                                                               | 2 |  |  |  |  |
| Database object missing : : SHARED-SCHEMA = < shared_schema > (page A-29)                                                          | 2 |  |  |  |  |
| Entry found : : DN = < user_DN > (page A-29)                                                                                       |   |  |  |  |  |
| Invalid value : : <interface_table_column_name> = &lt; interface_table_column_value &gt; (page A-29)</interface_table_column_name> | 2 |  |  |  |  |
| Multiple entries found : : < nickname_attribute > = < username > (page A-28)                                                       | 1 |  |  |  |  |
| No entry found : : $DN = < user_DN > (page A-29)$                                                                                  | 2 |  |  |  |  |
| No entry found : : < nickname_attribute > = < username > : : Entry found : DN = < dn > (page A-28)                                 | 1 |  |  |  |  |

# A.8.4 Tracing for UMU

Describes how to set tracing for the UMU utility.

Setting the environment variable TRACE\_UMU to any positive integer value before executing the UMU utility enables the tracing for UMU. Trace messages are printed to UMU output only and can be used for further diagnosis.

| Troubleshooting Using the User Migration Utili | Troubleshooting | Using the | User | Migration | Utility |
|------------------------------------------------|-----------------|-----------|------|-----------|---------|
|------------------------------------------------|-----------------|-----------|------|-----------|---------|

# **SSL External Users Conversion Script**

You should run the SSL external users conversion script after upgrading to Oracle Database 12c Release 1 (12.1), in case you were using SSL-authenticated external users in a pre-Oracle Database 10g Release 2 (10.2) release. The script converts SSLauthenticated external users in pre-Oracle Database 10g Release 2 (10.2) releases into SSL-authenticated external users in Oracle Database 12c Release 1 (12.1).

#### Note:

The SSL external users conversion script needs to be run only if you have upgraded from a pre-Oracle Database 10g Release 2 (10.2) release.

This chapter covers the following topics:

- Using the SSL External Users Conversion Script (page B-1)
- Converting Global Users into External Users (page B-2)

# **B.1 Using the SSL External Users Conversion Script**

The SSL external users conversion script has the following syntax:

```
$ORACLE_HOME/rdbms/bin/extusrupgrade
--dbconnectstring database connect string
--dbuser database user
--dbuserpassword database user password
[-l username1,username2,...]
[-f filename]
[-0]
[-h]
```

The database connect string should be in the format hostname:port\_no:sid, where host name is the name of the host on which the database is running, port\_no is the listener port number and sid is the system identifier for the database instance.

Use the -a option to convert all SSL-authenticated external users. Here is an example:

```
extusrupgrade --dbconnectstring mymachine:1521:11gR2 --dbuser system --
dbuserpassword manager -a
```

Use the -1 option to specify a comma-delimited list of users to be converted. For example:

```
extusrupgrade --dbconnectstring mymachine:1521:11gR2 --dbuser system --
dbuserpassword manager -l user1, user2, user3
```

Use the -f option to specify a file that has the list of users to be converted. For example:

```
extusrupgrade --dbconnectstring mymachine:1521:11qR2 --dbuser system --
dbuserpassword manager -f usernames.txt
```

There should be one user name in each line in the specified file. Here is a sample usernames.txt file:

user#1 user>2 user,3 user4 user5

You must use the -f option to convert users who have special characters (such as #) in their user names.

#### Note:

You can combine the -1 and -f options in the same command. The script combines the list of users from both the -1 and -f options. If you use the -a option along with the -l option and the -f option, then the -a option is ignored.

You can use the -o option to print a list of SSL-authenticated external users to the standard output device. The output lists the users you can convert using the *extusrupgrade* script. The -o option cannot be combined with any other option.

```
extusrupgrade --dbconnectstring mymachine:1521:11qR2 --dbuser system --
dbuserpassword manager -o
```

## A sample output for this could be:

user1 user2 user3

#### Tip:

You can redirect the command output to a file to get a list of users who can be converted. You can then edit the file and use it with the -f option.

# **B.2 Converting Global Users into External Users**

Oracle Database 10g and later allows SSL-authenticated external users and SSLauthenticated global users to coexist in the database. Previous releases had the restriction that all SSL users must be either global users or external users, depending on whether Oracle Internet Directory is being used or not for authenticating the users.

If you want a user to be able to connect to the database even when Oracle Internet Directory is not available, then the user should be configured as an external user. You can convert SSL-authenticated global users into SSL-authenticated external users by using the SSL external users conversion script.

#### For example:

```
extusrupgrade --dbconnectstring mymachine:1521:11qR2 --dbuser system --
dbuserpassword manager -l user1, user2
```

The preceding example converts two global users into external users.

# Integrating Enterprise User Security with Microsoft Active Directory

Enterprise users can also make use of Oracle Internet Directory, which is a part of the Oracle Identity Management infrastructure. If your organization uses a third party directory like Active Directory to store and manage user entries, then you can integrate it with Oracle Internet Directory to manage Enterprise User Security.

Kerberos authentication for enterprise users can make use of tickets issued by a kerberos Key Distribution Center (KDC) running with Microsoft Active Directory.

This appendix lists the steps involved in integrating Enterprise User Security with Microsoft Active Directory using kerberos for authentication. It includes the following sections:

- Set Up Synchronization Between Active Directory and Oracle Internet Directory (page C-1)
- Set Up a Windows 2000 Domain Controller to Interoperate with Oracle Client (page C-2)
- Set Up Oracle Database to Interoperate with Microsoft Active Directory (page C-2)
- Set Up Oracle Database Client to Interoperate with Microsoft Active Directory (page C-2)
- Obtain an Initial Ticket for the Client (page C-3)
- Configure Enterprise User Security for Kerberos Authentication (page C-3)

# C.1 Set Up Synchronization Between Active Directory and Oracle Internet Directory

Oracle components make use of Oracle Internet Directory for centralized security administration. Your organization might have a Microsoft Windows domain that uses Microsoft Active Directory for centralized administration. You should set up synchronization between Oracle Internet Directory and Microsoft Active Directory before you configure Enterprise User Security to work with Microsoft Active Directory.

Synchronization profiles are used to synchronize the two directories. The profile contains configuration information required to synchronize the two directories. This includes direction of synchronization, mapping rules and formats, connection details of Microsoft Windows domain and the like. Mapping rules contain domain rules and attribute rules to map a domain and attributes in one directory to the other directory, optionally formatting the attributes.

#### See Also:

For step-by-step instructions on integrating Oracle Internet Directory with Microsoft Active Directory, refer to the *Oracle Identity Management Integration Guide* 

# C.2 Set Up a Windows 2000 Domain Controller to Interoperate with Oracle Client

The following tasks must be performed on the Windows 2000 domain controller:

- Create the Oracle Database Principal in Microsoft Active Directory
   This creates a new user for the database in Microsoft Active Directory.
- 2. Use the ktpass command-line utility to create a kerberos keytab file

  The ktpass utility is a part of the Windows 2000 Support Tools. The keytab file is required to use a Windows 2000 domain controller as a KDC.
- **3.** Copy the keytab file created in the previous step to the computer on which the database server is installed

#### See Also:

Oracle Database Security Guide for a detailed listing of the preceding steps.

# C.3 Set Up Oracle Database to Interoperate with Microsoft Active Directory

The following task must be performed on the host computer where Oracle Database is installed:

• Update the sqlnet.ora file in the database with kerberos parameters

#### See Also:

*Oracle Database Security Guide* for a detailed description of the preceding step.

# C.4 Set Up Oracle Database Client to Interoperate with Microsoft Active Directory

The following steps must be performed on the Oracle kerberos client:

**1.** Create client kerberos configuration files

The client kerberos configuration files refer to the Microsoft Active Directory as the kerberos KDC.

2. Specify kerberos parameters in the client sqlnet.ora file

You can either manually update the file or use Oracle Net Manager utility.

#### See Also:

*Oracle Database Security Guide* for a detailed listing of the preceding steps.

## C.5 Obtain an Initial Ticket for the Client

Before a client can connect to the database, the client must request for an initial ticket. The initial ticket identifies the client as having the rights to ask for additional service tickets. An initial ticket is requested using the okinit command.

#### See Also:

Oracle Database Security Guide for more details on requesting an initial ticket with okinit.

# C.6 Configure Enterprise User Security for Kerberos Authentication

To configure Enterprise User Security for Kerberos Authentication, use the following steps:

- 1. Register the database in Oracle Internet Directory
  - You can use Database Configuration Assistant for registering the database.
- 2. Configure Enterprise User Security Objects in the database and Oracle Internet Directory
  - Create global schemas and global roles in the database. Also create enterprise roles in the enterprise domain. Configure user schema mappings for the enterprise domain, add global database roles to enterprise roles and grant enterprise roles to enterprise users for database access.
- **3.** Configure the enterprise domain to accept kerberos authentication
  - Use Oracle Enterprise Manager to enable kerberos authentication for your enterprise domain.
- **4.** Connect as kerberos authenticated enterprise user.

Launch SQL\*Plus and use the command, connect /@net\_service\_name to connect as a kerberos authenticated enterprise user.

#### See Also:

For detailed information on the preceding steps, refer to "Configuring Enterprise User Security for Kerberos Authentication (page 4-17)".

| Configure Enterp | rise User Secur | ity for Kerberos | Authentication |
|------------------|-----------------|------------------|----------------|
|                  |                 |                  |                |

# Upgrading from Oracle9*i* to Oracle Database 12*c* Release 1 (12.1)

This appendix discusses upgrading Oracle9*i* Database (9.2.0.8) to Oracle Database 12*c* Release 1 (12.1) with respect to Enterprise User Security. It includes the following sections:

- Upgrading Oracle Internet Directory from Release 9.2 to Release 9.0.4 (page D-1)
- Upgrading Oracle Database from Release 9.2.0.8 to Oracle Database 12*c* Release 1 (12.1) (page D-2)
- Upgrading Oracle Database from Release 10g (10.1) and Higher to Oracle Database 12c Release 1 (12.1) (page D-3)

# D.1 Upgrading Oracle Internet Directory from Release 9.2 to Release 9.0.4

Oracle9*i* Database Release 2 can work with Oracle Internet Directory Release 9.2 or Release 9.0.4. Oracle Database 12*c* Release 1 (12.1) requires Oracle Internet Directory 9.0.4 or later. In case you are using Oracle Internet Directory Release 9.2, you need to upgrade it to Release 9.0.4.

The following list discusses upgrading Oracle Internet Directory Release 9.2 to Oracle Internet Directory Release 9.0.4:

- 1. Use Oracle Internet Directory Configuration Assistant to upgrade Oracle Internet Directory. This is required if you want to register Oracle Database 12*c* Release 1 (12.1) instances in the directory.
- **2.** Upgrade Oracle Contexts used for Enterprise User Security to Identity Management Realms, if they are not root contexts. Use the Oracle Internet Directory Configuration Assistant command-line utility as follows:

oidca mode=CTXTOIMR

This step is required if you want to register an Oracle Database 12*c* Release 1 (12.1) instance in a realm.

You cannot use the root Oracle Context for Oracle Database 12*c* Release 1 (12.1) databases because it is not an Identity Management Realm.

- **3.** Use Oracle Internet Directory tools, such as ldapmodify and bulkmodify, to add the orcluserV2 objectclass to existing user entries. This objectclass is required for users to change their database passwords, and for kerberos authentication to the database.
- **4.** In a realm that contains both Oracle9*i* Database and Oracle Database 12*c* Release 1 (12.1), use a DAS-based tool in Oracle Internet Directory Release 9.0.4 to create and

manage users. You can use either Oracle Internet Directory Self-Service Console or Enterprise Security Manager Console. Do not use Enterprise Security Manager or Enterprise Login Assistant from Oracle9*i* installations.

# D.2 Upgrading Oracle Database from Release 9.2.0.8 to Oracle Database 12*c* Release 1 (12.1)

For each Oracle9i Database (9.2.0.8) instance that you upgrade to Oracle Database 12c Release 1 (12.1), perform the following steps:

- 1. Use Oracle Wallet Manager to disable automatic login for the database wallet.
- 2. Copy the database distinguished name (DN) from the initialization parameter rdbms\_server\_dn to a file in a secure location.
- **3.** Upgrade the database to Oracle Database 12*c* Release 1 (12.1).
- 4. Depending on where your database admin directory is stored, move the database wallet either to \$ORACLE\_BASE/admin/olddbuniquename/wallet or \$ORACLE\_HOME/admin/olddbuniquename/wallet. Note that \$ORACLE\_HOME is for the new Oracle Database 12c Release 1 (12.1). You may have to create the wallet directory.
- 5. Copy the old \$ORACLE\_HOME/network/admin/ldap.ora file to the new \$ORACLE\_HOME/ldap/admin/ldap.ora file. Alternatively, you can use Oracle Net Configuration Assistant to create a new ldap.ora file.
- 6. Use the command-line utility, mkstore, to put the database DN (from the file in the previously created secure directory location) into the wallet by using the following syntax:

```
mkstore -wrl database_wallet_location -createEntry
ORACLE.SECURITY.DN database_DN
```

You will be prompted for the wallet password.

If you make a mistake in the mkstore command, then you can use the modifyEntry option to correct it.

- 7. Use Database Configuration Assistant to generate the database-to-directory password in the database wallet. Choose the Modify Database option.
- **8.** Use Oracle Wallet Manager to re-enable automatic login for the database wallet.
- 9. Use Oracle Net Manager to set the new wallet location in the sqlnet.ora file to the directory specified in step 4.

The default for the nickname attribute, such as CN, remains unchanged. The upgrade process does not change the default nickname attribute setting. After upgrading from Oracle Internet Directory Release 9.2 to Release 9.0.4, if you are unable to log in to Oracle Database 12c Release 1 (12.1), then you must use the DAS-based Oracle Internet Directory Self-Service Console to reset your password.

# D.3 Upgrading Oracle Database from Release 10*g* (10.1) and Higher to Oracle Database 12*c* Release 1 (12.1)

For each Oracle Database 10*g* Release 1 (10.2) and higher instance that you upgrade to Oracle Database 12*c* Release 1 (12.1), perform the following steps:

- **1.** Upgrade the database to Oracle Database 12*c* Release 1 (12.1).
- 2. Depending on where your database admin directory is stored, move the database wallet either to \$ORACLE\_BASE/admin/olddbuniquename/wallet or \$ORACLE\_HOME/admin/olddbuniquename/wallet. Note that \$ORACLE\_HOME is for the new Oracle Database 12c Release 1 (12.1). You may have to create the wallet directory.
- **3.** Copy the old \$ORACLE\_HOME/network/admin/ldap.ora file to the new \$ORACLE\_HOME/ldap/admin/ldap.ora file. Alternatively, you can use Oracle Net Configuration Assistant to create a new ldap.ora file.
- **4.** Use Oracle Wallet Manager to re-enable automatic login for the database wallet.
- **5.** Use Oracle Net Manager to set the new wallet location in the sqlnet.ora file to the directory specified in step 2.

| h | aradina  | Oracla | Databasa | from Rologea   | 100/  | 10 1 | and Hi  | ahar ta | Oracla | Databaca | 12c Release 1 | /12    | 1١ |
|---|----------|--------|----------|----------------|-------|------|---------|---------|--------|----------|---------------|--------|----|
| 4 | Jyraurry | Clacle | Dalabase | IIUIII Nelease | 109 ( | 10.1 | , anu m | gnen io | Olacie | Dalabase | 126 nelease i | 1 (14. | 1) |

# **Glossary**

# access control

The ability of a system to grant or limit access to specific data for specific clients or groups of clients.

# **Access Control Lists (ACLs)**

The group of access directives that you define. The directives grant levels of access to specific data for specific clients, or groups of clients, or both.

# **Advanced Encryption Standard**

Advanced Encryption Standard (AES) is a new cryptographic algorithm that has been approved by the National Institute of Standards and Technology as a replacement for DES. The AES standard is available in Federal Information Processing Standards Publication 197. The AES algorithm is a symmetric block cipher that can process data blocks of 128 bits, using cipher keys with lengths of 128, 192, and 256 bits.

## **AES**

See Advanced Encryption Standard

## attribute

An item of information that describes some aspect of an entry in an LDAP directory. An entry comprises a set of attributes, each of which belongs to an **object class**. Moreover, each attribute has both a *type*, which describes the kind of information in the attribute, and a *value*, which contains the actual data.

## authentication

The process of verifying the identity of a user, device, or other entity in a computer system, often as a prerequisite to granting access to resources in a system. A recipient of an authenticated message can be certain of the message's origin (its sender). Authentication is presumed to preclude the possibility that another party has impersonated the sender.

## authentication method

A security method that verifies a user's, client's, or server's identity in distributed environments. Network authentication methods can also provide the benefit of **single** 

**sign-on (SSO)** for users. The following authentication methods are supported in Oracle Database when Oracle Advanced Security is installed:

- Kerberos
- RADIUS
- Secure Sockets Layer (SSL)
- Windows native authentication

## authorization

Permission given to a user, program, or process to access an object or set of objects. In Oracle, authorization is done through the role mechanism. A single person or a group of people can be granted a role or a group of roles. A role, in turn, can be granted other roles. The set of privileges available to an authenticated entity.

# auto login wallet

An Oracle Wallet Manager feature that enables PKI- or password-based access to services without providing credentials at the time of access. This auto login access stays in effect until the auto login feature is disabled for that wallet. File system permissions provide the necessary security for auto login wallets. When auto login is enabled for a wallet, it is only available to the operating system user who created that wallet. Sometimes these are called "SSO wallets" because they provide single sign-on capability.

## base

The root of a subtree search in an **LDAP**-compliant directory.

## CA

See certificate authority

# **CDS**

See Cell Directory Services (CDS)

# **Cell Directory Services (CDS)**

An external naming method that enables users to use Oracle tools transparently and applications to access Oracle Database databases in a Distributed Computing Environment (DCE).

## certificate

An ITU x.509 v3 standard data structure that securely binds an identify to a public key.

A certificate is created when an entity's public key is signed by a trusted identity, a certificate authority. The certificate ensures that the entity's information is correct and that the public key actually belongs to that entity.

A certificate contains the entity's name, identifying information, and public key. It is also likely to contain a serial number, expiration date, and information about the rights, uses, and privileges associated with the certificate. Finally, it contains information about the certificate authority that issued it.

# certificate authority

A trusted third party that certifies that other entities—users, databases, administrators, clients, servers—are who they say they are. When it certifies a user, the certificate authority first seeks verification that the user is not on the certificate revocation list (CRL), then verifies the user's identity and grants a certificate, signing it with the certificate authority's private key. The certificate authority has its own certificate and public key which it publishes. Servers and clients use these to verify signatures the certificate authority has made. A certificate authority might be an external company that offers certificate services, or an internal organization such as a corporate MIS department.

## certificate chain

An ordered list of certificates containing an end-user or subscriber certificate and its certificate authority certificates.

# certificate request

A certificate request, which consists of three parts: certification request information, a signature algorithm identifier, and a digital signature on the certification request information. The certification request information consists of the subject's distinguished name, public key, and an optional set of attributes. The attributes may provide additional information about the subject identity, such as postal address, or a challenge password by which the subject entity may later request certificate revocation. See **PKCS** #10

## certificate revocation lists

(CRLs) Signed data structures that contain a list of revoked **certificate s**. The authenticity and integrity of the CRL is provided by a digital signature appended to it. Usually, the CRL signer is the same entity that signed the issued certificate.

# checksumming

A mechanism that computes a value for a message packet, based on the data it contains, and passes it along with the data to authenticate that the data has not been tampered with. The recipient of the data recomputes the cryptographic checksum and compares it with the cryptographic checksum passed with the data; if they match, it is "probabilistic" proof the data was not tampered with during transmission.

# Cipher Block Chaining (CBC)

An encryption method that protects against block replay attacks by making the encryption of a cipher block dependent on all blocks that precede it; it is designed to make unauthorized decryption incrementally more difficult. Oracle Advanced Security employs *outer* cipher block chaining because it is more secure than *inner* cipher block chaining, with no material performance penalty.

# cipher suite

A set of authentication, encryption, and data integrity algorithms used for exchanging messages between network nodes. During an SSL handshake, for example, the two nodes negotiate to see which cipher suite they will use when transmitting messages back and forth.

# cipher suite name

Cipher suites describe the kind of cryptographics protection that is used by connections in a particular session.

# ciphertext

Message text that has been encrypted.

## cleartext

Unencrypted plain text.

## client

A client relies on a service. A client can sometimes be a user, sometimes a process acting on behalf of the user during a database link (sometimes called a proxy).

# confidentiality

A function of cryptography. Confidentiality guarantees that only the intended recipient(s) of a message can view the message (decrypt the ciphertext).

# connect descriptor

A specially formatted description of the destination for a network connection. A connect descriptor contains destination **service** and network route information. The destination service is indicated by using its service name for Oracle9*i* or Oracle8*i* databases or its Oracle **system identifier (SID)** for Oracle databases version 8.0. The network route provides, at a minimum, the location of the **listener** through use of a network address. See **connect identifier** 

## connect identifier

A **connect descriptor** or a name that maps to a connect descriptor. A connect identifier can be a **net service name**, database **service name**, or **net service alias**. Users initiate a connect request by passing a username and password along with a connect identifier in a connect string for the service to which they wish to connect:

CONNECT username@connect\_identifier Enter password:

# connect string

Information the user passes to a **service** to connect, such as **username**, password and **net service name**. For example:

CONNECT username@net\_service\_name

Enter password:

## credentials

A username, password, or certificate used to gain access to the database.

## **CRL**

See certificate revocation lists

## **CRL Distribution Point**

(CRL DP) An optional extension specified by the X.509 version 3 certificate standard, which indicates the location of the Partitioned CRL where revocation information for a certificate is stored. Typically, the value in this extension is in the form of a URL. CRL DPs allow revocation information within a single certificate authority domain to be posted in multiple CRLs. CRL DPs subdivide revocation information into more manageable pieces to avoid proliferating voluminous CRLs, thereby providing performance benefits. For example, a CRL DP is specified in the certificate and can point to a file on a Web server from which that certificate's revocation information can be downloaded.

## **CRL DP**

See CRL Distribution Point

# cryptography

The practice of encoding and decoding data, resulting in secure messages.

# data dictionary

A set of read-only tables that provide information about a database.

## database administrator

(1) A person responsible for operating and maintaining an Oracle Server or a database application. (2) An Oracle username that has been given DBA privileges and can perform database administration functions. Usually the two meanings coincide. Many sites have multiple DBAs. (3) Members of the OracleDBAdmins directory administrative group, who manage the database user-schema mappings for a specific database entry in the directory. Database Configuration Assistant automatically adds the person who registers a database in the directory into the OracleDBAdmins group as the first member of this group for the database being registered.

## database alias

See net service name

# **Database Installation Administrator**

Also called a database creator. This administrator is in charge of creating new databases. This includes registering each database in the directory using the Database

Configuration Assistant. This administrator has create and modify access to database service objects and attributes. This administrator can also modify the Default **domain**.

## database link

A network object stored in the local database or in the network definition that identifies a remote database, a communication path to that database, and optionally, a username and password. Once defined, the database link is used to access the remote database.

A public or private database link from one database to another is created on the local database by a DBA or user.

A global database link is created automatically from each database to every other database in a network with Oracle Names. Global database links are stored in the network definition.

## database method

See Oracle database method

# database password verifier

A database password verifier is an irreversible value that is derived from the user's database password. This value is used during password authentication to the database to prove the identity of the connecting user.

# **Database Security Administrator**

The highest level administrator for database enterprise user security. This administrator has permissions on all of the enterprise domains and is responsible for:

Administering the Oracle DBSecurity Admins and Oracle DBC reators groups.

Creating new enterprise domains.

Moving databases from one domain to another within the enterprise.

## DCE

**See Distributed Computing Environment (DCE)** 

# decryption

The process of converting the contents of an encrypted message (ciphertext) back into its original readable format (plaintext).

# dictionary attack

A common attack on passwords. the attacker creates a dictionary of many possible passwords and their corresponding verifiers. Through some means, the attacker then obtains the verifier corresponding to the target password, and obtains the target password by looking up the verifier in the dictionary.

# Diffie-Hellman key negotiation algorithm

This is a method that lets two parties communicating over an insecure channel to agree upon a random number known only to them. Though the parties exchange information over the insecure channel during execution of the Diffie-Hellman key negotiation algorithm, it is computationally infeasible for an attacker to deduce the random number they agree upon by analyzing their network communications. Oracle Advanced Security uses the Diffie-Hellman key negotiation algorithm to generate session keys.

# digital signature

A digital signature is created when a public key algorithm is used to sign the sender's message with the sender's private key. The digital signature assures that the document is authentic, has not been forged by another entity, has not been altered, and cannot be repudiated by the sender.

# directory information tree (DIT)

A hierarchical tree-like structure consisting of the DNs of the entries in an LDAP directory. See **distinguished name (DN)** 

# directory naming

A naming method that resolves a database service, net service name, or net service alias to a connect descriptor stored in a central directory server. A

# directory naming context

A subtree which is of significance within a directory server. It is usually the top of some organizational subtree. Some directories only permit one such context which is fixed; others permit none to many to be configured by the directory administrator.

# **Distributed Computing Environment (DCE)**

A set of integrated network services that works across multiple systems to provide a distributed environment. The middleware between distributed applications and the operating system or network services; based on a client/server computing model. DCE is supported by the Open Group.

# distinguished name (DN)

The unique name of a directory entry. It is comprised of all of the individual names of the parent entries back to the root entry of the directory information tree. See **directory information tree (DIT)** 

## domain

Any tree or subtree within the **Domain Name System (DNS)** namespace. Domain most commonly refers to a group of computers whose host names share a common suffix, the domain name.

# **Domain Name System (DNS)**

A system for naming computers and network services that is organized into a hierarchy of **domains**. DNS is used in TCP/IP networks to locate computers through user-friendly names. DNS resolves a friendly name into an IP address, which is understood by computers.

In **Oracle Net Services**, DNS translates the host name in a TCP/IP address into an IP address.

# encrypted text

Text that has been encrypted, using an encryption algorithm; the output stream of an encryption process. On its face, it is not readable or decipherable, without first being subject to **decryption**. Also called **ciphertext**. Encrypted text ultimately originates as **plaintext**.

# encryption

The process of disguising a message rendering it unreadable to any but the intended recipient.

# enterprise domain

A directory construct that consists of a group of databases and **enterprise roles**. A database should only exist in one enterprise domain at any time. Enterprise domains are different from Windows 2000 domains, which are collections of computers that share a common directory database.

# enterprise domain administrator

User authorized to manage a specific **enterprise domain**, including the authority to add new enterprise domain administrators.

# enterprise role

Access privileges assigned to **enterprise users**. A set of Oracle role-based **authorizations** across one or more databases in an **enterprise domain**. Enterprise roles are stored in the directory and contain one or more **global roles**.

# enterprise user

A user defined and managed in a directory. Each enterprise user has a unique identity across an enterprise.

# entry

The building block of a directory, it contains information about an object of interest to directory users.

## external authentication

Verification of a user identity by a third party authentication service, such as Kerberos or RADIUS.

# file system method

Storing fingerprint templates in files when configuring Identix Biometric authentication. The alternative is to use the **Oracle database method**.

# Federal Information Processing Standard (FIPS)

A U.S. government standard that defines security requirements for cryptographic modules—employed within a security system protecting unclassified information within computer and telecommunication systems. Published by the National Institute of Standards and Technology (NIST).

#### **FIPS**

See Federal Information Processing Standard (FIPS)

#### forest

A group of one or more Active Directory trees that trust each other. All trees in a forest share a common **schema**, configuration, and global catalog. When a forest contains multiple trees, the trees do not form a contiguous namespace. All trees in a given forest trust each other through transitive bidirectional trust relationships.

# forwardable ticket-granting ticket

In Kerberos. A service ticket with the FORWARDABLE flag set. This flag enables authentication forwarding without requiring the user to enter a password again.

### **GDS**

See Global Directory Service (GDS)

# Global Directory Service (GDS)

GDS is the DCE directory service that acts as an agent between DCE CDS and any X. 500 directory service. Both GDS and CDS are obsolete; they are only used by DCE.

# global role

A role managed in a directory, but its privileges are contained within a single database. A global role is created in a database by using the following syntax:

CREATE ROLE < role\_name > IDENTIFIED GLOBALLY;

### grid computing

A computing architecture that coordinates large numbers of servers and storage to act as a single large computer. Oracle Grid Computing creates a flexible, on-demand computing resource for all enterprise computing needs. Applications running on the Oracle 10g, or later, grid computing infrastructure can take advantage of common infrastructure services for failover, software provisioning, and management. Oracle Grid Computing analyzes demand for resources and adjusts supply accordingly.

### **HTTP**

Hypertext Transfer Protocol: The set of rules for exchanging files (text, graphic images, sound, video, and other multimedia files) on the World Wide Web. Relative to the TCP/IP suite of protocols (which are the basis for information exchange on the Internet), HTTP is an application protocol.

### **HTTPS**

The use of Secure Sockets Layer (SSL) as a sublayer under the regular HTTP application layer.

# identity

The combination of the public key and any other public information for an entity. The public information may include user identification data such as, for example, an e-mail address. A user certified as being the entity it claims to be.

# identity management

The creation, management, and use of online, or digital, entities. Identity management involves securely managing the full life cycle of a digital identity from creation (provisioning of digital identities) to maintenance (enforcing organizational policies regarding access to electronic resources), and, finally, to termination.

# identity management realm

A subtree in Oracle Internet Directory, including not only an **Oracle Context**, but also additional subtrees for users and groups, each of which are protected with access control lists.

### initial ticket

In Kerberos authentication, an initial ticket or ticket granting ticket (TGT) identifies the user as having the right to ask for additional service tickets. No tickets can be obtained without an initial ticket. An initial ticket is retrieved by running the okinit program and providing a password.

### instance

Every running Oracle database is associated with an Oracle instance. When a database is started on a database server (regardless of the type of computer), Oracle allocates a memory area called the **System Global Area (SGA)** and starts an Oracle process. This combination of the SGA and an Oracle process is called an instance. The memory and the process of an instance manage the associated database's data efficiently and serve the one or more users of the database.

# integrity

The guarantee that the contents of the message received were not altered from the contents of the original message sent.

# java code obfuscation

Java code **obfuscation** is used to protect Java programs from reverse engineering. A special program (an obfuscator) is used to scramble Java symbols found in the code. The process leaves the original program structure intact, letting the program run correctly while changing the names of the classes, methods, and variables in order to hide the intended behavior. Although it is possible to decompile and read non-obfuscated Java code, the obfuscated Java code is sufficiently difficult to decompile to satisfy U.S. government export controls.

# **Java Database Connectivity (JDBC)**

An industry-standard Java interface for connecting to a relational database from a Java program, defined by Sun Microsystems.

### **JDBC**

See Java Database Connectivity (JDBC)

### **KDC**

Key Distribution Center. In Kerberos authentication, the KDC maintains a list of user principals and is contacted through the kinit (okinit is the Oracle version) program for the user's initial ticket. Frequently, the KDC and the Ticket Granting Service are combined into the same entity and are simply referred to as the KDC. The Ticket Granting Service maintains a list of service principals and is contacted when a user wants to authenticate to a server providing such a service. The KDC is a trusted third party that must run on a secure host. It creates ticket-granting tickets and service tickets.

### **Kerberos**

A network authentication service developed under Massachusetts Institute of Technology's Project Athena that strengthens security in distributed environments. Kerberos is a trusted third-party authentication system that relies on shared secrets and assumes that the third party is secure. It provides single sign-on capabilities and database link authentication (MIT Kerberos only) for users, provides centralized password storage, and enhances PC security.

# key

When encrypting data, a key is a value which determines the ciphertext that a given algorithm will produce from given plaintext. When decrypting data, a key is a value required to correctly decrypt a ciphertext. A ciphertext is decrypted correctly only if the correct key is supplied.

With a symmetric encryption algorithm, the same key is used for both encryption and decryption of the same data. With an asymmetric encryption algorithm (also called a public-key encryption algorithm or public-key cryptosystem), different keys are used for encryption and decryption of the same data.

# key pair

A public key and its associated private key. See public and private key pair

### keytab file

A Kerberos key table file containing one or more service keys. Hosts or services use *keytab* files in the same way as users use their passwords.

### kinstance

An instantiation or location of a Kerberos authenticated service. This is an arbitrary string, but the host computer name for a service is typically specified.

### kservice

An arbitrary name of a Kerberos service object.

### **LDAP**

See Lightweight Directory Access Protocol (LDAP)

# Idap.ora file

A file created by Oracle Net Configuration Assistant that contains the following directory server access information:

- Type of directory server
- Location of the directory server
- Default identity management realm or Oracle Context (including ports) that the client or server will use

# **Lightweight Directory Access Protocol (LDAP)**

A standard, extensible directory access protocol. It is a common language that LDAP clients and servers use to communicate. The framework of design conventions supporting industry-standard directory products, such as the Oracle Internet Directory.

### listener

A process that resides on the server whose responsibility is to listen for incoming client connection requests and manage the traffic to the server.

Every time a client requests a network session with a server, a listener receives the actual request. If the client information matches the listener information, then the listener grants a connection to the server.

### listener.ora file

A configuration file for the listener that identifies the:

- Listener name
- Protocol addresses that it is accepting connection requests on
- Services it is listening for

The listener.ora file typically resides in \$ORACLE\_HOME/network/admin on UNIX platforms and ORACLE\_BASE\ORACLE\_HOME\network\admin on Windows.

#### man-in-the-middle

A security attack characterized by the third-party, surreptitious interception of a message, wherein the third-party, the *man-in-the-middle*, decrypts the message, reencrypts it (with or without alteration of the original message), and re-transmits it to the originally-intended recipient—all without the knowledge of the legitimate sender and receiver. This type of security attack works only in the absence of **authentication**.

### message authentication code

Also known as data authentication code (DAC). A **checksumming** with the addition of a secret key. Only someone with the key can verify the cryptographic checksum.

# message digest

See checksumming

# naming method

The resolution method used by a client application to resolve a **connect identifier** to a **connect descriptor** when attempting to connect to a database service.

# National Institute of Standards and Technology (NIST)

An agency within the U.S. Department of Commerce responsible for the development of security standards related to the design, acquisition, and implementation of cryptographic-based security systems within computer and telecommunication systems, operated by a Federal agency or by a contractor of a Federal agency or other organization that processes information on behalf of the Federal Government to accomplish a Federal function.

#### net service alias

An alternative name for a **directory naming** object in a directory server. A directory server stores net service aliases for any defined **net service name** or database service. A net service alias entry does not have connect descriptor information. Instead, it only references the location of the object for which it is an alias. When a client requests a directory lookup of a net service alias, the directory determines that the entry is a net service alias and completes the lookup as if it was actually the entry it is referencing.

### net service name

The name used by clients to identify a database server. A net service name is mapped to a port number and protocol. Also known as a **connect string**, or **database alias**.

#### network authentication service

A means for authenticating clients to servers, servers to servers, and users to both clients and servers in distributed environments. A network authentication service is a repository for storing information about users and the services on different servers to which they have access, as well as information about clients and servers on the

network. An authentication server can be a physically separate computer, or it can be a facility co-located on another server within the system. To ensure availability, some authentication services may be replicated to avoid a single point of failure.

#### network listener

A listener on a server that listens for connection requests for one or more databases on one or more protocols. See **listener** 

#### **NIST**

See Federal Information Processing Standard (FIPS)

### non-repudiation

Incontestable proof of the origin, delivery, submission, or transmission of a message.

#### obfuscation

A process by which information is scrambled into a non-readable form, such that it is extremely difficult to de-scramble if the algorithm used for scrambling is not known.

### obfuscator

A special program used to obfuscate Java source code. See obfuscation

# object class

A named group of **attributes**. When you want to assign attributes to an entry, you do so by assigning to that entry the object classes that hold those attributes. All objects associated with the same object class share the same attributes.

### **Oracle Context**

1. An entry in an LDAP-compliant internet directory called cn=OracleContext, under which all Oracle software relevant information is kept, including entries for **Oracle Net Services** directory naming and **checksumming** security.

There can be one or more Oracle Contexts in a directory. An Oracle Context is usually located in an **identity management realm**.

### **OracleContextAdmins**

An administrative group in Oracle Internet Directory whose members have full access to all groups and entries within its associated realm Oracle Context.

# **Oracle database method**

Using an Oracle database to store fingerprint templates when configuring Indentix Biometric authentication. The alternative is to use the **file system method**.

#### **OracleDBAdmins**

An administrative group in Oracle Internet Directory whose members manage the database user-schema mappings for a particular database that is registered in the directory.

### **OracleDBCreators**

An administrative group in Oracle Internet Directory whose members create new databases and registers them in the directory by using Database Configuration Assistant

# **OracleDBSecurityAdmins**

An administrative group in Oracle Internet Directory whose members have permissions on all of the **enterprise domains** to configure the **identity management realm** for enterprise users.

#### Oracle Net Services

An Oracle product that enables two or more computers that run the Oracle server or Oracle tools such as Designer/2000 to exchange data through a third-party network. Oracle Net Services support distributed processing and distributed database capability. Oracle Net Services is an open system because it is independent of the communication protocol, and users can interface Oracle Net to many network environments.

### **OraclePasswordAccessibleDomains**

See Password-Accessible Domains List

# Oracle PKI certificate usages

Defines Oracle application types that a certificate supports.

# **OracleUserSecurityAdmins**

An administrative group in Oracle Internet Directory whose members can administer Oracle database users' security in the directory.

### **Password-Accessible Domains List**

A group of **enterprise domains** configured to accept connections from password-authenticated users.

### **PCMCIA** cards

Small credit card-sized computing devices that comply with the Personal Computer Memory Card International Association (PCMCIA) standard. These devices, also called PC cards, are used for adding memory, modems, or as hardware security modules. PCMCIA cards used as hardware security modules securely store the private key component of a **public and private key pair** and some also perform the cryptographic operations as well.

### peer identity

SSL connect sessions are between a particular client and a particular server. The identity of the peer may have been established as part of session setup. Peers are identified by **X.509** certificate chains.

#### PEM

The Internet Privacy-Enhanced Mail protocols standard, adopted by the Internet Architecture Board to provide secure electronic mail over the Internet. The PEM protocols provide for encryption, authentication, message integrity, and key management. PEM is an inclusive standard, intended to be compatible with a wide range of key-management approaches, including both symmetric and public-key schemes to encrypt data-encrypting keys. The specifications for PEM come from four Internet Engineering Task Force (IETF) documents: RFCs 1421, 1422, 1423, and 1424.

### **PKCS #10**

An RSA Security, Inc., Public-Key Cryptography Standards (PKCS) specification that describes a syntax for certification requests. A certification request consists of a distinguished name, a public key, and optionally a set of attributes, collectively signed by the entity requesting certification. Certification requests are referred to as certificate requests in this manual. See **certificate request** 

### **PKCS #11**

An RSA Security, Inc., Public-Key Cryptography Standards (PKCS) specification that defines an application programming interface (API), called Cryptoki, to devices which hold cryptographic information and perform cryptographic operations. See **PCMCIA** cards

### **PKCS #12**

An RSA Security, Inc., Public-Key Cryptography Standards (PKCS) specification that describes a transfer syntax for storing and transferring personal authentication credentials—typically in a format called a **wallet**.

### PKI

See public key infrastructure (PKI)

### plaintext

Message text that has not been encrypted.

# principal

A string that uniquely identifies a client or server to which a set of Kerberos credentials is assigned. It generally has three parts: kservice/kinstance@REALM. In the case of a user, kservice is the username. See also kservice, kinstance, and realm

### private key

In public-key cryptography, this key is the secret key. It is primarily used for decryption but is also used for encryption with digital signatures. See **public and private key pair** 

### proxy authentication

A process typically employed in an environment with a middle tier such as a firewall, wherein the end user authenticates to the middle tier, which then authenticates to the directory on the user's behalf—as its *proxy*. The middle tier logs into the directory as a *proxy user*. A proxy user can switch identities and, once logged into the directory, switch to the end user's identity. It can perform operations on the end user's behalf, using the authorization appropriate to that particular end user.

# public key

In public-key cryptography, this key is made public to all. It is primarily used for encryption but can be used for verifying signatures. See **public and private key pair** 

# public key encryption

The process where the sender of a message encrypts the message with the public key of the recipient. Upon delivery, the message is decrypted by the recipient using its private key.

# public key infrastructure (PKI)

Information security technology utilizing the principles of public key cryptography. Public key cryptography involves encrypting and decrypting information using a shared public and private key pair. Provides for secure, private communications within a public network.

# public and private key pair

A set of two numbers used for encryption and decryption, where one is called the private key and the other is called the public key. Public keys are typically made widely available, while private keys are held by their respective owners. Though mathematically related, it is generally viewed as computationally infeasible to derive the private key from the public key. Public and private keys are used only with asymmetric encryption algorithms, also called public-key encryption algorithms, or public-key cryptosystems. Data encrypted with either a public key or a private key from a key pair can be decrypted with its associated key from the key-pair. However, data encrypted with a public key cannot be decrypted with the same public key, and data enwrapped with a private key cannot be decrypted with the same private key.

### **RADIUS**

Remote Authentication Dial-In User Service (RADIUS) is a client/server protocol and software that enables remote access servers to communication with a central server to authenticate dial-in users and authorize their access to the requested system or service.

#### realm

1. Short for **identity management realm**. 2. A Kerberos object. A set of clients and servers operating under a single key distribution center/ticket-granting service (KDC/TGS). Services (see **kservice**) in different realms that share the same name are unique.

#### realm Oracle Context

An **Oracle Context** that is part of an **identity management realm** in Oracle Internet Directory.

# registry

A Windows repository that stores configuration information for a computer.

### remote computer

A computer on a network other than the local computer.

# root key certificate

See trusted certificate

#### schema

1. Database schema: A named collection of objects, such as tables, **views**, clusters, procedures, packages, **attributes**, **object classes**, and their corresponding matching rules, which are associated with a particular user. 2. LDAP directory schema: The collection of attributes, object classes, and their corresponding matching rules.

# schema mapping

See user-schema mapping

# Secure Hash Algorithm (SHA)

An algorithm that assures data integrity by generating a 160-bit cryptographic message digest value from given data. If as little as a single bit in the data is modified, the Secure Hash Algorithm checksum for the data changes. Forgery of a given data set in a way that will cause the Secure Hash Algorithm to generate the same result as that for the original data is considered computationally infeasible.

An algorithm that takes a message of less than 264 bits in length and produces a 160-bit message digest. The algorithm with its larger message digest makes it more secure against brute-force collision and inversion attacks.

# **Secure Sockets Layer (SSL)**

An industry standard protocol designed by Netscape Communications Corporation for securing network connections. SSL provides authentication, encryption, and data integrity using public key infrastructure (PKI).

#### server

A provider of a service.

#### service

- 1. A network resource used by clients; for example, an Oracle database server.
- 2. An executable process installed in the Windows **registry** and administered by Windows. Once a service is created and started, it can run even when no user is logged on to the computer.

#### service name

For Kerberos-based authentication, the **kservice** portion of a service principal.

### service principal

See principal

#### service table

In Kerberos authentication, a service table is a list of service principals that exist on a **kinstance**. This information must be extracted from Kerberos and copied to the Oracle server computer before Kerberos can be used by Oracle.

### service ticket

Trusted information used to authenticate the client. A ticket-granting ticket, which is also known as the initial ticket, is obtained by directly or indirectly running okinit and providing a password, and is used by the client to ask for service tickets. A *service ticket* is used by a client to authenticate to a service.

# session key

A key shared by at least two parties (usually a client and a server) that is used for data encryption for the duration of a single communication session. Session keys are typically used to encrypt network traffic; a client and a server can negotiate a session key at the beginning of a session, and that key is used to encrypt all network traffic between the parties for that session. If the client and server communicate again in a new session, they negotiate a new session key.

### session layer

A network layer that provides the services needed by the presentation layer entities that enable them to organize and synchronize their dialogue and manage their data exchange. This layer establishes, manages, and terminates network sessions between the client and server. An example of a session layer is Network Session.

#### SHA

See Secure Hash Algorithm (SHA)

#### shared schema

A database or application schema that can be used by multiple enterprise users. Oracle Advanced Security supports the mapping of multiple enterprise users to the same shared schema on a database, which lets an administrator avoid creating an account for each user in every database. Instead, the administrator can create a user in one location, the enterprise directory, and map the user to a shared schema that other enterprise users can also map to. Sometimes called user/schema separation.

### single key-pair wallet

A PKCS #12-format wallet that contains a single user certificate and its associated private key. The public key is imbedded in the certificate.

# single password authentication

The ability of a user to authenticate with multiple databases by using a single password. In the Oracle Advanced Security implementation, the password is stored in an LDAP-compliant directory and protected with encryption and Access Control Lists.

# single sign-on (SSO)

The ability of a user to *authenticate once*, combined with strong authentication occurring transparently in subsequent connections to other databases or applications. Single sign-on lets a user access multiple accounts and applications with a single password, entered during a single connection. *Single password, single authentication*. Oracle Advanced Security supports Kerberos, DCE, and SSL-based single sign-on.

#### smart card

A plastic card (like a credit card) with an embedded integrated circuit for storing information, including such information as user names and passwords, and also for performing computations associated with authentication exchanges. A smart card is read by a hardware device at any client or server.

A smartcard can generate random numbers which can be used as one-time use passwords. In this case, smartcards are synchronized with a service on the server so that the server expects the same password generated by the smart card.

#### sniffer

Device used to surreptitiously listen to or capture private data traffic from a network.

# sqlnet.ora file

A configuration file for the client or server that specifies:

- Client domain to append to unqualified service names or net service names
- Order of naming methods the client should use when resolving a name
- Logging and tracing features to use
- Route of connections

- Preferred Oracle Names servers
- External naming parameters
- Oracle Advanced Security parameters

The sqlnet.ora file typically resides in \$ORACLE\_HOME/network/admin on UNIX platforms and ORACLE\_BASE\ORACLE\_HOME\network\admin on Windows platforms.

#### SS<sub>0</sub>

See single sign-on (SSO)

# System Global Area (SGA)

A group of shared memory structures that contain data and control information for an Oracle instance.

# system identifier (SID)

A unique name for an Oracle **instance**. To switch between Oracle databases, users must specify the desired SID. The SID is included in the CONNECT DATA parts of the **connect descriptor** in a **tnsnames.ora** file, and in the definition of the **network listener** in a **listener.ora** file.

#### ticket

A piece of information that helps identify who the owner is. See service ticket.

#### tnsnames.ora

A file that contains connect descriptors; each **connect descriptor** is mapped to a **net service name**. The file may be maintained centrally or locally, for use by all or individual clients. This file typically resides in the following locations depending on your platform:

- (UNIX) ORACLE\_HOME/network/admin
- (Windows) ORACLE BASE\ORACLE HOME\network\admin

#### token card

A device for providing improved ease-of-use for users through several different mechanisms. Some token cards offer one-time passwords that are synchronized with an authentication service. The server can verify the password provided by the token card at any given time by contacting the authentication service. Other token cards operate on a challenge-response basis. In this case, the server offers a challenge (a number) which the user types into the token card. The token card then provides another number (cryptographically-derived from the challenge), which the user then offers to the server.

# transport layer

A networking layer that maintains end-to-end reliability through data flow control and error recovery methods. **Oracle Net Services** uses *Oracle protocol supports* for the transport layer.

#### trusted certificate

A trusted certificate, sometimes called a root key certificate, is a third party identity that is qualified with a level of trust. The trusted certificate is used when an identity is being validated as the entity it claims to be. Typically, the certificate authorities you trust are called trusted certificates. If there are several levels of trusted certificates, a trusted certificate at a lower level in the certificate chain does not need to have all its higher level certificates reverified.

### trusted certificate authority

See certificate authority

### trust point

See trusted certificate

#### username

A name that can connect to and access objects in a database.

# user-schema mapping

An **LDAP** directory entry that contains a pair of values: the **base** in the directory at which users exist, and the name of the database schema to which they are mapped. The users referenced in the mapping are connected to the specified schema when they connect to the database. User-schema mapping entries can apply only to one database or they can apply to all databases in a domain. See **shared schema** 

# user/schema separation

See shared schema

### user search base

The node in the LDAP directory under which the user resides.

#### views

Selective presentations of one or more tables (or other views), showing both their structure and their data.

#### wallet

A wallet is a data structure used to store and manage security credentials for an individual entity. A **Wallet Resource Locator** (WRL) provides all the necessary information to locate the wallet.

### wallet obfuscation

Wallet **obfuscation** is used to store and access an Oracle **wallet** without querying the user for a password prior to access (supports **single sign-on (SSO)**).

### **Wallet Resource Locator**

A wallet resource locator (WRL) provides all necessary information to locate a **wallet**. It is a path to an operating system directory that contains a wallet.

### Windows native authentication

An **authentication method** that enables a client single login access to a Windows server and a database running on that server.

**WRL** 

**See Wallet Resource Locator** 

X.509

An industry-standard specification for digital certificate s.

# Index

| A                                                                                                    | enterprise user security (continued)                                                                                                    |  |  |
|----------------------------------------------------------------------------------------------------|----------------------------------------------------------------------------------------------------|--|--|
| Active Directory Integration, C-1                                                                                                    | using third-party directories, 1-3                                                                                                    |  |  |
| В                                                                                                    | G                                                                                                    |  |  |
| browser certificates, using with Oracle Wallet Manager, 6-25                                                                                                    | groups OracleContextAdmins, 1-14 OracleDBAdmins, 1-14 OracleDBCreators, 1-15 OracleDBSecurityAdmins, 1-15 OraclePasswordAccessibleDomains list, 1-15 OracleUserSecurityAdmins, 1-15                                                 |  |  |
| certificate browser, using with Oracle Wallet Manager, 6-25 CONNECT, 1-21                                                                                                    |                                                                                                    |  |  |
| D                                                                                                    | Internet Explorer certificates using with Oracle Wallet Manager, 6-25                                                                                                    |  |  |
| database links RADIUS not supported, 1-23 directory administrative groups OracleContextAdmins, 1-14 OracleDBAdmins, 1-14 OracleDBCreators, 1-15 OracleDBSecurityAdmins, 1-15 OraclePasswordAccessibleDomains list, 1-15 OracleUserSecurityAdmins, 1-15 | K  KERBEROS_PNAME column, A-4  L  LDAP directories donwloading Oracle wallets from, 6-14 Oracle Wallet support of, 6-6 uploading Oracle wallets to, 6-13                                                                            |  |  |
| enterprise user security components, 1-23                                                                                                    | М                                                                                                    |  |  |
| configuration flow chart, 4-1 configuration roadmap, 4-4 directory entries, 1-9 enterprise domains, 1-12 enterprise roles, 1-10 enterprise users mapping, 1-18 global roles, 1-10 overview, 1-1 shared schemas configuring, 1-17 tools summary, 3-1    | Microsoft Internet Explorer certificates using with Oracle Wallet Manager, 6-25 Microsoft Windows Registry wallet storage, 6-2 mkstore utility, 4-25  N  Netscape certificates using with Oracle Wallet Manager, 6-25 nickname, 4-5 |  |  |

| 0                                                                                | Oracle wallets (continued)                                                                  |  |  |
|----------------------------------------------------------------------------------|---------------------------------------------------------------------------------------------|--|--|
| ORA-28885 error, <i>6-4</i>                                                      | Oracle Applications wallet location, 6-17                                                   |  |  |
| Oracle Applications wallet location, 6-17                                        | password guidelines, 6-8                                                                    |  |  |
| Oracle Applications want tocation, 6-17  Oracle Internet Directory               | passwords, changing, 6-18                                                                   |  |  |
| version supported by Enterprise User Security,                                   | saving changes to, 6-15                                                                     |  |  |
| 1-3                                                                              | saving to new location, 6-16                                                                |  |  |
| Oracle JDBC OCI driver                                                           | saving to system default directory, 6-16                                                    |  |  |
| used by user migration utility, A-2                                              | SSL wallet location, 6-9, 6-17                                                              |  |  |
| Oracle Wallet Manager                                                            | uploading to LDAP directories, 6-13                                                         |  |  |
| about, 6-2                                                                       | OracleContextAdmins directory group, 1-14                                                   |  |  |
| backward compatibility, 6-3                                                      | OracleDBAdmins directory group                                                              |  |  |
| importing PKCS #7 certificate chains, 6-23                                       | concepts, 1-12                                                                              |  |  |
| KeyUsage extension, 6-4                                                          | OracleDBCreators directory group, 1-15                                                      |  |  |
| LDAP directory support, 6-6                                                      | OracleDBSecurityAdmins directory group, 1-15 OraclePasswordAccessibleDomains list directory |  |  |
| Microsoft Windows Registry wallet storage, 6-2                                   | group, 1-15                                                                                 |  |  |
| multiple certificate support, 6-4                                                | OracleUserSecurityAdmins directory group, 1-15                                              |  |  |
| password management, 6-2                                                         | ORCL_GLOBAL_USR_MIGRATION_DATA interface                                                    |  |  |
| starting, 6-7                                                                    | table                                                                                       |  |  |
| strong wallet encryption, 6-2                                                    | access to, A-4                                                                              |  |  |
| Oracle wallets                                                                   | KERBEROS_PNAME column, A-4                                                                  |  |  |
| auto login                                                                       |                                                                                             |  |  |
| about, 6-19                                                                      | В                                                                                           |  |  |
| disabling, 6-19                                                                  | P                                                                                           |  |  |
| enabling, 6-19                                                                   | Password Policies, 1-16                                                                     |  |  |
| certificates                                                                     | passwords                                                                                   |  |  |
| about, 6-20                                                                      | Oracle wallets, guidelines for, 6-8                                                         |  |  |
| certificates, trusted                                                            | PKCS #7 certificate chain                                                                   |  |  |
| exporting all certificates, 6-31                                                 | difference from X.509 certificate, 6-23                                                     |  |  |
| exporting single certificate, 6-31                                               | proxy                                                                                       |  |  |
| importing, 6-29                                                                  | connect, 1-21                                                                               |  |  |
| importing file with, 6-29                                                        | public key cryptography standards support                                                   |  |  |
| removing, 6-30                                                                   | Oracle wallets, 6-3                                                                         |  |  |
| text-only (BASE64), copying and pasting,                                         |                                                                                             |  |  |
| 6-29                                                                             | R                                                                                           |  |  |
| certificates, user                                                               | D. D. D. T. C.                                                                              |  |  |
| about, 6-21                                                                      | RADIUS                                                                                      |  |  |
| adding certificate request, 6-21                                                 | database links not supported, 1-23                                                          |  |  |
| exporting, 6-27                                                                  |                                                                                             |  |  |
| importing from email text, 6-23 importing from file, 6-23                        | S                                                                                           |  |  |
| importing from third-party tools, 6-25                                           | 1 1 1 1 17                                                                                  |  |  |
|                                                                                  | shared schemas, 1-17                                                                        |  |  |
| importing into wallet, 6-23 importing third-parties, 6-25                        | SSL External Users Conversion Script, <i>B-1</i>                                            |  |  |
|                                                                                  | SSL wallet location, 6-9, 6-17                                                              |  |  |
| removing certificate request, 6-27 removing from wallet, 6-26                    | SYS schema, A-3                                                                             |  |  |
| saving, $6-28$                                                                   |                                                                                             |  |  |
| <u> </u>                                                                         | U                                                                                           |  |  |
| closing, 6-12 creating hardware security wallet, 6-10                            | ITMIT:::::                                                                                  |  |  |
|                                                                                  | UMU utility  TRACE LIMIT on viscon mont version le A 31                                     |  |  |
| creating standard wallet, 6-9                                                    | TRACE_UMU environment variable, A-31                                                        |  |  |
| deleting, 6-17                                                                   | Upgrade EUS, <i>D-1</i>                                                                     |  |  |
| downloading from LDAP directories, 6-14                                          | user migration utility access to interface table, $A-4$                                     |  |  |
| exporting to non-PKCS#12 tools, 6-13 exporting to third-party environments, 6-12 | accessing help, A-10                                                                        |  |  |
|                                                                                  | certificate authenticated users, A-6                                                        |  |  |
| general process for creating, $6-7$ managing, $6-8$                              | directory location of utility, A-7                                                          |  |  |
| opening, 6-11                                                                    | example                                                                                     |  |  |
| opermig, 0-11                                                                    | C                                                                                           |  |  |

| user migration utility (continued) example (continued) parameter text file (par.txt), A-22 users list text file (usrs.txt), A-22 using CASCADE=NO, A-18 using CASCADE=YES, A-19 | user migration utility (continued) SSL authentication for current release, A-7 SYS schema, A-3 uses Oracle JDBC OCI driver, A-2 X.509 v3 certificates, A-6 |
|----------------------------------------------------------------------------------------------------|----------------------------------------------------------------------------------------------------|
| using MAPSCHEMA=PRIVATE, A-17 using MAPSCHEMA=SHARED, A-18                                                                                                    | V                                                                                                    |
| using MAPTYPE options, A-20 using PARFILE, USERSFILE, and LOGFILE                                                                                                    | viewing the database wallet DN, 4-25                                                                                                    |
| parameters, A-22 KERBEROS_PNAME column, A-4                                                                                                    | W                                                                                                    |
| LOGFILE precedence, A-22                                                                                                    | wallets, 6-1                                                                                                    |
| MAPTYPE parameter                                                                                                    | See also Oracle wallets                                                                                                    |
| SUBTREE mapping level, A-21                                                                                                    |                                                                                                    |
| ORCL_GLOBAL_USR_MIGRATION_DATA                                                                                                    | X                                                                                                    |
| interface table, A-3                                                                                                    |                                                                                                    |
| password authenticated users, A-6                                                                                                    | X.509 certificate                                                                                                    |
| retrieving dropped schema objects, A-19                                                                                                    | difference from PKCS #7 certificate chain, 6-23                                                                                                    |
| shared schema mapping, $A$ - $6$                                                                                                    |                                                                                                    |